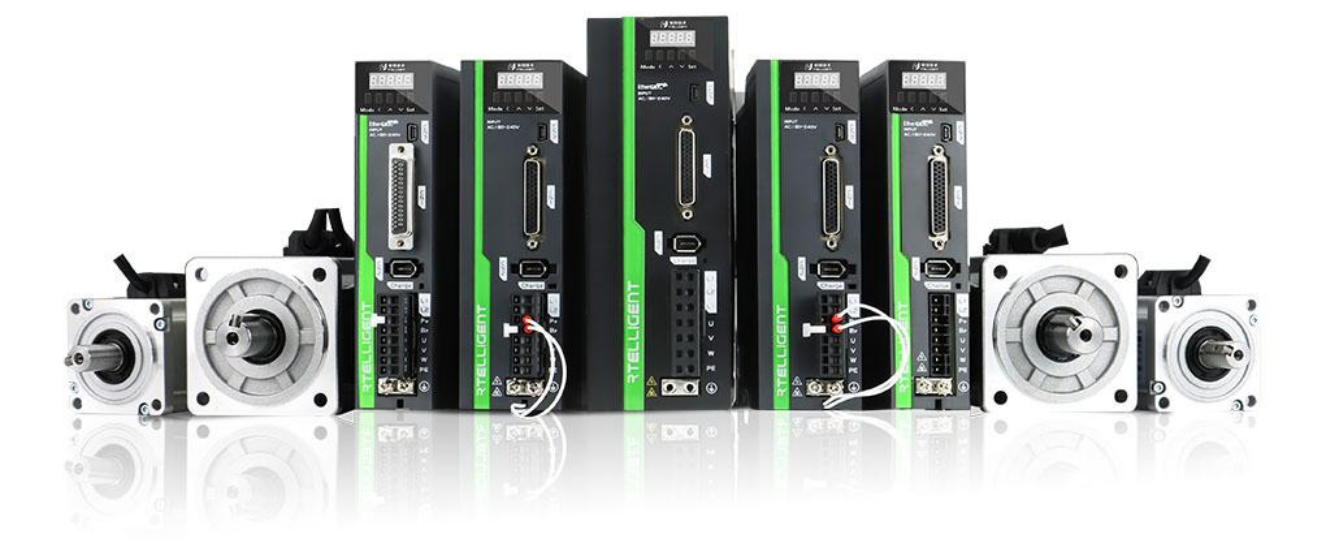

# **RS EtherCAT Series Servo User Manual**

# <span id="page-1-0"></span>**Preface**

First of all, thank you for purchasing the RSE series V3.0 servo driver!

RSE series V3.0 servo driver is the third generation bus-type AC servo driver independently developed by Rtelligent. The power range of this series of products is 0.05~3KW, supports CoE (CANopen over EtherCAT), and can be networked. The driver also contains an internal PLC mode to facilitate customer customization.

The RSE series servo system is equipped with a standard  $17 \sim 23$ -bit single-turn/multi-turn absolute encoder motor, and the frame below 80 adopts a full series of ultra-short high-density servo motors. It can achieve ultra-small installation size and high-speed precise positioning.

The RSE series servo system has the characteristics of fast positioning and good adaptability. The driver has seven basic control modes (CSP control, CSV control, CST control, PP control, PV control, PT control, HM control). In addition, more flexible application functions can be realized by using the driver's "internal PLC programming".

This manual is a comprehensive user manual of the RSE series V3.0 servo drive. Please read this manual carefully to confirm the relevant information before the formal power-on connection. If you have any doubts about product functions and performance, please consult our company's technical support. Due to the continuous improvement of servo drives, the information provided by our company is subject to change without notice.

# <span id="page-2-0"></span>**Manual version change record**

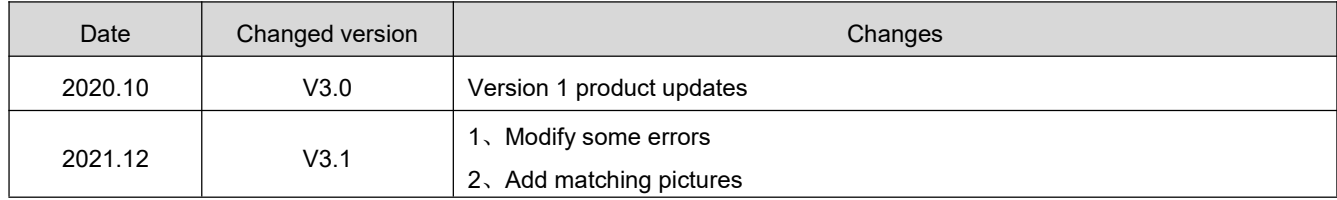

# <span id="page-3-0"></span>**Contents**

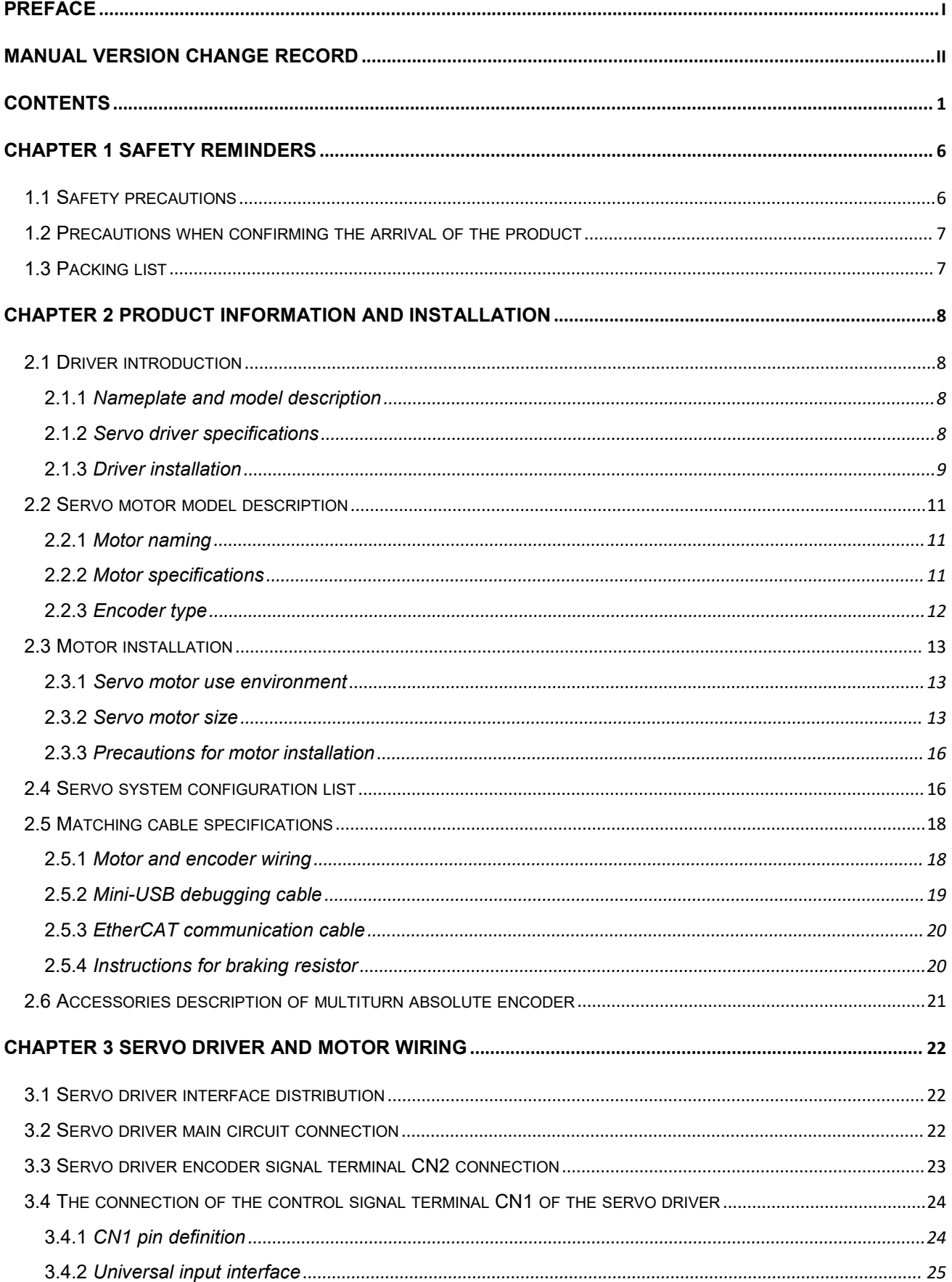

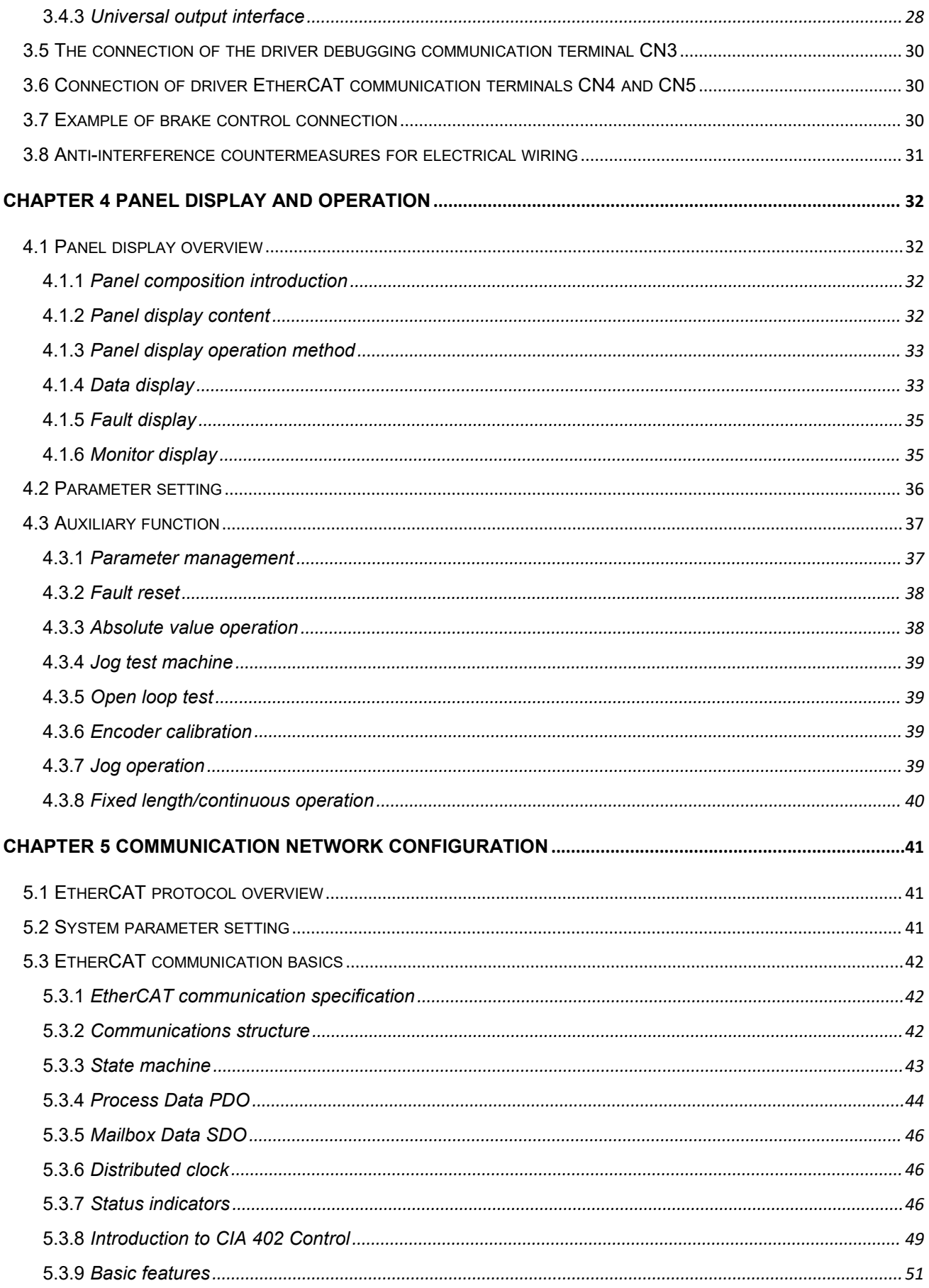

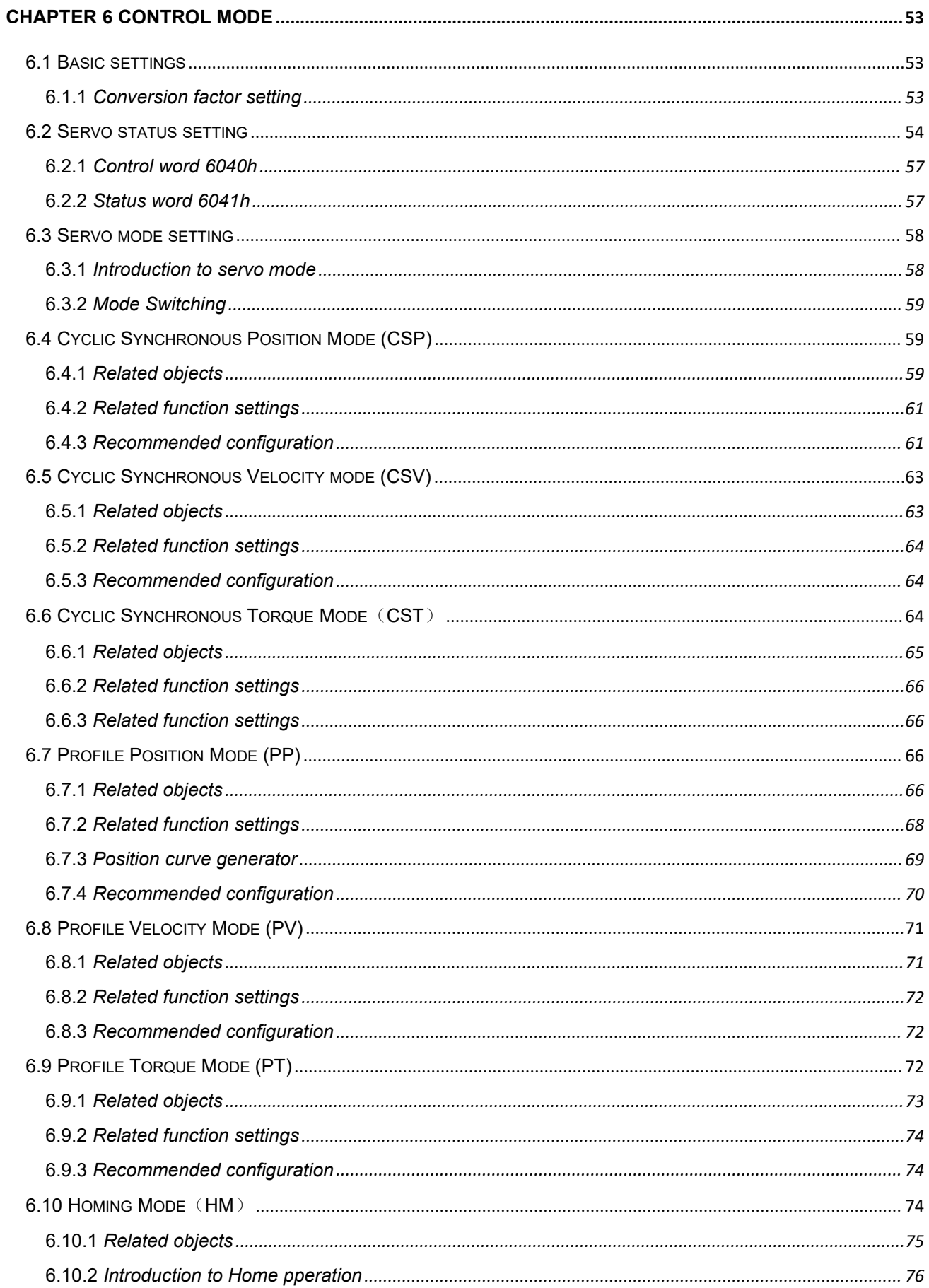

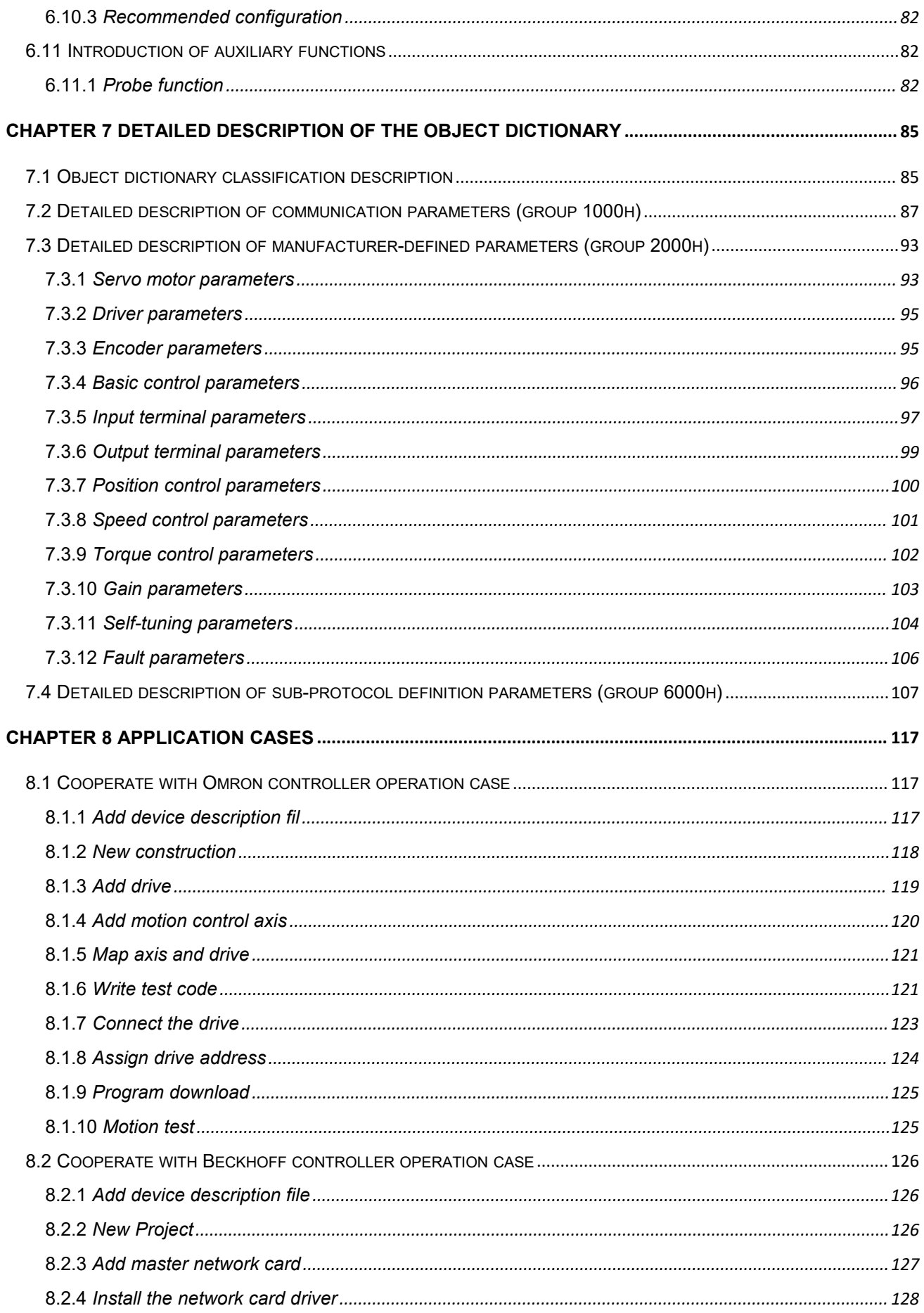

<span id="page-7-0"></span>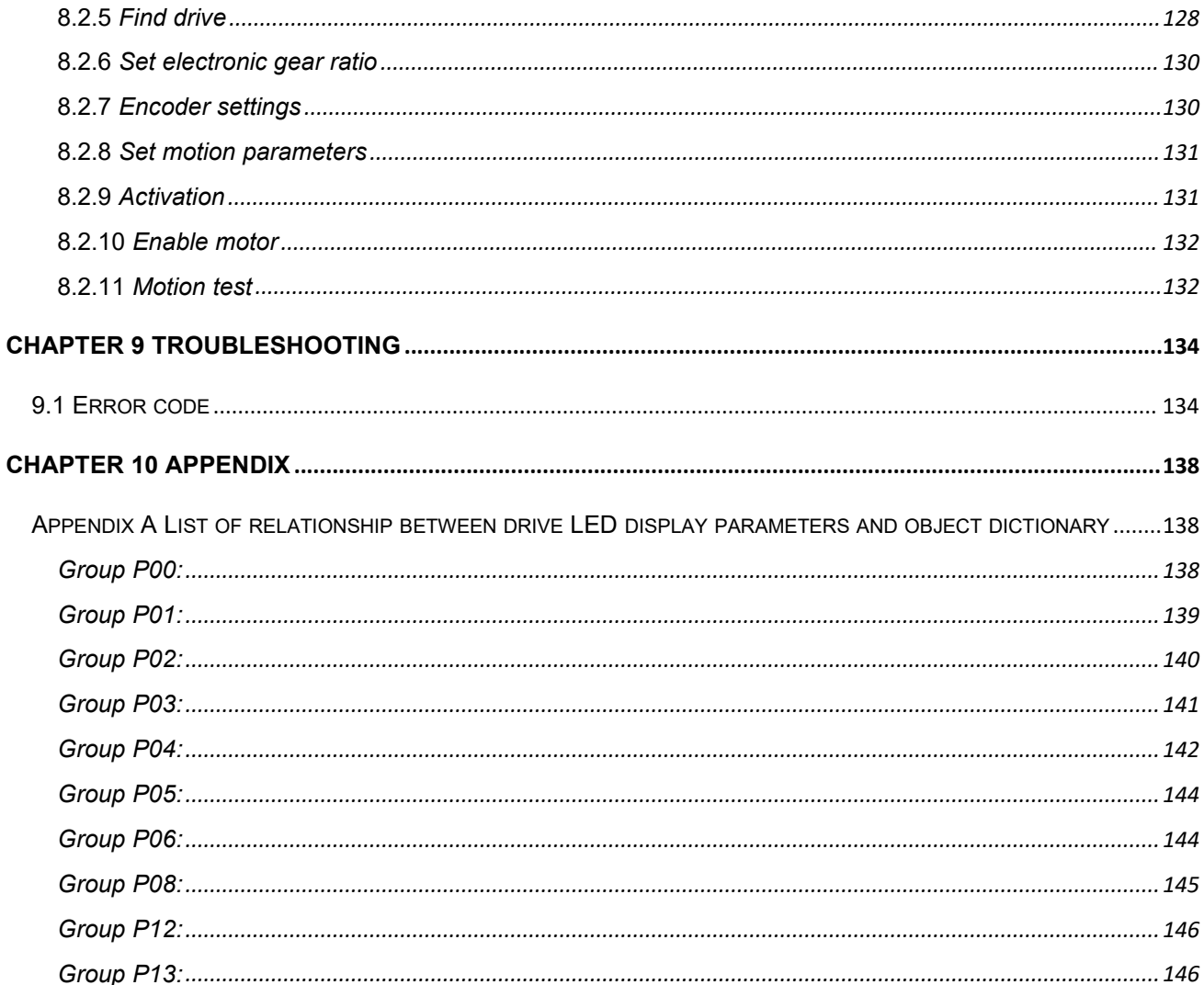

# **Chapter 1 Safety reminders**

### <span id="page-8-0"></span>1.1 **Safety precautions**

- $\blacklozenge$  Please disconnect the power supply for more than 5 minutes before removing or disassembling the driver, otherwise it may cause electric shock due to residual voltage.
- ◆ Please never touch the inside of the servo driver, otherwise it may cause electric shock.
- $\blacklozenge$  Please insulate the connection part of the power supply terminal, otherwise it may cause
- $\blacklozenge$  electric shock.
- ◆ The ground terminal of the servo drive must be grounded, otherwise it may cause electric shock.
- $\blacklozenge$  Please do not damage or pull on the cable, subject the cable to excessive force, put it under heavy objects or clamp it. Doing so may result in electric shock, which may cause the product to stop or burn out.
- Unless designated personnel, please do not set up, disassemble or repair, otherwise it may
- ◆ cause electric shock or injury.
- Please do not remove the cover, cables, connectors and optional accessories while the
- ◆ power is on, otherwise it may cause electric shock and damage the driver.
- $\blacklozenge$  Please follow the steps required by this manual for trial operation.
- $\blacklozenge$  If an operation error occurs while the servo motor is connected to the machine, it will not only cause damage to the machine, but also sometimes cause personal accidents.
- Please do not change the maximum speed value, except for special purposes. Inadvertent change may damage the machine or cause injury.
- When the power is turned on and for a period of time after the power is cut off, the heat sink of the servo driver, the external braking resistor, and the servo motor may become hot. Please do not touch it, otherwise it may cause burns. To prevent accidental contact with hands or parts (cables, etc.), please take safety precautions such as installing an enclosure.
- ◆ Please do not touch the rotating part of the servo motor while it is running, as this may
- $\blacklozenge$  result in injury.
- $\blacklozenge$  If the servo motor is installed on the supporting machine and starts to run, make sure that
- $\blacklozenge$  the servo motor can be stopped at any time, otherwise you may get injured.
- $\blacklozenge$  Please install a stop device on the machine side to ensure safety.
- ◆ The brake of the servo motor with brake is not a stopping device to ensure safety. If a stop device is not provided, it may cause injury.
- $\blacklozenge$  If power is restored after a momentary power failure occurs during operation, the machine may restart suddenly, so please do not approach the machine.
- $\blacklozenge$  Please take measures to ensure that personal safety will not be endangered when restarting, otherwise it may cause injury.
- ◆ Please do not modify the product in any way, otherwise it may cause injury or mechanical damage.
- ◆ Please install the servo driver, servo motor, and external braking resistor on non-combustible materials, otherwise it may cause a fire.
- $\blacklozenge$  Between the power supply and the main circuit power supply of the servo driver (single-phase R, S, three-phase R, S, T), be sure to connect an electromagnetic contactor and a non-fuse circuit breaker. Otherwise, when the servo drive fails, the large current cannot be cut off, which may cause a fire.
- In the servo driver and servo motor, please do not mix oil, grease and other flammable foreign objects and screws, metal pieces and other conductive foreign objects, otherwise it may cause fire and other accidents.

### <span id="page-9-0"></span>1.2 **Precautions when confirming the arrival of the product**

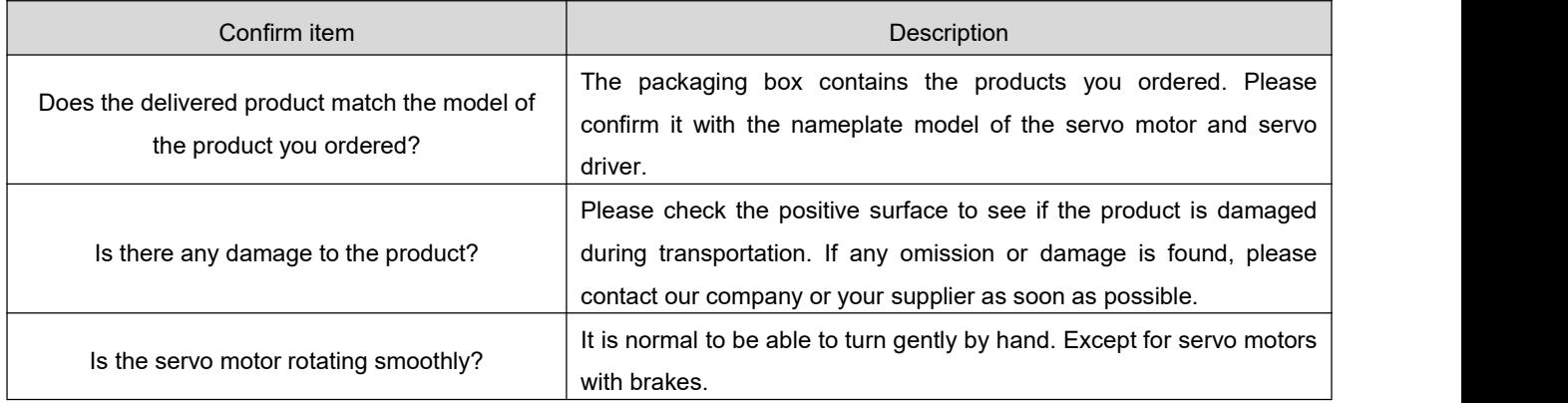

### <span id="page-9-1"></span>1.3 **Packing list**

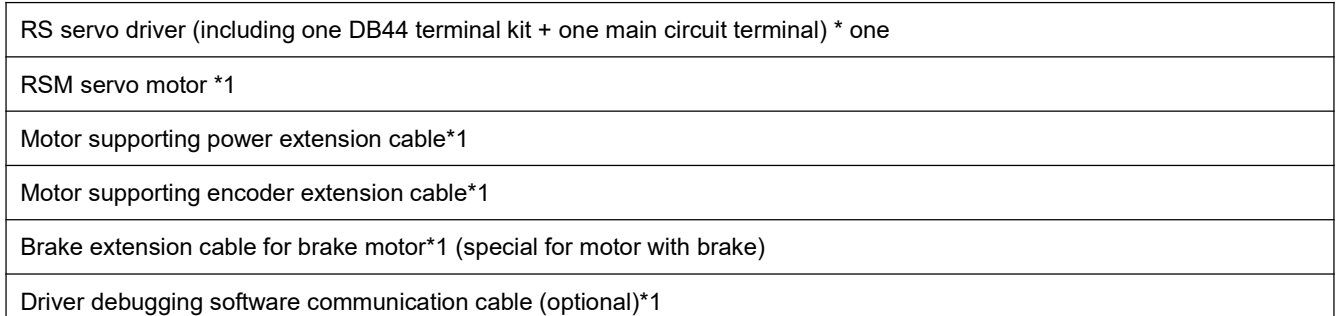

# <span id="page-10-0"></span>**Chapter 2 Product information and installation**

### <span id="page-10-1"></span>2.1 **Driver introduction**

### <span id="page-10-2"></span>**2.1.1 Nameplate and model description**

# **RS 400 C**

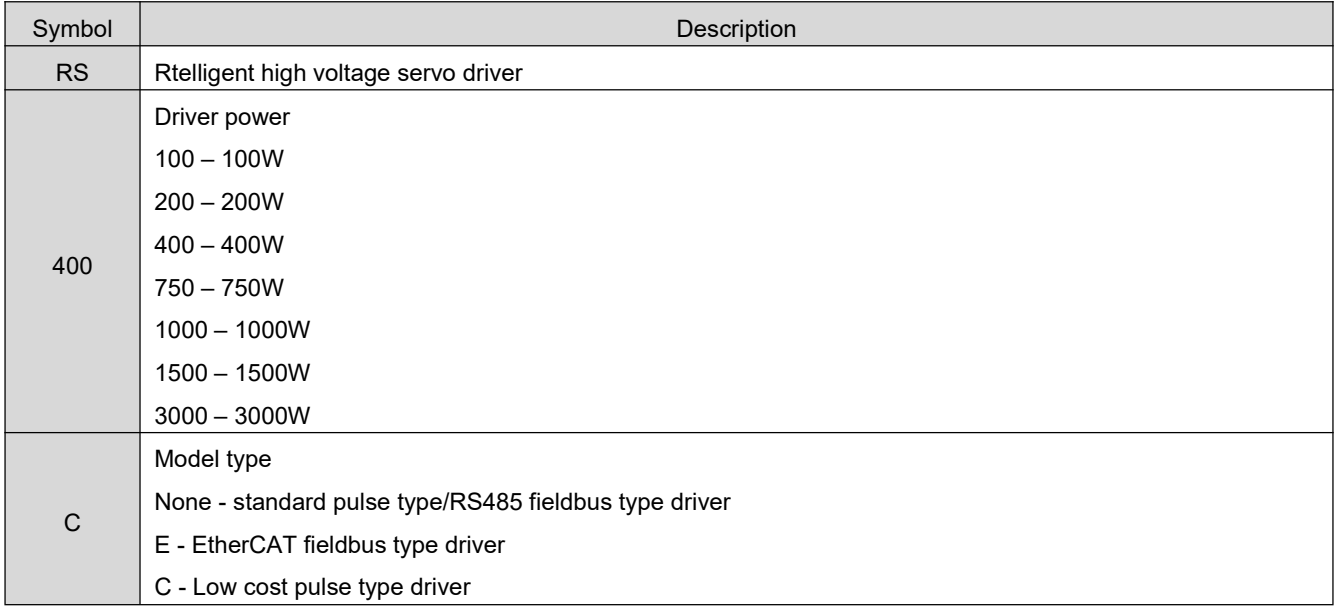

# <span id="page-10-3"></span>**2.1.2 Servo driver specifications**

1) Basic specifications

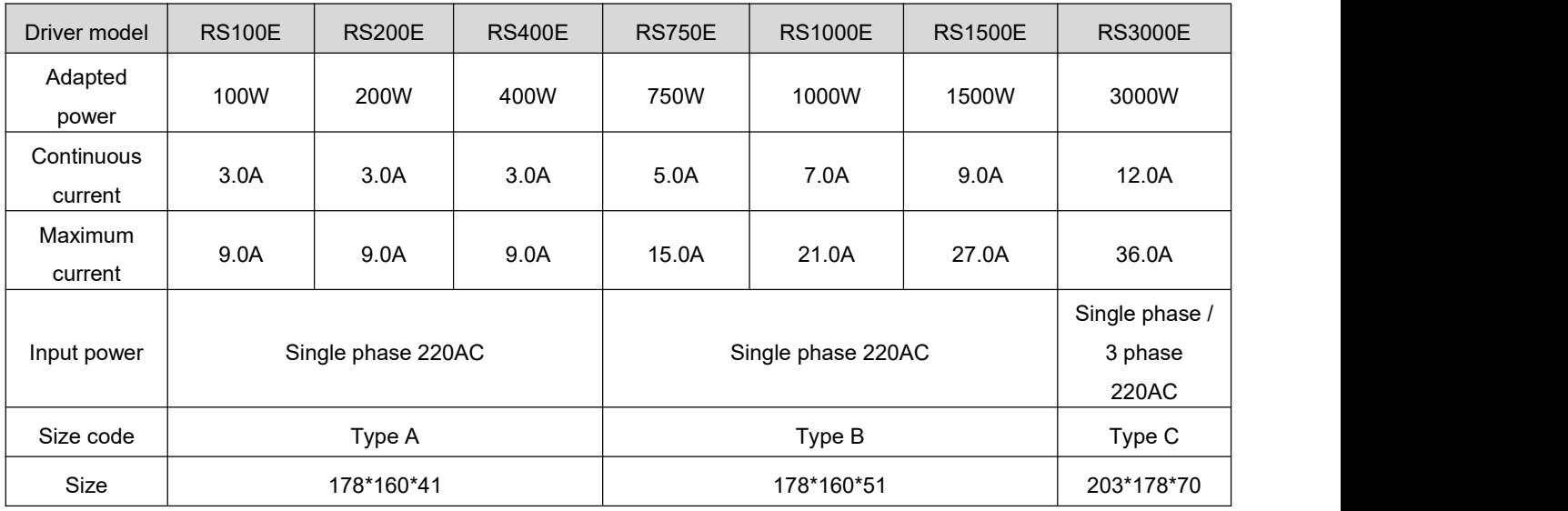

#### 2) Electrical parameters

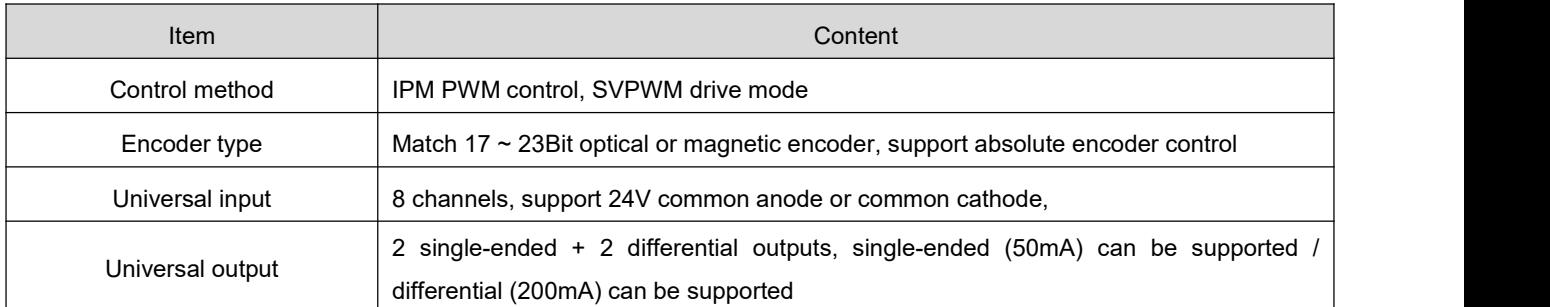

### <span id="page-11-0"></span>**2.1.3 Driver installation**

#### 1) Driver environment

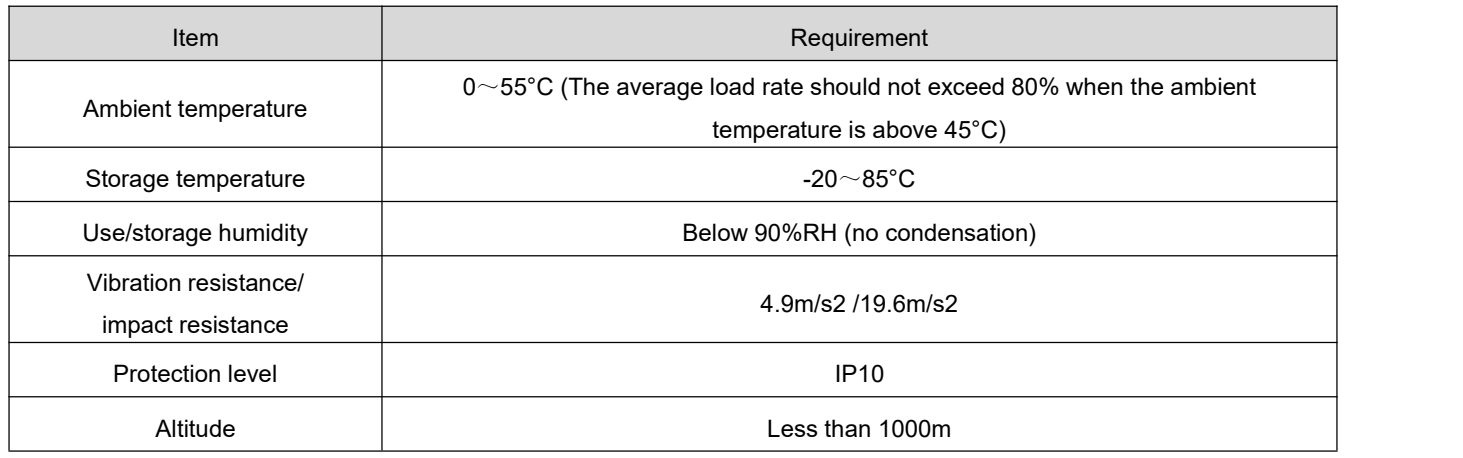

#### 2) Driver size

#### Size A - below 400W:

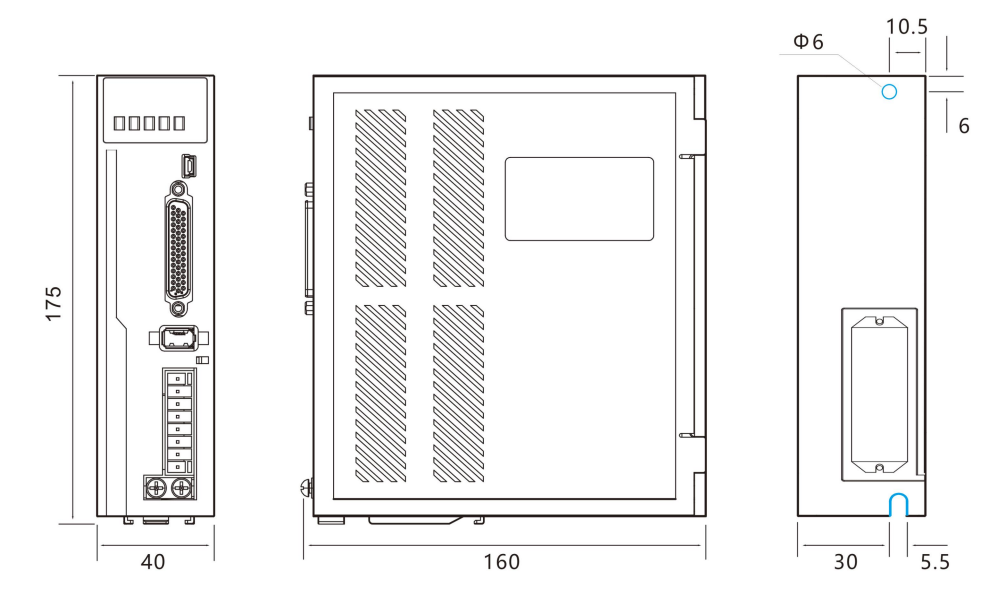

#### Size B - below 2000W:

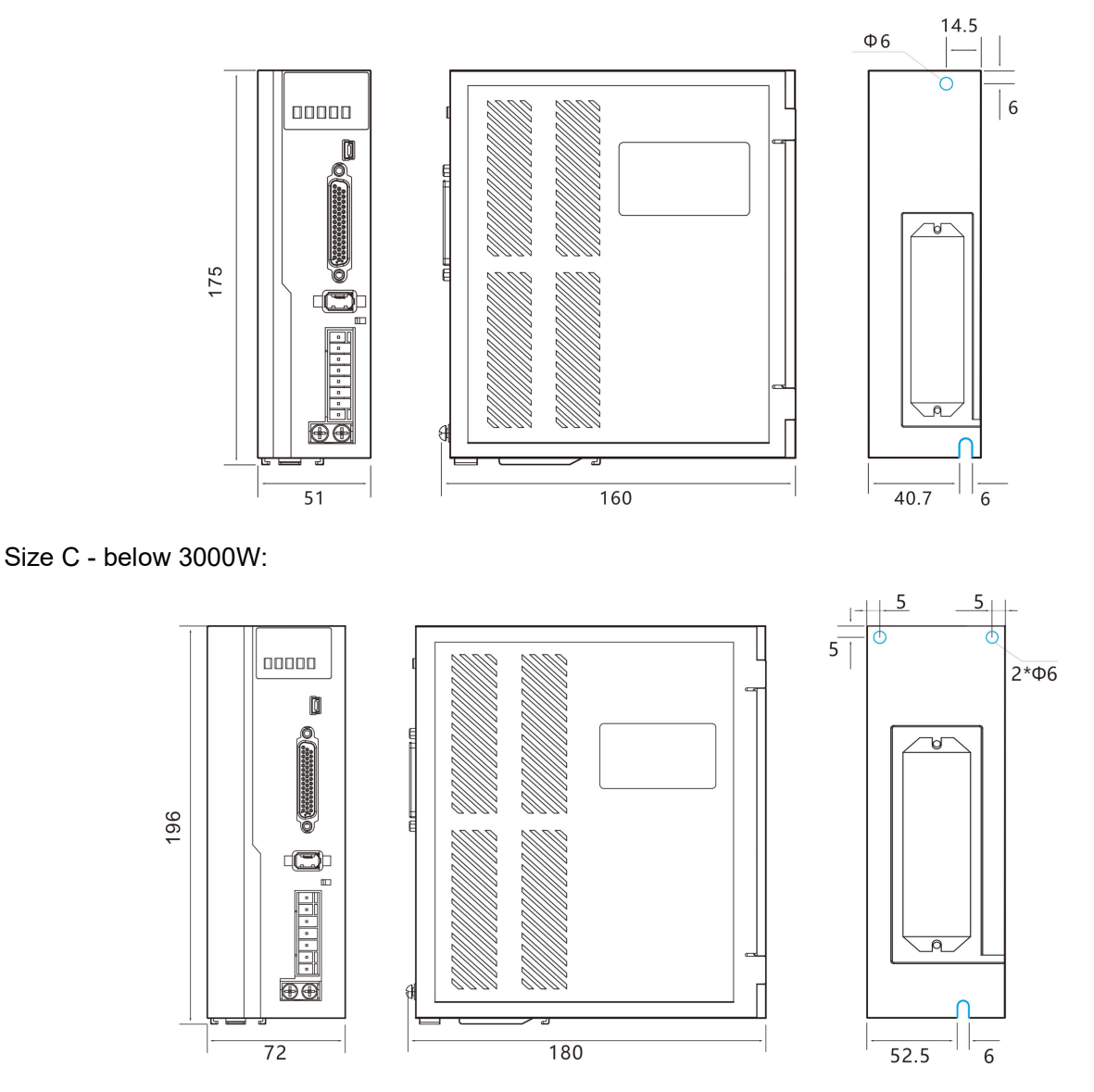

#### 3) Precautions for driver installation

Please install the driver in an electrical cabinet free from sunlight and rain. Do not place the driver in a corrosive or other harmful environment.

Please ensure that the installation direction is perpendicular to the wall, and use natural air convection or a fan to cool the servo driver. Fix the servo driver firmly on the mounting surface through 2 to 4 mounting holes (the number of mounting holes varies according to the capacity). When installing, please face the front of the driver to the operator and make it perpendicular to the wall. Please pay attention to avoid drilling chips and other foreign matter from falling into the driver during installation, otherwise it may cause driver failure.

When multiple drivers are installed in the control cabinet, please note that sufficient space must be reserved for the placement position to achieve sufficient heat dissipation.

Be sure to connect the ground terminal to the ground, otherwise there may be a risk of electric shock or interference resulting in malfunction.

When there is a vibration source (punch) near the drive installation, if it is unavoidable, please use a vibration absorber or install an anti-vibration rubber gasket.

When there are noise interference sources such as large magnetic switches and fusion splicers near the driver, it is easy to cause the drive to be interfered by the outside and cause malfunction. At this time, a noise filter needs to be installed, but the noise filter will increase the leakage current, therefore, it is necessary to install an insulating transformer on the input end of the driver.

### <span id="page-13-0"></span>2.2 **Servo motor modeldescription**

### <span id="page-13-1"></span>**2.2.1 Motor naming**

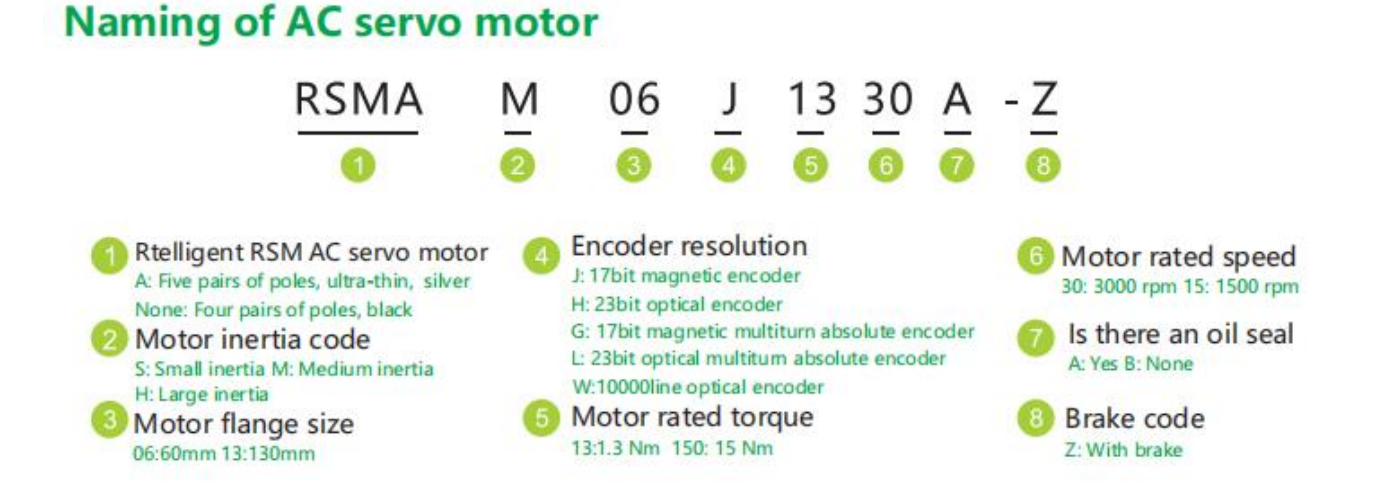

### <span id="page-13-2"></span>**2.2.2 Motor specifications**

1) Basic specifications

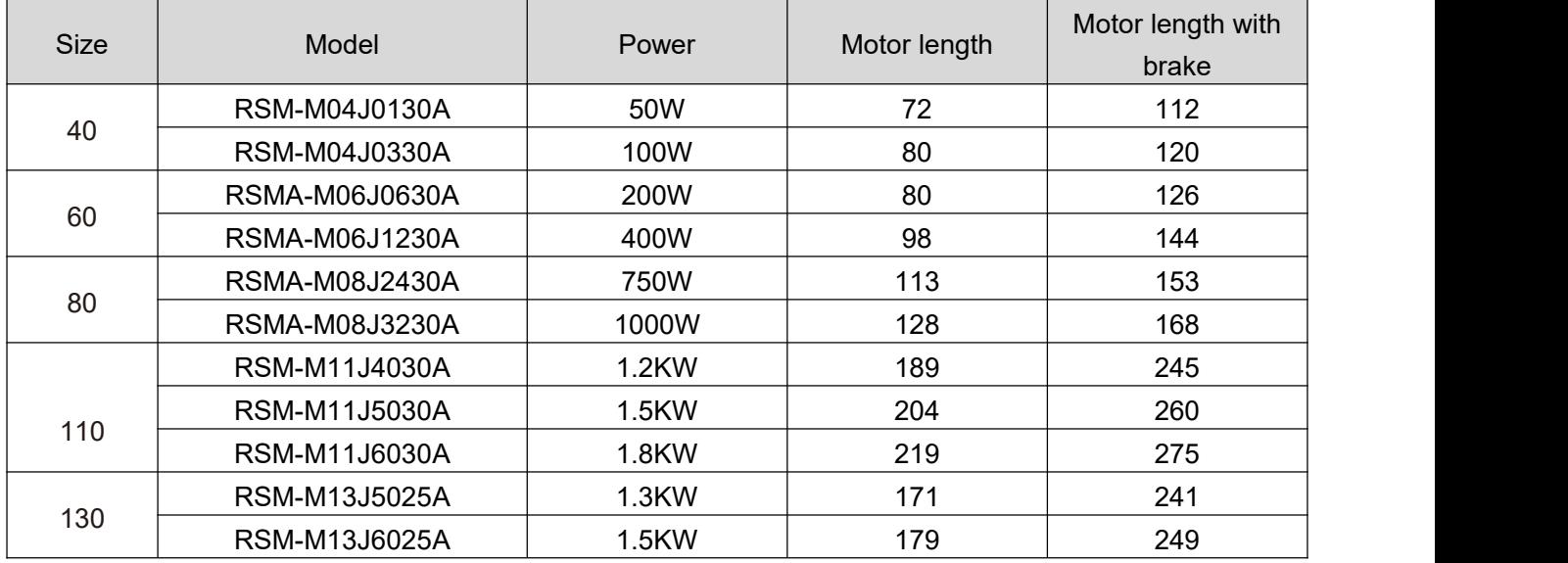

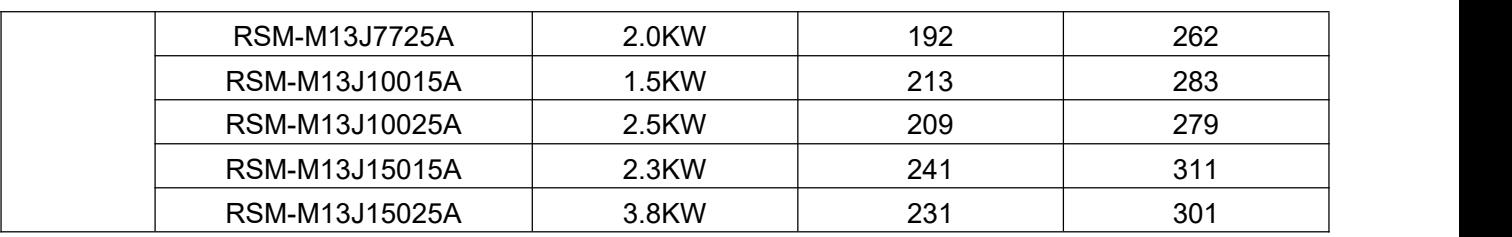

#### 2) Electrical parameters

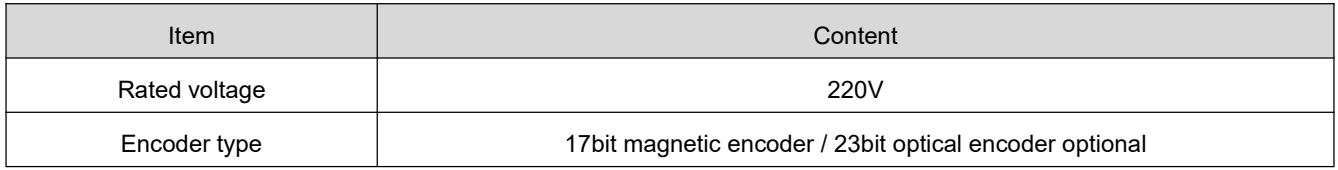

### <span id="page-14-0"></span>**2.2.3 Encoder type**

Encoder selection specifications:

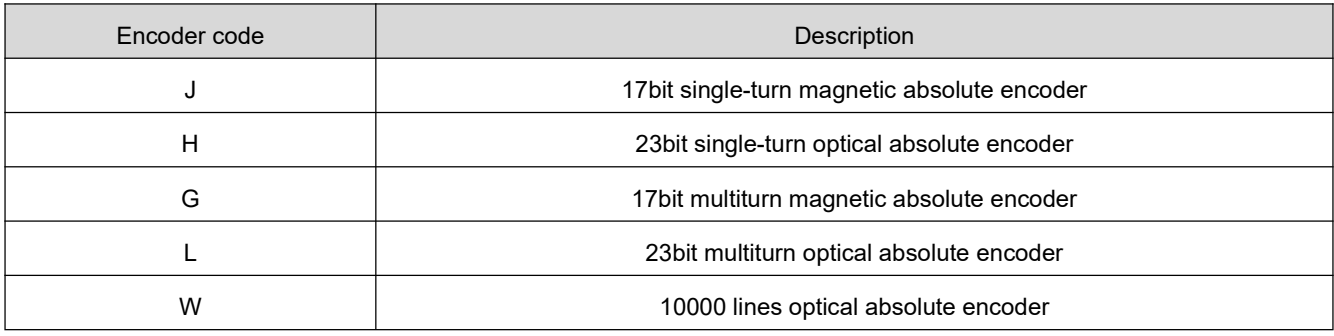

Encoder performance selection instructions

The encoder is the position counting device of the servo motor, and the feedback of the motor position and speed information provides the most important basis for the control of the driver.

It is obvious that a high-resolution encoder can "cut" the movement of the motor in one revolution into smaller units, so a high-resolution encoder can provide higher precision information.

Absolute encoders can feed back the absolute number of turns of the encoder, and can be connected to an external battery to keep the position information of the motor even after the drive is powered off. It is generally used in some high-precision and precise positioning occasions.

Restricted by the encoder manufacturing process and servo drive acquisition capabilities, our company provides up to 23-bit photoelectric encoders with the highest resolution of 8388608. In actual use,

because of the working conditions, we can choose a slightly lower resolution encoder to reduce the cost of the motor while ensuring a certain accuracy.

Therefore, please choose the encoder specification of the servo motor reasonably according to your actual situation.

### <span id="page-15-0"></span>2.3 **Motor installation**

### <span id="page-15-1"></span>**2.3.1 Servo motor use environment**

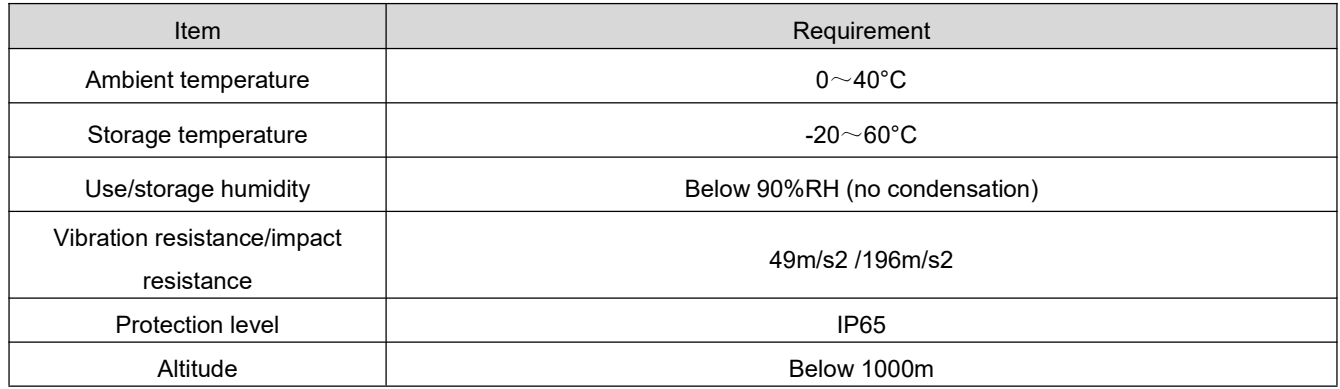

### <span id="page-15-2"></span>**2.3.2 Servo motor size**

1) Base 40 (AMP plug outlet\*)

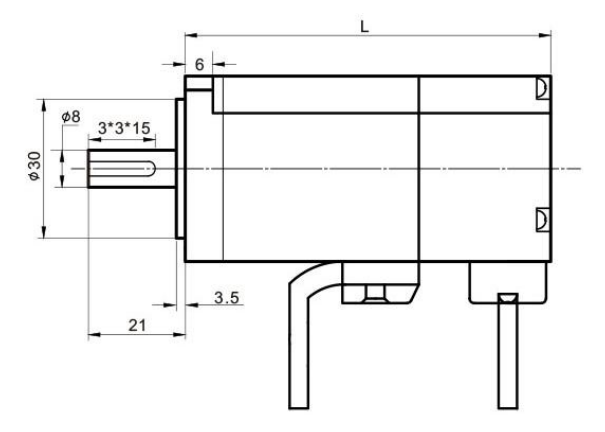

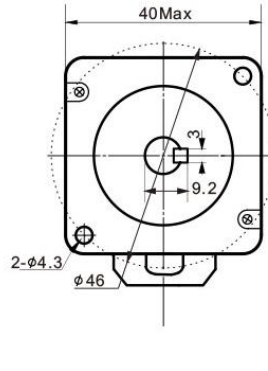

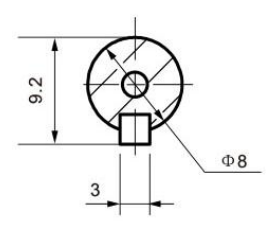

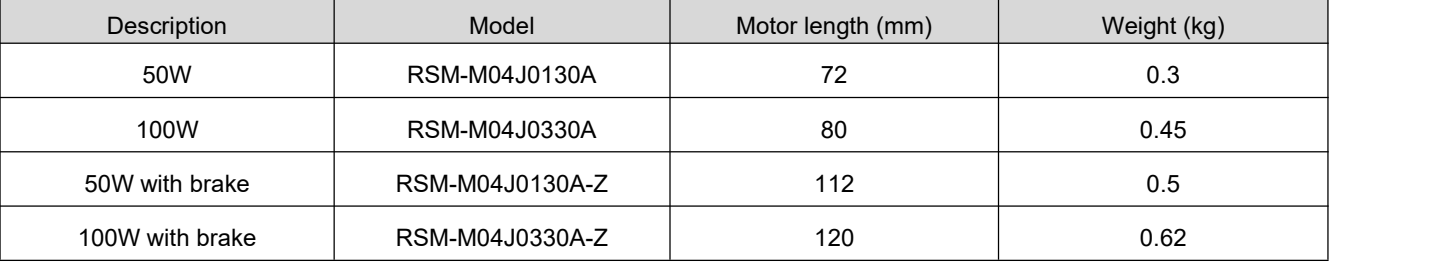

2) Base 60 (AMP plug outlet\*)

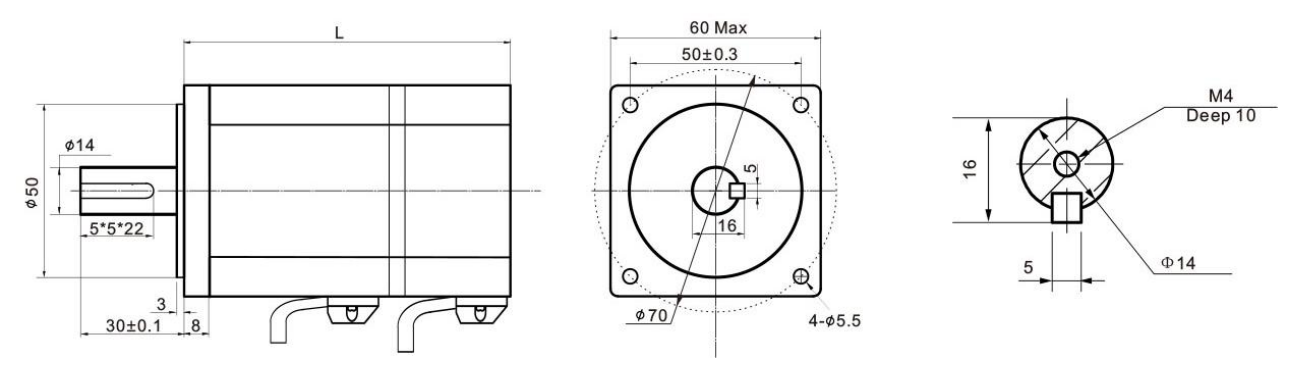

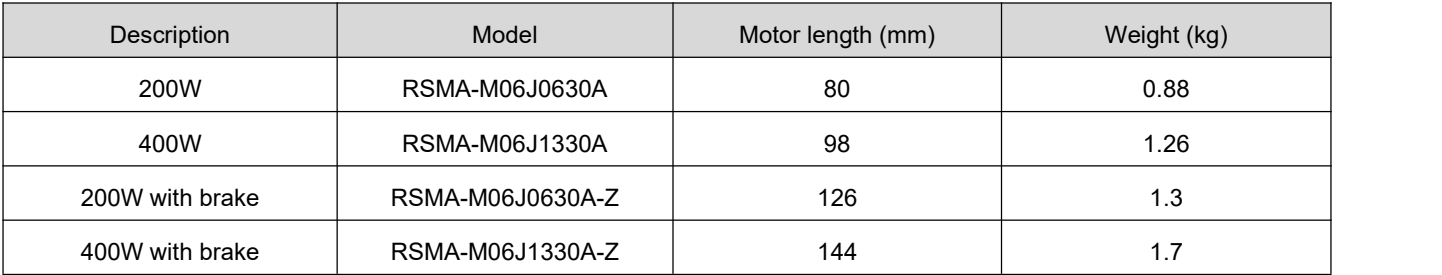

#### 3) Base 80 (AMP plug outlet\*)

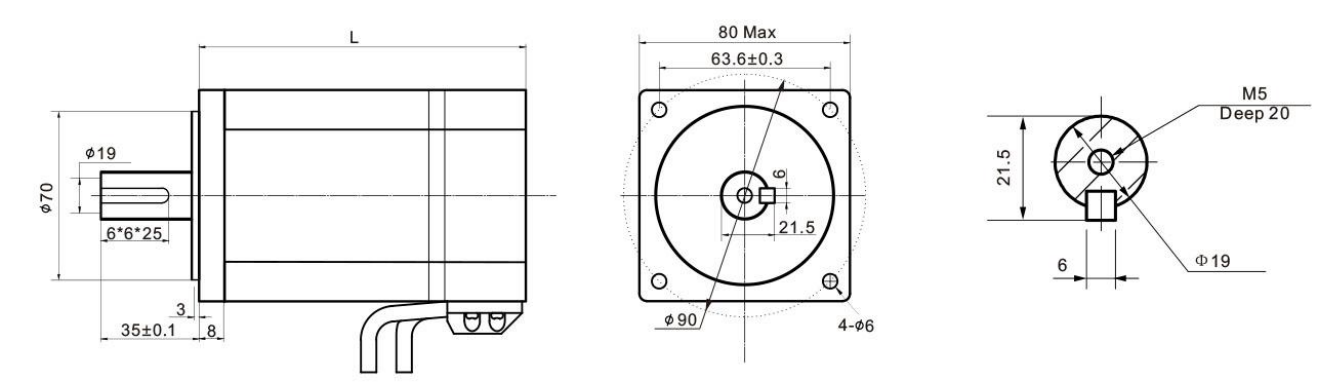

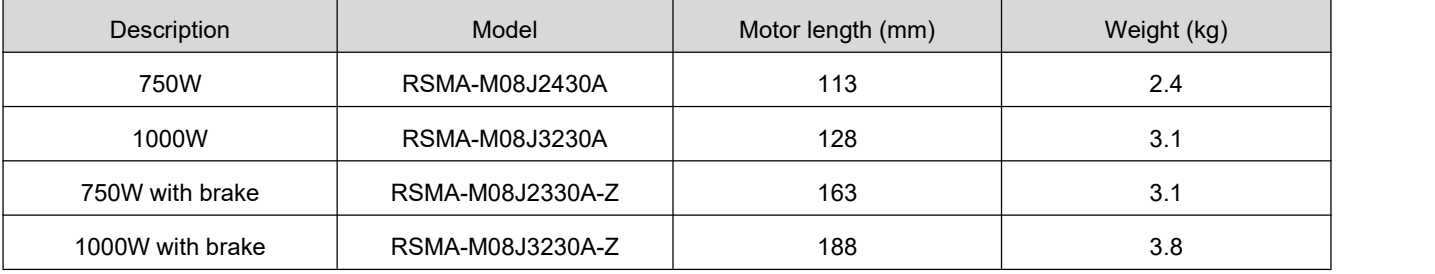

 $\overline{\Phi}$ 

 $\Theta$ 

4)Base 110 (Aviation plug outlet\*)

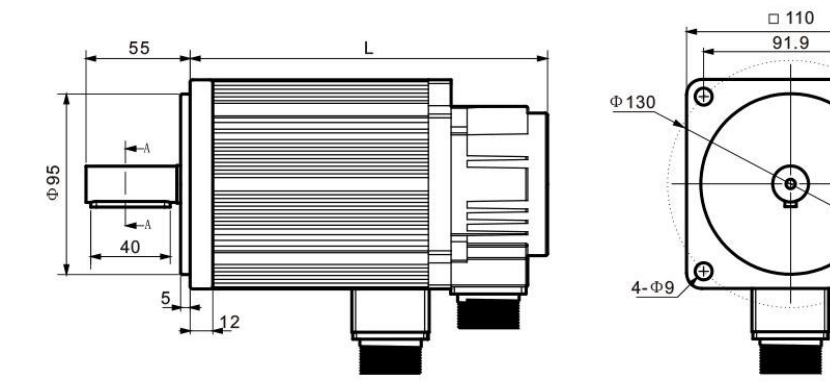

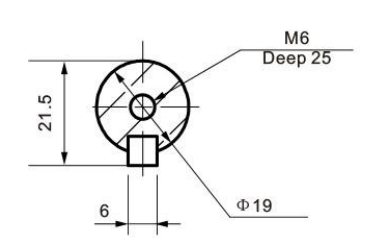

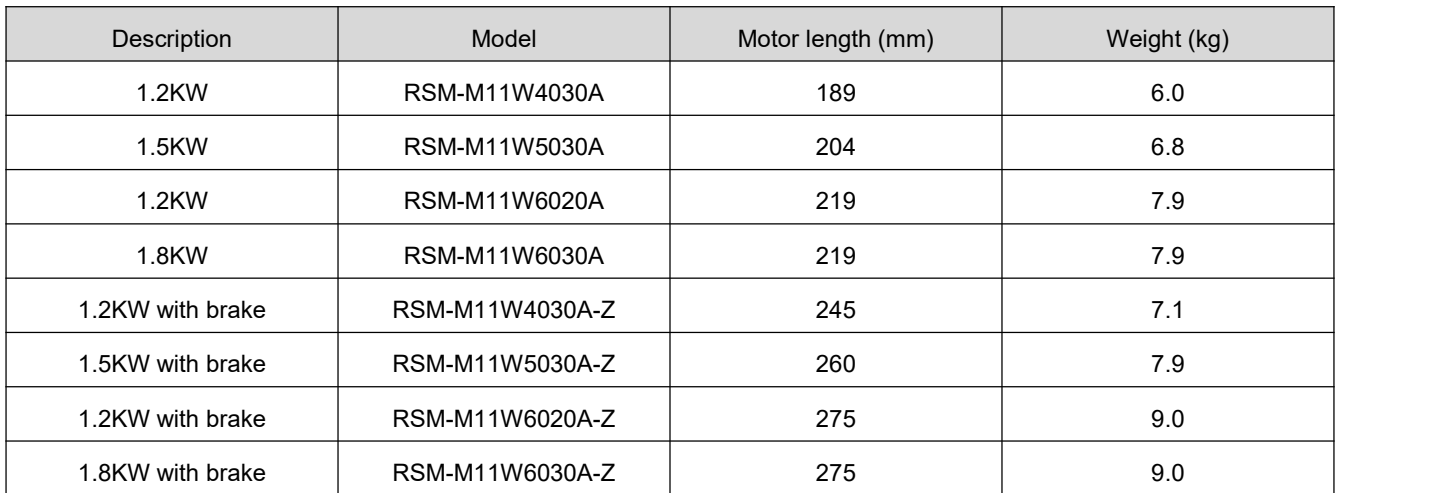

#### 5)Base 130 (Aviation plug outlet<sup>\*</sup>)

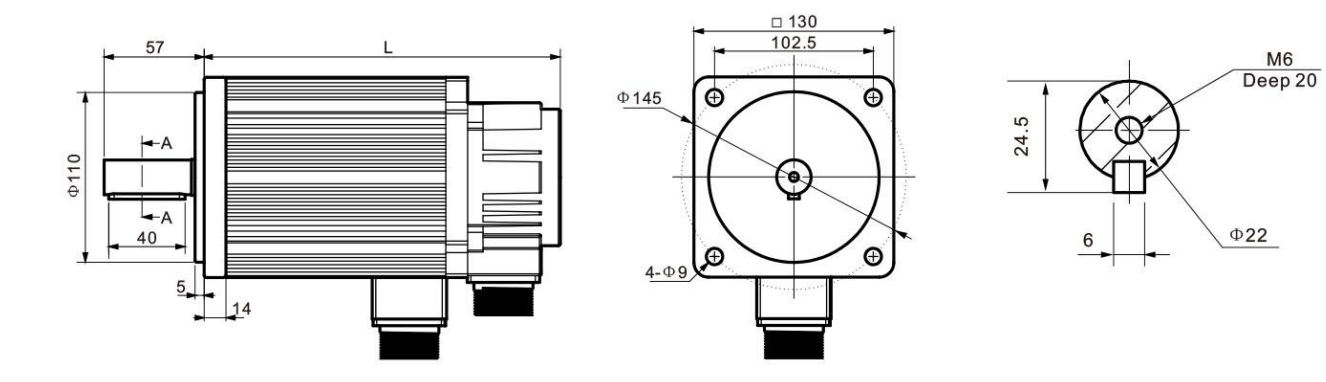

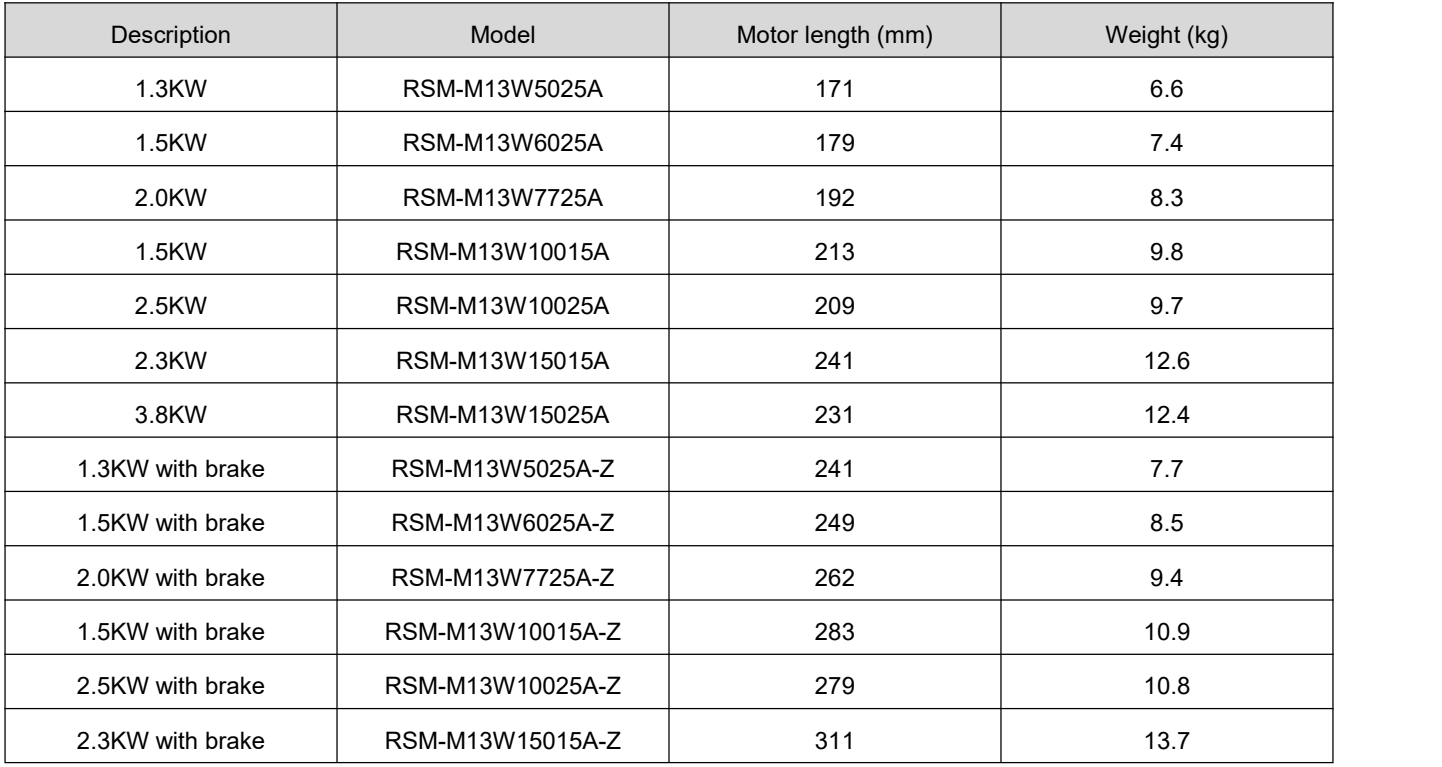

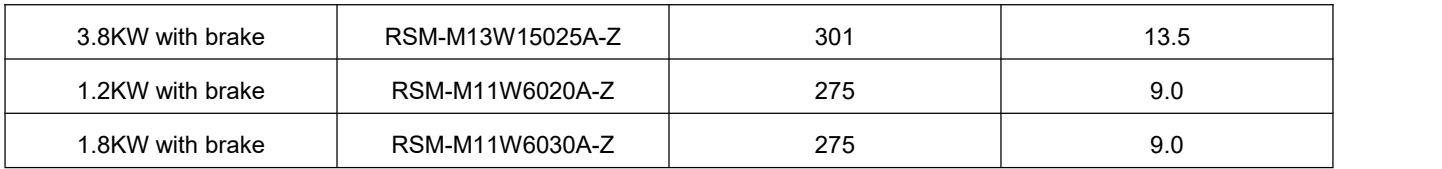

#### **\*Remark:**

The AMP plug outlet specification is"4 holes motor wire + 9 holes encoder wire + 2 holes brake wire" The aviation plug outlet specification is "4 holes motor wire + 7 holes encoder wire + 2 holes brake wire"

### <span id="page-18-0"></span>**2.3.3 Precautions for motor installation**

Please ensure that the installation direction is perpendicular to the wall, and use natural air convection or a fan to cool the servo drive. by2 to 4 mounting holes (the number of mounting holes varies according to the capacity), and the servo drive is firmly fixed on the mounting surface. When installing, please face the front of the driver to the operator and make it perpendicular to the wall. Please pay attention to avoid drilling chips and other foreign matter from falling into the drive during installation, otherwise it may cause driver failure.

When multiple drivers are installed in the control cabinet, please note that sufficient space must be reserved for the placement position to achieve sufficient heat dissipation.

Be sure to connect the ground terminal to the ground, otherwise there may be a risk of electric shock or interference resulting in malfunction.

When there is a vibration source (punch) near the driver installation, if it is unavoidable, please use a vibration absorber or install an anti-vibration rubber gasket.

When there are noise interference sources such as large magnetic switches and fusion splicers near the driver, it is easy to cause the drive to be interfered by the outside and cause malfunction. At this time, a noise filter needs to be installed, but the noise filter will increase the leakage current, therefore, it is necessary to install an insulating transformer on the input end of the driver.

### <span id="page-18-1"></span>2.4 **Servo system configuration list**

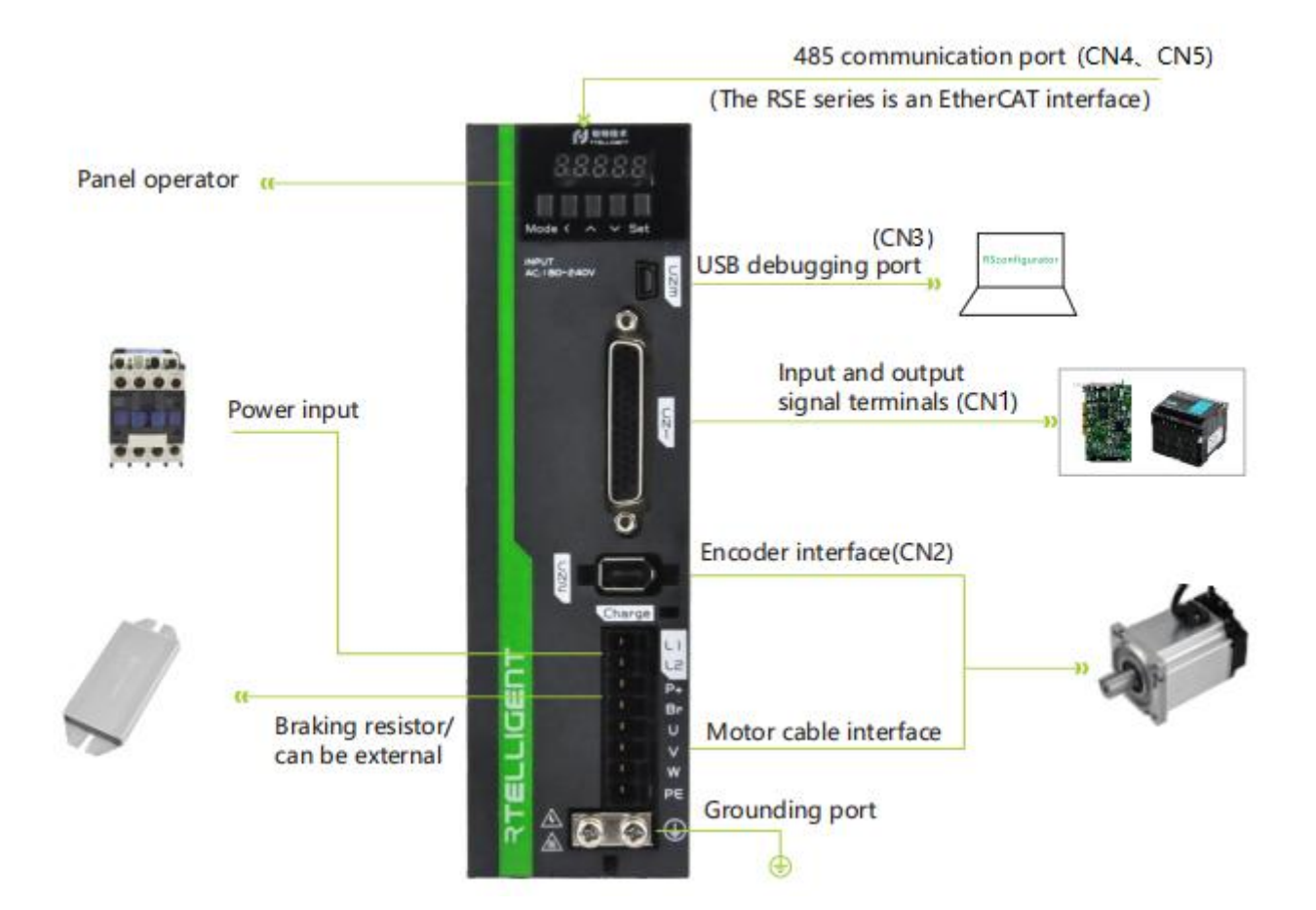

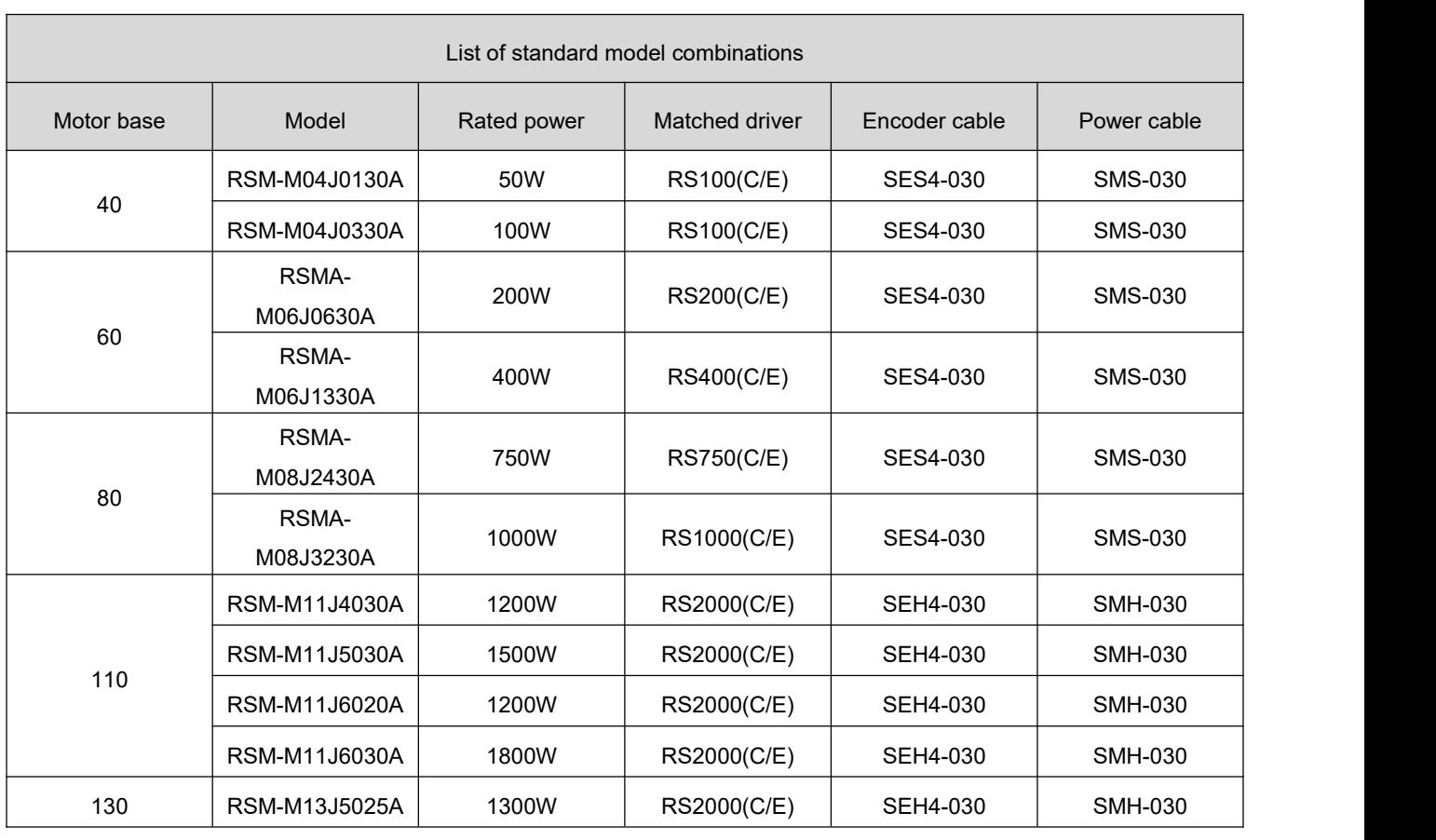

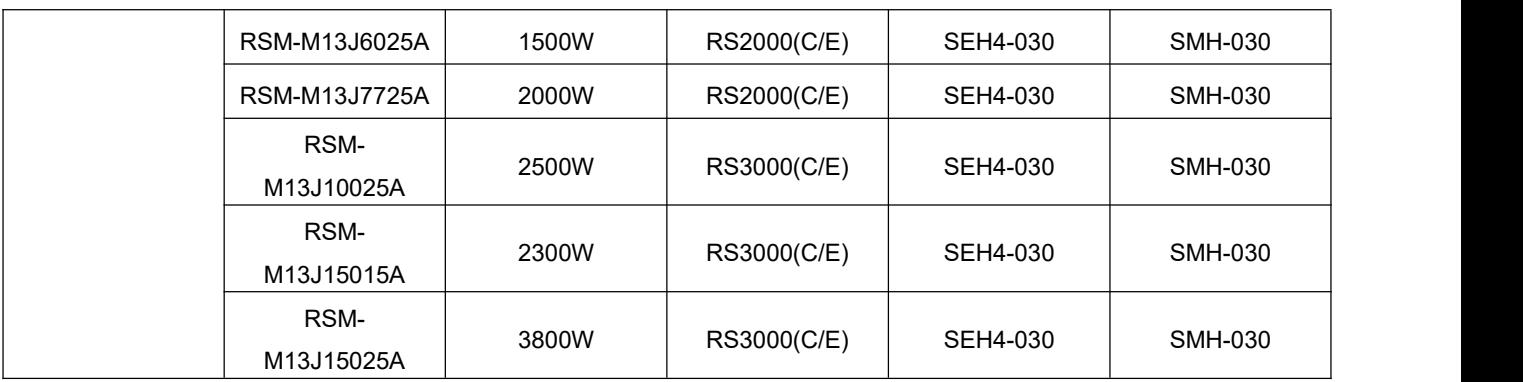

**Remarks: The wiring takes 3 meters as the standard configuration, other specifications please specify when ordering**

### <span id="page-20-0"></span>2.5 **Matching cable specifications**

### <span id="page-20-1"></span>**2.5.1 Motor and encoder wiring**

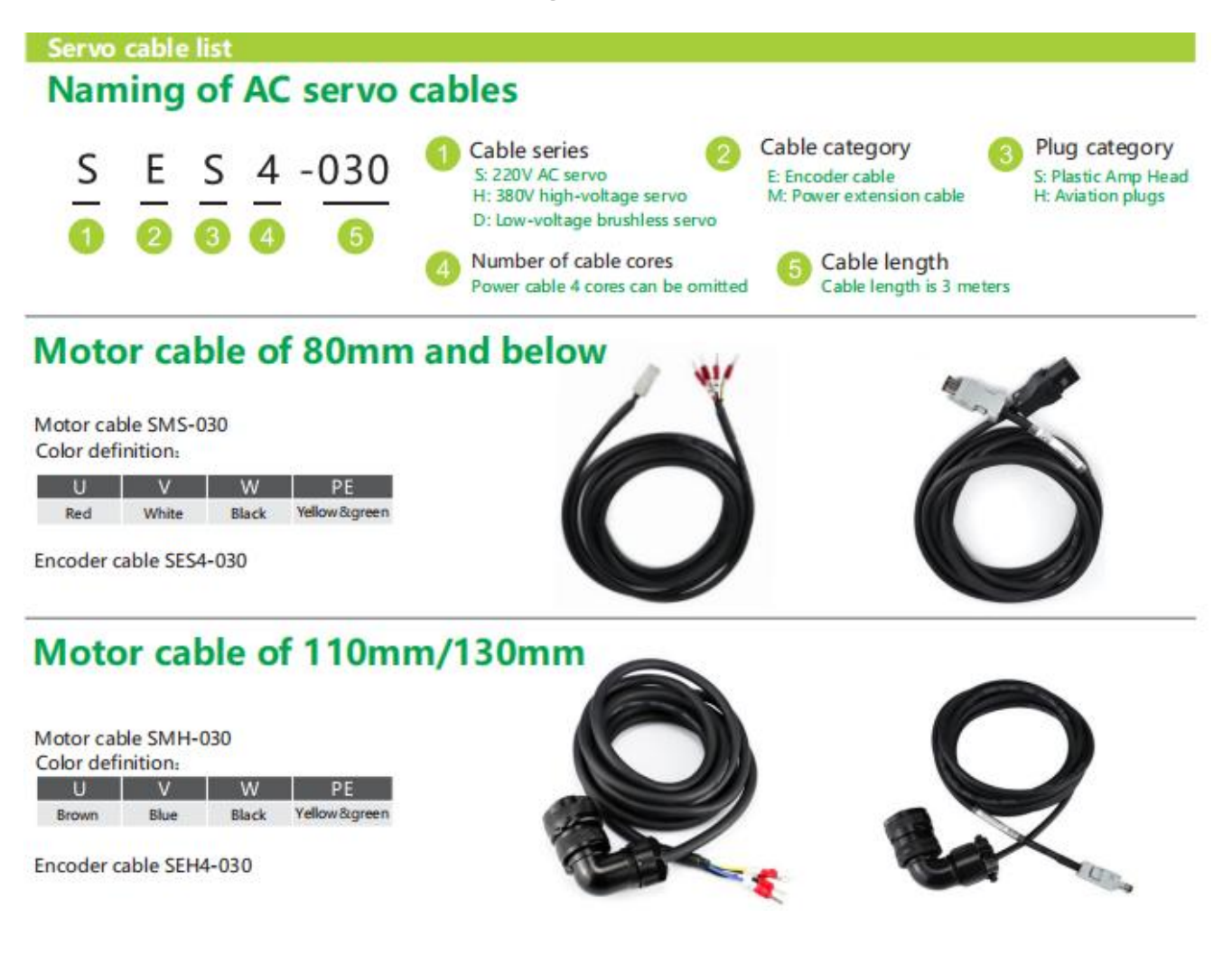

#### **Wiring matching table:**

1)AMP plug type motor wiring (40/60/80 base)

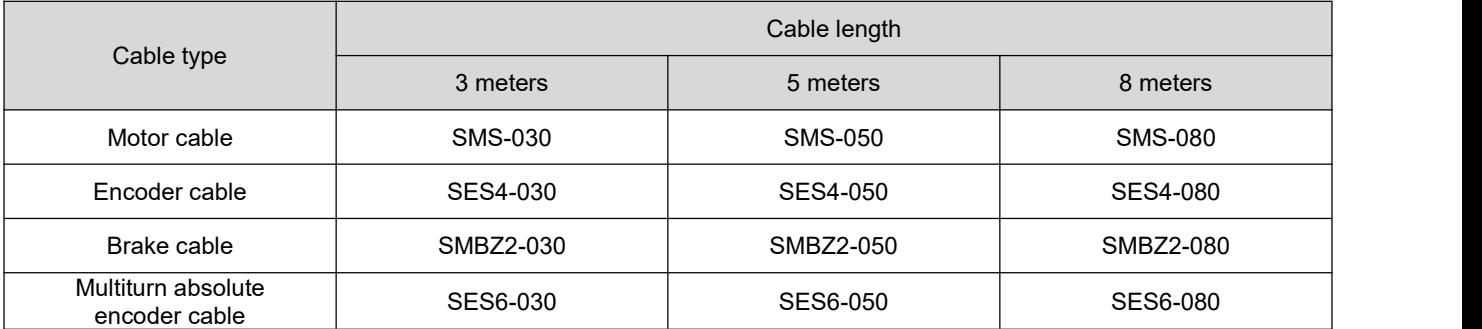

#### 2) Aviation plug type motor wiring (110/130 base)

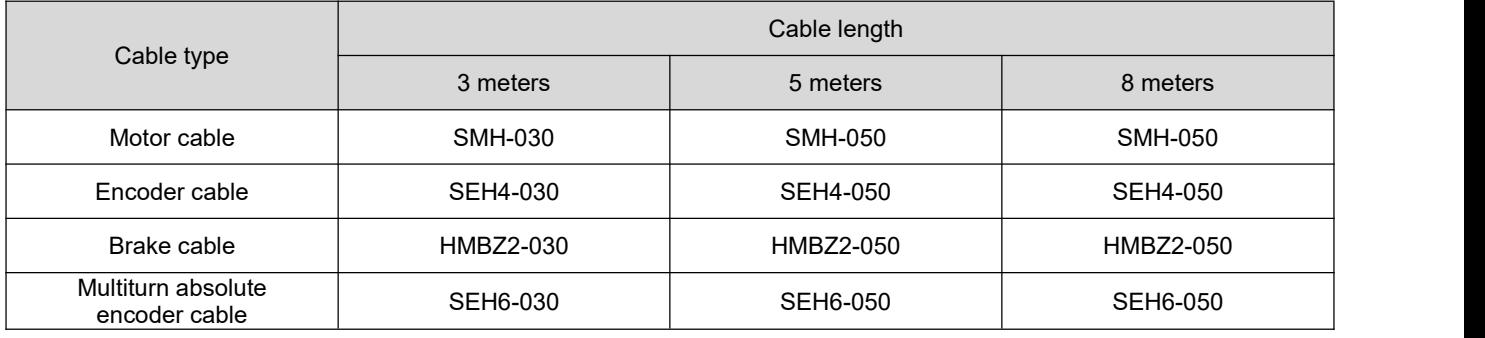

#### **Motor wiring requirements:**

The motor power cable needs to meet certain current carrying requirements: Motors below 80mm base use wire diameter specifications above 0.5mm<sup>2</sup>

For motors below 130mm base, the encoder cable of motors with wire diameters above 0.75mm<sup>2</sup> needs to meet the requirements of shielding isolation: standard configuration 0.14mm2 wire diameter, twisted pair, shielded cable.

Please also pay special attention to:

For drag chains or similar use environments, please be sure to use flexible cables that meet the requirements to ensure the normal operation of the servo system.

The cable installed in the drag chain needs to maintain a certain amount of space, and do not artificially increase the bending angle of the cable.

### <span id="page-21-0"></span>**2.5.2 Mini-USB debugging cable**

Please use Mini-USB cable with magnetic ring, please contact after-sales service or official website to download the driver

### <span id="page-22-0"></span>**2.5.3 EtherCAT communication cable**

The EtherCAT network cable is connected to the RJ45 terminal with a metal shield, and has input (IN/CN5) and output (OUT/CN4) interfaces. The electrical characteristics comply with IEEE802.3 and ISO8877 standards.

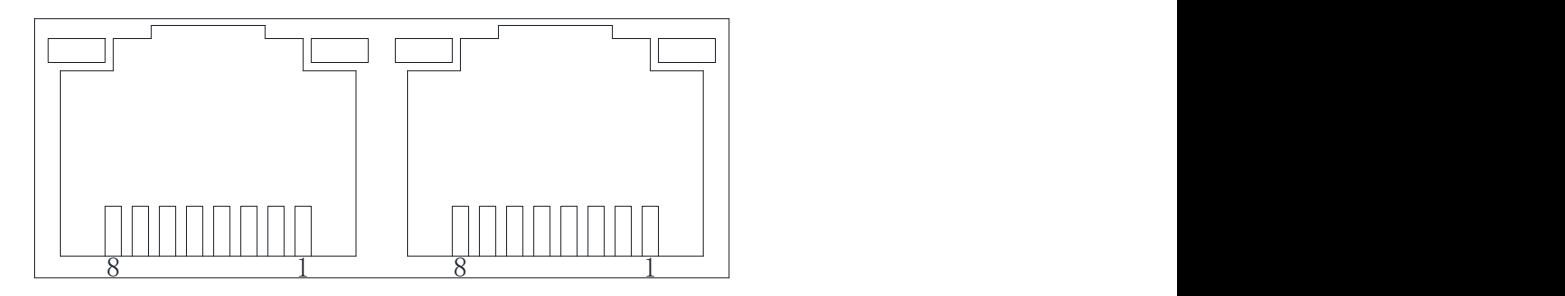

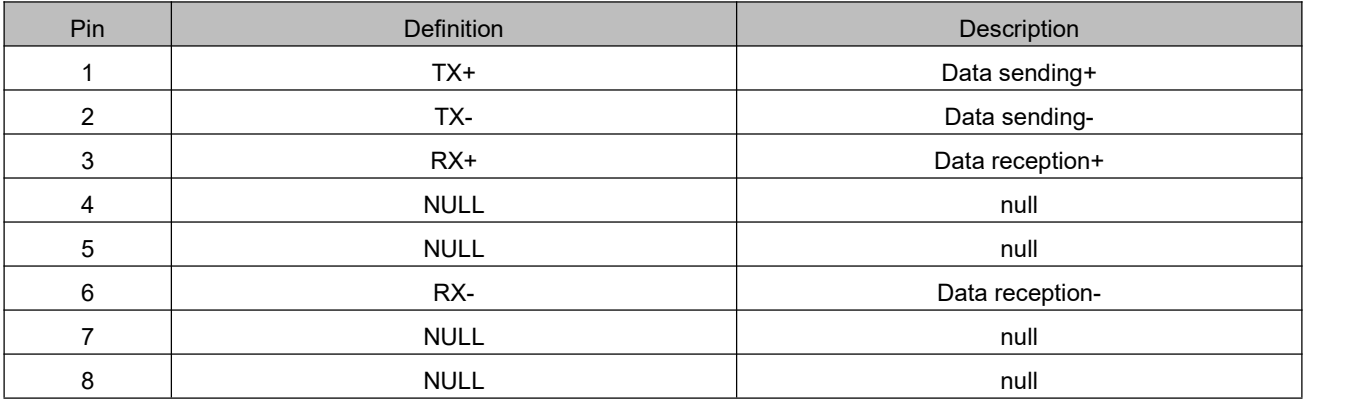

### <span id="page-22-1"></span>**2.5.4 Instructions for braking resistor**

When the output torque of the motor and the rotation speed are in the opposite direction, it represents the energy transferred from the load end to the driver. This energy is fed back to the capacitor in the DC bus so that its voltage value rises. When it rises to a certain value, the capacitor cannot fully absorb the feedback energy, and a braking resistor is needed to dissipate it. The braking resistor is connected to the P+ and BR ports. The drive has its own braking resistor with a certain power. When the driver's built-in resistance is not enough to absorb braking energy consumption, the user can also connect a larger power braking resistor.

At this time, it is only necessary to replace the high-power braking resistor with the braking resistor of the driver. The following table shows the specifications of the built-in regenerative resistors provided by the RSE series:

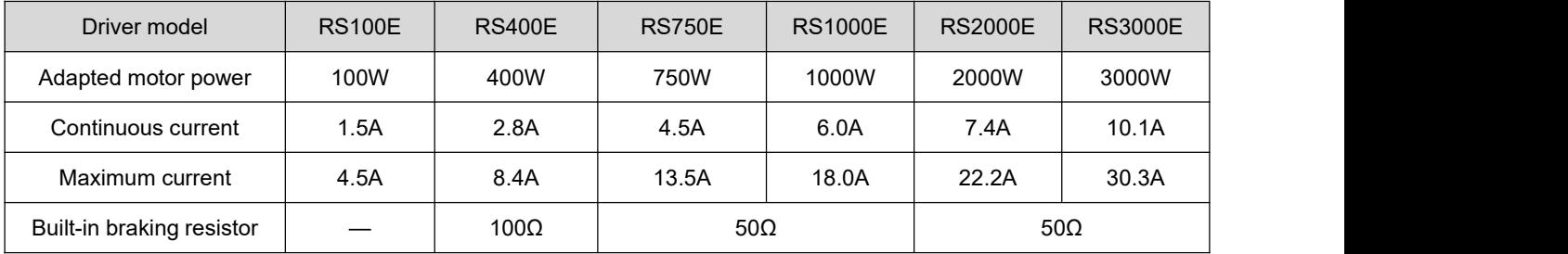

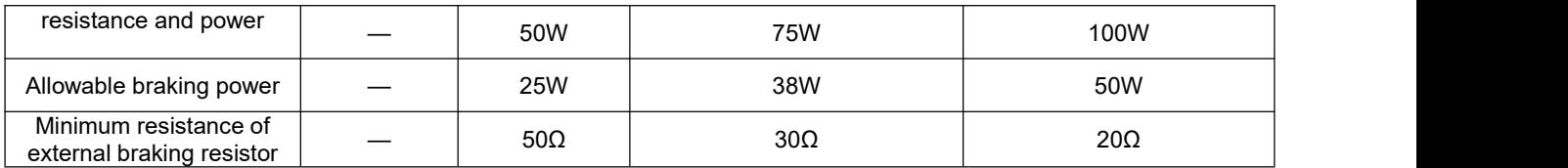

#### **Configuration reference of braking resistor:**

As mentioned in the above table, the braking energy of the drive returns to the DC bus first. When the feedback superimposed voltage exceeds the reference value set by the drive (that is, the maximum absorption capacity of the DC bus capacitor), the braking energy enters the braking resistor. When the built-in braking resistor of the drive cannot meet the discharge requirements, it is necessary to replace the braking resistor with a larger specification.

The power of the braking resistor needs to be greater than the power of the drive's built-in braking resistor. The resistance of the braking resistor needs to meet certain requirements, and the minimum resistance should not be lower than the lower limit listed in the above table.

Generally speaking, the greater the load inertia and the shorter the acceleration and deceleration time, the greater the braking energy and the greater the braking resistor power required.

### <span id="page-23-0"></span>2.6 **Accessories description of multiturn absolute encoder**

When using a servo motor with a multi-turn absolute encoder, you need to pay attention to selecting the corresponding encoder cable and the corresponding battery. At the bottom left of the drive is a dedicated card slot for the battery box. When leaving the factory, we are equipped with a battery and battery box of the corresponding specifications. When the battery is exhausted, the drive will prompt a related alarm. When replacing the battery, remove the battery box for replacement.

The standard battery specifications are: 3.6V, 2500mAh.

# <span id="page-24-0"></span>**Chapter 3 Servo driver and motor wiring**

### <span id="page-24-1"></span>3.1 **Servo driver interface distribution**

1) Size A, Size B driver interface distribution

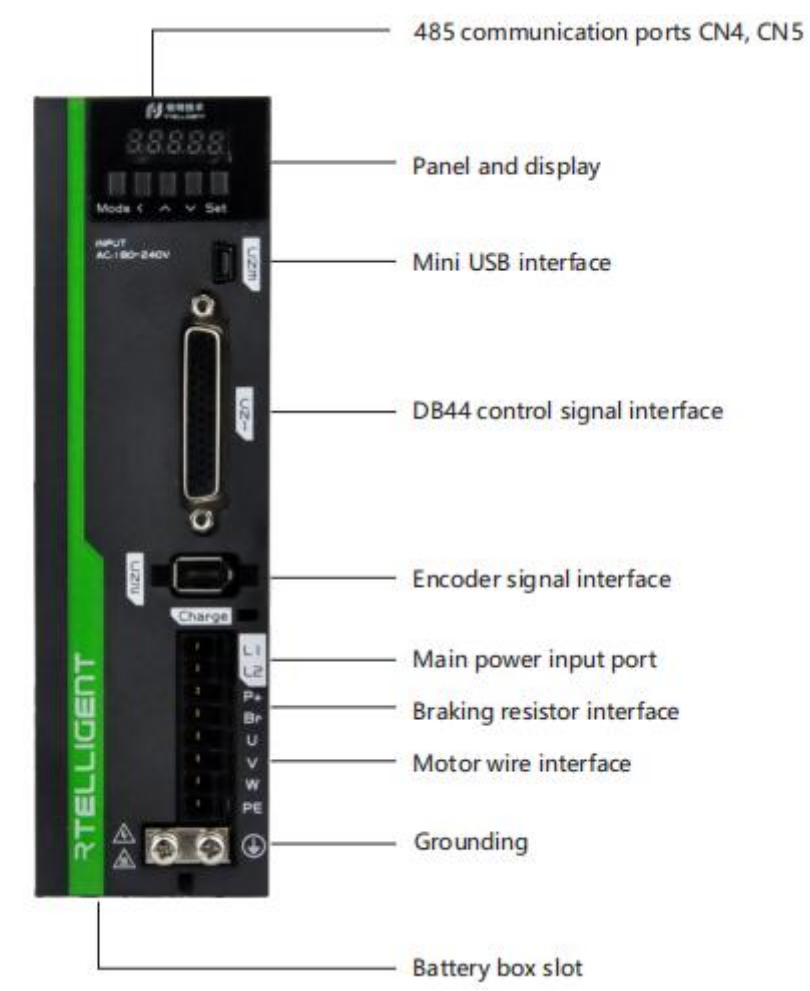

### <span id="page-24-2"></span>3.2 **Servo driver main circuit connection**

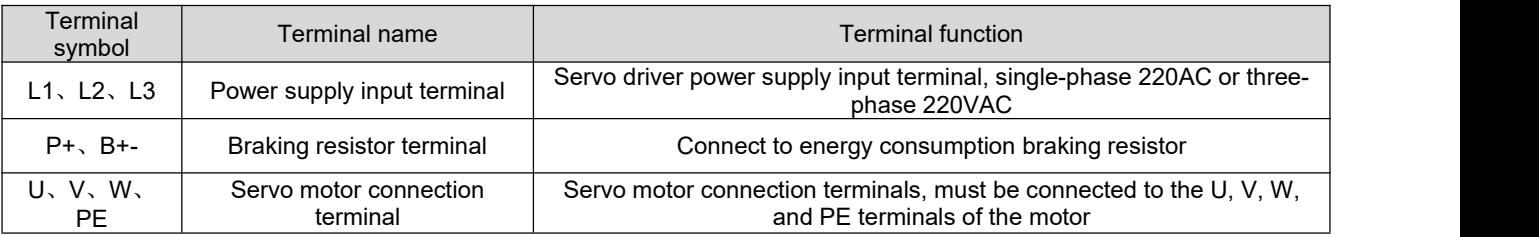

Cautions for circuit wiring:

 Do not connect the input power cord to the output terminals U, V, W, otherwise the servo driver will be damaged.

- Do not pass the power cord and signal cord through the same pipe or bundle them together. To avoid interference, the distance between the two should be more than 30cm.
- Do not turn on/off the power frequently. When you need to repeatedly turn on/off the power continuously, please control it to less than once a minute. Since the power supply part of the servo driver has a capacitor, when the power is turned on, a relatively large charging current will flow (charging time 0.2s). Frequent ON/OFF of the power supply will cause the performance of the main circuit components inside the servo drive to degrade.
- $\bullet$  Please connect the servo driver to the ground reliably, and use a PE wire with a large diameter as much as possible to ensure that the grounding resistance is less than 100 ohms.
- It is recommended that the power supply be supplied through a noise filter to improve the antiinterference ability.
- Please install a non-fuse type (NFB) circuit breaker so that the external power supply can be cut off in time when the driver fails.
- Do not power on and use the servo driver when the terminal screws or cables are loose, otherwise it may cause a fire.

### <span id="page-25-0"></span>3.3 **Servo driver encoder signal terminal CN2 connection**

Servo motor encoder output terminal signal definition: face up to the motor encoder output terminal, its terminal definition serial number is shown in the following diagram:

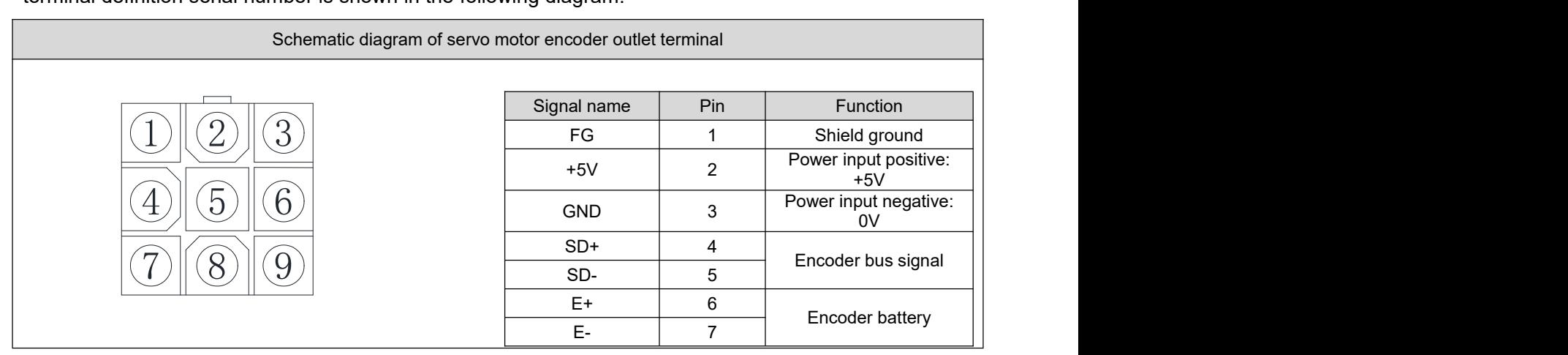

Servo encoder extension cable motor side terminal: face up to the servo encoder extension cord motor side terminal, the definition number of its terminal is shown in the following diagram:

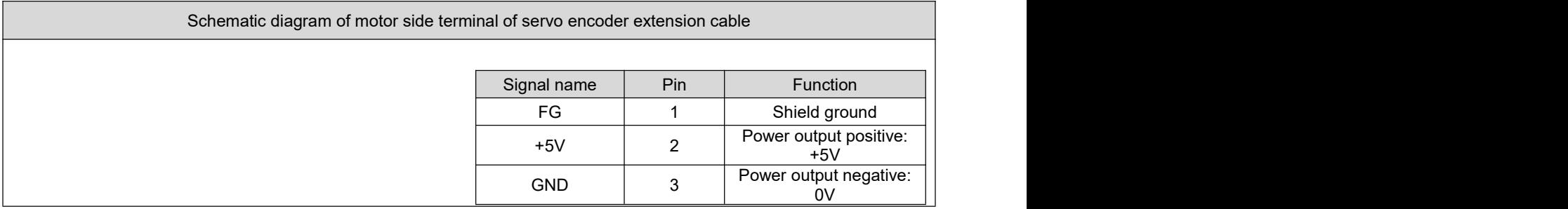

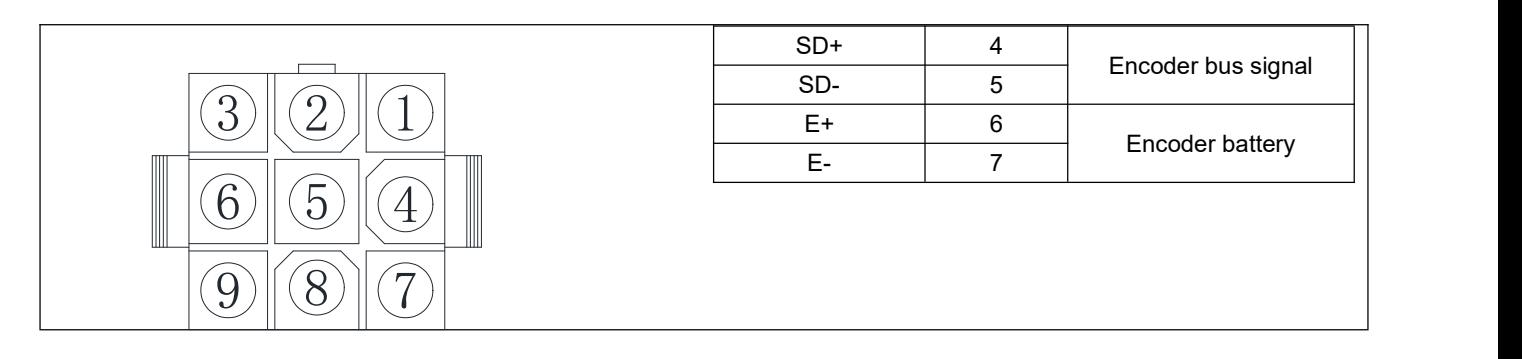

Servo encoder extension cord driver side terminal: The servo encoder extension cord driver side terminal is a welding pin, which is marked with a pin serial number, and the definition serial number of its terminal is shown in the following diagram:

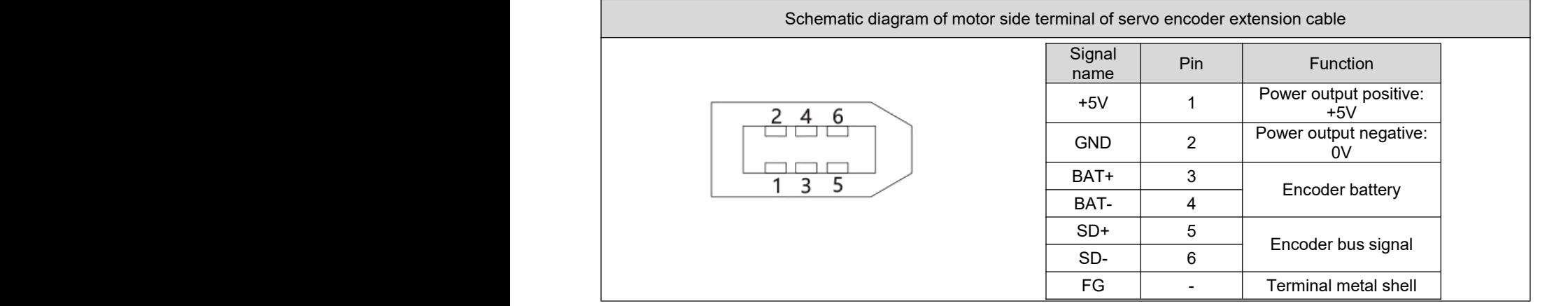

#### **Remarks:**

电机编码器出线端子

- Please purchase Rtelligent the SE series cables or cables with the same specifications and above.
- The encoder cable should be as far away as possible from other high-current loops of the equipment to prevent interference.
- Do not place the encoder connector in the drag chain to prevent poor connection at the connector. The absolute encoder wiring comes with two battery connectors. Please pay attention to the battery protection when purchasing.
- When cables are placed in the drag chain, attention should be paid to the distribution space to avoid excessive bending angles and the resulting reduction in cable life.

# <span id="page-26-0"></span>3.4 **The connection of the control signal terminal CN1 of the servo driver**

### <span id="page-26-1"></span>**3.4.1 CN1 pin definition**

CN1 is a 44-pin three-row DB connector, which is included with the driver when shipped. Please carefully confirm the pin definition and electrical specifications.

Driver control signal terminal CN1 pin diagram

 $8000000000000000000$  $2000000000000002$ 

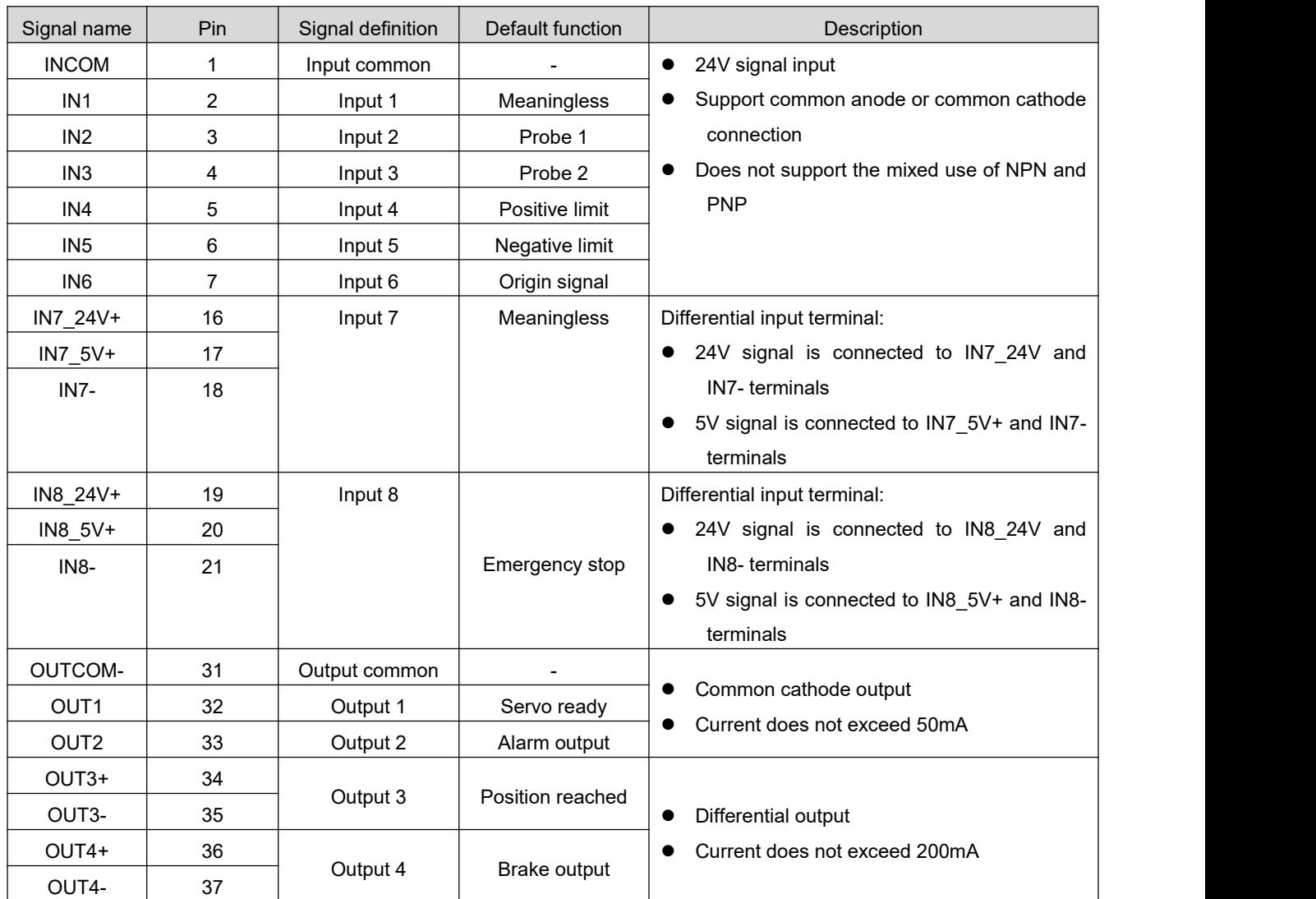

### <span id="page-27-0"></span>**3.4.2 Universal input interface**

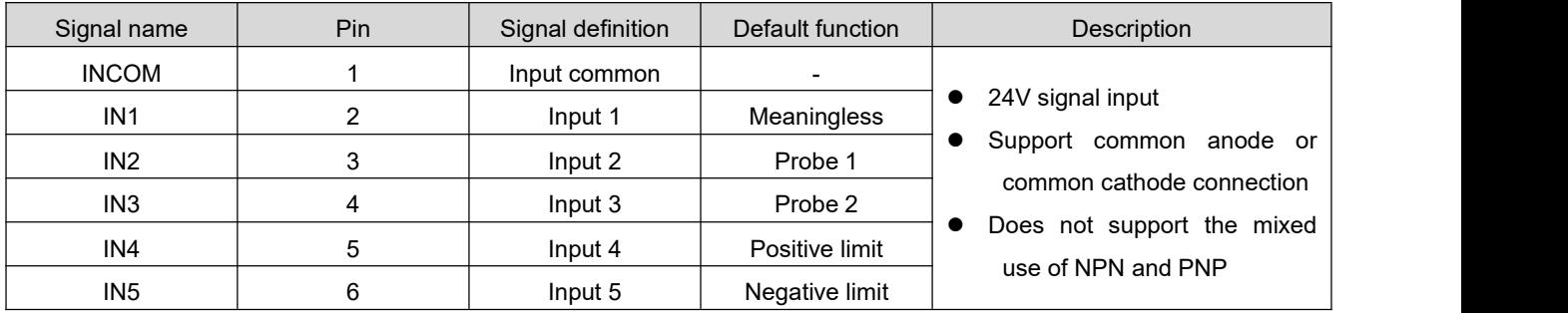

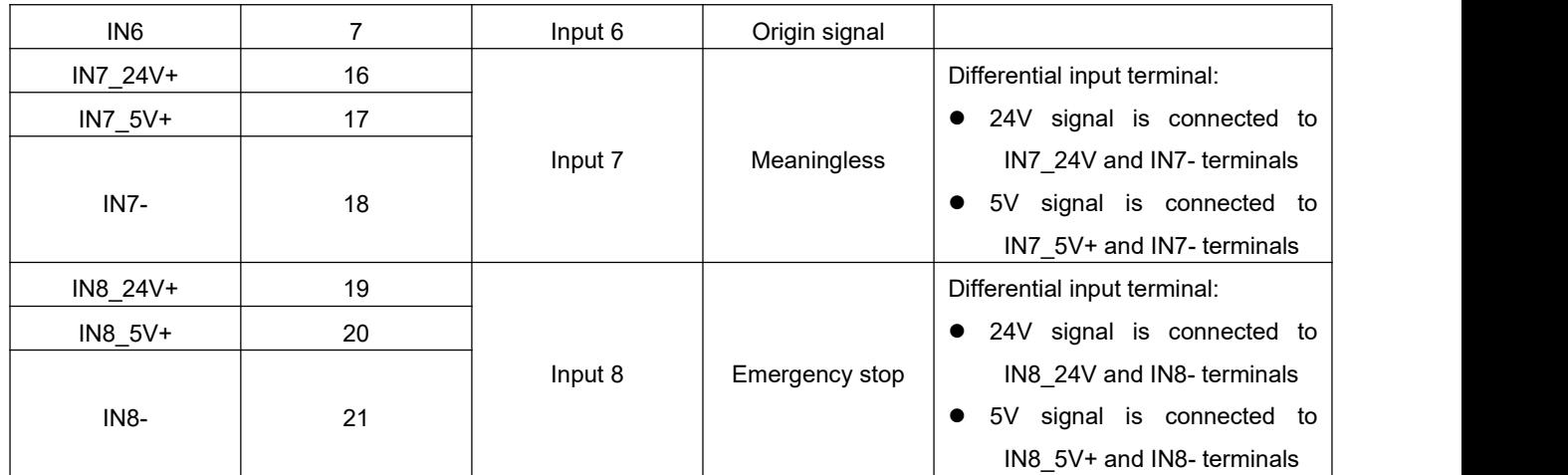

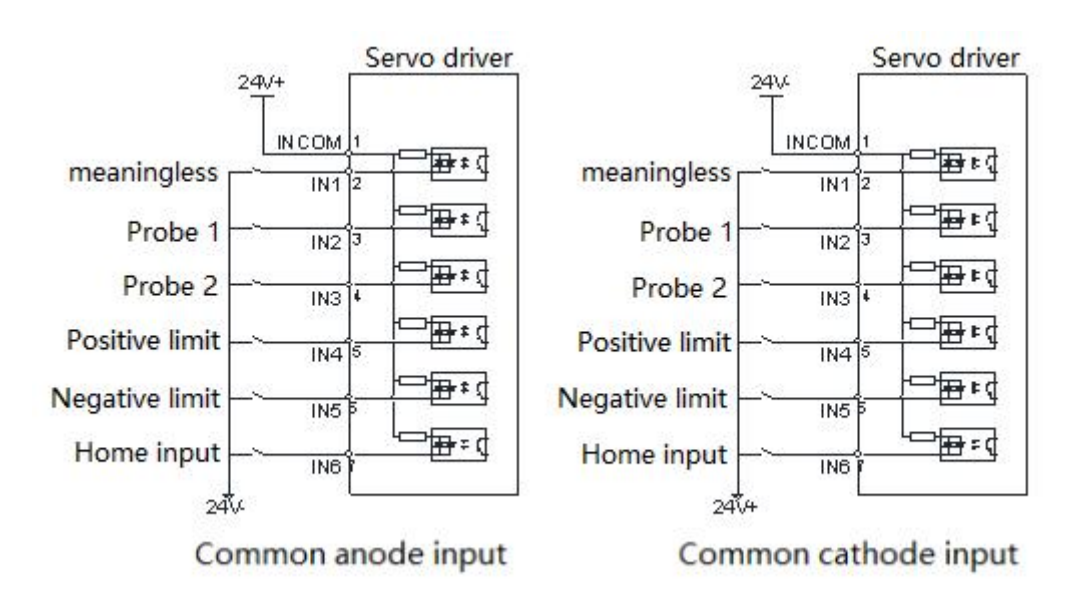

The driver has a total of 8 input ports, and the function can be selected and set according to P02.00 $\sim$ P02.17 (refer to the parameter chapter).

The circuits of IN1 $\sim$ IN6 are the same. Taking IN1 as an example, the wiring example is as follows:

1) When the upper computer device is a relay output:

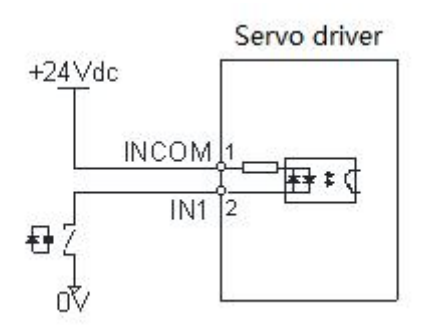

2) When the upper computer device is open-collector output:

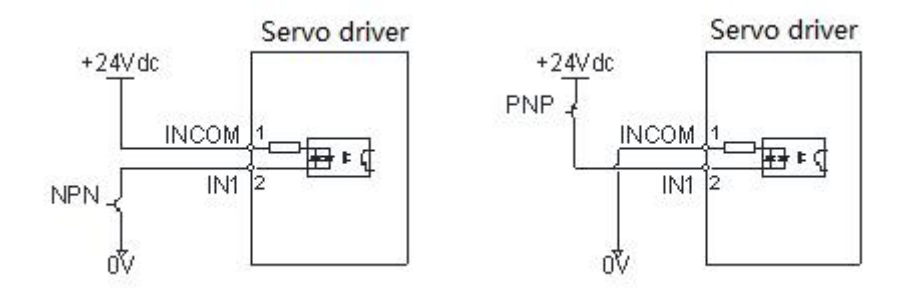

**Note: Mixing of NPN andPNP is notsupported**

The IN7 and IN8 circuits are the same, the following takes IN8 as an example for description: **When the signal voltage is 5V:**

1) When the upper computer device is a relay output:

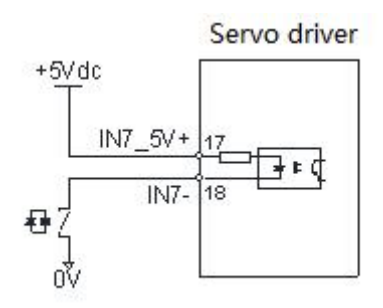

2) When the upper computer device is open-collector output:

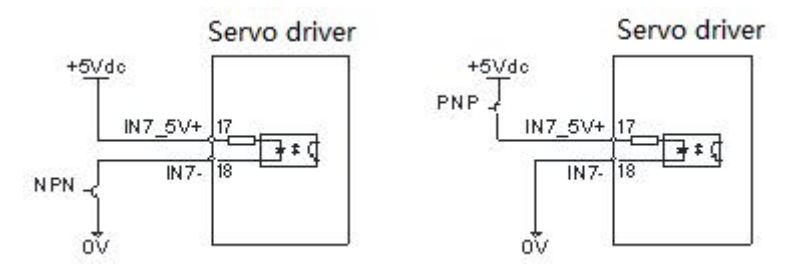

#### **When the signal voltage is 24V:**

1) When the upper computer device is a relay output:

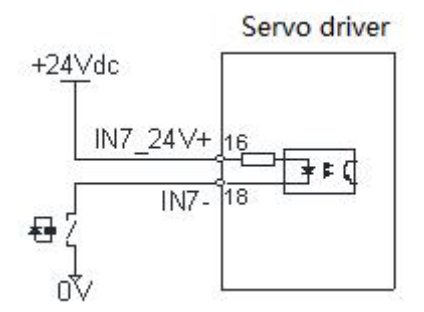

2) When the upper computer device is open-collector output:

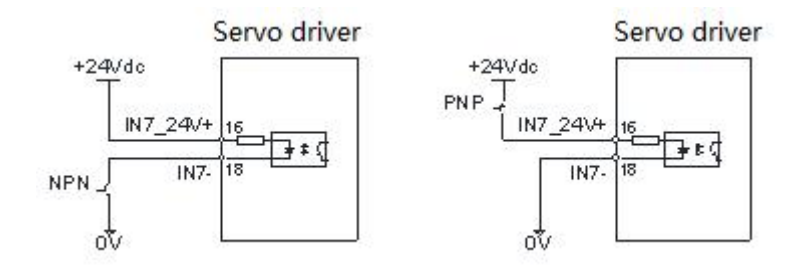

### <span id="page-30-0"></span>**3.4.3 Universal output interface**

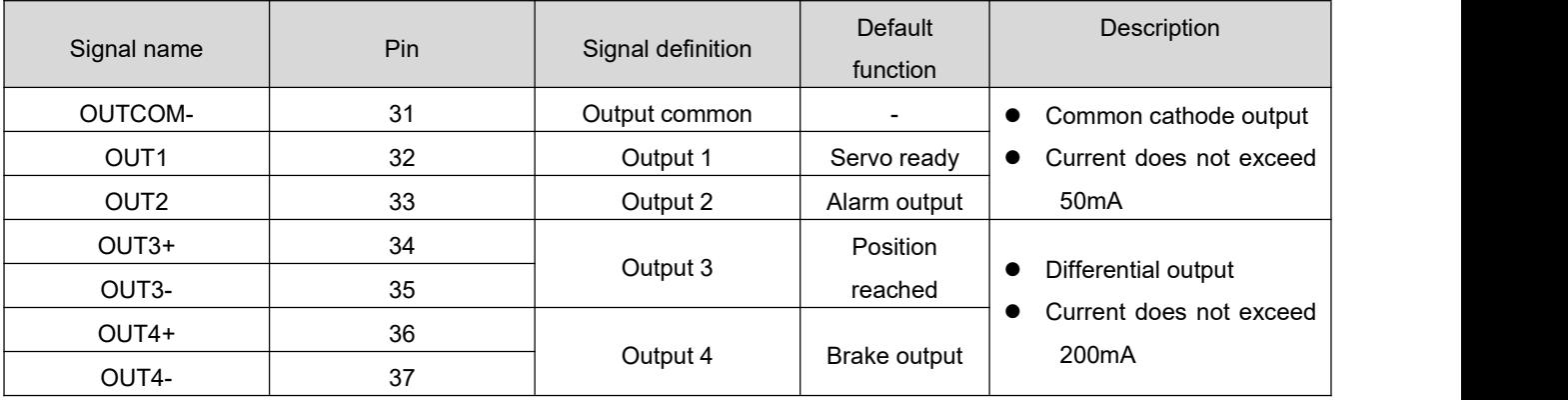

The driver has a total of 4 output ports, the common cathode output terminal drive current is 50mA, which can be used for small current output; the maximum drive current of the differential output terminal is 200mA, which can be used to drive the relay type output.

The OUT1~OUT2 interface circuits are the same. Take OUT1 as an example.

1) When the upper device is a relay input:

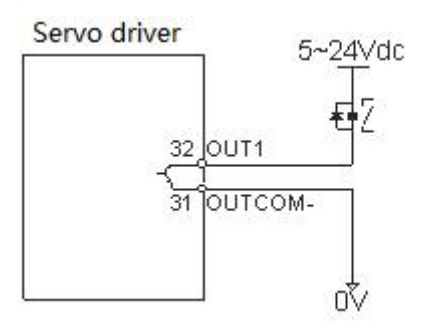

The following is the wrong wiring method:

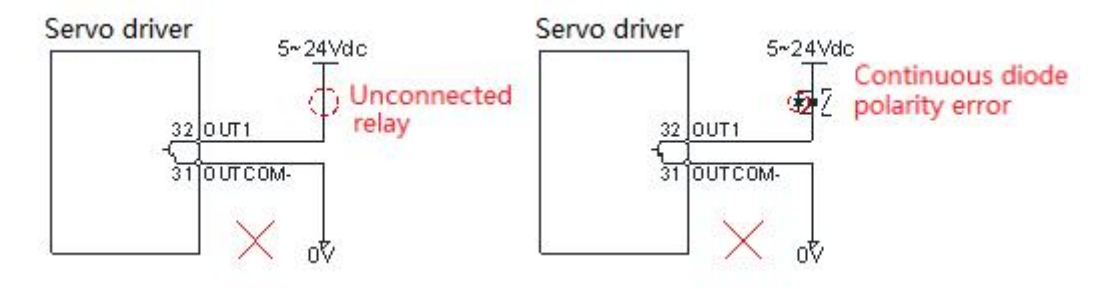

2) When the upper device is optocoupler input:

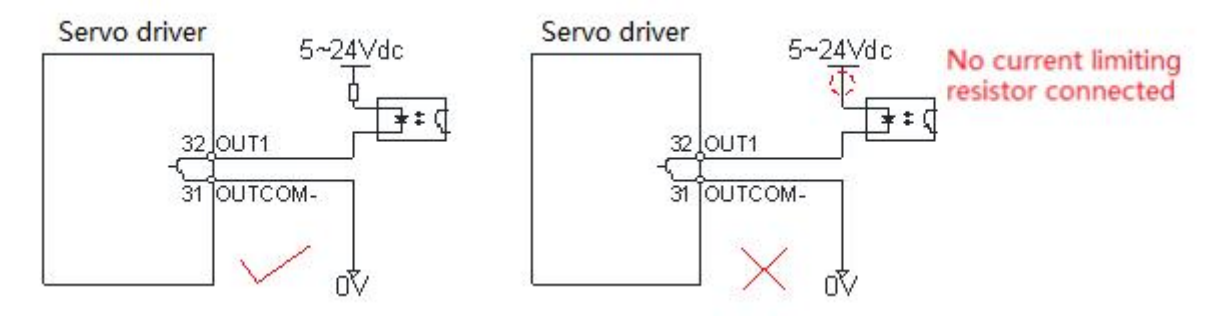

The OUT3~OUT4 interface circuits are the same. Take OUT3 as an example.

1) When the upper device is a relay input:

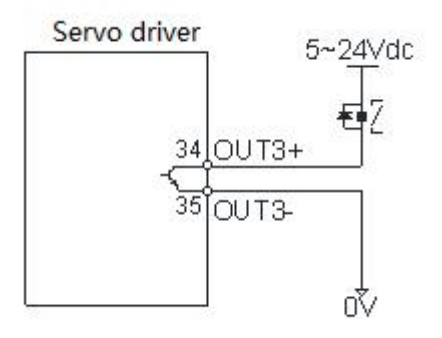

The following is the wrong wiring method

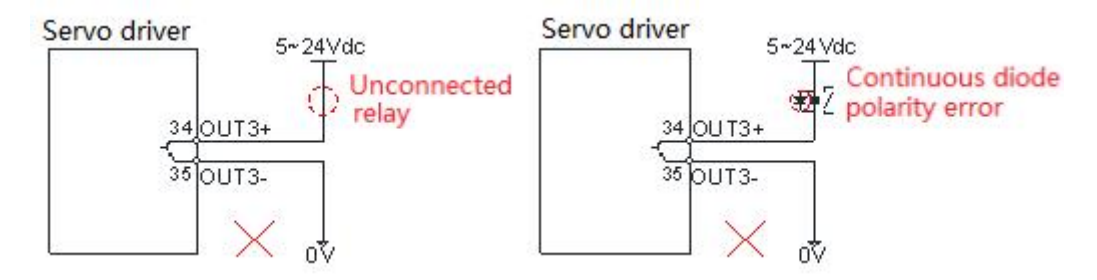

2) When the upper device is optocoupler input:

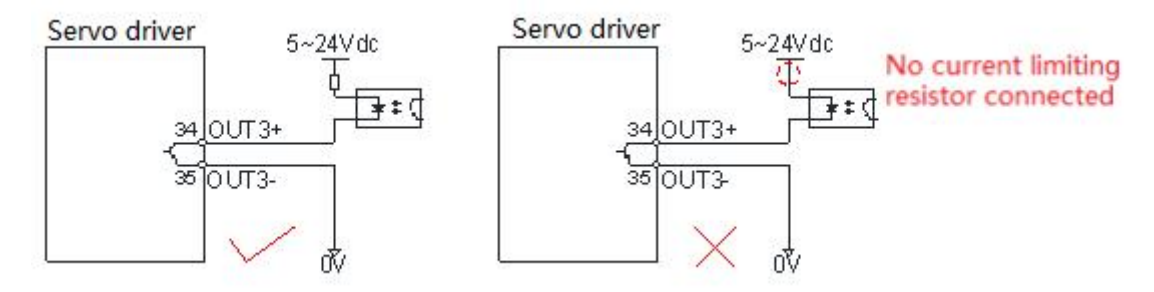

# <span id="page-32-0"></span>3.5 **The connection of the driver debugging communication terminal CN3**

The CN3 interface is a standard mini-USB interface, which is used to connect to the computer's USB port for debugging software communication. When you need to use it, please purchase from the manufacturer or bring your own cables of the same specification.

# <span id="page-32-1"></span>3.6 **Connection of driver EtherCAT communication terminals CN4 and CN5**

# The EtherCAT network cable is connected to the RJ45 terminal with a metal shield, and has input (IN/CN5) and output (OUT/CN4) interfaces. The electrical characteristics comply with IEEE802.3 and

ISO8877 standards.

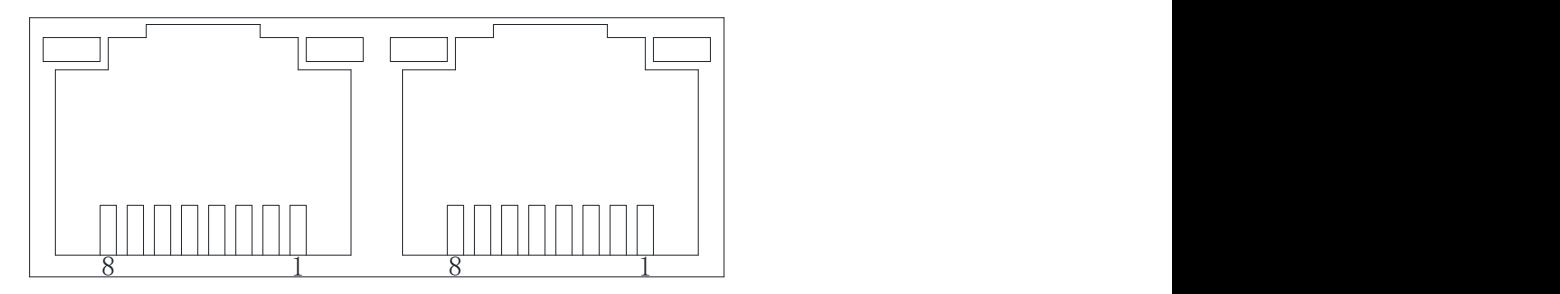

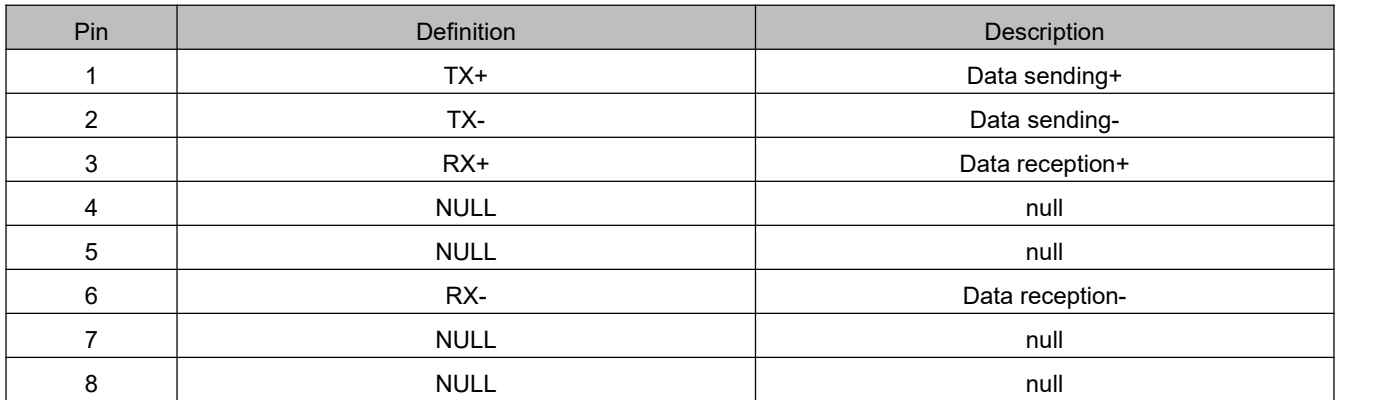

### <span id="page-32-2"></span>3.7 **Example of brake control connection**

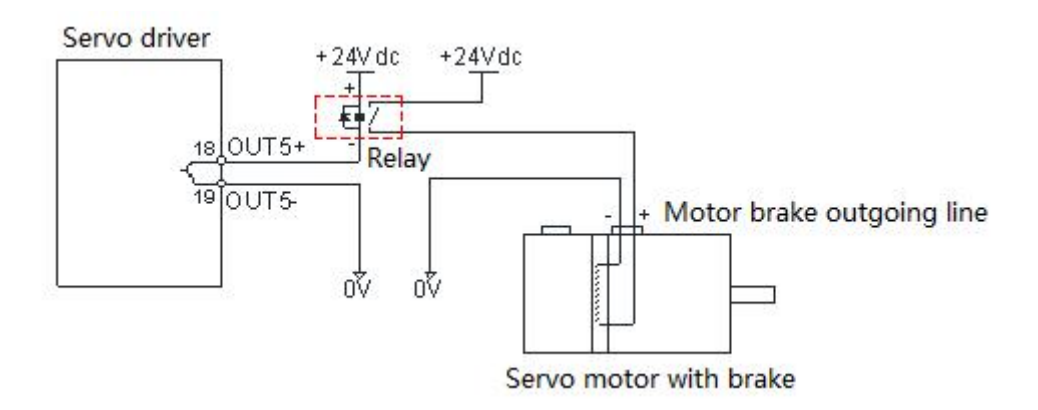

### <span id="page-33-0"></span>3.8 **Anti-interference countermeasures for electrical wiring**

To suppress interference, please take the following measures:

- ◆ The length of the command input cable should be less than 3m, and the encoder cable should be less than 20m.
- $\blacklozenge$  Use thick wires as much as possible for the grounding wiring. (Above 2.0mm<sup>2</sup>) )
- ◆ Please use a noise filter to prevent radio frequency interference. When using in a civil environment where the power supply interference noise is strong, please install a noise filter on the input side of the power cord.
- $\blacklozenge$  In order to prevent the malfunction caused by electromagnetic interference, the following treatment methods can be used:
- $\Omega$  Install the host computer device and noise filter near the servo driver as much as possible.
- 2 Install surge suppressors on the coils of relays, screw tubes, and electromagnetic contactors.
- 3 When wiring, please lay the strong current lines separately from the weak current lines, and keep an interval of more than 30cm. Do not put them in the same pipe or bundle them together.
- $\overline{4}$  Do not share power supply with electric welders, electrical discharge processing equipment, etc. When there is a high-frequency generator nearby, install a noise filter on the input side of the power cord

# <span id="page-34-0"></span>**Chapter 4 Panel display and operation**

### <span id="page-34-1"></span>4.1 **Panel display overview**

### <span id="page-34-2"></span>**4.1.1 Panel composition introduction**

The display panel of the servo drive is composed of 5 keys and a 5-digit LED digital tube display, which is used to realize various status information display, trial operation, parameter management and other functions. The 5 keys are identified as follows:

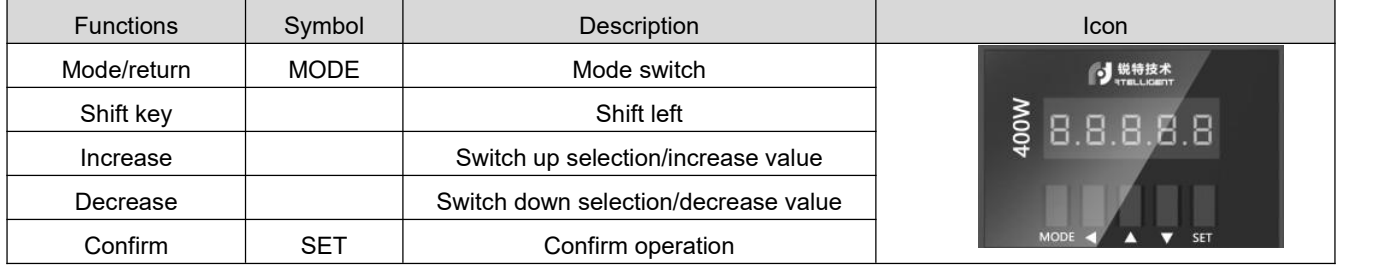

### <span id="page-34-3"></span>**4.1.2 Panel display content**

When the servo driver is running, the LED display can be used for servo monitoring display, parameter display, function display, parameter management, encoder adjustment, and open loop operation.

- Monitoring display: display the current running status of the servo;
- Parameter display: display the set value of servo control parameters;
- Function display: internal test run operation;
- Parameter management: used to manage servo control parameters;
- Encoder adjustment, open loop operation: the manufacturer reserves the use function.

<span id="page-35-0"></span>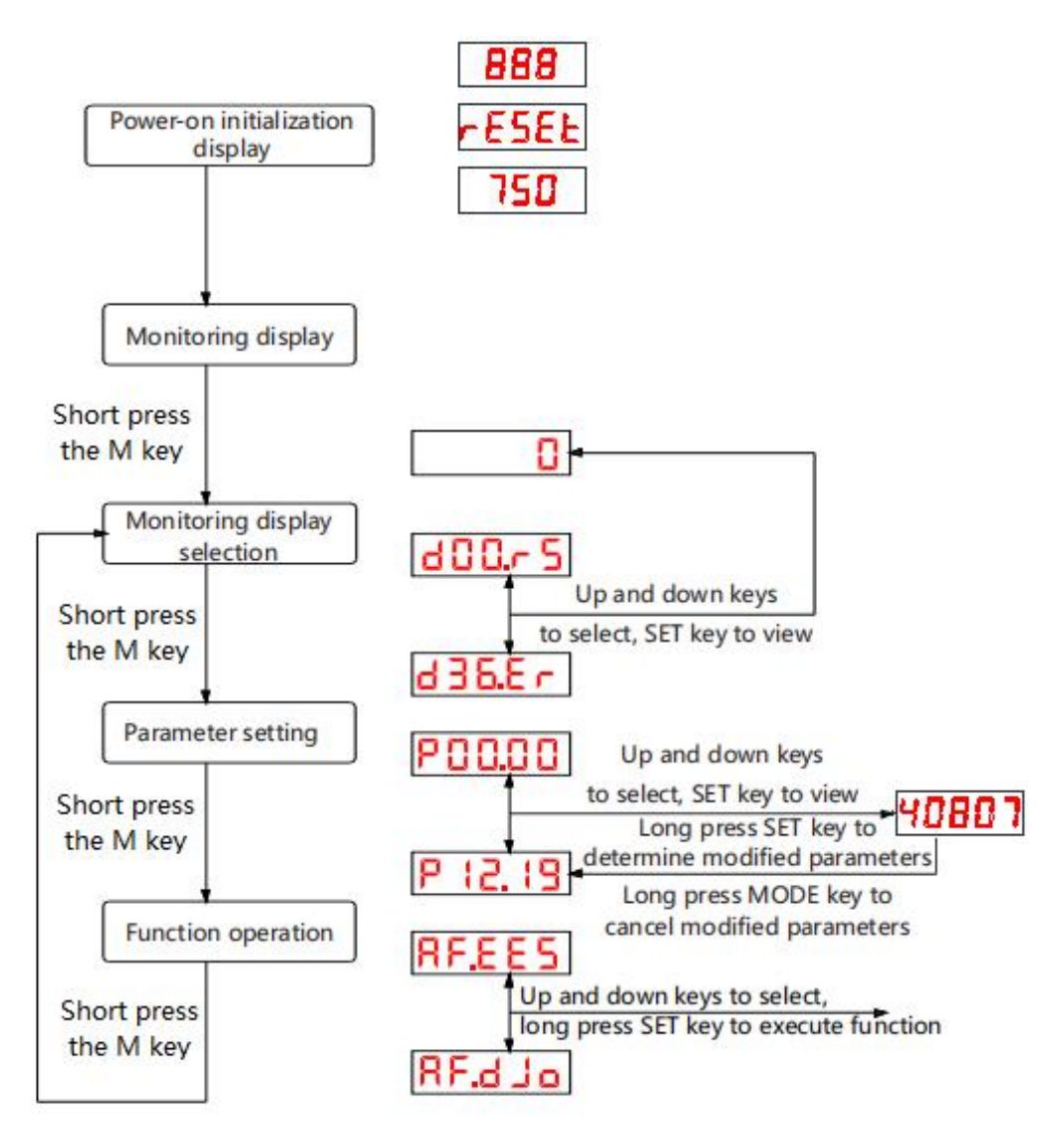

### **4.1.3 Panel display operation method**

Figure 4-1 Schematic diagram of the operation of the servo driver panel

- After the power is turned on and the initialization of the servo drive is completed, the panel display immediately enters the monitor display mode. The target parameter of pre-monitoring can be selected through parameter P13.00;
- Long press the "MODE" key to switch between different display modes;
- Once a fault occurs, the servo drive automatically displays the fault monitoring code.

### <span id="page-35-1"></span>**4.1.4 Data display**

Different data length and negative number display description:

a) 4 or less signed numbers or 5 or less unsigned numbers:

A single-page digital tube (5 digits) is used for display. For signed numbers, the highest bit of the data "-" indicates a negative sign.

Display example: -6666 is displayed as follows:
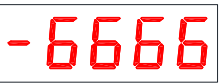

Display example: 65535 is displayed as follows:

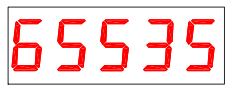

b) 4 or more signed numbers or 5 or more unsigned numbers

Display in pages from low to high by digits, each 4 digits is a page, display method: current page + "灭":当前数值为正数 current page value, switch the current page by long pressing the M key.

Note: The drive displays a maximum of 12 digits. Three pages are required to represent

第一页:低4位 第二页:中4位 第三页:高4位 Indicates the numerical properties of the current page: "upper, middle and lower" respectively indicate "high 4 bits", "middle 4 bits" and "low 4 bits".

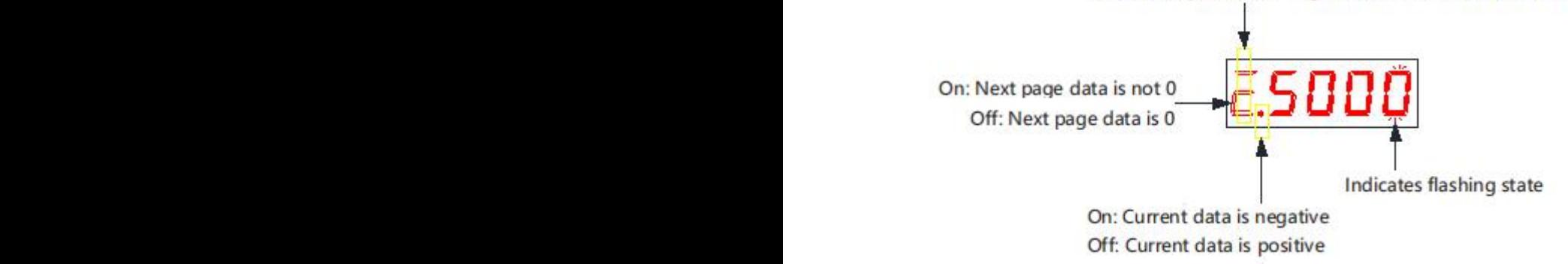

Display example: 1073741824 is displayed as follows:

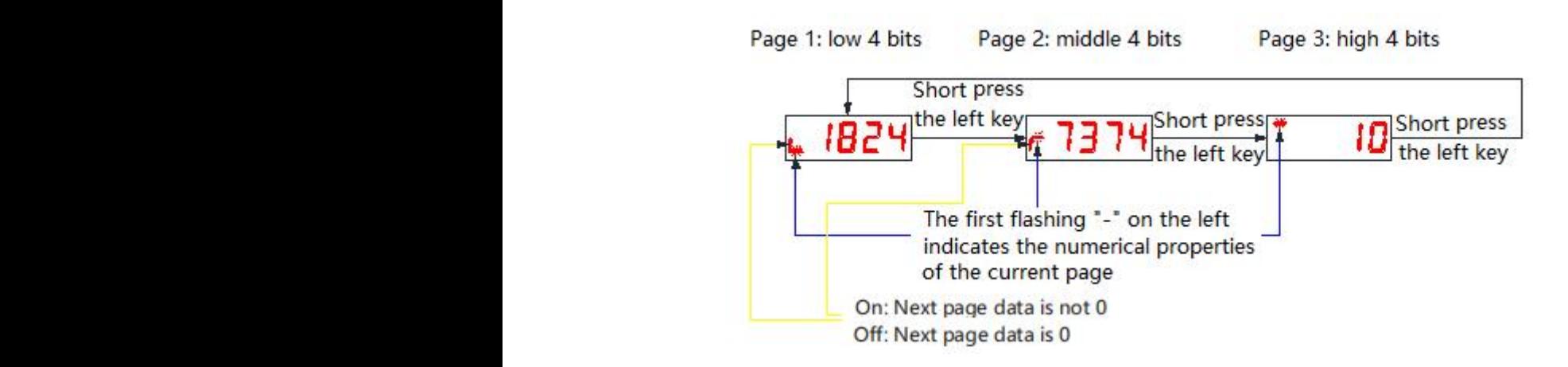

Display example: -1073741824 is displayed as follows:

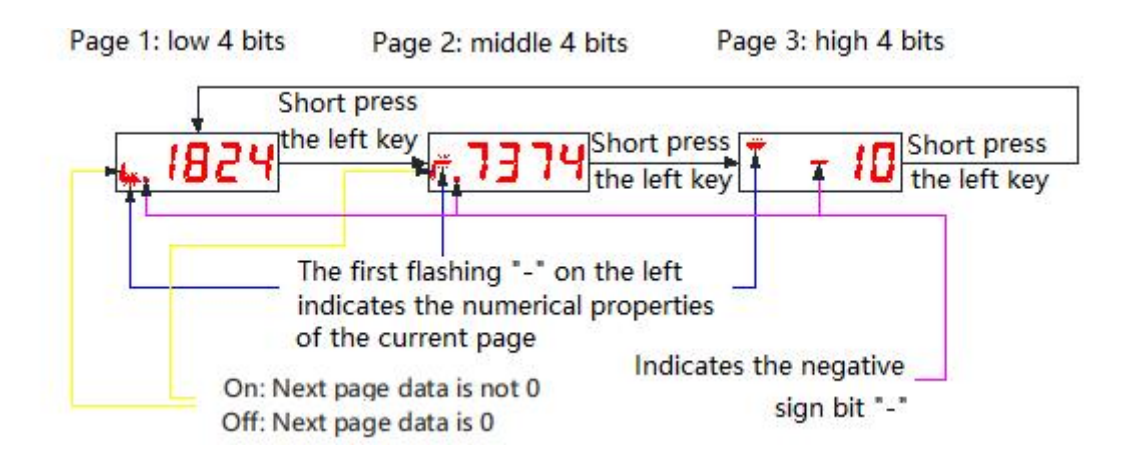

### **4.1.5 Fault display**

- When the driver is in an error state, the LED panel can display related failure information. If the driver generates multiple fault alarms at the same time, the drive panel will jump to display each alarm in turn, or you can view it through the "up and down keys" on the debugging panel.
- For specific troubleshooting, please refer to the relevant content in section 4.6.

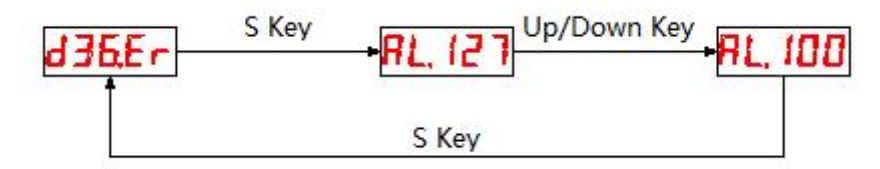

## **4.1.6 Monitor display**

The monitor display is used to monitor the running status of the servo driver. By setting the parameter code P13.00 (the panel default monitoring object), when the servo drive is powered on and initialized, the display will show the monitoring value of the object. The detailed description of the monitoring display is as follows:

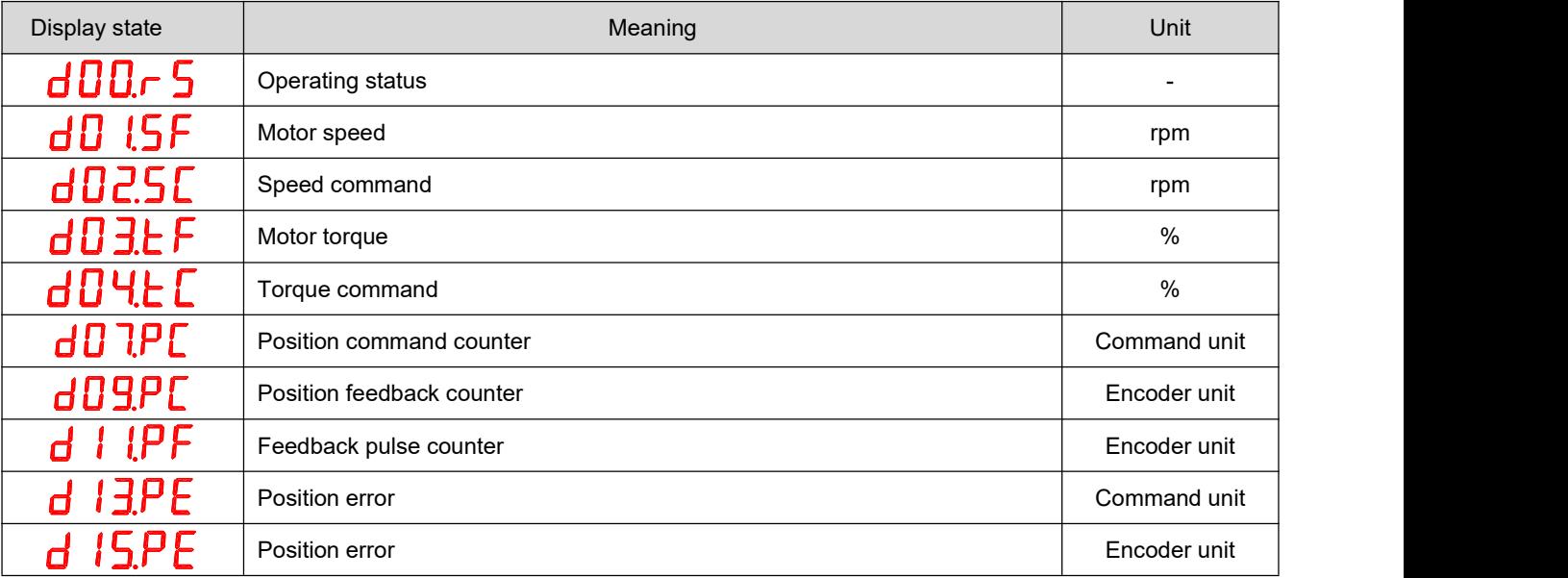

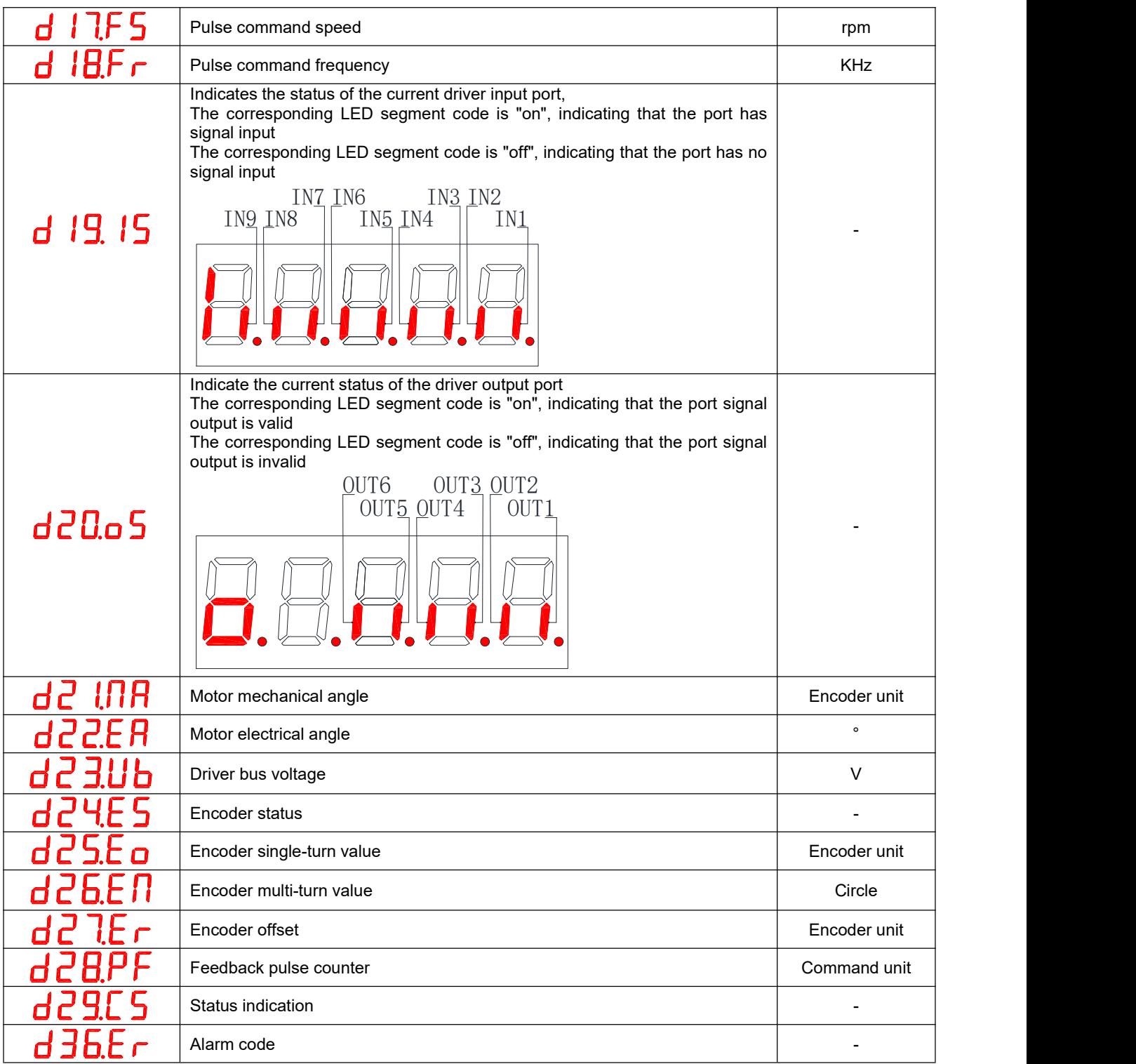

### 4.2 **Parameter setting**

Use the panel of the servo driver to set the parameters. For parameter details, please read ["Chapter](#page-61-0) 10 Appendix A". Take the LED display panel display parameter menu as an example, change the servo drive P03.06 (the number of command pulses for one revolution of the motor) from the default value of 10000 to 5000 as an example, and proceed with the operation instructions:

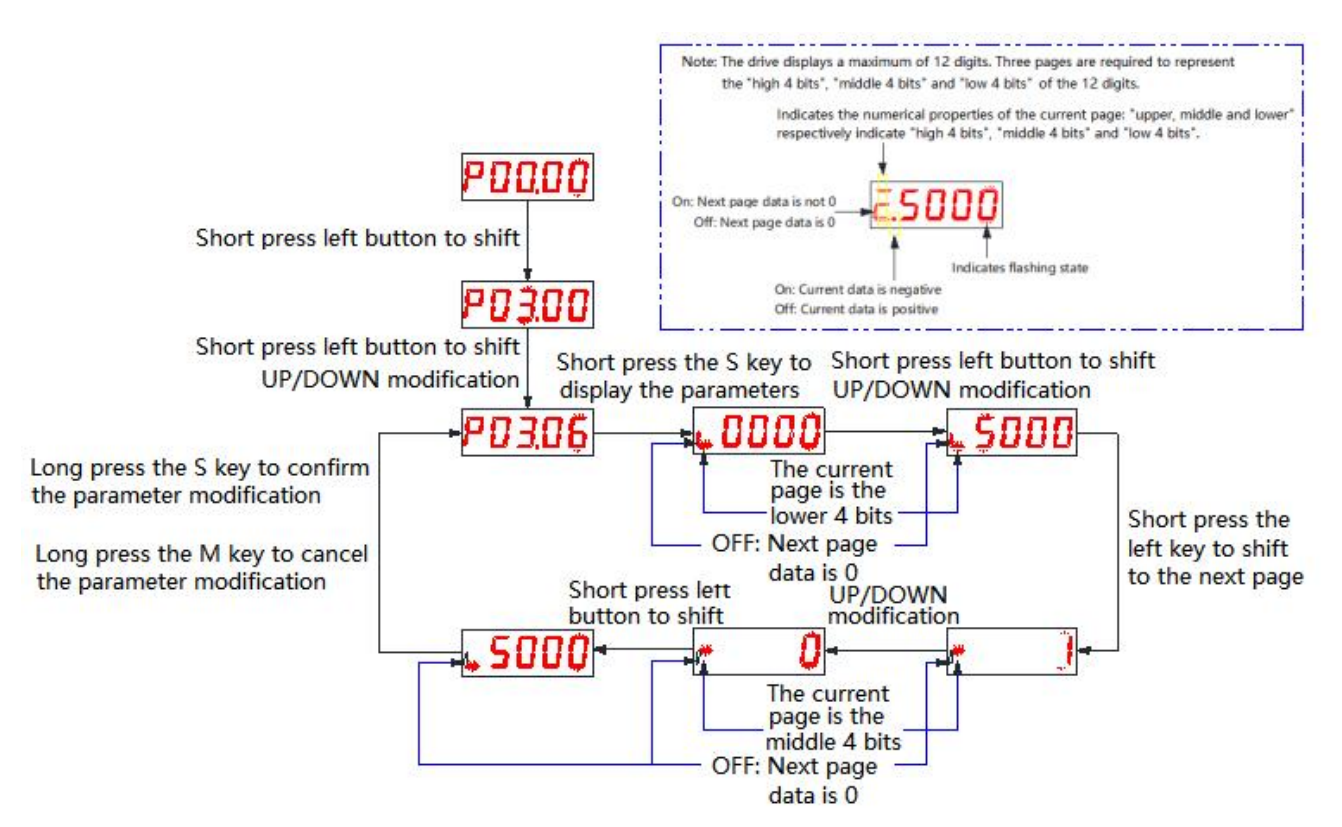

 **Note: The modified parameters are only sent to the RAM area of the driver, and the value before the modification will be restored after the driver is powered off and restarted. After confirming the correctness of the parameter, if you need to save the parameter value permanently, you need to perform the "parameter save" operation on the auxiliary function operation interface.**

### 4.3 **Auxiliary function**

### **4.3.1 Parameter management**

- Save parameters: The parameters modified by the user through the "parameter setting" interface or the upper computer are only changed in the memory and will be lost after power off. If you want to change the parameters permanently, you need to execute the "save parameters" operation to write the internal parameters of the chip into the EEPROM inside the servo drive, and the modified parameter values will be used after power-on.
- Read parameters: Read the parameters stored in EEPROM into the chip memory. This parameter is automatically executed once when the drive is powered on. Therefore, the parameter value in the chip memory is the same as the parameter value in the EEPROM at the beginning of power-on. When the user is not satisfied with the modified parameters or the parameters are adjusted disorderly, execute this operation to read the parameters in the EEPROM into the chip memory and restore the parameters at the time of power-on.
- The factory default values of all parameters are read into the chip memory and written into the EEPROM. The default parameter values will be used next time the power is turned on. When the user

parameters are disordered and the servo drive cannot work normally, all parameters can be restored to the factory default values through this operation.

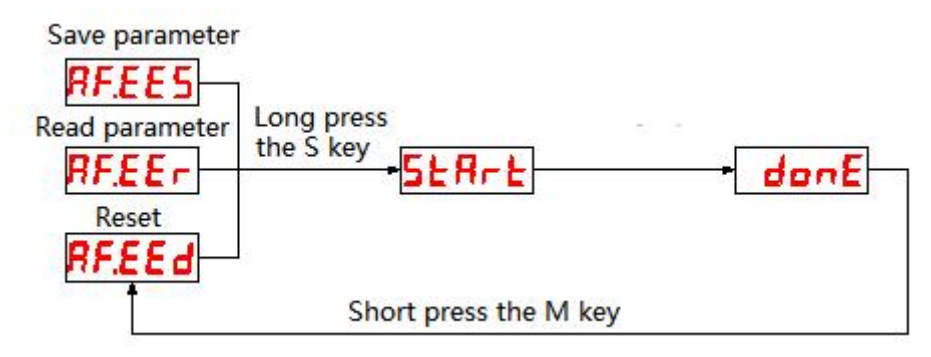

### **4.3.2 Fault reset**

When a resettable fault or warning occurs to the servo driver, the fault information of the servo drive can be reset without power failure, so that the servo drive can resume normal working mode.

 Note: When using this operation, please disable the servo enable signal, otherwise the fault information cannot be reset.

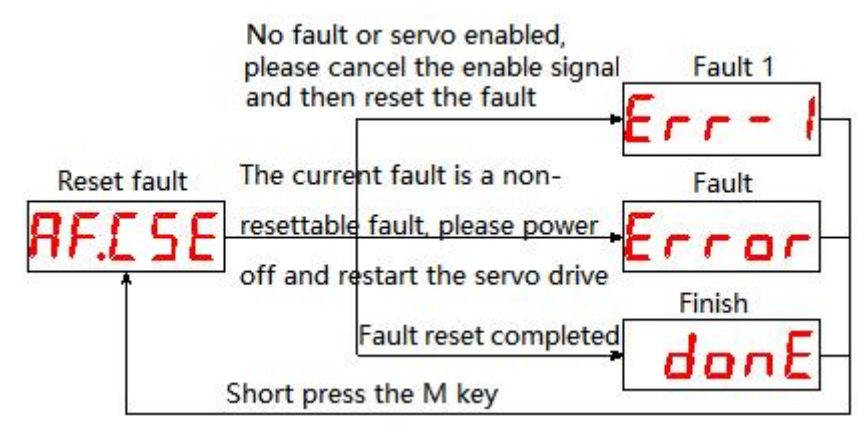

# **4.3.3 Absolute value operation**

This auxiliary function can be used to complete the task when a multi-turn encoder failure occurs or the multi-turn data of the absolute encoder needs to be cleared.

◆ Note: When using this operation, please disable the servo enable signal, otherwise the fault information cannot be reset.

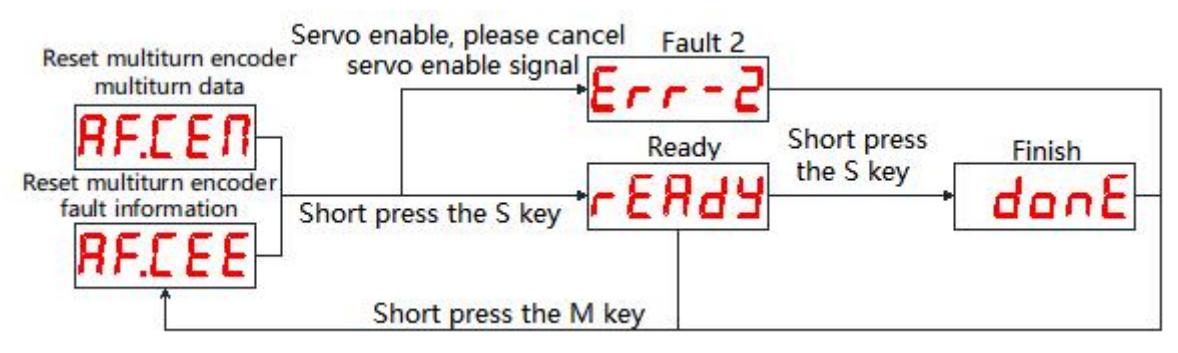

# **4.3.4 Jog test machine**

Through this operation, the servo driver can be tested.

◆ Note: When using this operation, please disable the servo enable signal.

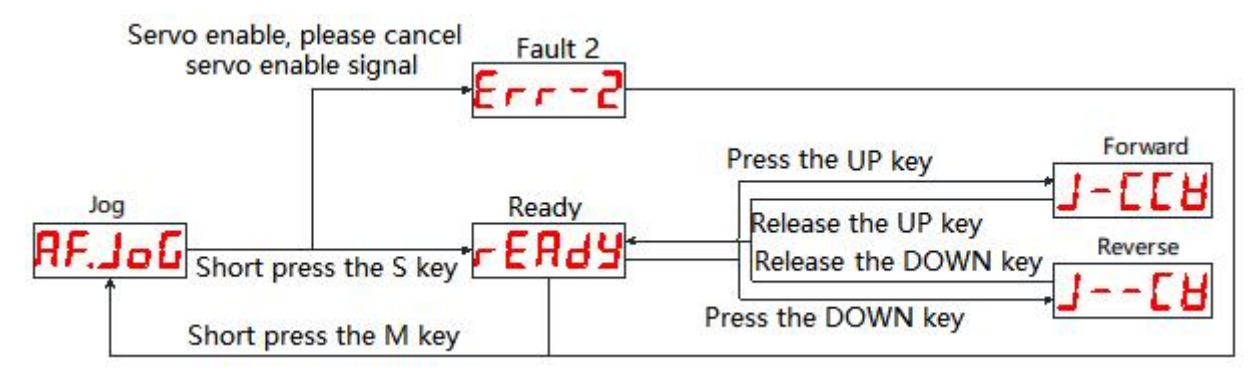

# **4.3.5 Open loop test**

This function is only used for manufacturer testing, please do not operate.

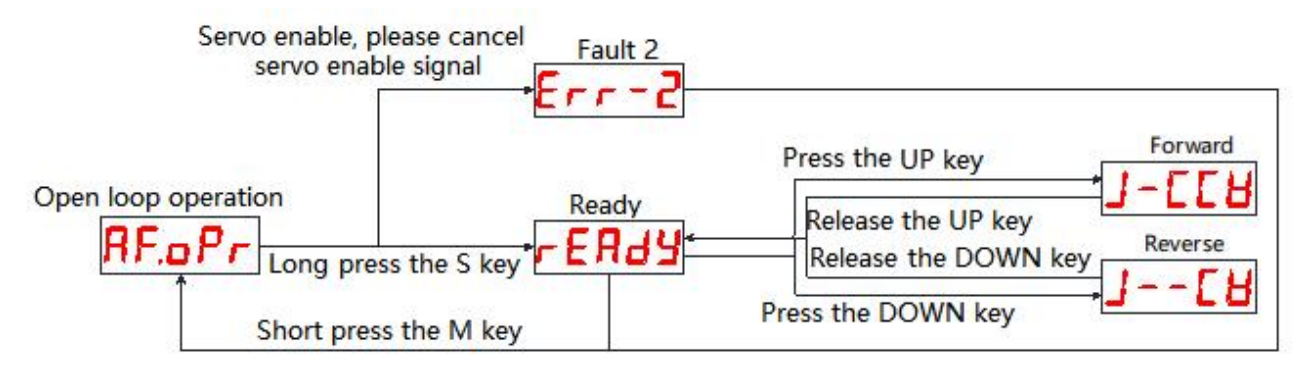

# **4.3.6 Encoder calibration**

This function is only used for manufacturer testing, please do not operate.

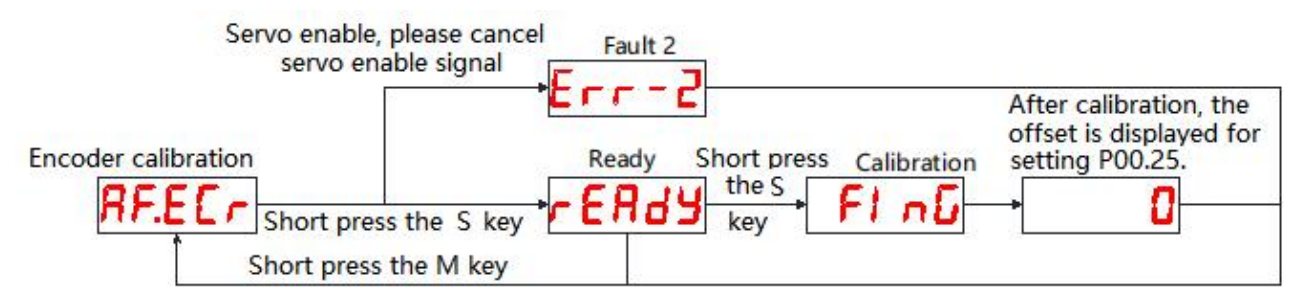

# **4.3.7 Jog operation**

Control the mode and speed of test operation by setting parameters P01.00 (control mode), P04.62 (test operation speed), P04.63 (test operation acceleration time), P04.64 (test operation deceleration time).

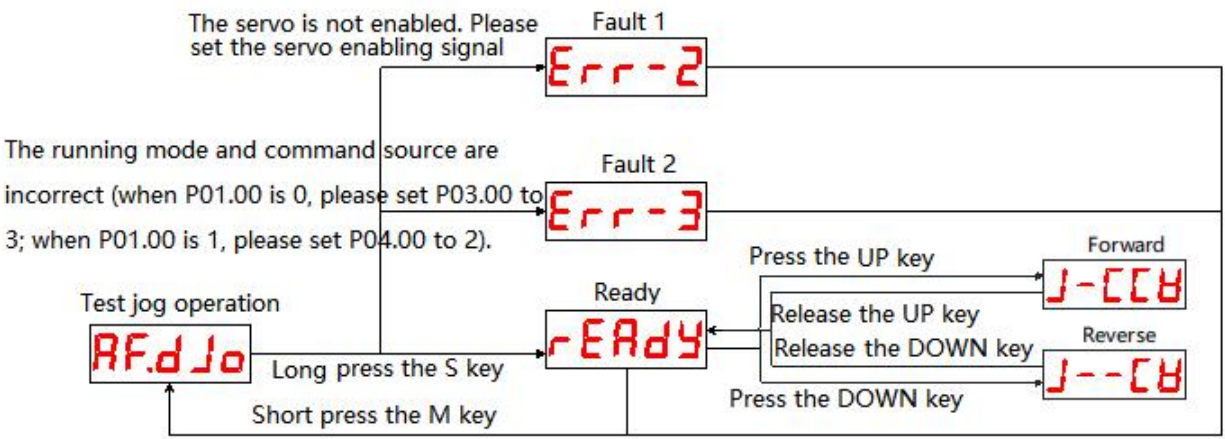

### **4.3.8 Fixed length/continuous operation**

By setting parameters P01.00 (control mode), P04.60/P04.61 (test command pulse number), P04.62 (test running speed), P04.63 (test running acceleration time), P04.64 (test running deceleration time) to control the mode, speed, and stroke of the test operation.

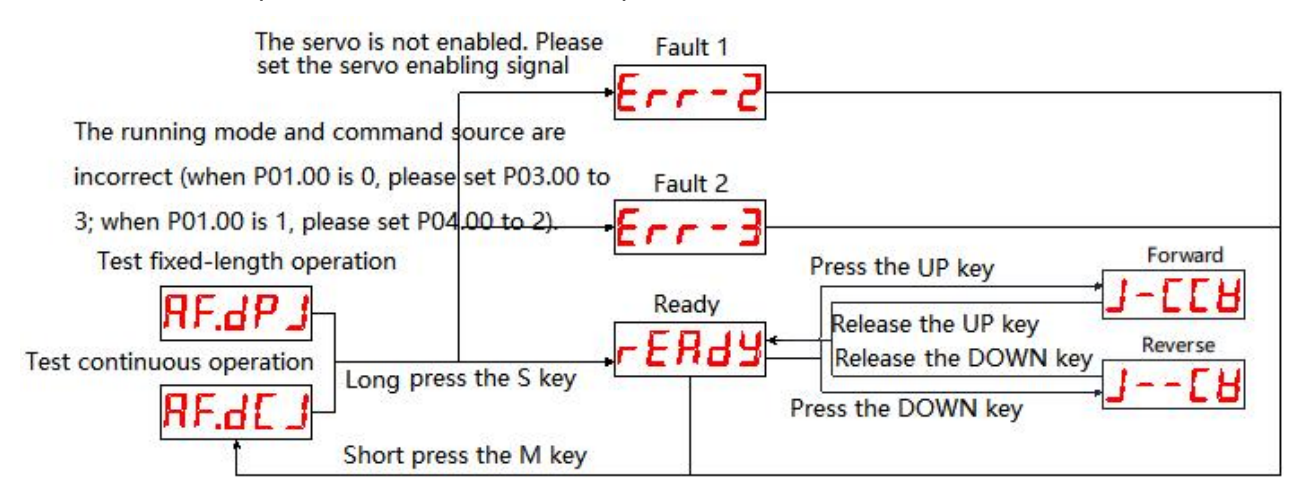

# **Chapter 5 Communication network configuration**

### 5.1 **EtherCAT protocol overview**

EtherCAT is an industrial Ethernet technology with high performance, low cost, simple application and flexible topology. It can be used in industrial field-level ultra-high-speed I/O network, using standard Ethernet physical layer, transmission media twisted pair or optical fiber (100Base-TX or 100Base-FX). The EtherCAT system consists of a master station and a slave station. The master station only needs an ordinary network card, and the slave station needs a dedicated slave station control chip, such as: ET1100, ET1200, FPGA, etc.

EtherCAT one network to the end, protocol processing directly to the I/O layer:

- No need for any lower sub-bus
- No gateway delay
- A single system can cover all devices: input and output, sensors, actuators, drives, displays...
- Transmission rate: 2 x 100Mbit/s (fast Ethernet, full duplex mode)
- Synchronization: The distance between the two devices is 300 nodes, the cable length is120 meters, and the synchronization jitter is less than 1us
- Refresh time:
	- $-$  256 digital I/O: 11us
	- 1000 switch I/O distributed in 100 nodes: 30us
	- 200 analog I/O (16bit): 50us
	- 100 servo axes (each 8 Byte IN+OUT): 100us
	- 12000 digital I/O: 350us

In order to support more types of devices and a wider range of application layers, EtherCAT has established the following application protocols:

- CoE (CAN application protocol based on EtherCAT)
- SoE (Servo driver profile conforming to IEC61800-7-204 standard)
- EoE (EtherCAT realizes Ethernet)
- FoE (EtherCAT realizes file reading)

The slave device does not need to support all communication protocols. On the contrary, it only needs to select the communication protocol that is most suitable for its application.

### 5.2 **System parameter setting**

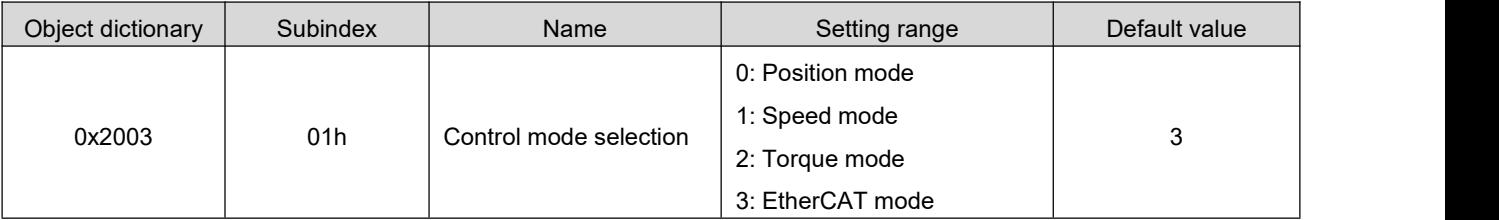

# 5.3 **EtherCAT communication basics**

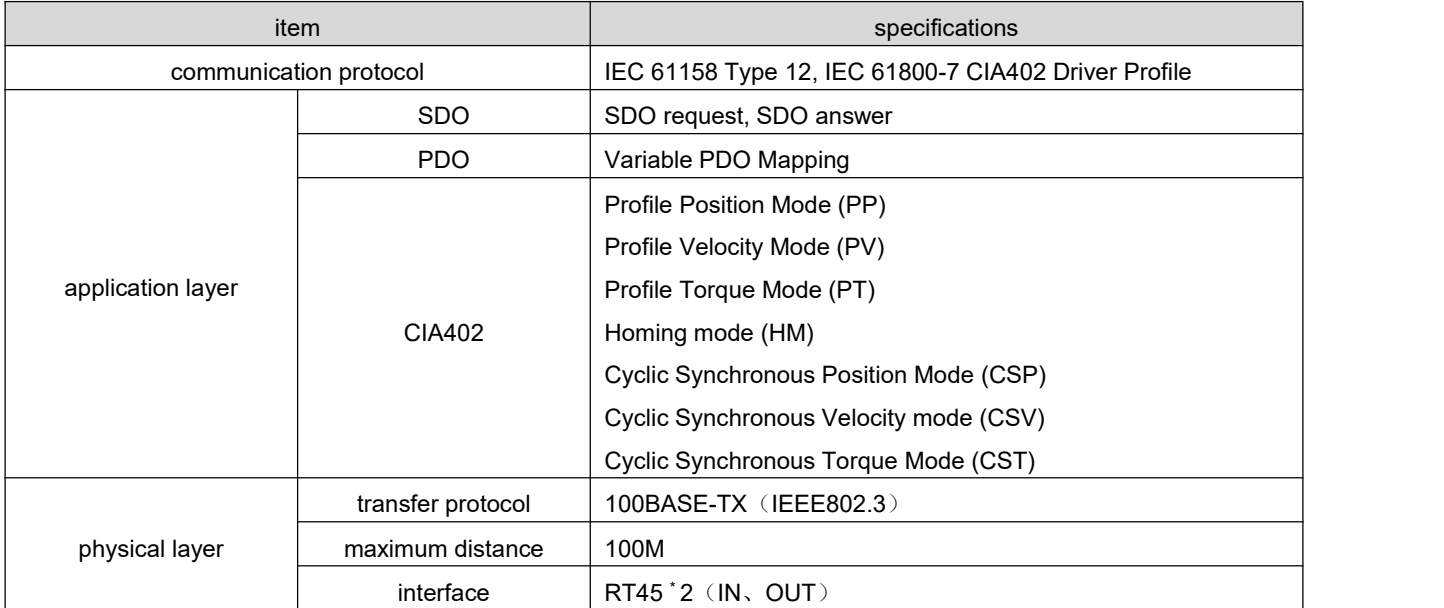

# **5.3.1 EtherCAT communication specification**

## **5.3.2 Communications structure**

There are a variety of application layer protocols using EtherCAT communication. In the RS EtherCAT series servo drives, the IEC61800-7 (CIA402)-CANOpen motion control sub-protocol is used. The figure below is the EtherCAT communication structure based on the CANOpen application layer.

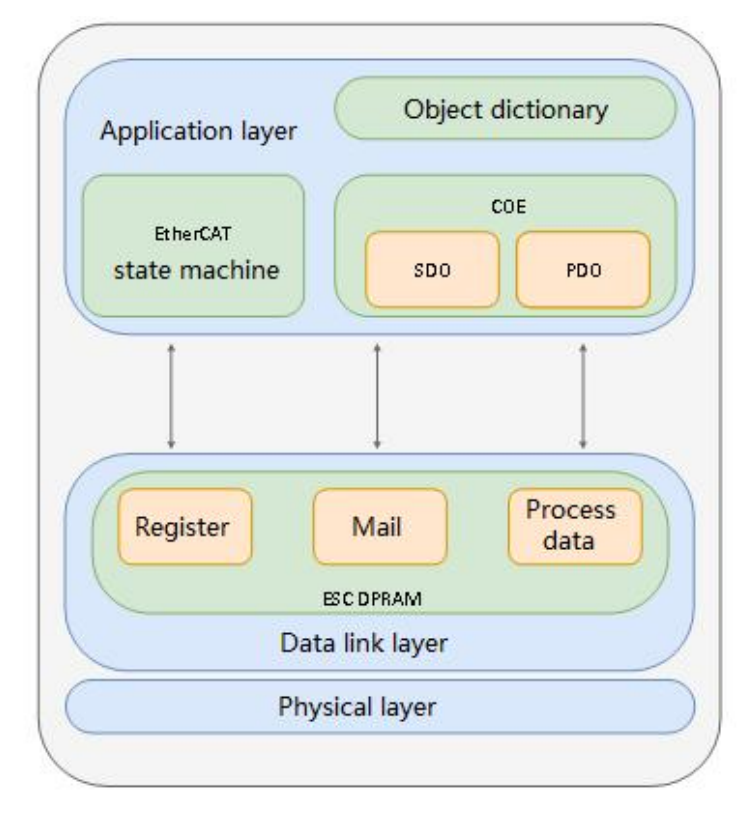

In the structure diagram, the application layer object dictionary contains: communication parameters, application program data, and PDO mapping data. The PDO process data object contains real-time data during the operation of the servo drive, and is accessed periodically for reading and writing. To communicate with the DSO mailbox, some communication parameter objects and PDO process data objects are accessed and modified non-periodically.

### **5.3.3 State machine**

The following block diagram shows the EtherCAT state transition:

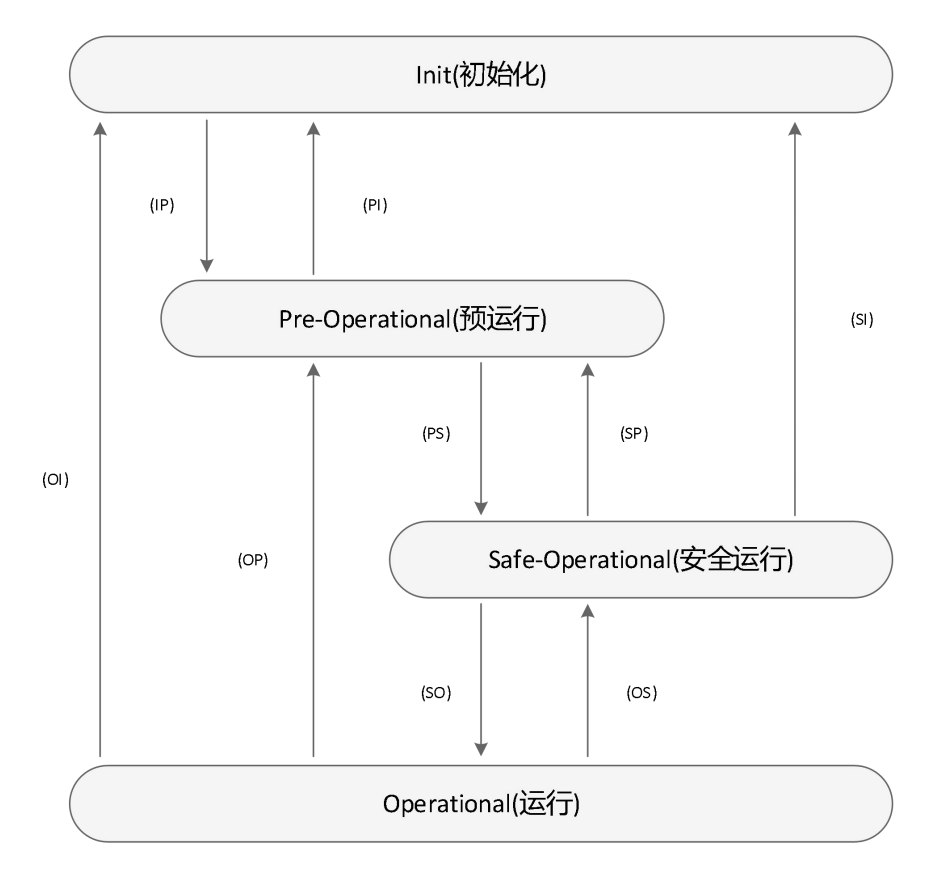

The EtherCAT device must support 4 states and is responsible for coordinating the state relationship between the master and slave applications during initialization and runtime.

Init: initialization, abbreviated as I

Pre-Operational: Pre-running, abbreviated as

Safe-Operational: safe operation, abbreviated as S

When transitioning from the initialization state to the running state, it must be transformed in the order of<br>"initialization→pre-operation→safe operation→operation", and no leapfrogging is allowed. You can skip the conversion when returning from the running state. The state conversion operation and initialization process are as follows:

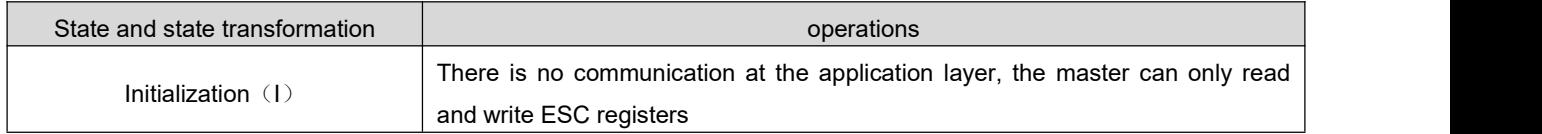

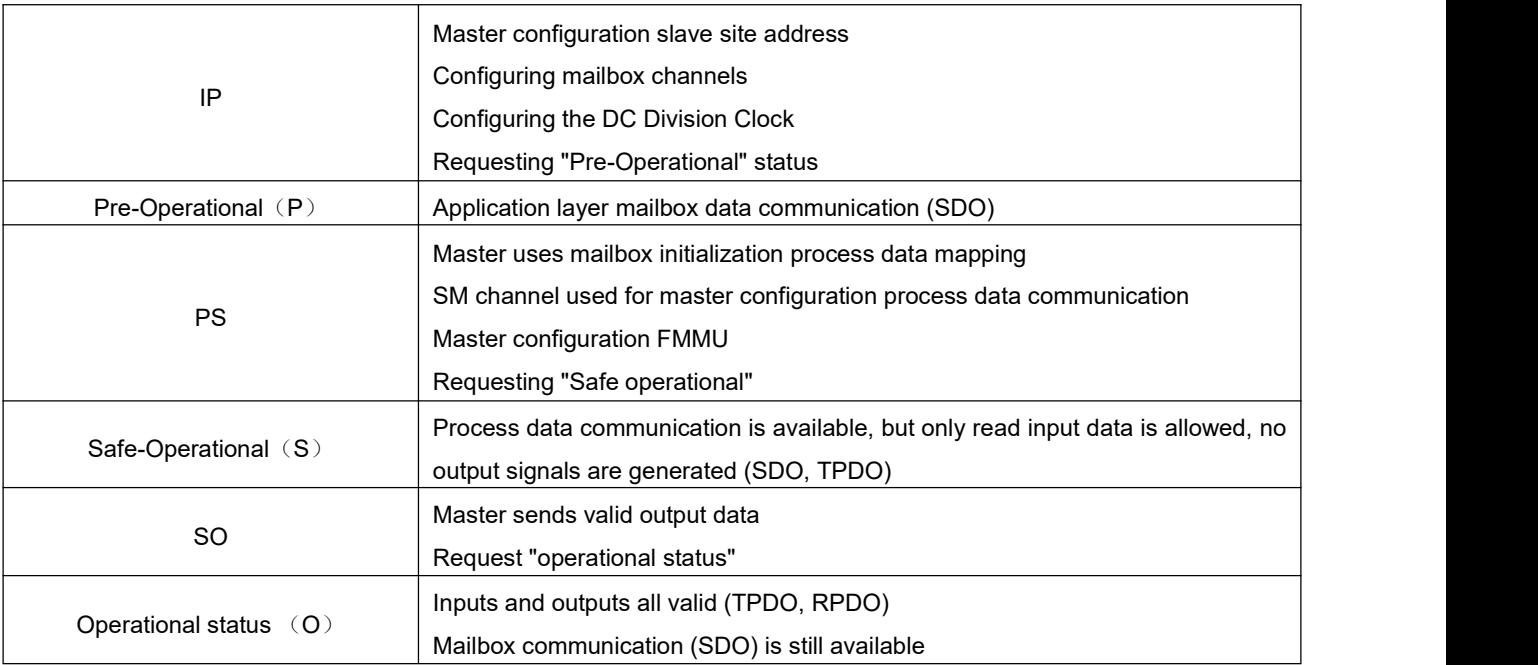

## **5.3.4 Process Data PDO**

The transmission of PDO real-time process data follows the producer-consumer model. PDO can be divided into RPDO (Reception PDO), the slave station receives the command of the master station through RPDO; and TPDO (Transmission PDO), the slave station feedbacks its own state through TPDO.

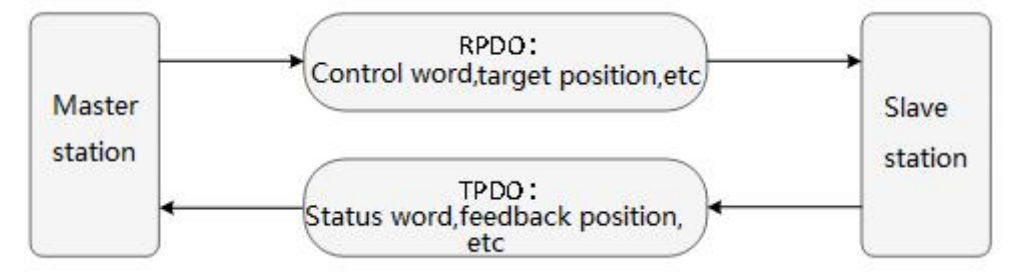

#### 1) PDO mapping parameters

PDO mapping is used to establish the mapping relationship with PDO in the object dictionary. 1600h to 17FFh is RPDO and 1A00h to 1BFFh is TPDO. 3 RPDO and 3 TPDO are available in RS series EtherCAT servo drivers as shown in the following table:

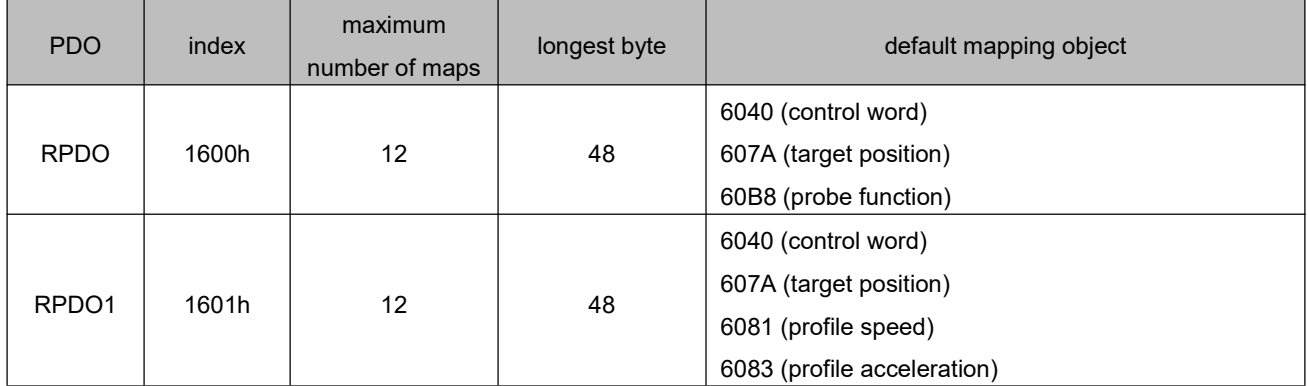

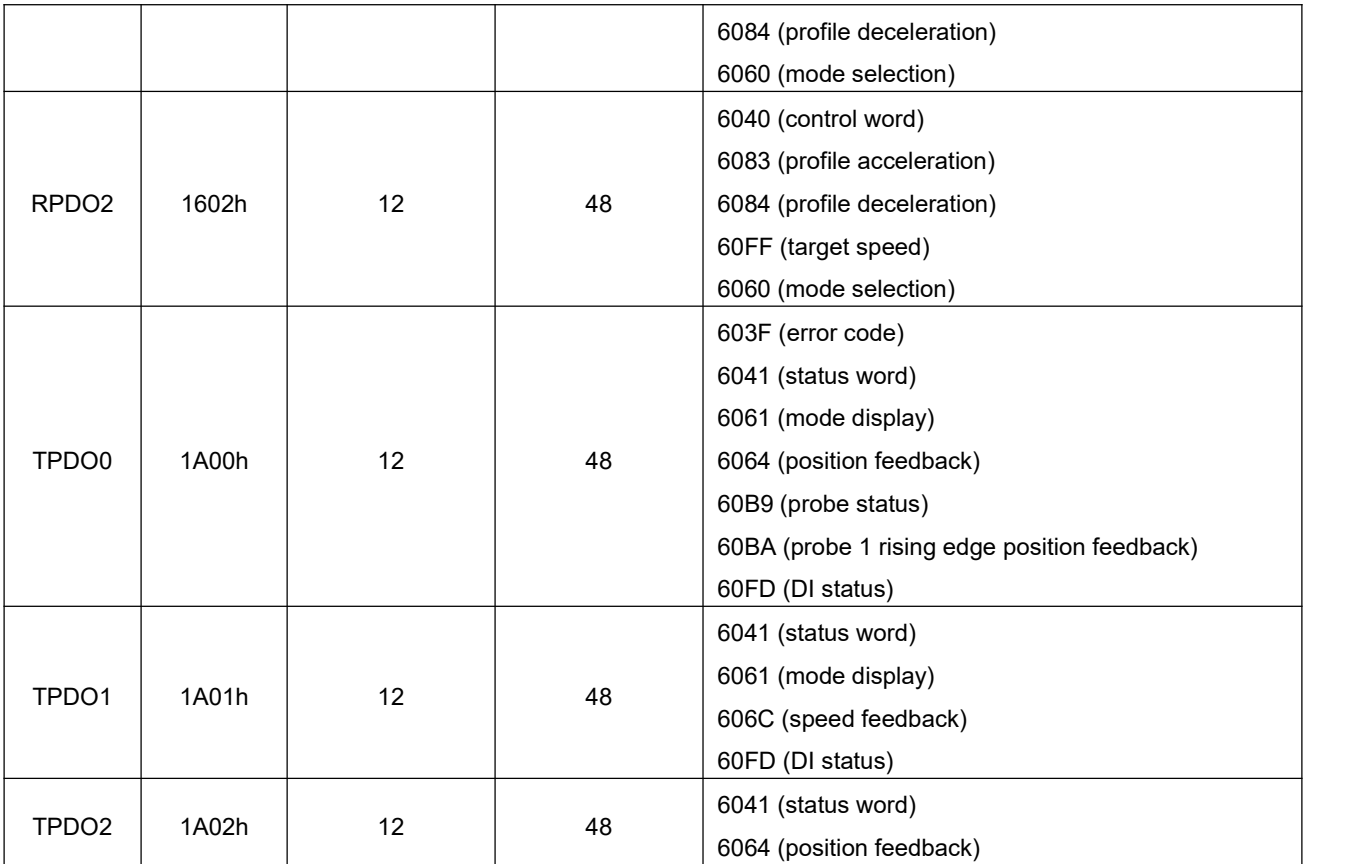

2) Synchronization manager PDO allocation settings

In EtherCAT periodic data communication, the process data can contain multiple PDO mapping data objects. The data objects  $0x1C10~\sim$  0x1C2F used by the CoE protocol define the corresponding SM (synchronous management channel) PDO mappingobject list. Multiple PDO can be mapped in different sub-index.

In DRV series EtherCAT servo drivers, 1 RPDO frequency division and 1 TPDO frequency division are supported, as shown in the following table:

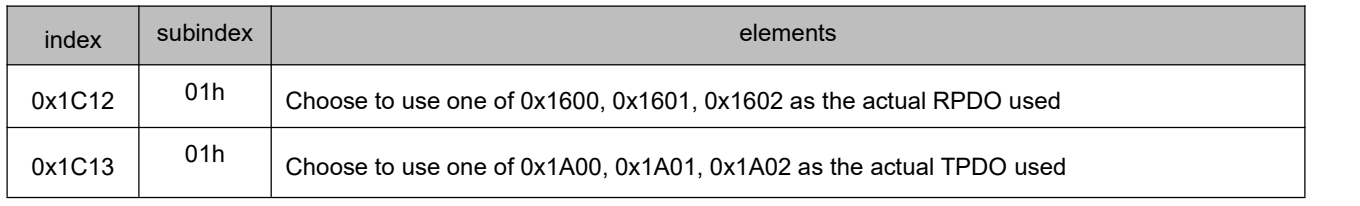

#### 3) PDO Configuration

The PDO mapping parameter includes a pointer to the process data corresponding to the PDO that the PDO needs to send or receive, including the index, sub-index, and the length of the mapping object. Among them, the sub-index 0 records the number N of objects specifically mapped by the PDO, and the data length of each PDO can be up to 4\*N bytes, and one or more objects can be mapped at the same time. Sub-index  $1 \sim N$  are the mapping content. The contents of the mapping parameters are defined as follows:

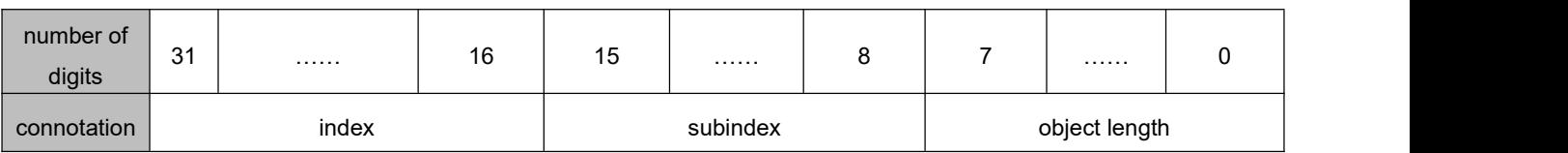

The index and sub-index jointly determine the position of the object in the object dictionary. The length of the object indicates the specific bit length of the object, expressed in hexadecimal, namely:

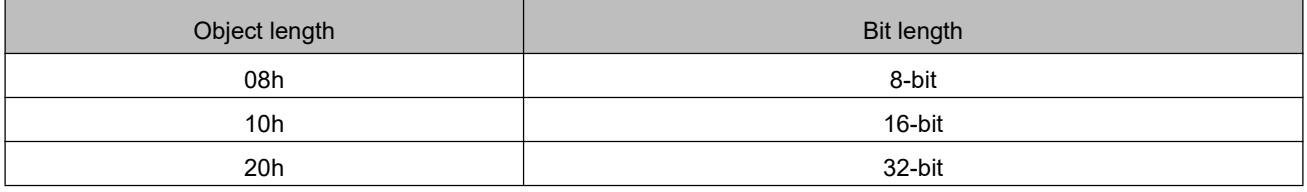

For example, the mapping parameter that represents the 16-bit control word 6040h-00 is 60400010h.

### **5.3.5 Mailbox Data SDO**

EtherCAT mailbox data SDO is used to transmit non-periodic data, such as the configuration of communication parameters, the configuration of servo drive operating parameters, etc. EtherCAT's CoE service types include: 1. Emergency information; 2. SDO request; 3. SDO response; 4. TXPDO; 5. RXPDO; 6. Remote TXPDO sending request; 7. Remote RXPDO sending request; 8. SDO information.

### **5.3.6 Distributed clock**

The distributed clock can make all EtherCAT devices use the same system time, thereby controlling the synchronous execution of the tasks of each device. The slave device can generate synchronization signals based on synchronized system events. DRV series EtherCAT drivers support SM synchronization mode and DC synchronization mode. The synchronization cycle is controlled by SYNC0, and the cycle range varies according to different motion modes.

### **5.3.7 Status indicators**

The object can be monitored by the driver LED:

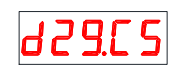

Monitor the current status of the driveR, and the description of the monitored values is shown in the figure below:

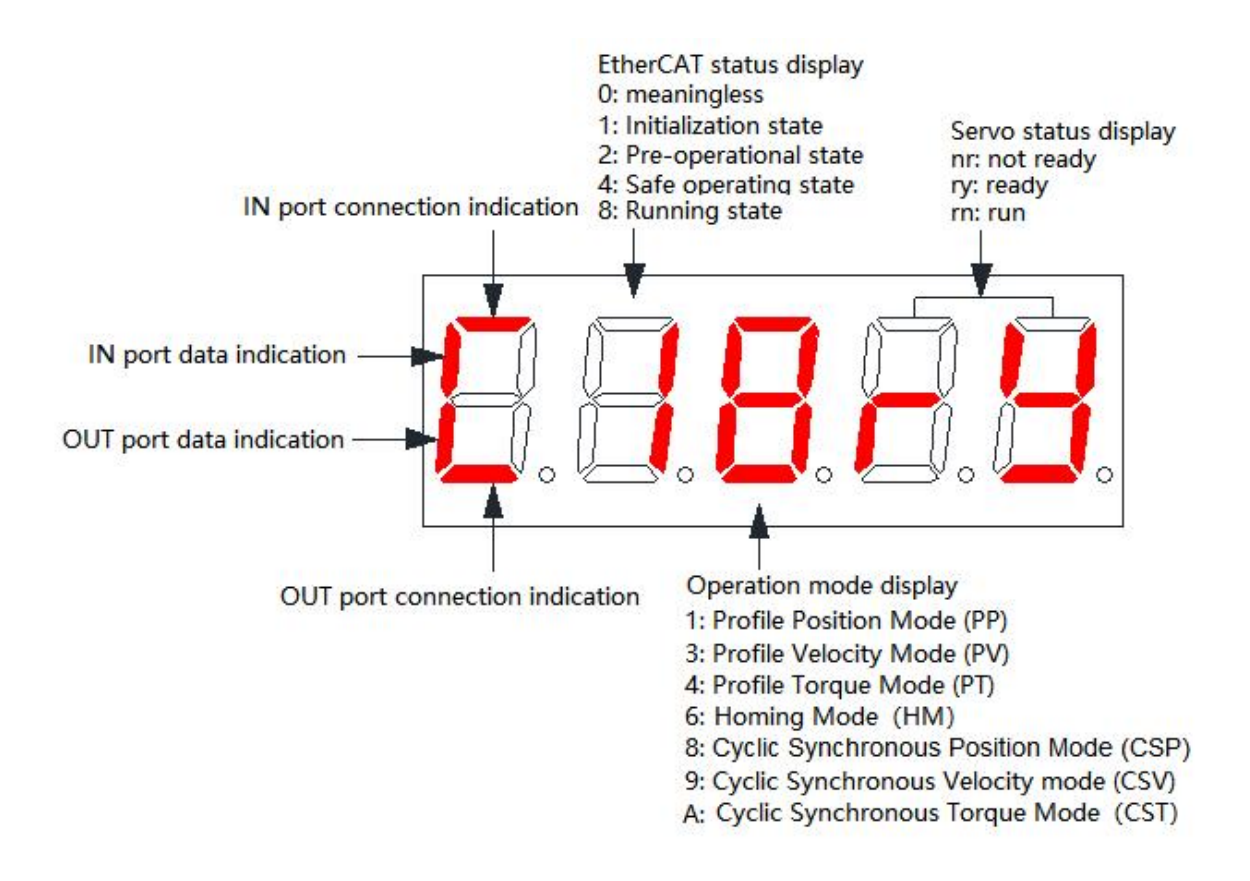

#### 1) Communication connection status

The RS EtherCAT servo driver uses the upper and lower "-" of the first digital tube from the left in the 5 digit LED indicator on the panel to reflect the connection status of the two RJ45 ports: upper "-" (IN port), lower "-" (OUT port)

Long dark: The physical layer does not detect the communication connection Steady on: The physical layer has established a communication connection

#### 2) Data transfer status

The RS EtherCAT servo driver uses the upper and lower "∣" of the first digital tube from the left in the 5 digit LED indicator on the panel to reflect the data transmission status of the two RJ45 ports: the upper

"∣" (IN port), the lower "∣" ( OUT port)

Flashing: data is being transferred

#### 3) Communication operating status

The communication and servo status and the communication connection status are displayed on the same interface. The second digit from the left of the 5-digit LED indicator on the panel displays the status of the slave station's EtherCAT state machine in character form.

Or under the LED speed monitoring interface: The decimal point of the first digit from the left in the 5 digit LED indicator on the panel indicates the running status of EtherCAT, which is defined as follows:

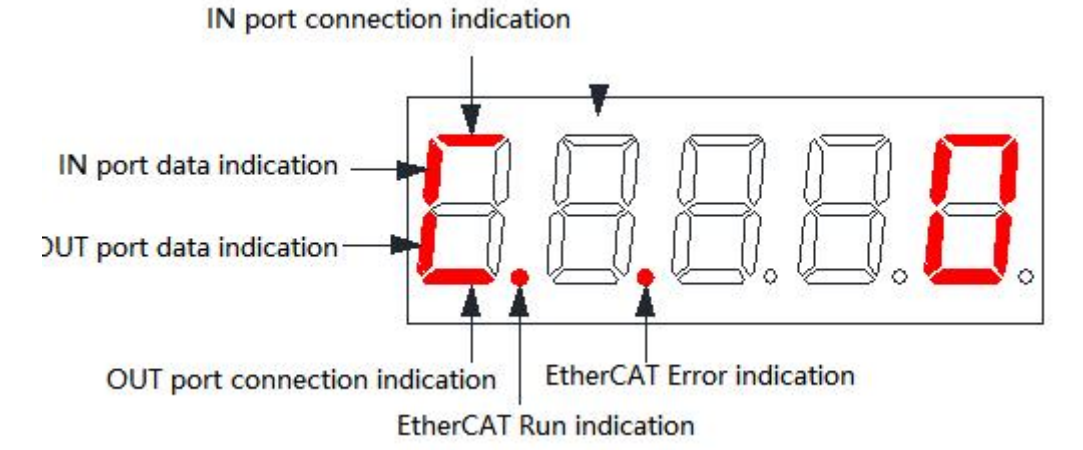

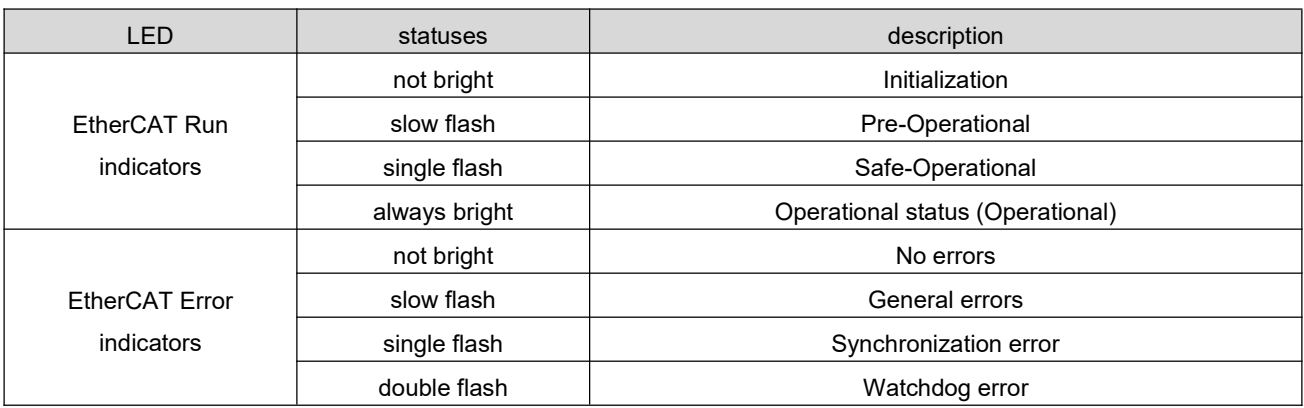

#### **Remarks**:

Fast flash: 50ms on, 50ms off (10Hz) Slow flash: 200ms on, 200ms off (2.5Hz) Single flash: 200ms on, 1000ms off Double flash: 200ms on, 200ms off, 200ms on, 1000ms off

#### 4) Servo mode display

The communication and servo status and the communication connection status are displayed on the same interface. The third digital tube from the left in the 5-digit LED indicator on the panel displays the current servo operating mode in the form of hexadecimal numbers.

Servo operation mode includes the following:

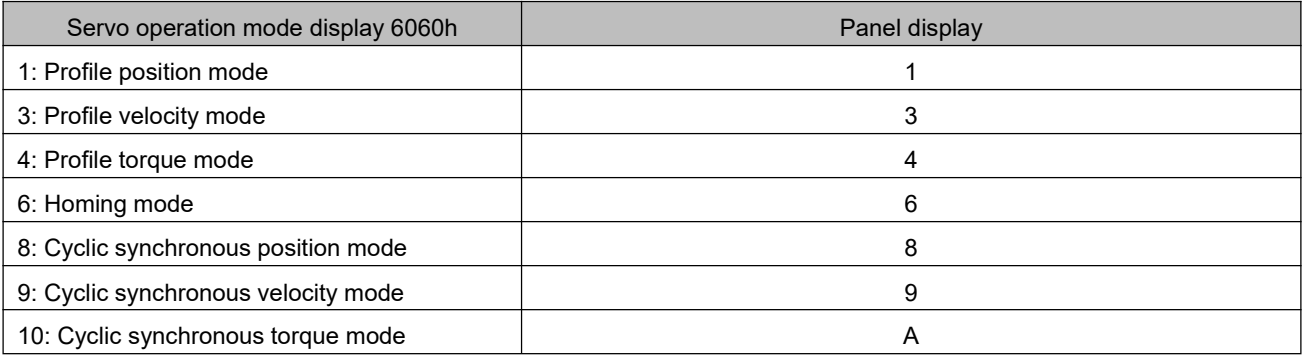

#### 5) Servo status display

The communication and servo status and the communication connection status are displayed on the same interface. The 4th to 5th digits from the left of the 5-digit LED indicator on the panel display the slave's servo status in characters.

The servo status includes the following:

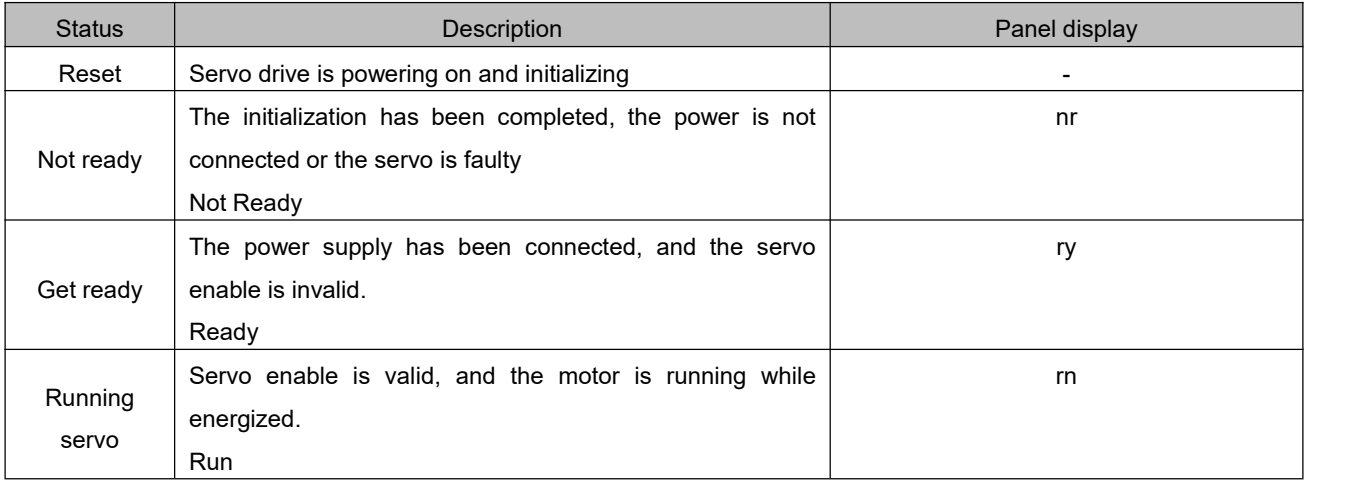

## **5.3.8 Introduction to CIA 402 Control**

To use RS EtherCAT driver, the servo driver must be guided in accordance with the process specified in the standard CiA402 protocol, so that the servo drive can run in the specified state.

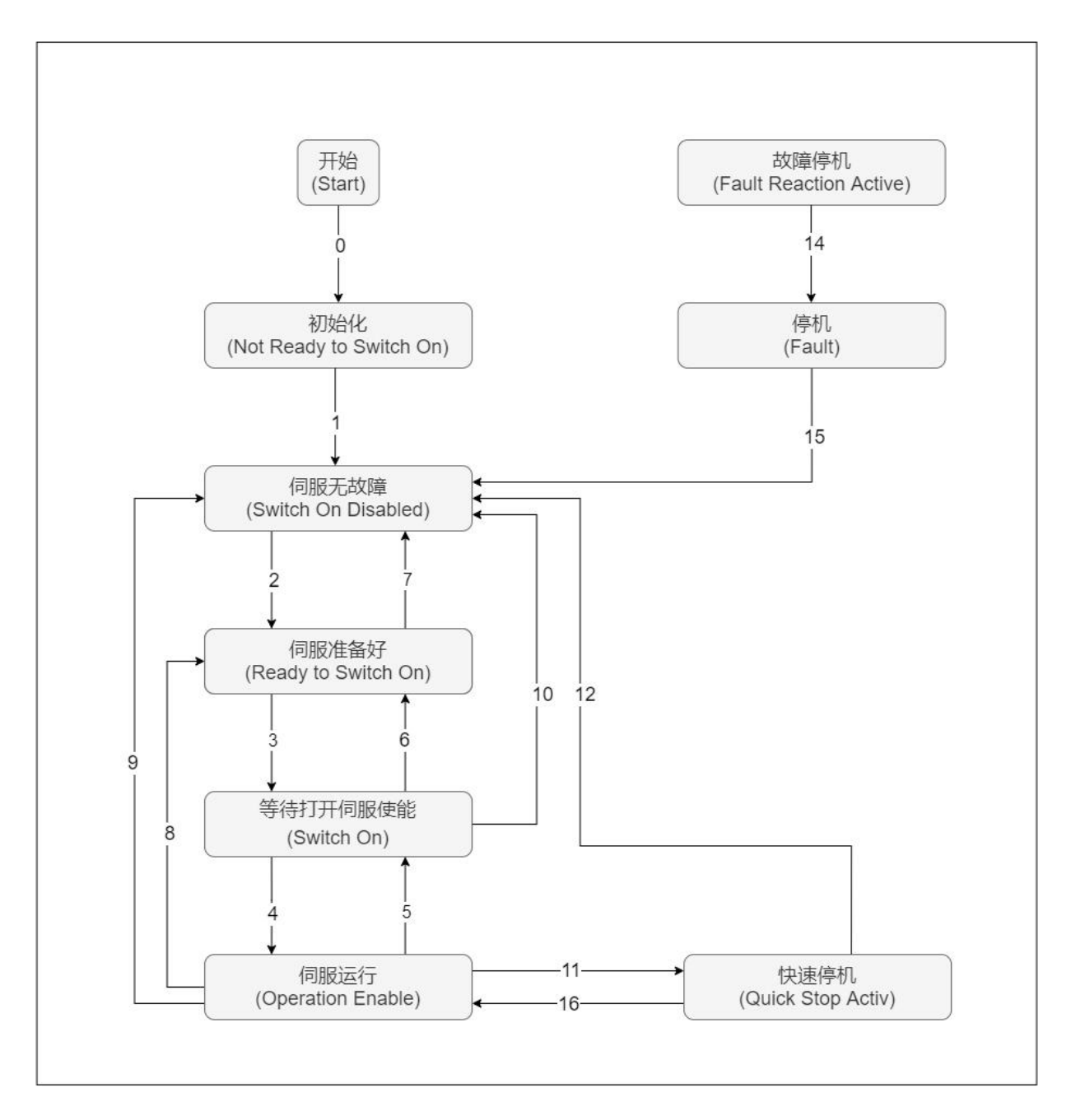

#### The description of each state is as follows:

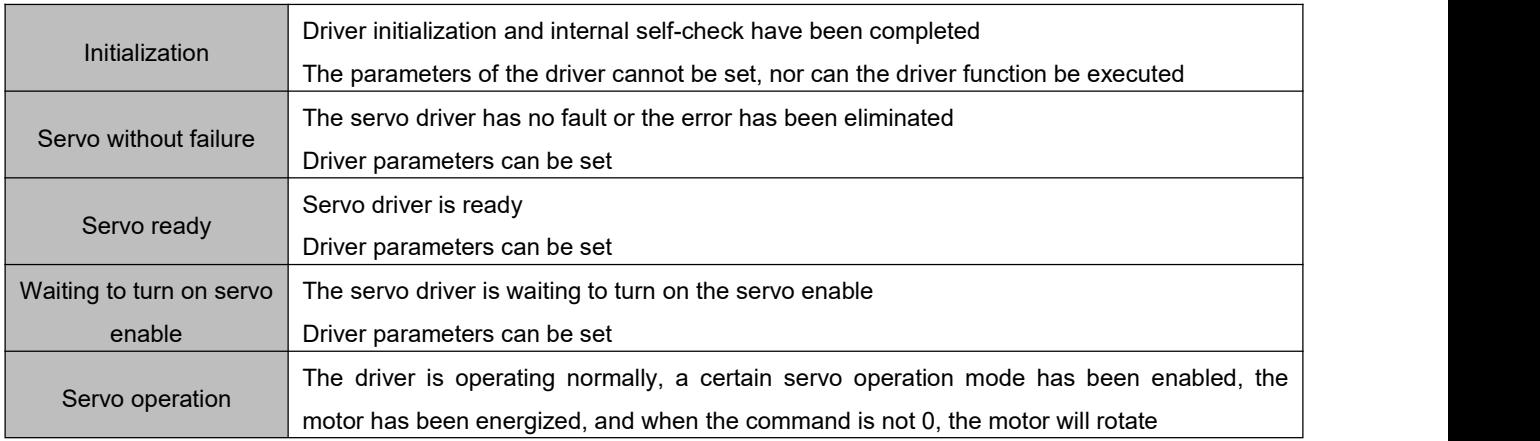

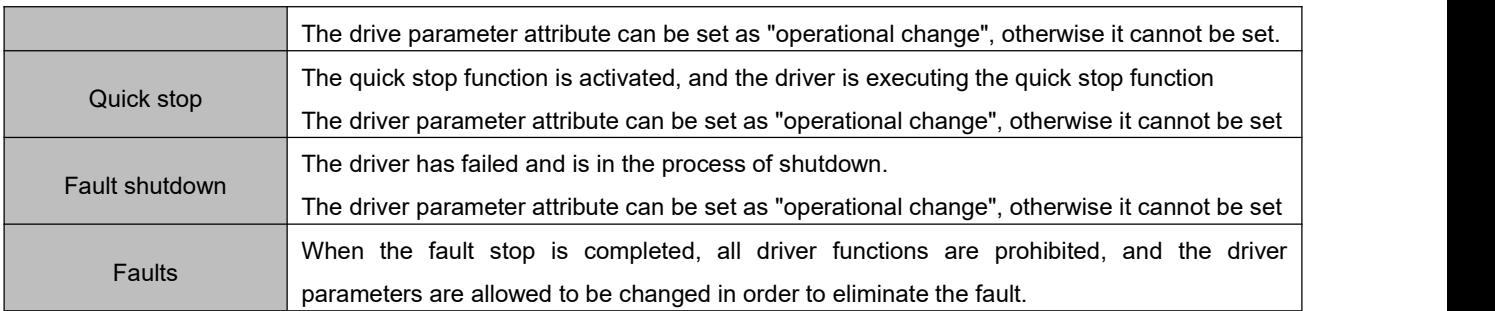

### **5.3.9 Basic features**

#### 1) Interface Information

The EtherCAT network cable is connected to RJ45 terminals with metal shield and is divided into input (IN/CN5) and output (OUT/CN4) interfaces. The electrical characteristics are in accordance with IEEE802.3, ISO8877.

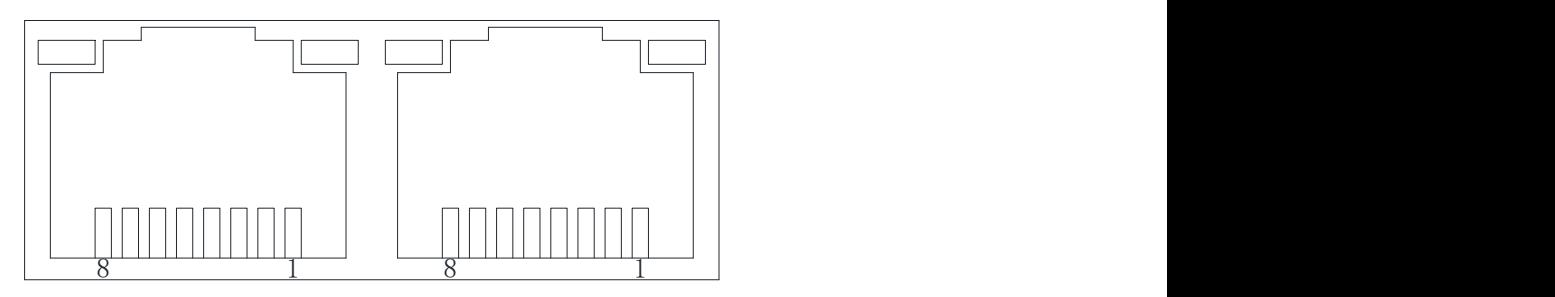

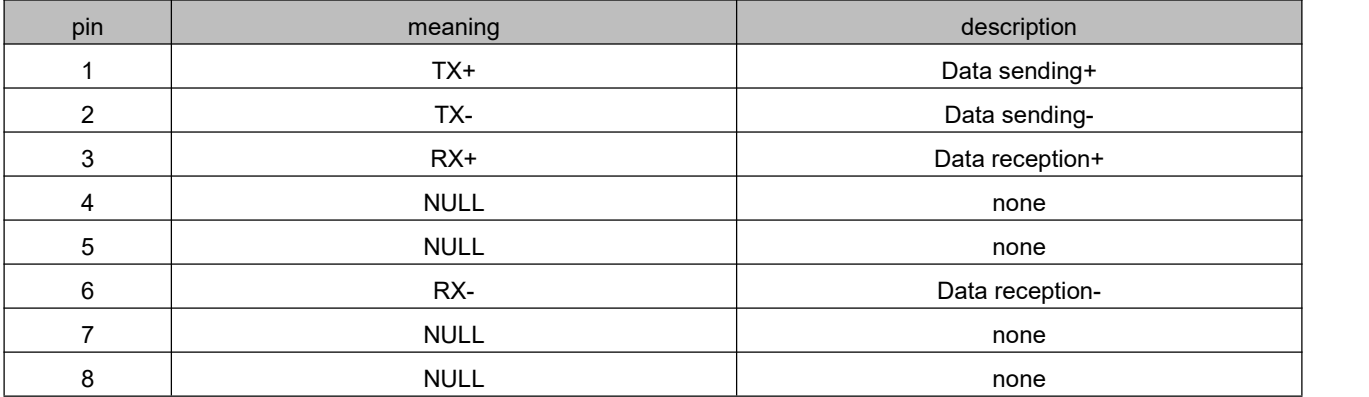

#### 2) Topological connection

The EtherCAT communication topology is flexible in connection and has basically no restrictions. This servo has IN (CN5) and OUT (CN4) interfaces and the topology is connected as follows. Linear connection:

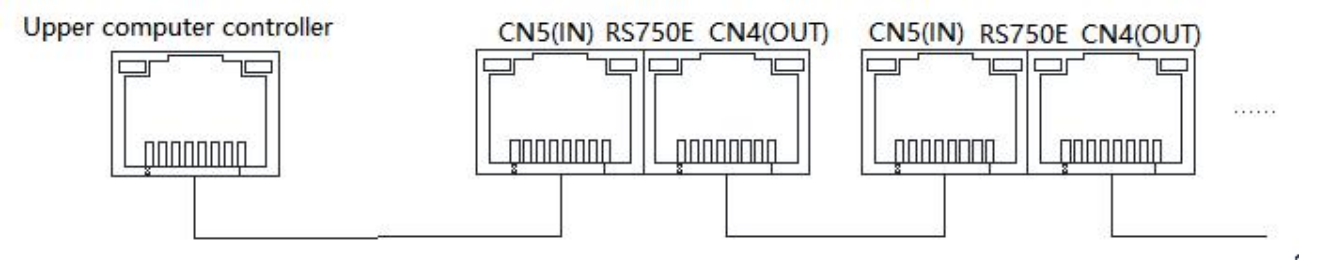

Redundant ring connections:

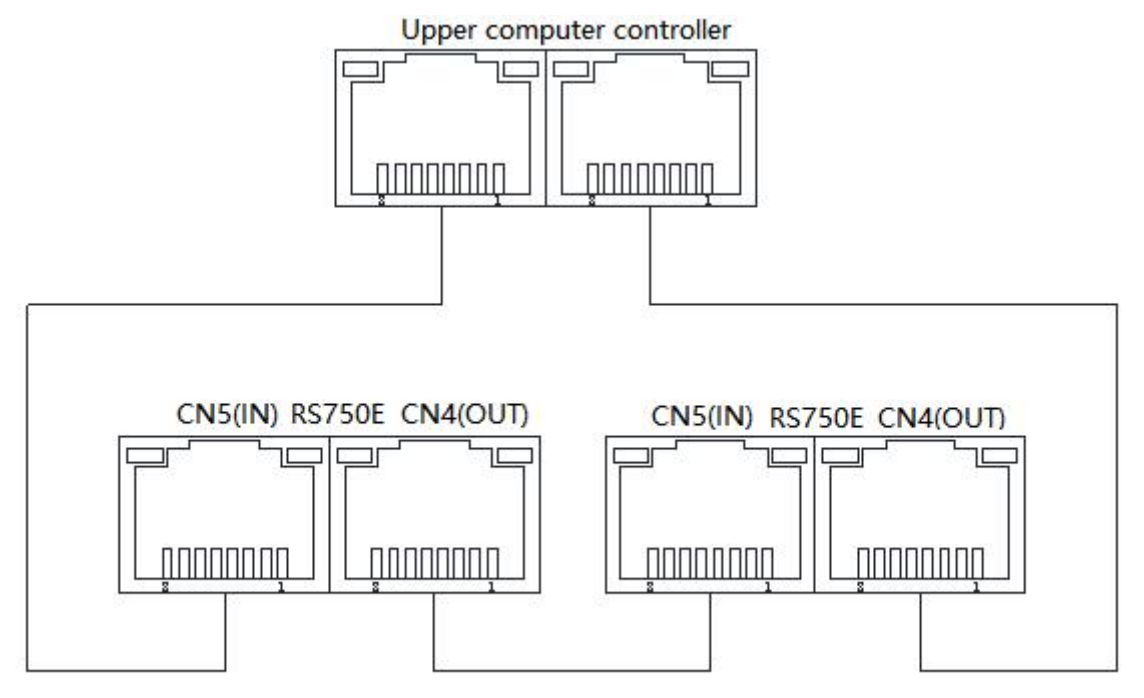

#### 3) Communication cable

Ethernet Category 5 (100BASE-TX) network cables or high-strength shielded network cables are used for EtherCAT communication. When using servo drives, a shielded network cable with a length of up to 100 M is also required. shielded network cables increase the immunity of the system.

# **Chapter 6 Control mode**

### 6.1 **Basic settings**

### **6.1.1 Conversion factor setting**

Object 6091h is used to set the electronic gear ratio of the servo driver:

The essential meaning of gear ratio is: when the load shaft is displaced by one command unit, the corresponding motor displacement (unit: encoder unit). The gear ratio iscomposed of the numerator 6091-01h and the denominator 6091-02. Through the gear ratio, the proportional relationship between the displacement of the load shaft (command unit) and the displacement of the motor (encoder unit) can be established:

Motor displacement = load shaft displacement x gear ratio

The motor and the load are connected with other mechanical transmission mechanisms through a reducer. Therefore, the gear ratio is related to the mechanical reduction ratio, mechanical size-related parameters, and motor resolution. The calculation method is as follows:

gear ratio  $=$   $\frac{\text{motor resolution}}{\text{load shaft resolution}}$ 

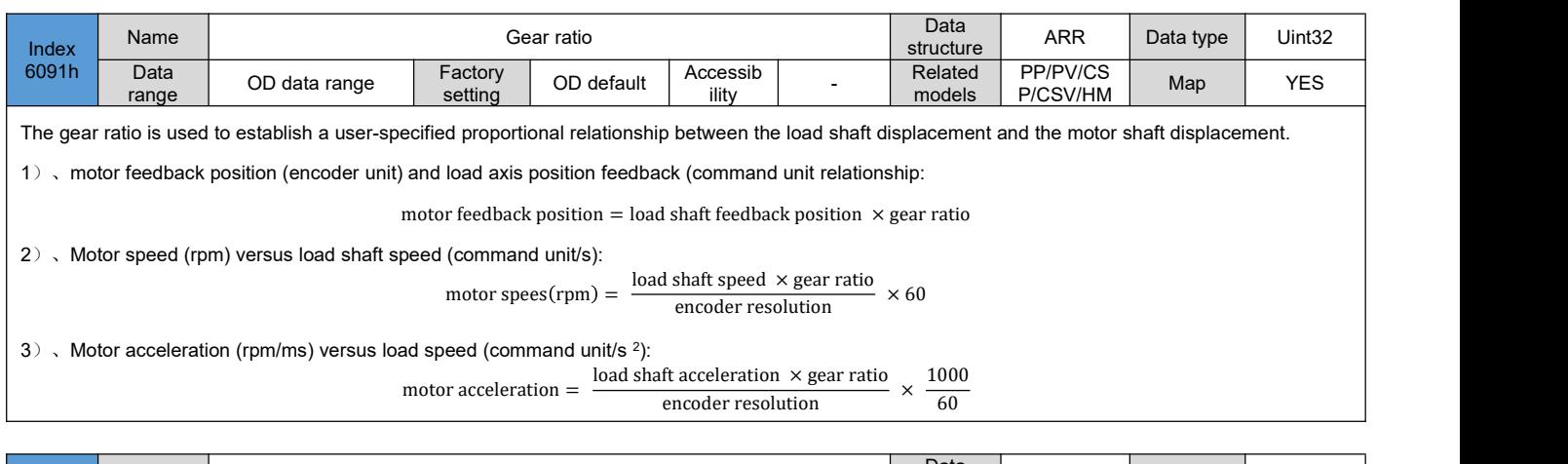

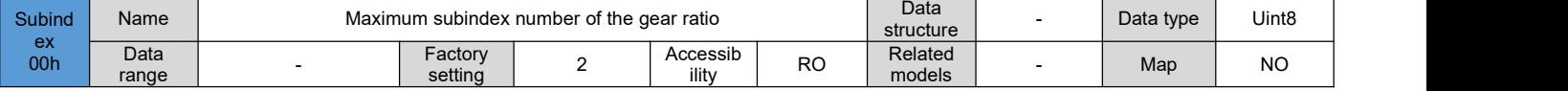

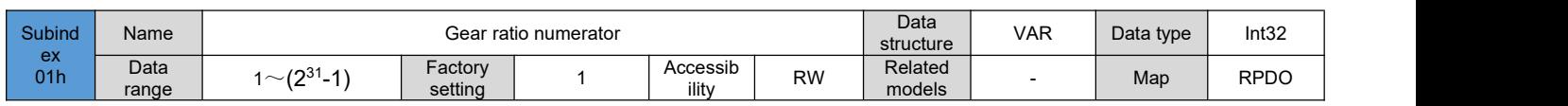

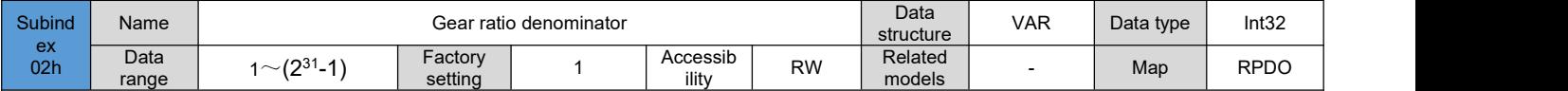

Take a ball screw as an example:

Minimum unit of command  $fc = 1$ mm

Lead screw PB = 10mm/r

Deceleration ratio n = 5:1

ncoder resolution for motor model RSMA-M08J2430A is P = 131072 (p/r)

Therefore, the location factor is calculated as follows:

location factor = 
$$
\frac{P \times n}{PB}
$$
 =  $\frac{131072 \times 5}{10}$  =  $\frac{65536}{1}$ 

Therefore:

6091-01h = 65536

 $6091 - 02h = 1$ 

Its essential meaning is: when the load displacement is 1mm, the motor displacement is 65536 strokes (encoder unit)

### 6.2 **Servo status setting**

The servo driver must be guided in accordance with the process specified in the standard CiA402 protocol for the Servo Drive to operate in the specified state.

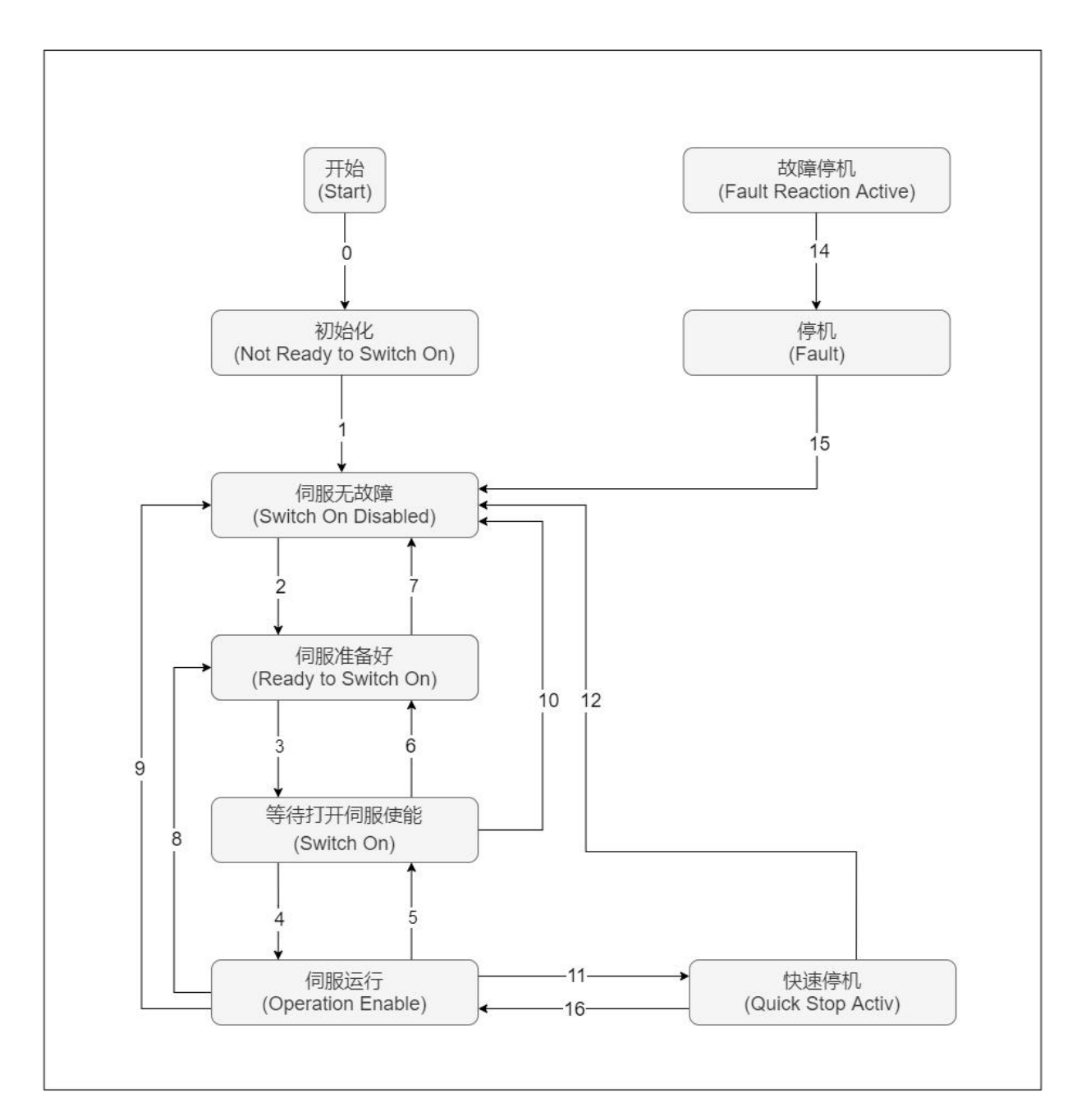

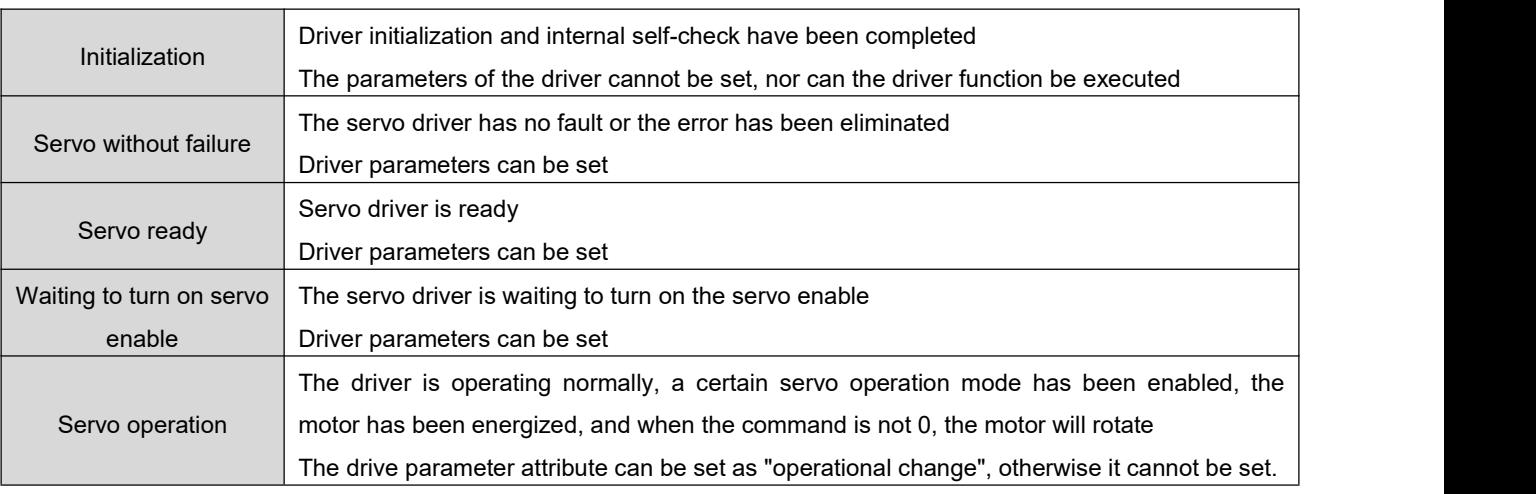

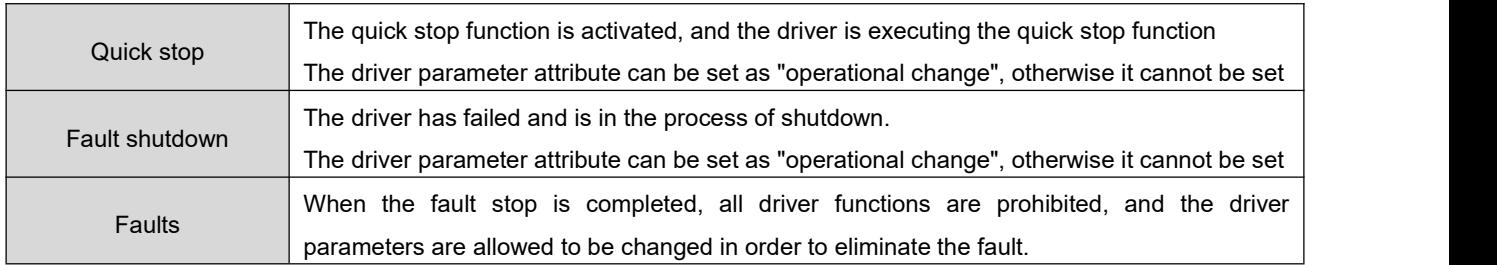

#### Control commands and status switching:

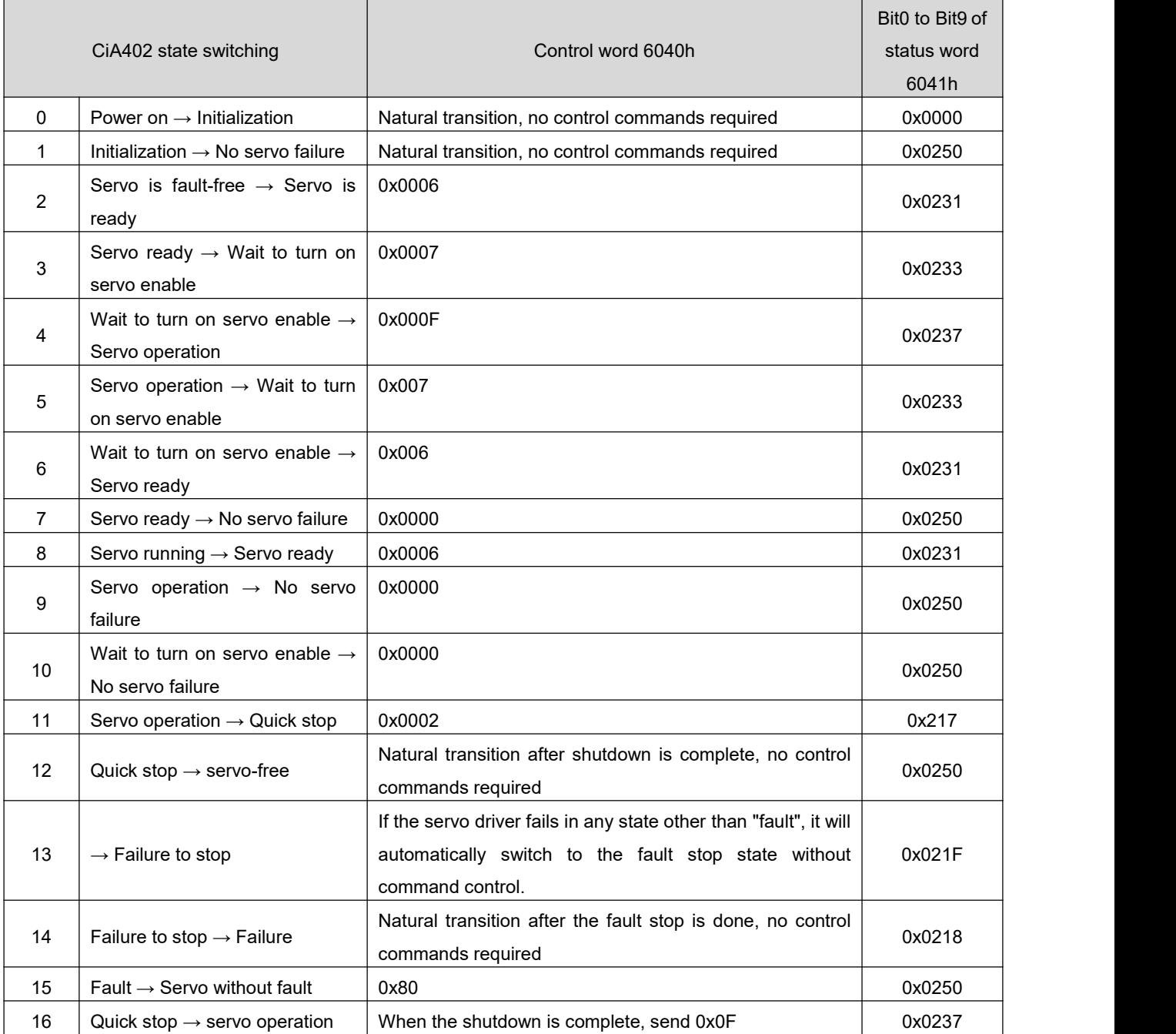

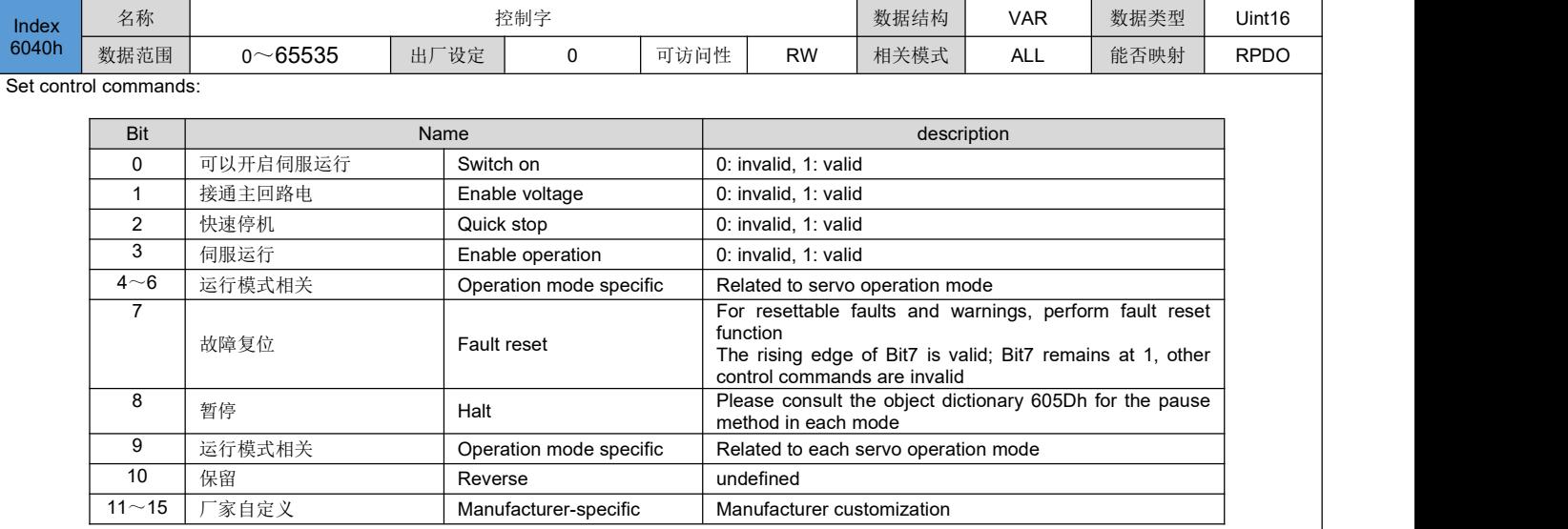

### **6.2.1 Control word 6040h**

#### ◆ Note:

1)、Each Bit of the control word ismeaningless when assigned individually, and must be used with other bits that do not form part of a control command;

2)、Bit0 to Bit3 and Bit7 have the same meaning in each servo mode, and commands must be sent in sequence to direct the servo driver into the

expected state according to the CiA402 state machine switching process, with each command corresponding to a defined state.; 3)、Bit4 to Bit6 are related to each servo mode, please check the control commands in different modes;

4)、Bit9 undefined function

### **6.2.2 Status word 6041h**

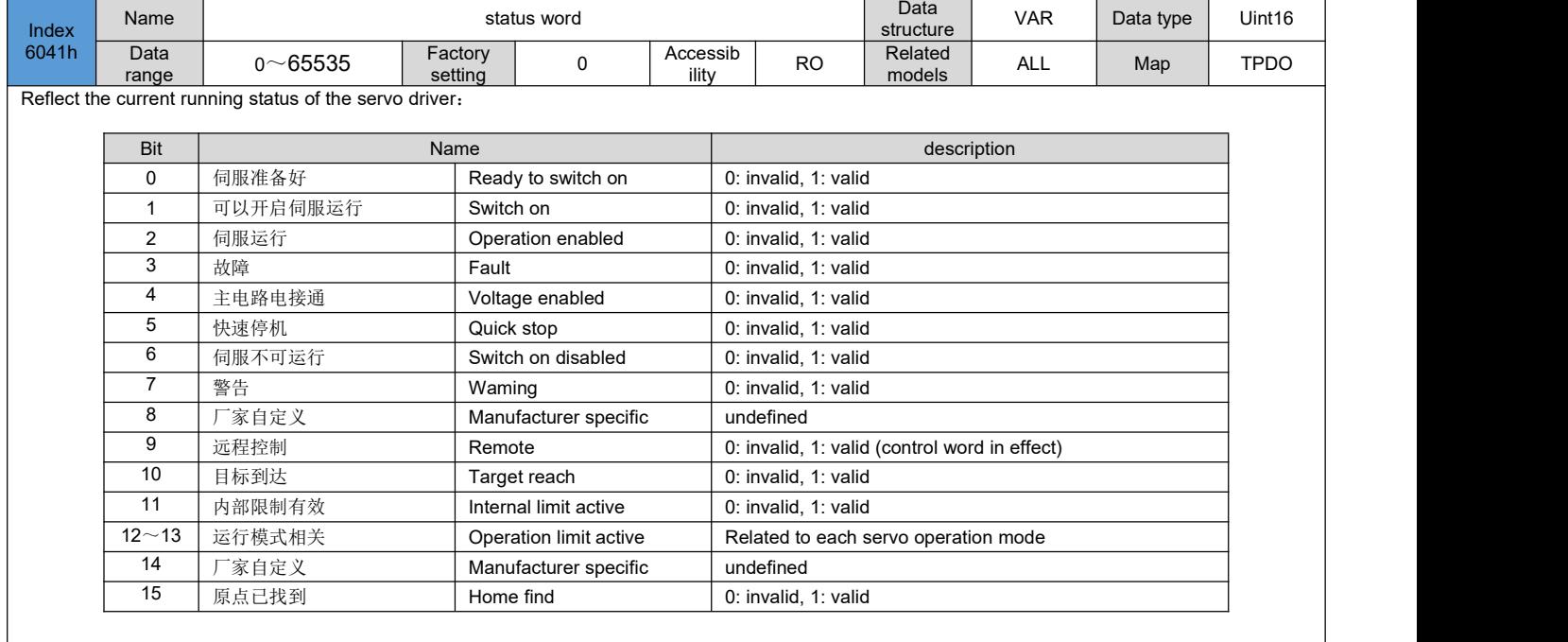

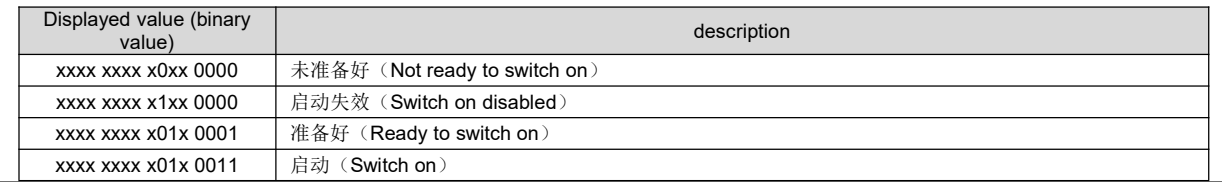

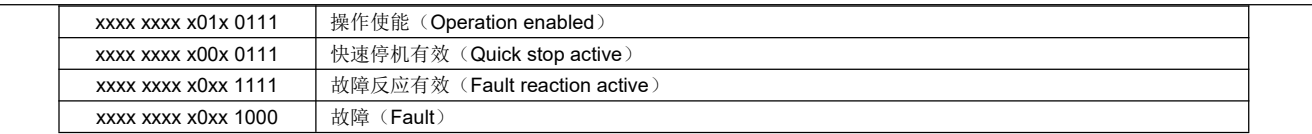

◆ Note:

1)、Bit0 to Bit9 have the same meaning in each servo mode. After the control word 6040h sends the command in sequence, the servo feeds back a determined state.

2)、Bit12 to Bit13 are related to each servo mode (please check the control commands in different modes)

3). Bit10, Bit11, Bit15 have the same meaning in each servo mode, feedback the state of the servo after executing a certain servo mode.

### 6.3 **Servo mode setting**

# **6.3.1 Introduction to servo mode**

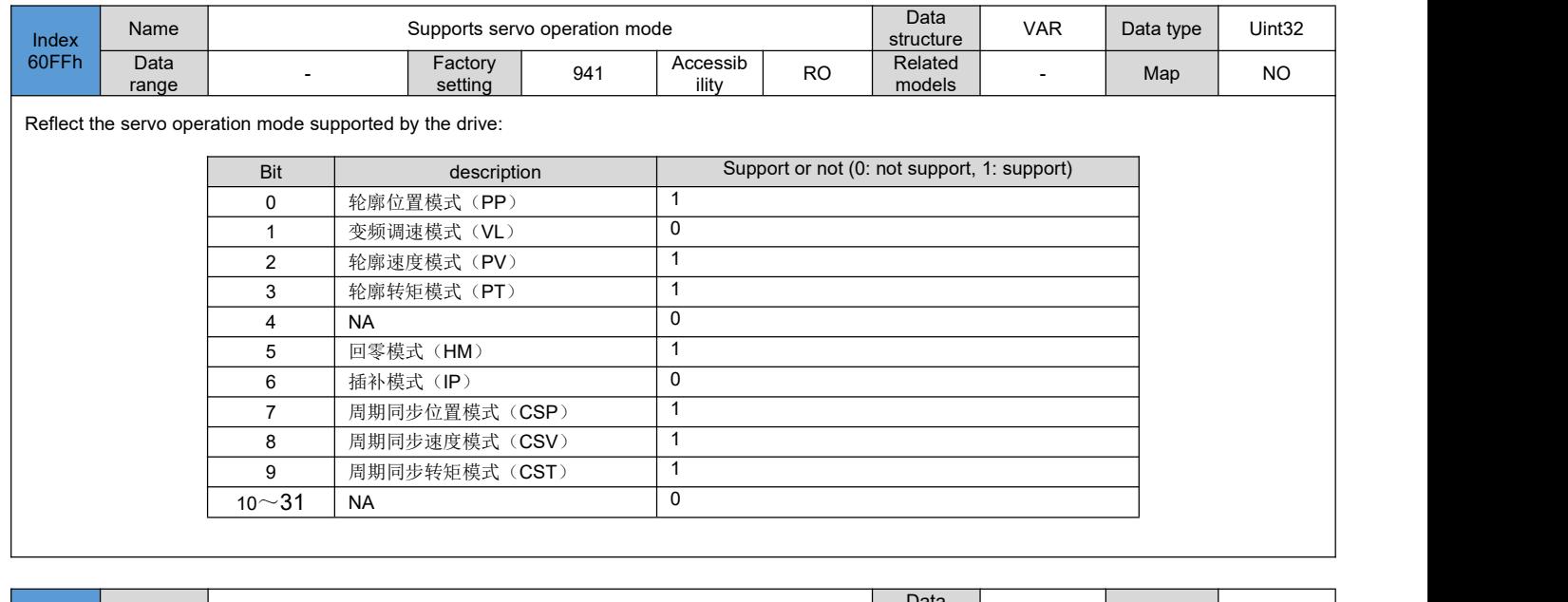

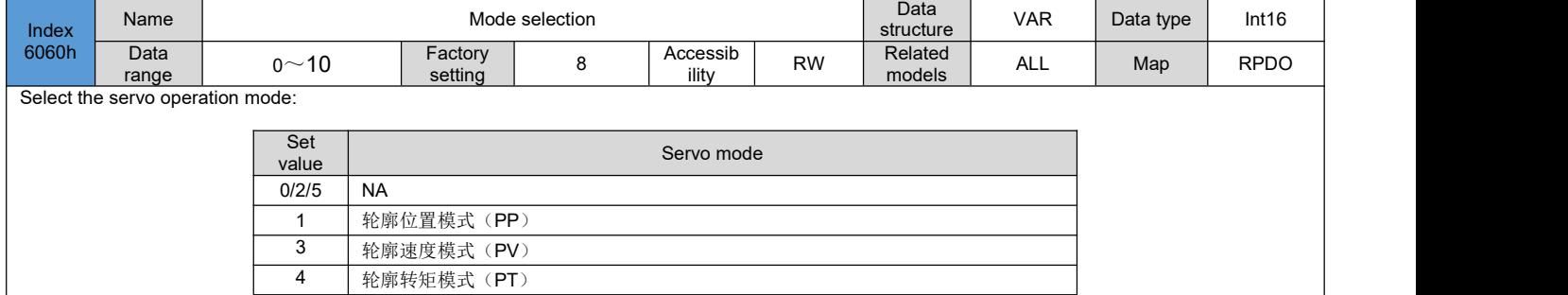

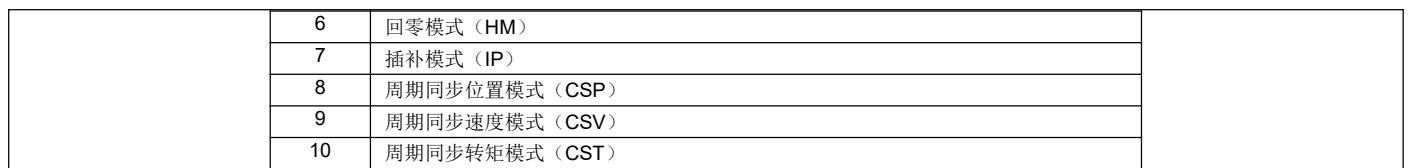

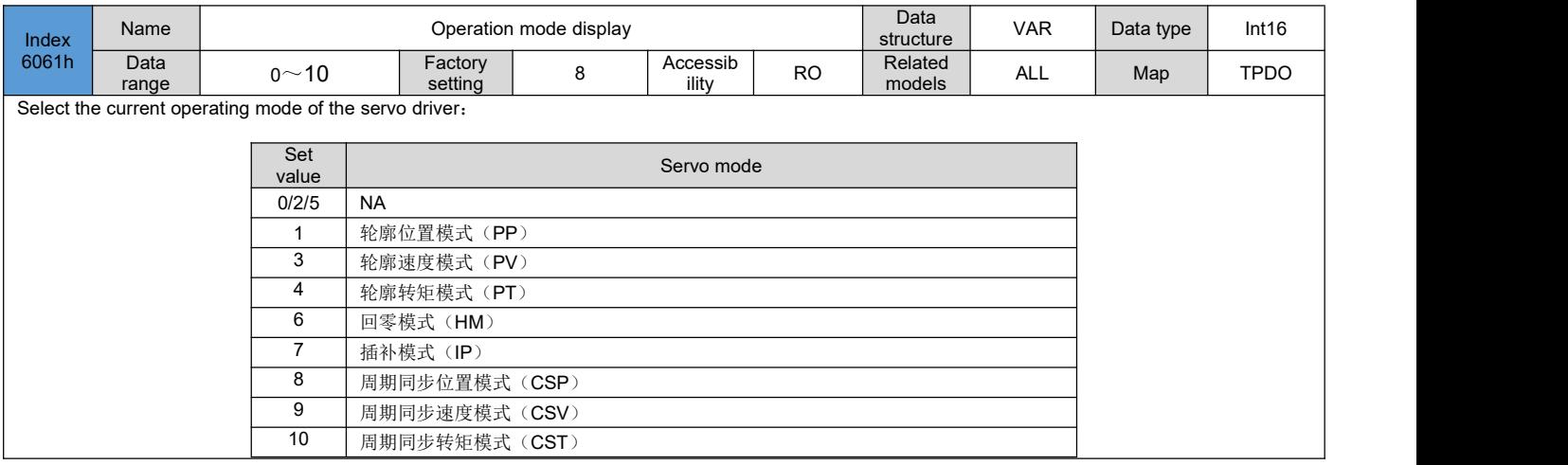

### **6.3.2 Mode Switching**

Precautions for the use of servo operation status switching:

1) When the servo drive is in any state, after switching from the profile position mode or the cyclic

synchronous position mode to other modes, the unexecuted position commands will be discarded.

2) When switching from other modes to running in cyclic synchronization mode, please send the command at least 5ms apart, otherwise command loss or error will occur.

### <span id="page-61-0"></span>6.4 **Cyclic Synchronous Position Mode (CSP)**

In the cyclic synchronous position mode, the host computer performs position command planning, and then sends the planned target position 607Ah to the servo drive in a cyclic synchronous manner, and the position, speed and torque control is done internally by the servo drive.

### **6.4.1 Related objects**

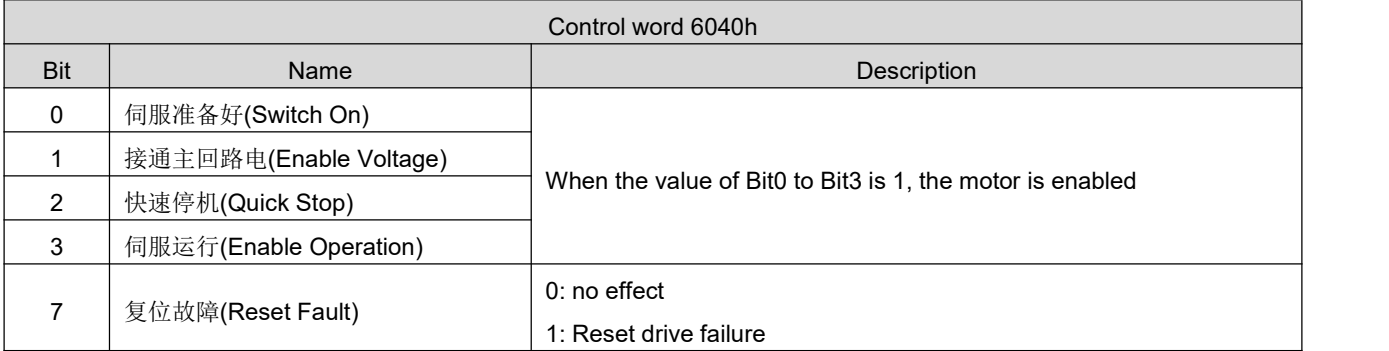

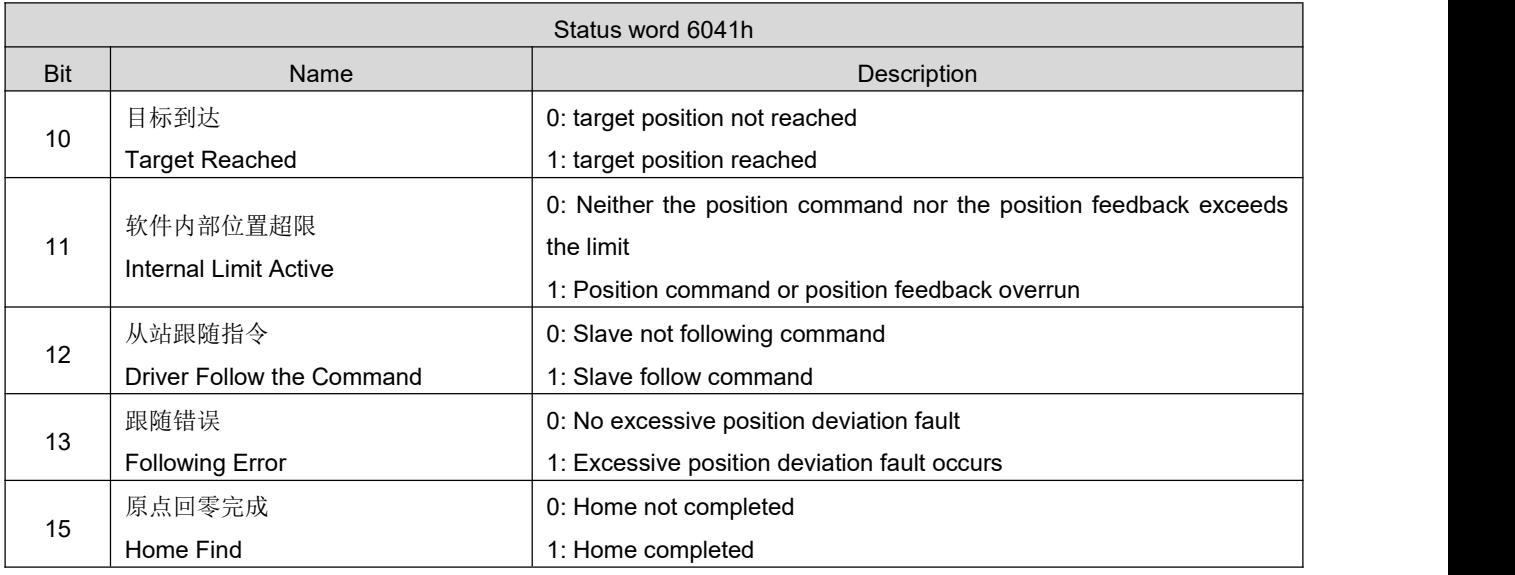

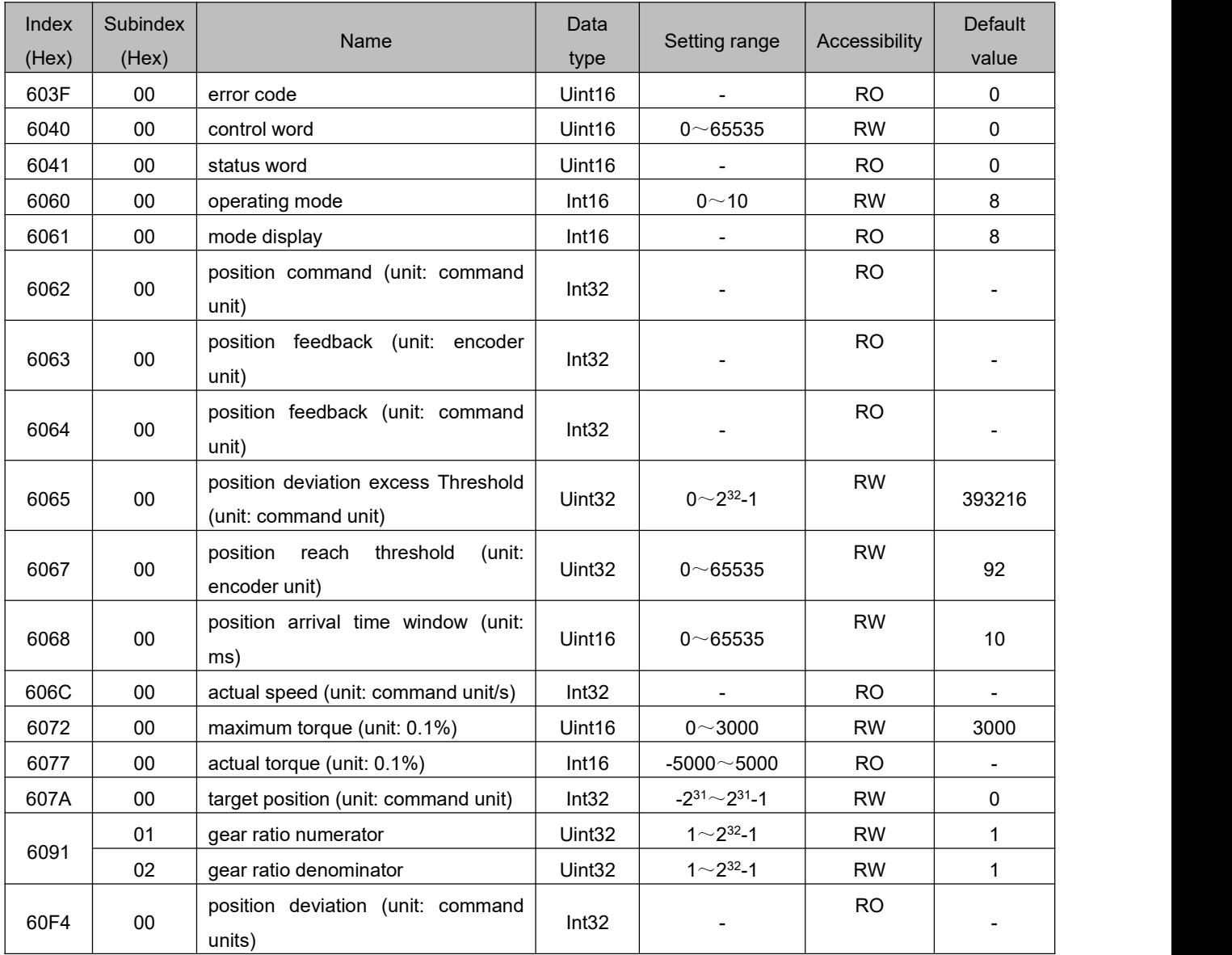

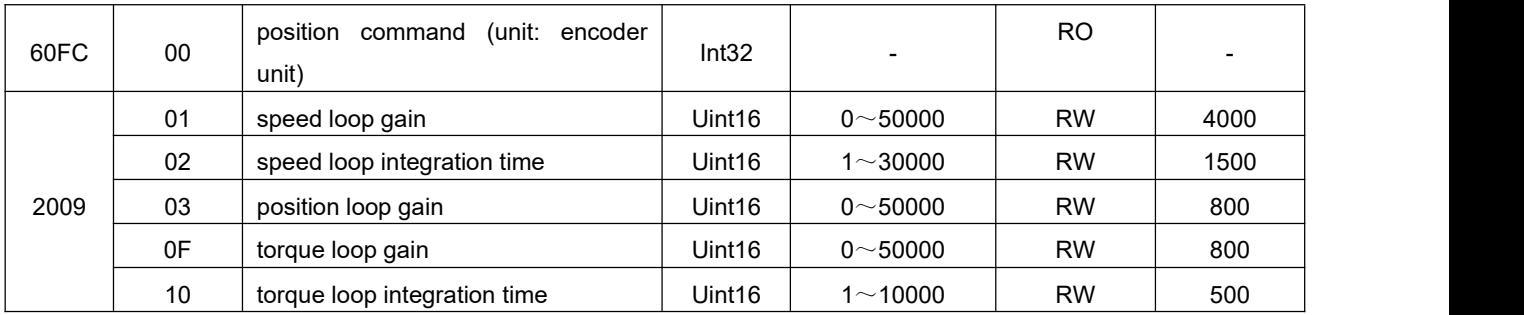

# **6.4.2 Related function settings**

1) Positioning completion signal

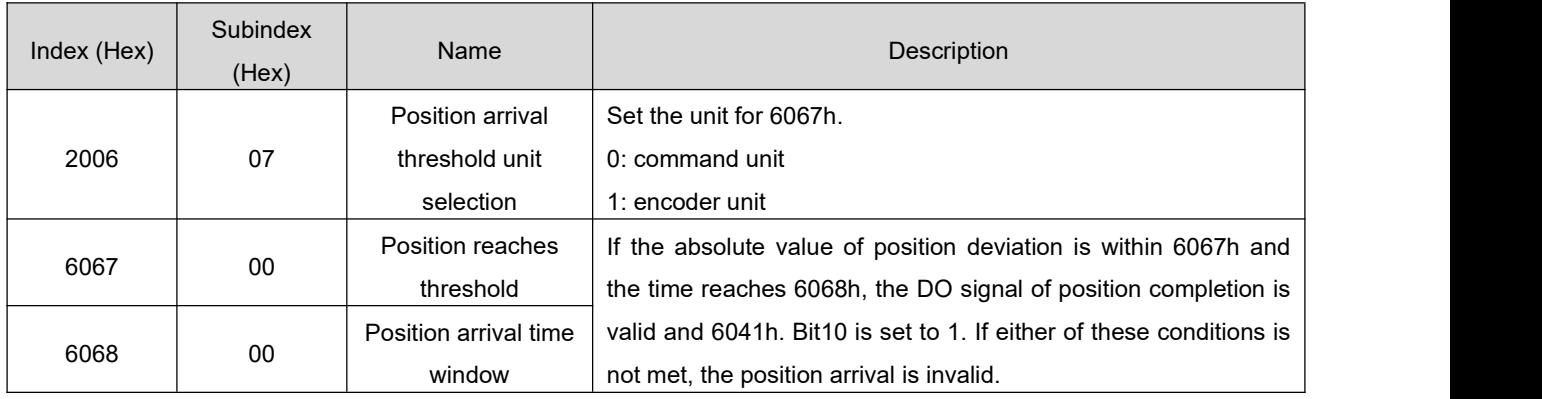

#### 2) Position deviation excess threshold

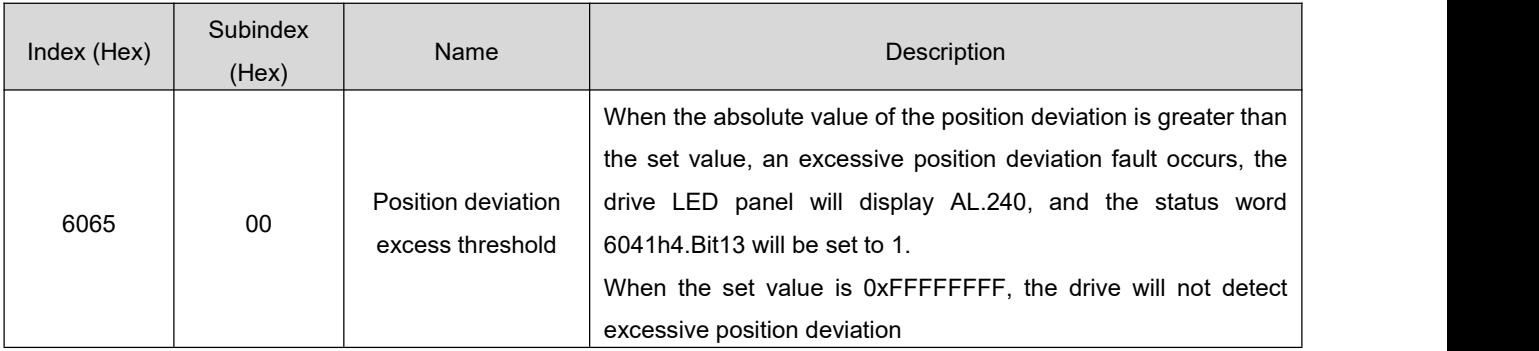

# **6.4.3 Recommended configuration**

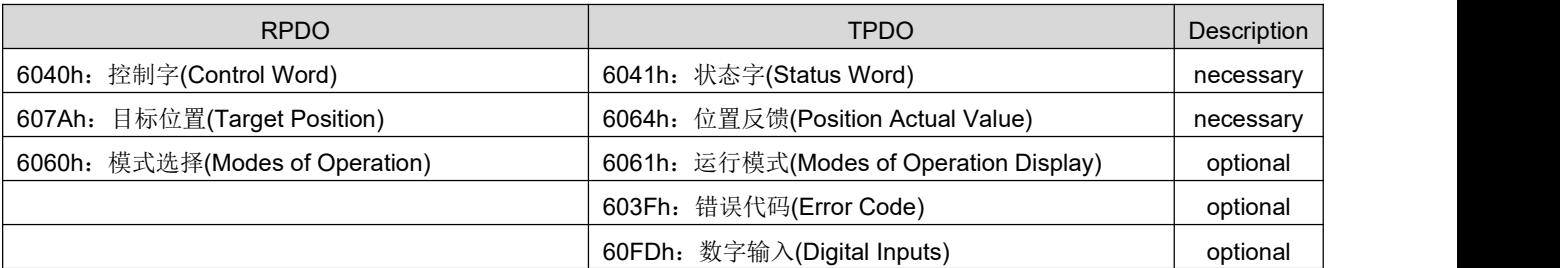

# 6.5 **Cyclic Synchronous Velocity mode (CSV)**

In the cyclic synchronous velocity mode, the host computer sends the planned target speed of 60FFh to the servo drive in a cyclic synchronous manner, and the speed and torque control is done internally by the servo drive.

# **6.5.1 Related objects**

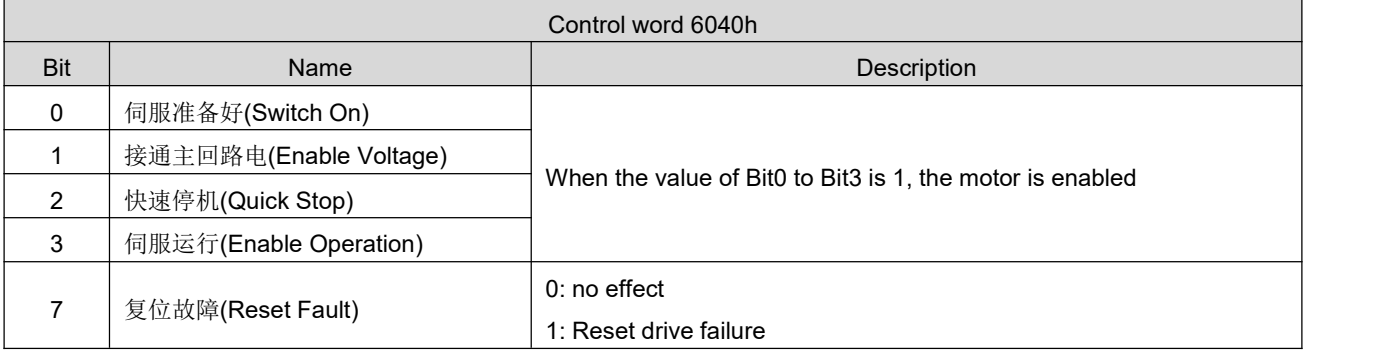

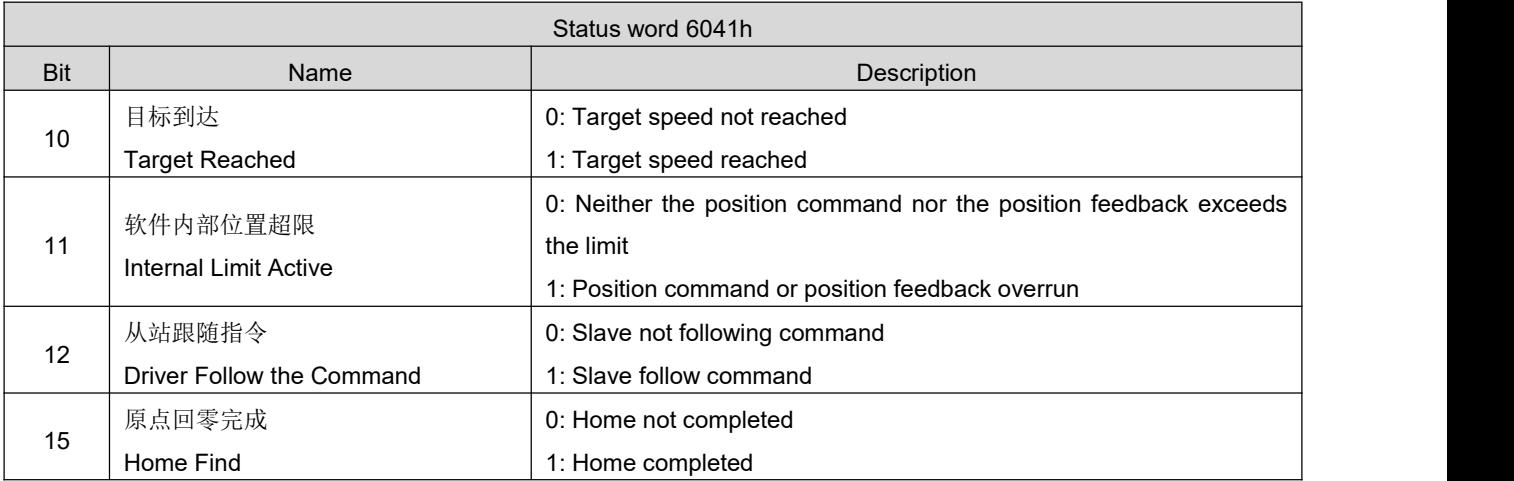

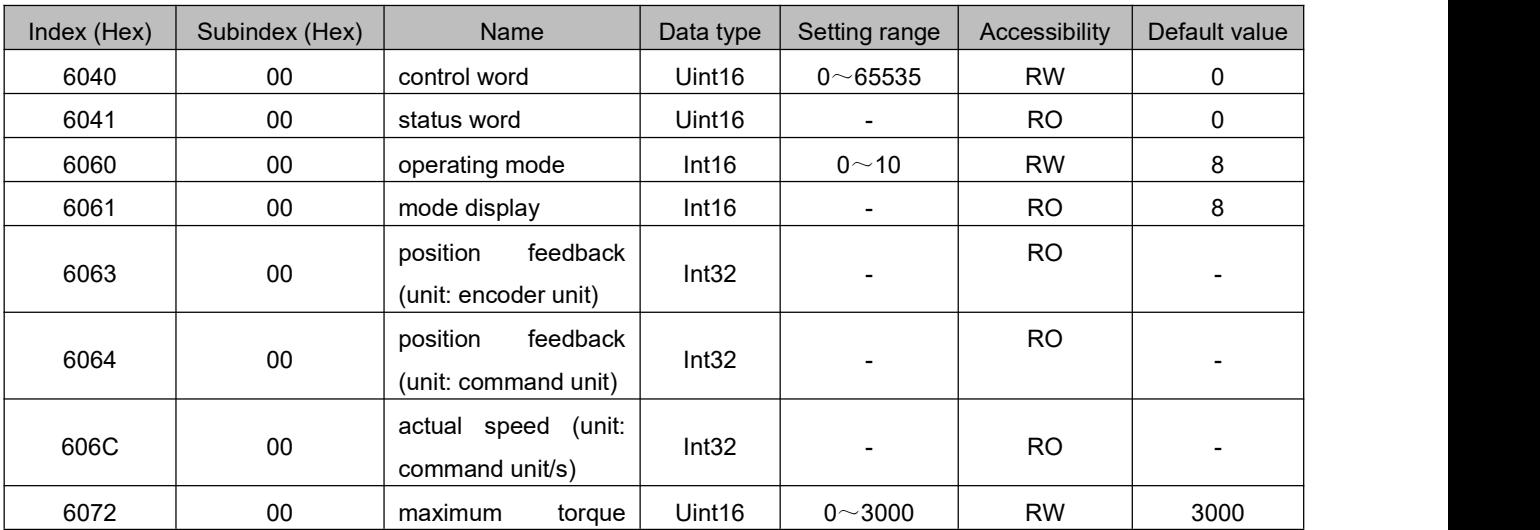

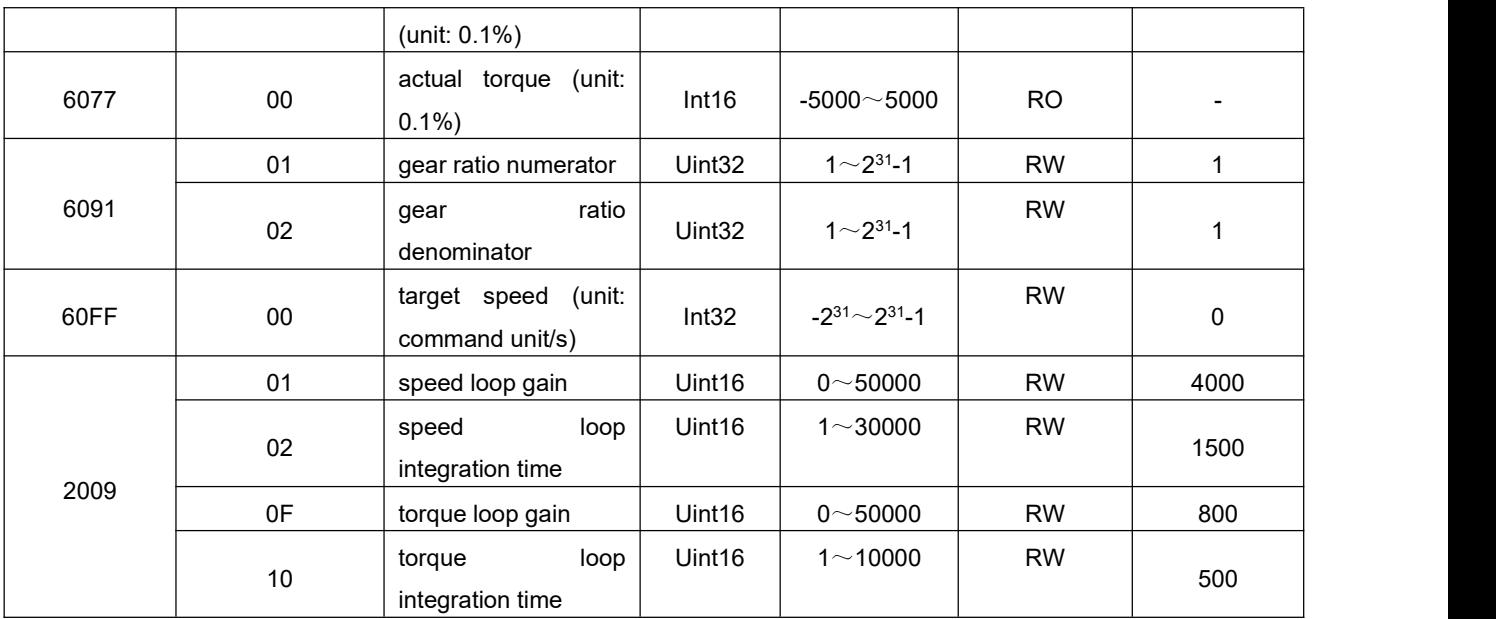

### **6.5.2 Related function settings**

1) Speed reach output function

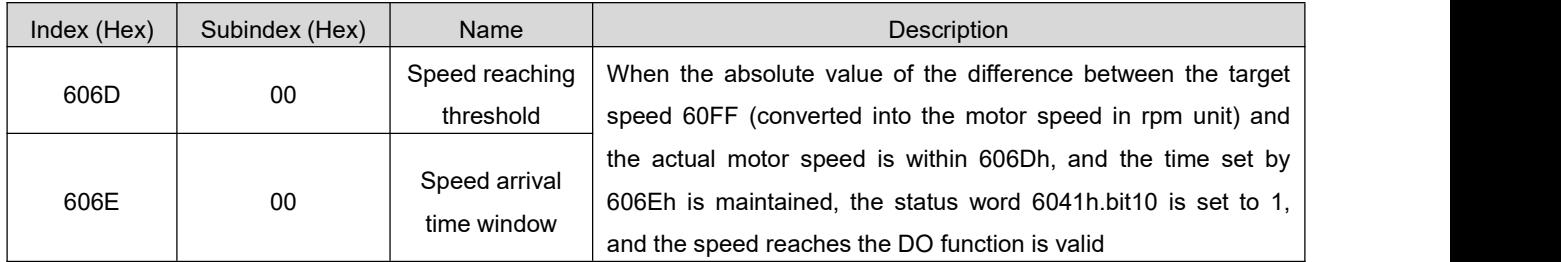

# **6.5.3 Recommended configuration**

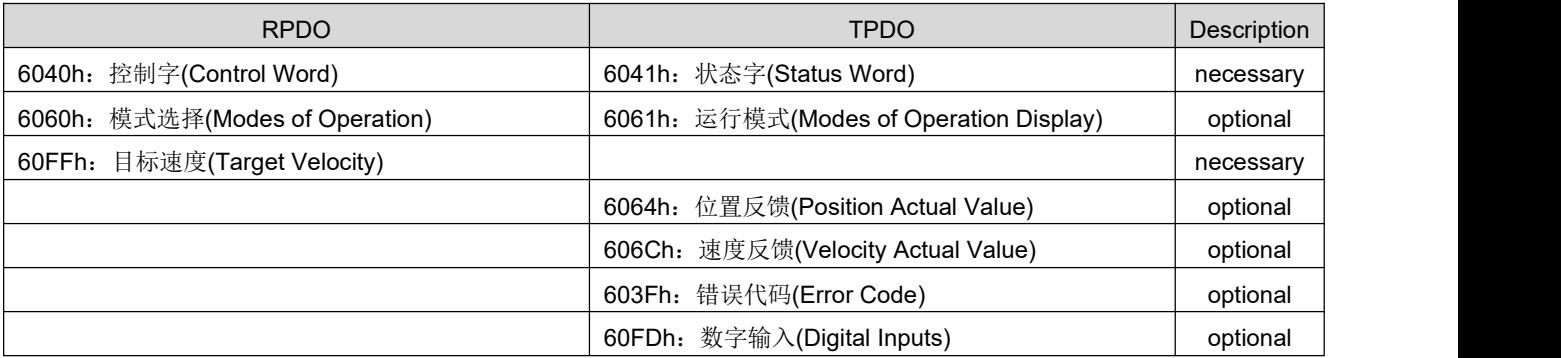

# 6.6 **Cyclic Synchronous Torque Mode**(**CST**)

In this mode, the host computer sends the calculated target torque 6071h to the servo drive periodically and synchronously, and the torque adjustment is executed internally by the servo drive. When the motor speed reaches the limit value, it will enter the speed regulation stage.

# **6.6.1 Related objects**

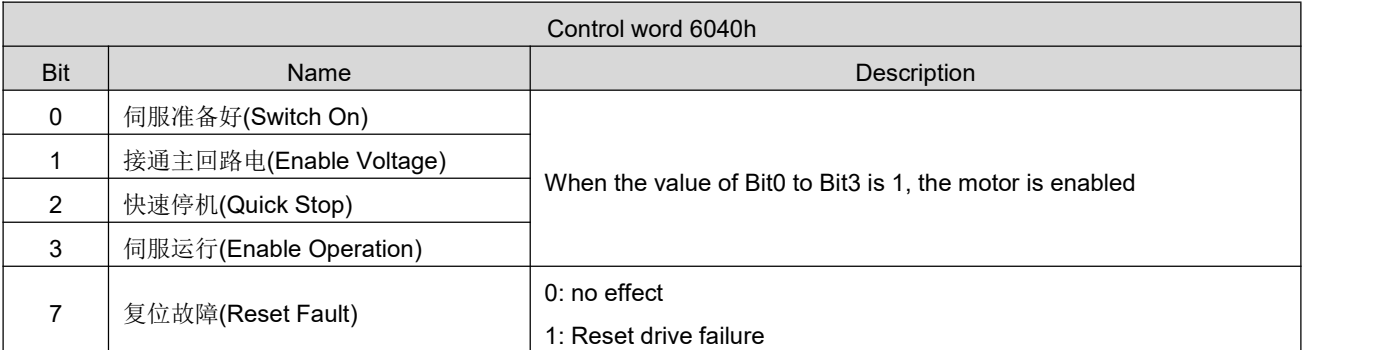

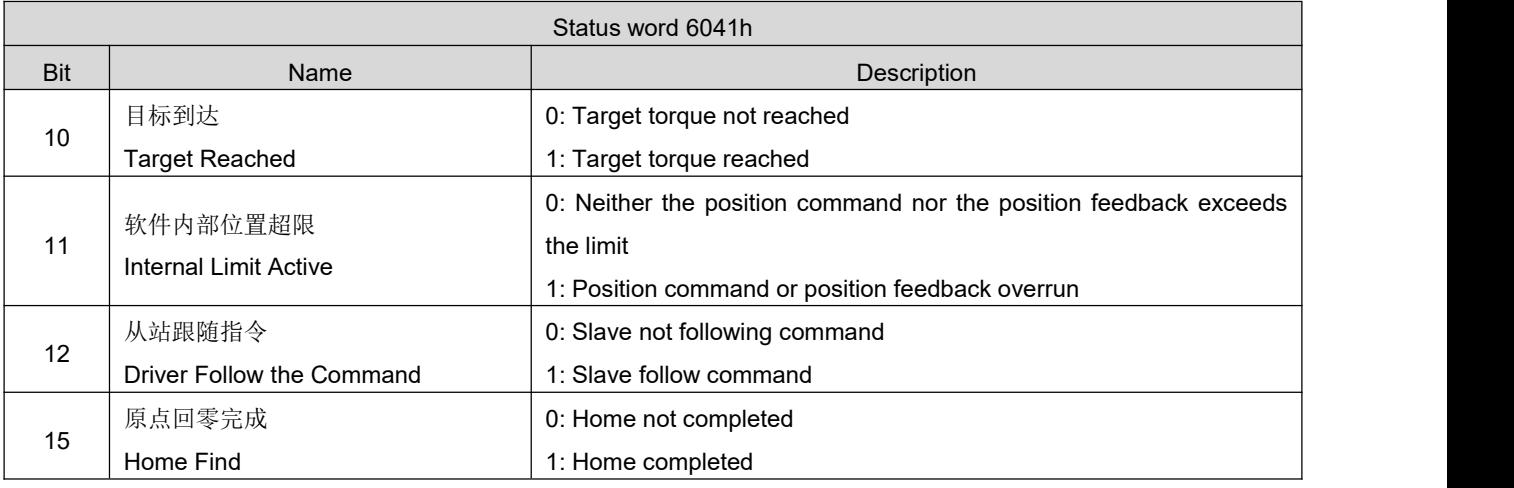

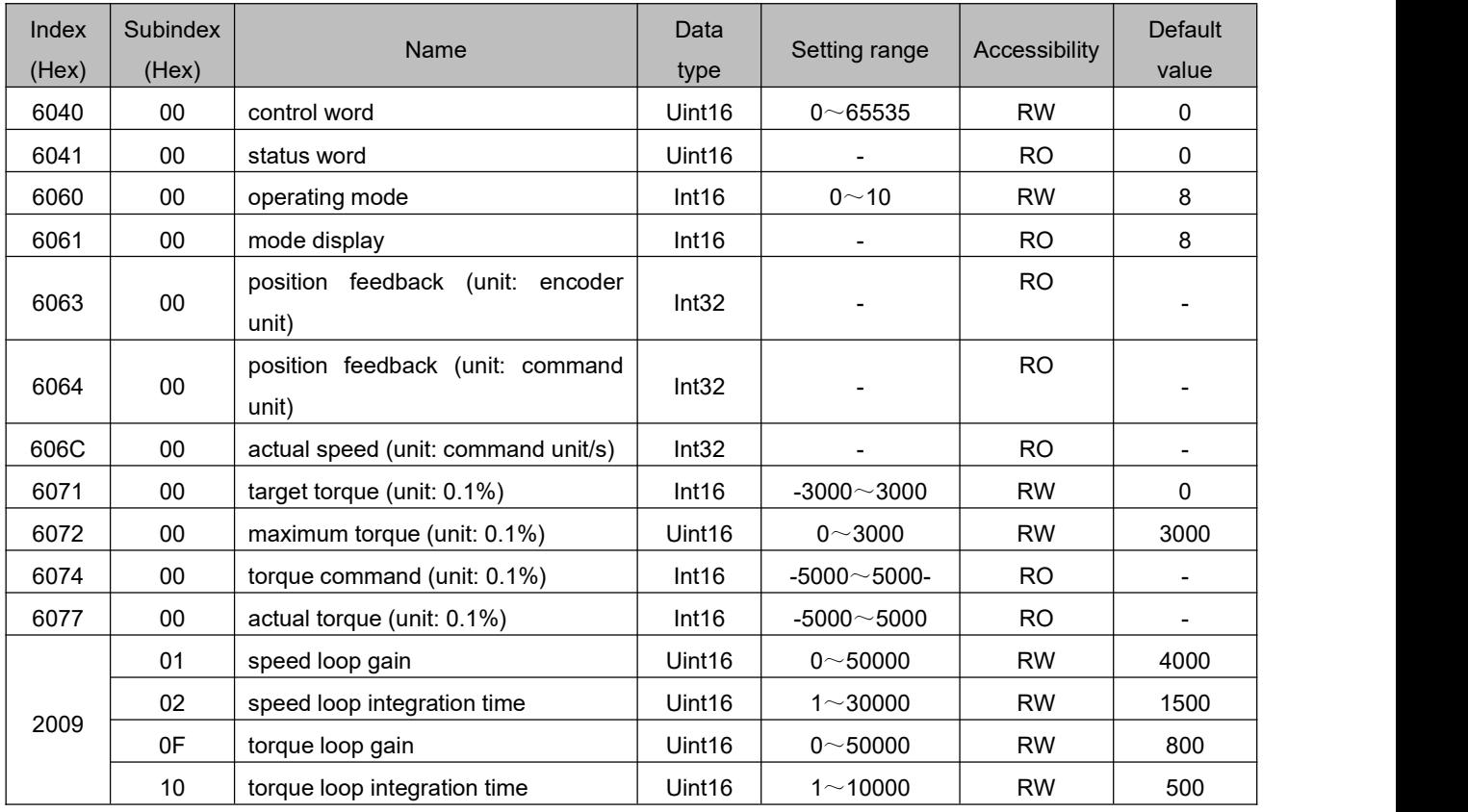

# **6.6.2 Related function settings**

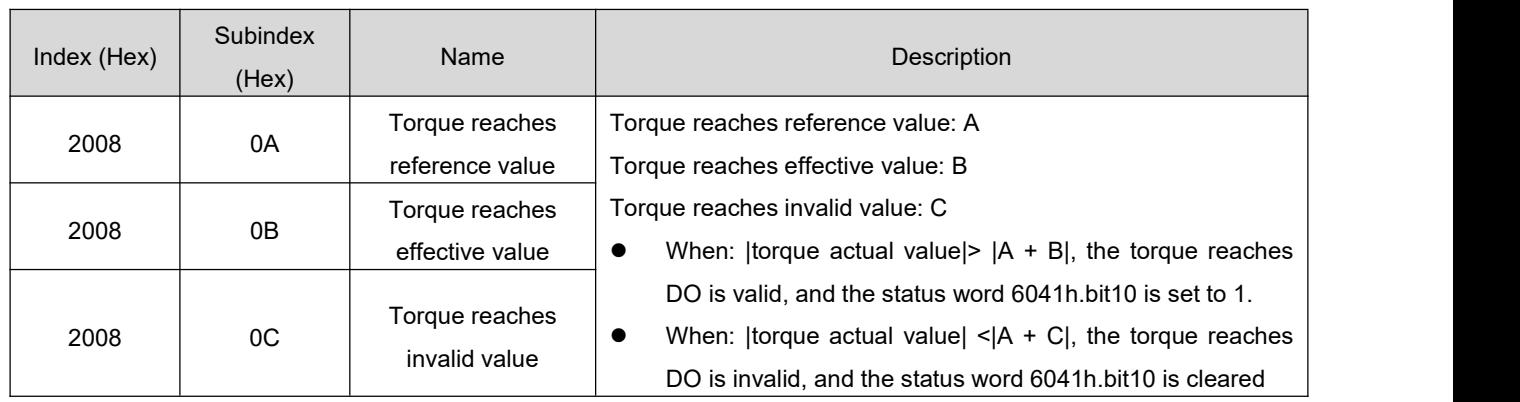

1) Torque reach output setting

### **6.6.3 Related function settings**

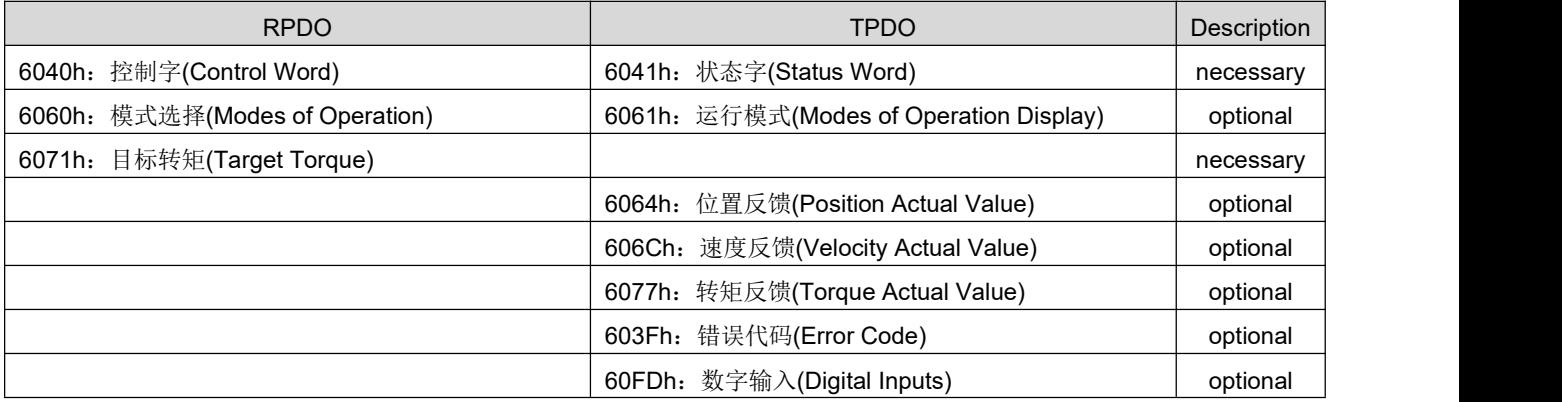

### 6.7 **Profile Position Mode (PP)**

Profile position mode is mainly used for point-to-point positioning applications. In this mode, the upper computer gives the target position (absolute or relative), velocity, acceleration and deceleration of the position curve, and the trajectory generator inside the servo will generate the target position curve command according to the settings, and the drive completes the position, velocity and torque control internally.

### **6.7.1 Related objects**

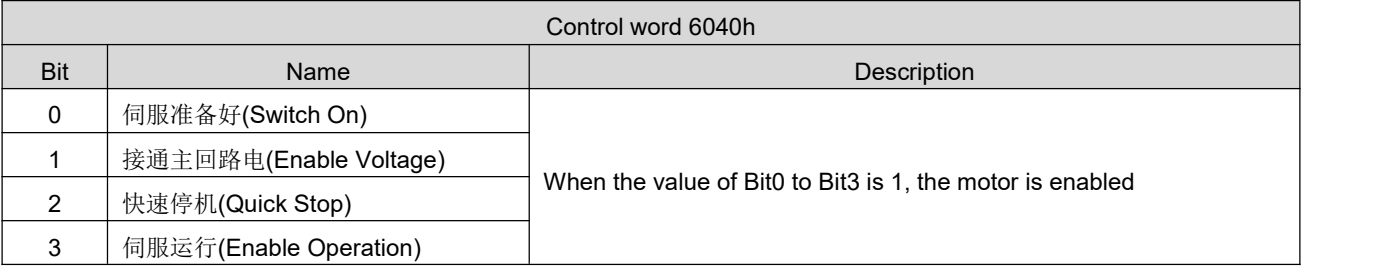

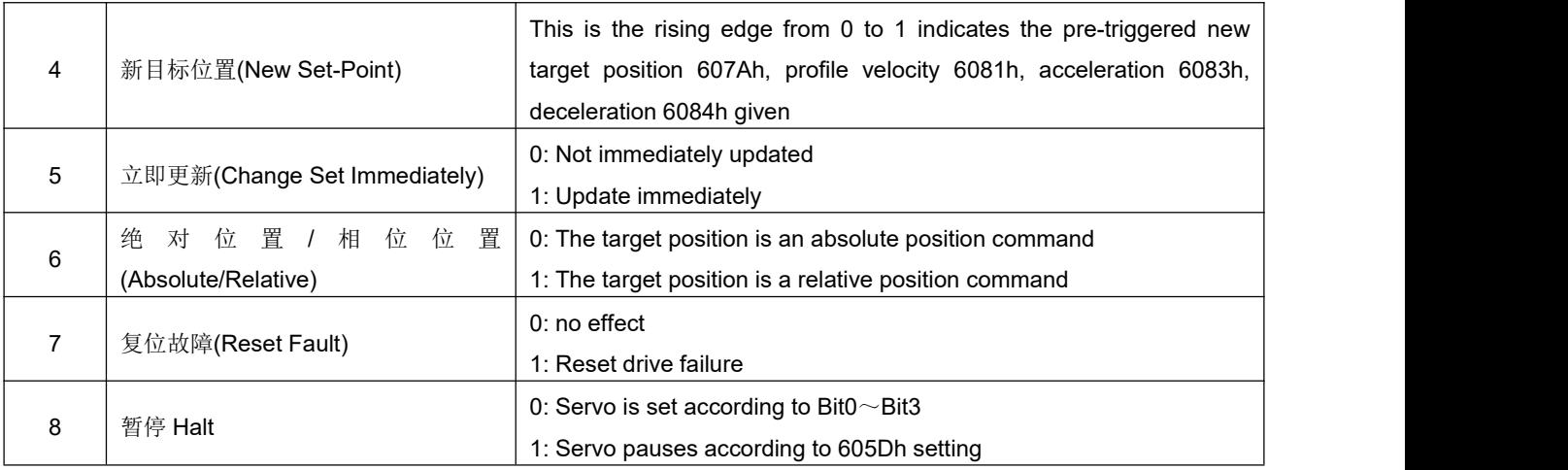

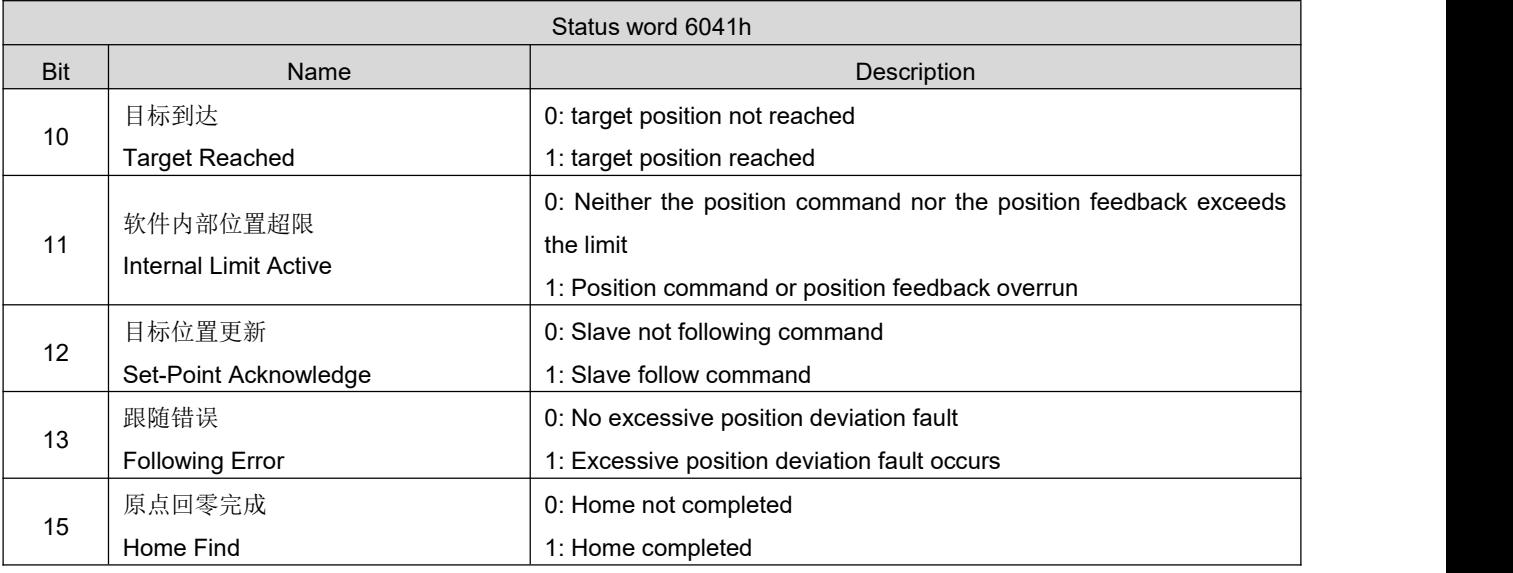

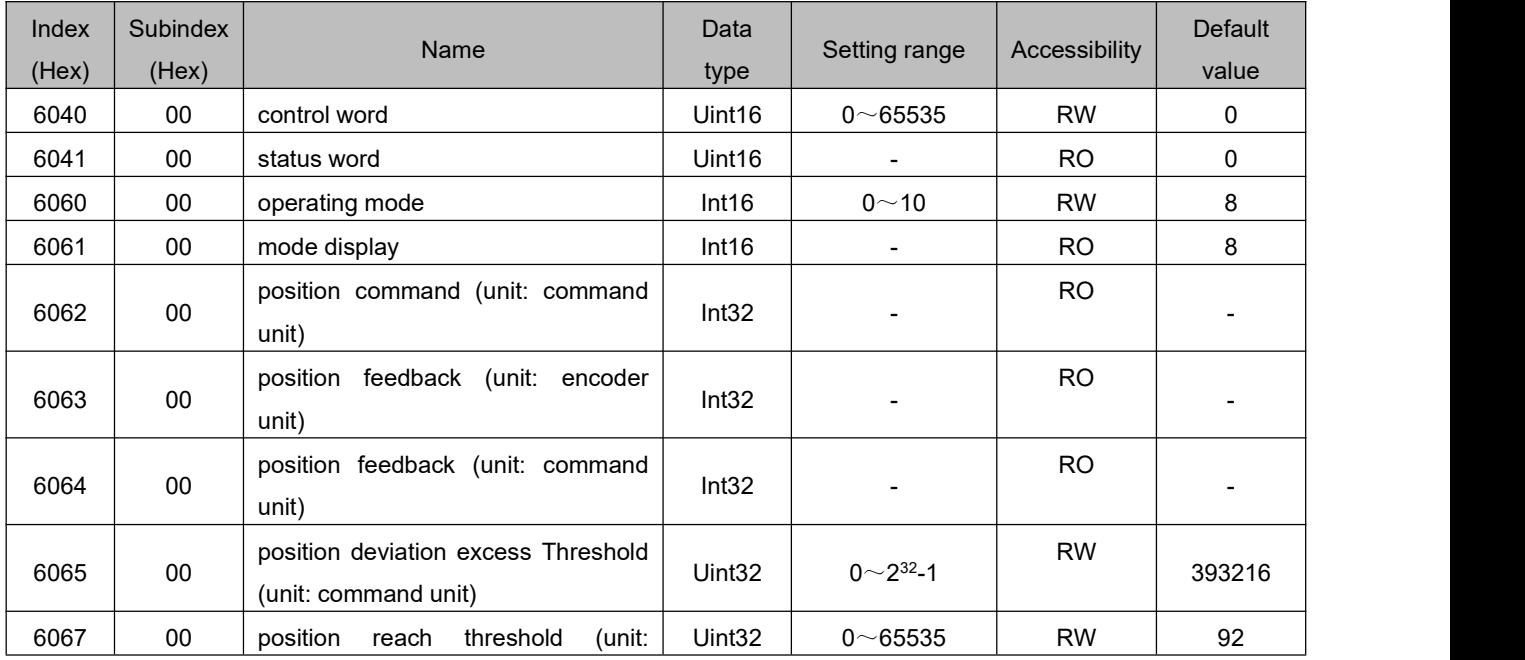

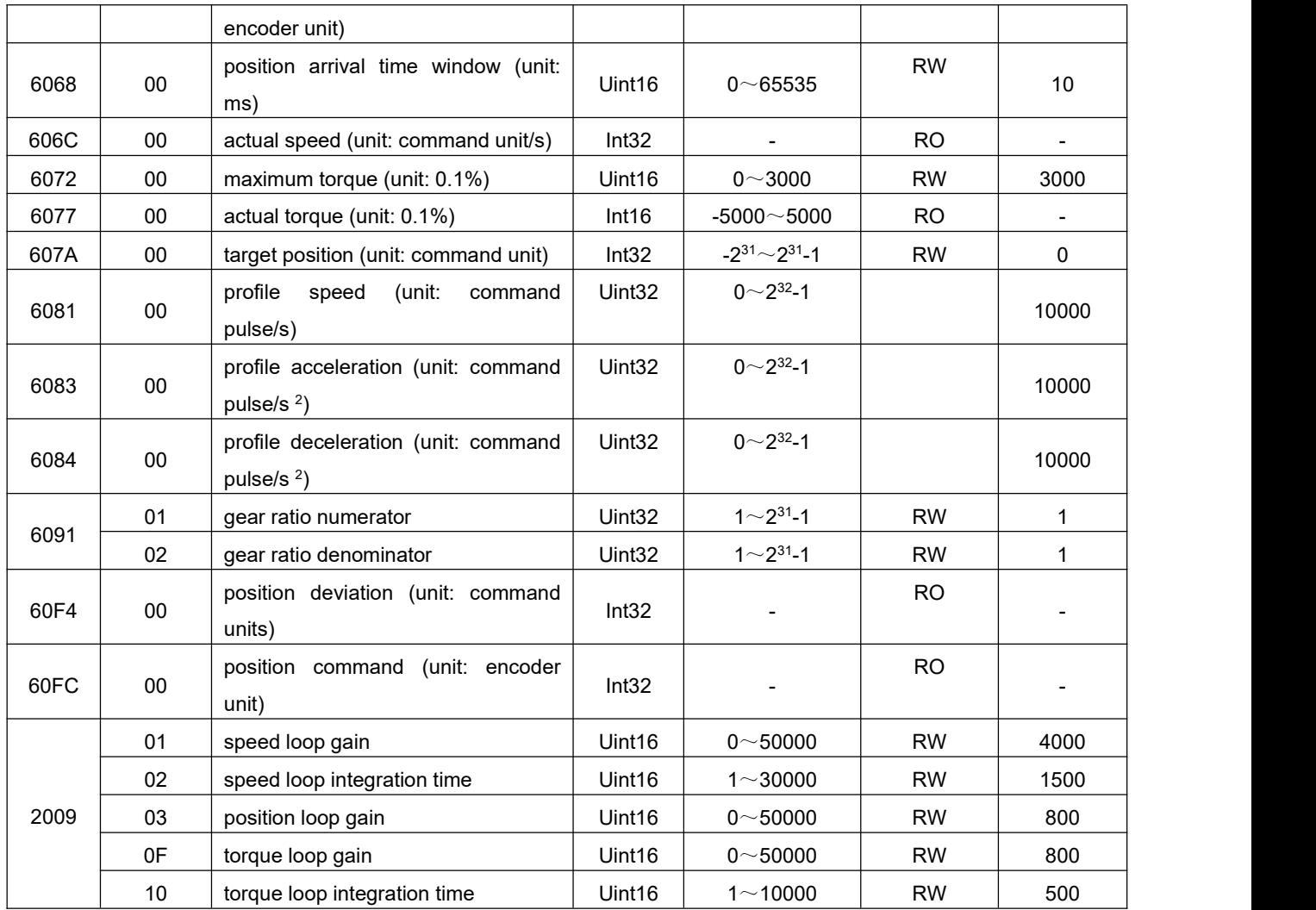

# **6.7.2 Related function settings**

1) Positioning completion signal

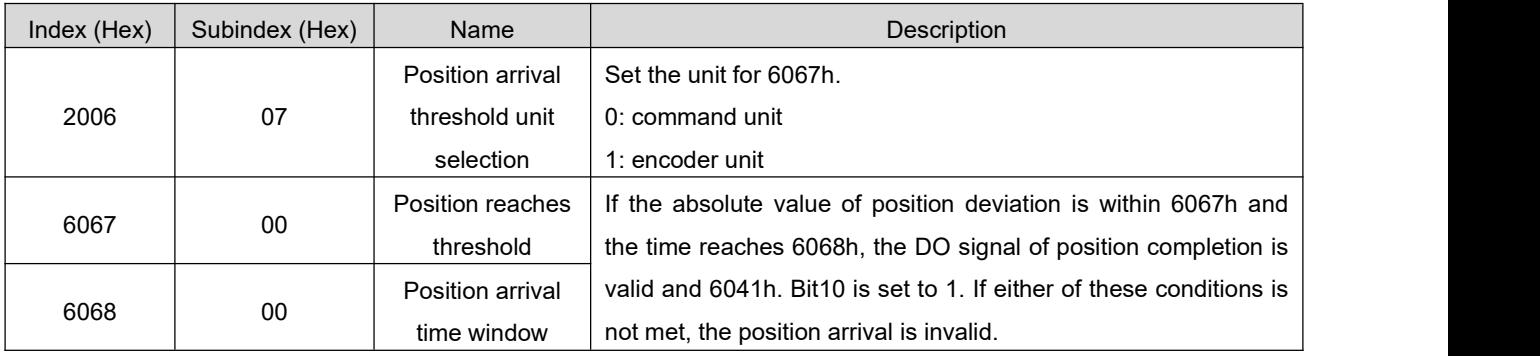

#### 2) Position deviation excess threshold

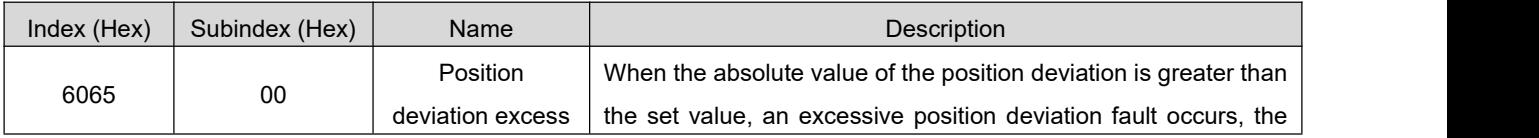

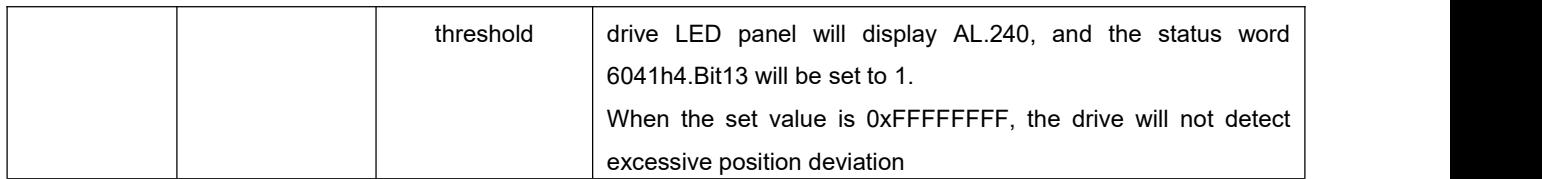

### **6.7.3 Position curve generator**

1) Update immediately

a) The upper computer first updates and modifies other attributes of the displacement command as needed (acceleration time 6083h, deceleration time 6084h, contour speed 6081h, target displacement 607Ah)

b) The host computer sets the bit4 of 6040h from 0 to 1, indicating that the slave station has a new displacement command that needs to be enabled

c) After receiving the rising edge of bit 4 of 6040h, the slave station judges whether the new

displacement command can be received:

If the initial state of bit 5 of 6040 is 0, and bit 12 of 6041h is 0 at this time, it indicates that the slave station can receive a new displacement command $(i)$ ; after receiving the new displacement command,

the slave station sets bit 12 of 6041 from 0 to 1, indicating the new displacement command ① has been received, and the current slave station is in a state where it cannot continue to receive new displacement commands.

In immediate update mode, once a new displacement command is received (biyt12 of 6041h changes from 0 to 1), the servo will immediately execute the displacement command.

d)After the upper computer receives the bit12 of the status word 6041h of the slave station becomes 1, it can release the displacement command data, and set the bit4 of the control word 6040h from 1 to 0, indicating that there is no new position command at present.

Because bit4 of 6040h is valid for edge change, this operation will not interrupt the displacement command being executed.

e)When the slave station detects that the bit4 of the control word 6040h changes from 1 to 0, it can set the bit12 of the status word 6041h from 1 to 0, indicating that the slave station is ready to receive a new displacement command.

In immediate update mode, when the slave detects that bit 4 of the control word 6040h changes from 1 to 0, it will always clear bit 12 of 6041h.

In immediate update mode, during the execution of the current displacement command  $(1)$ , a new displacement command  $\circled{2}$  is received, and the unexecuted displacement command in  $\circled{1}$  is not discarded. For the relative position command, after the positioning of the second displacement command is completed, the total displacement increment = target position increment 607Ah of  $\mathbb{O}$ + target position
increment 607Ah of ②, for the absolute position command, after the second stage of displacement command positioning is completed, the user's absolute position = target position 607Ah of ②.

2) Non-immediate update

a) The upper computer first updates and modifies other attributes of the displacement command as needed (acceleration time 6083h, deceleration time 6084h, contour speed 6081h, target displacement 607Ah)

b) The host computer sets the bit4 of 6040h from 0 to 1, indicating that the slave station has a new displacement instruction that needs to be enabled

c) After receiving the rising edge of bit 4 of 6040h, the slave station judges whether the new displacement command can be received:

If the initial state of bit 5 of 6040 is 0, and bit 12 of 6041h is 0 at this time, it indicates that the slave station can receive a new displacement command<sup>(1)</sup>; after receiving the new displacement command, the slave station sets bit 12 of 6041 from 0 to 1, indicating the new displacement command ① has been received, and the current slave station is in a state where it cannot continue to receive new displacement commands.

d)After the upper computer receives the bit12 of the status word 6041h of the slave station becomes 1, it can release the displacement command data, and set the bit4 of the control word 6040h from 1 to 0, indicating that there is no new position command at present.。

Because bit4 of 6040h is valid for edge change, this operation will not interrupt the displacement command being executed.

e) The slave station detects that the bit 4 of the control word 6040 changes from 1 to 0, and releases the bit 12 of 6041 after the current segment positioning is completed, indicating that the slave station is ready to receive a new displacement command. In non-immediate update mode, while the current segment is running, the servo cannot receive a new displacement command. After the current segment positioning is completed, the servo can receive a new displacement command. Once received (bit12 of 6041 changes from 0 to 1), the servo executes the displacement command immediately.

### **6.7.4 Recommended configuration**

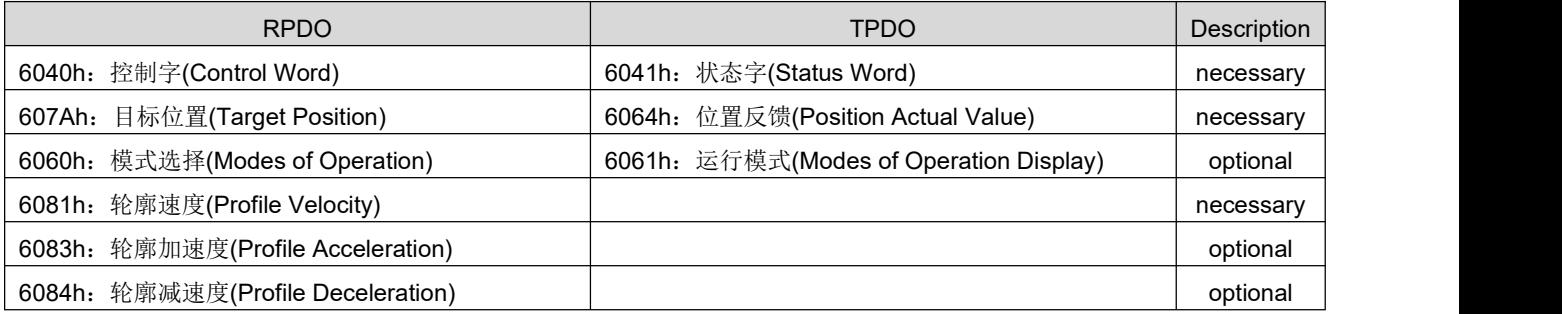

## 6.8 **Profile Velocity Mode (PV)**

In this mode, the host computer sends the target speed, acceleration, and deceleration to the servo driver, and the speed and torque adjustment is performed internally by the servo.

### **6.8.1 Related objects**

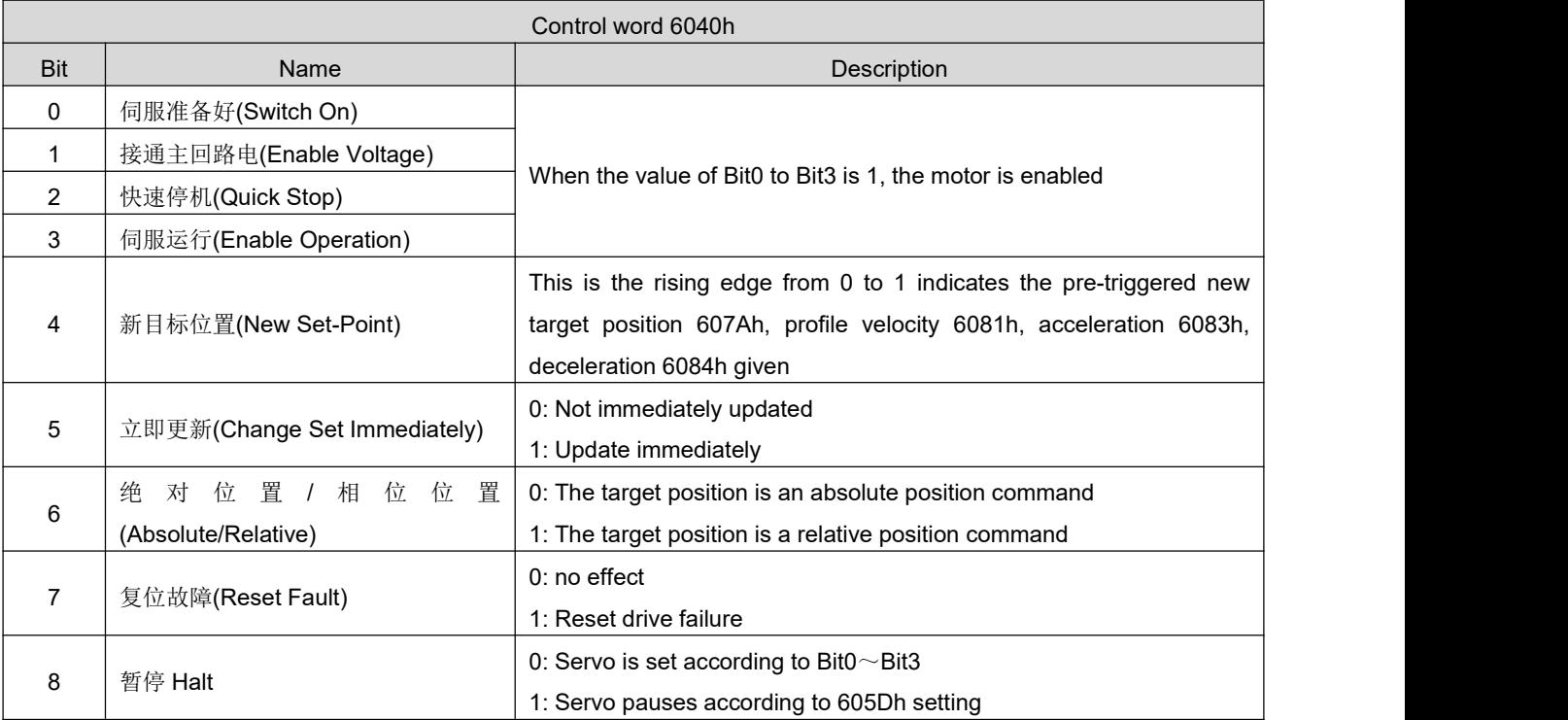

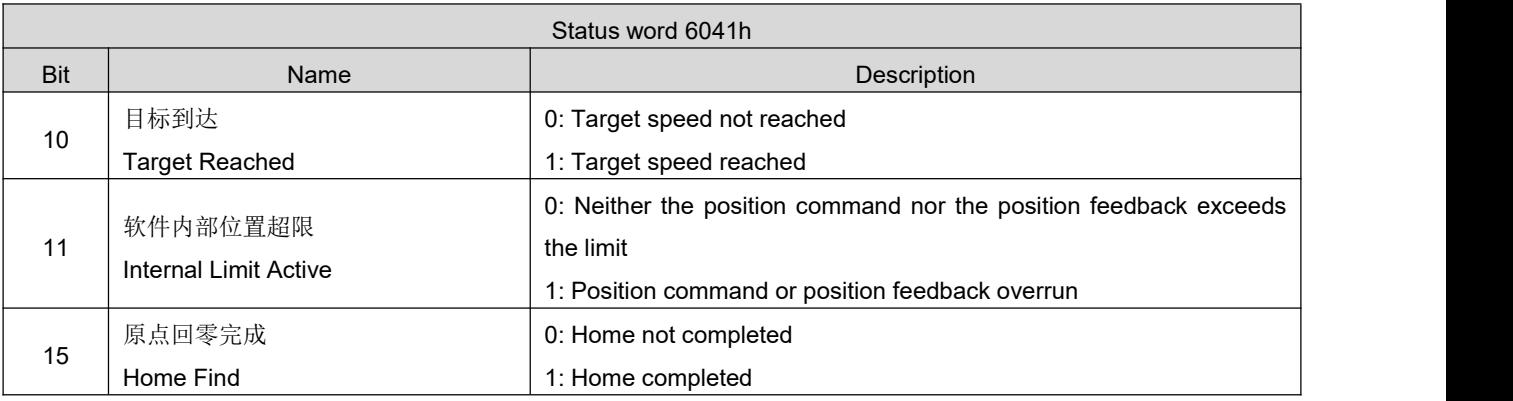

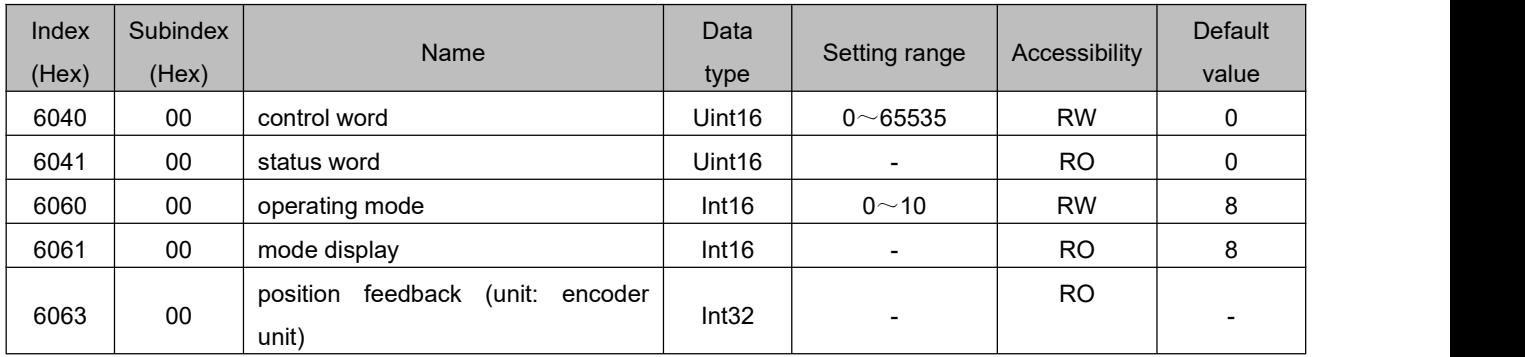

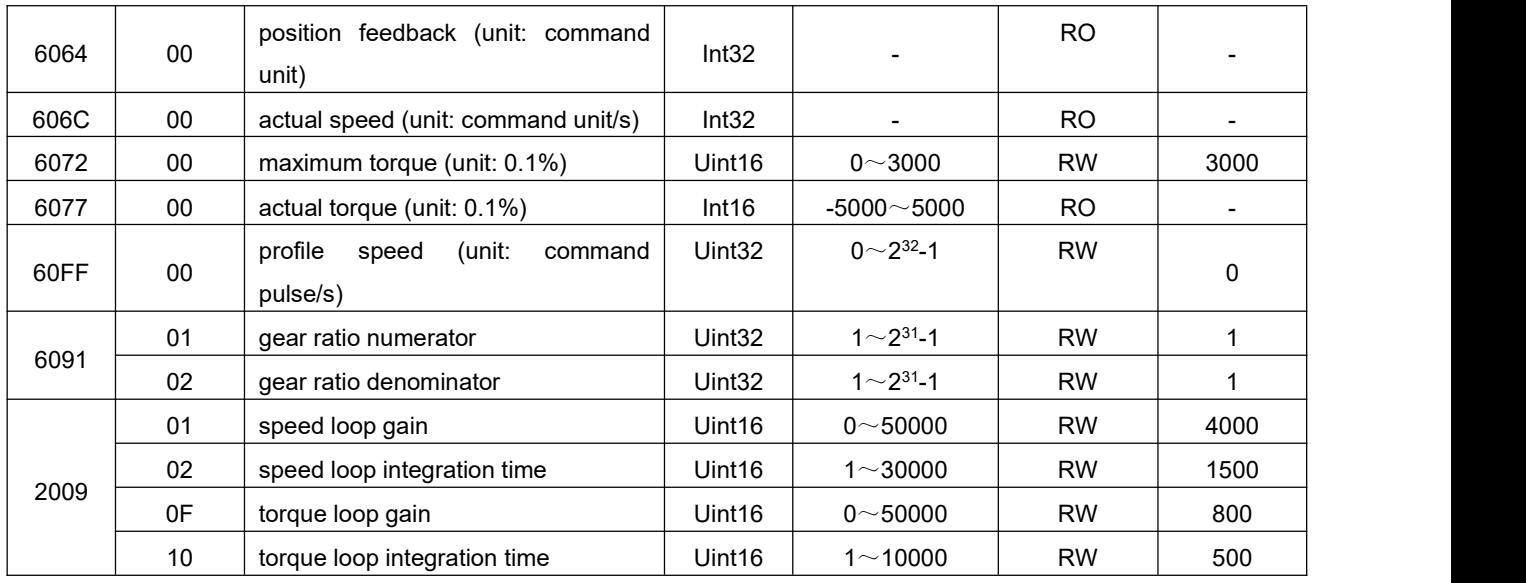

### **6.8.2 Related function settings**

1) Speed reach output function

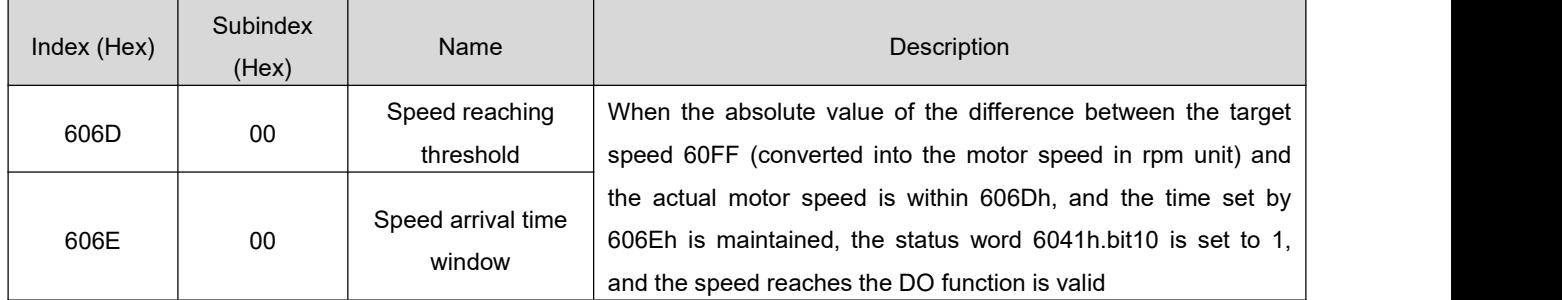

## **6.8.3 Recommended configuration**

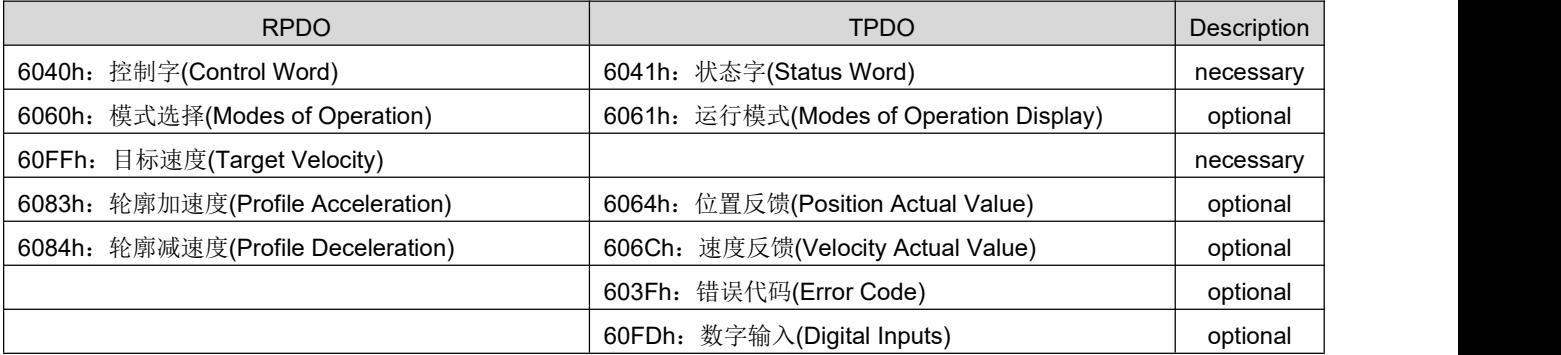

## 6.9 **Profile Torque Mode (PT)**

In this mode, the host computer sends the target torque 6071h and the torque ramp constant 6087h to the servo drive, and the torque regulation is performed internally by the servo drive. When the speed of the motor reaches the limit value it will enter the speed regulation stage.

## **6.9.1 Related objects**

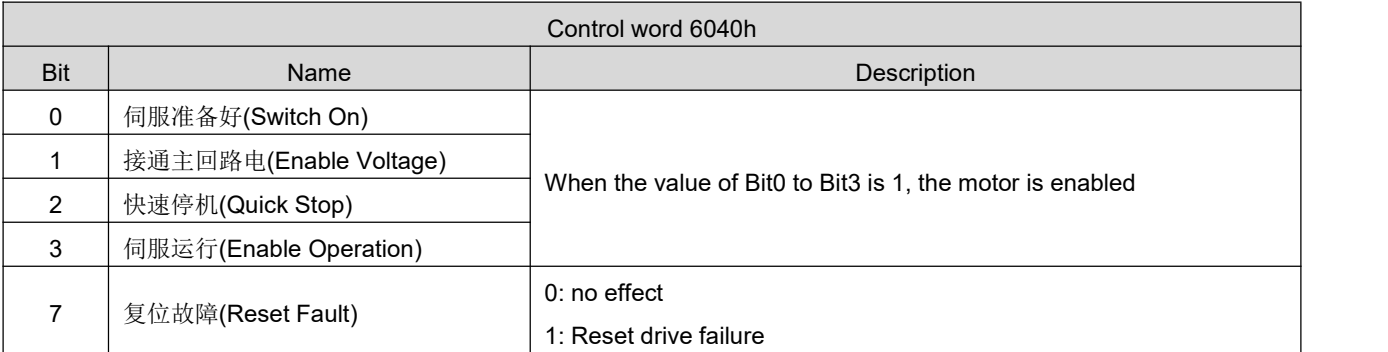

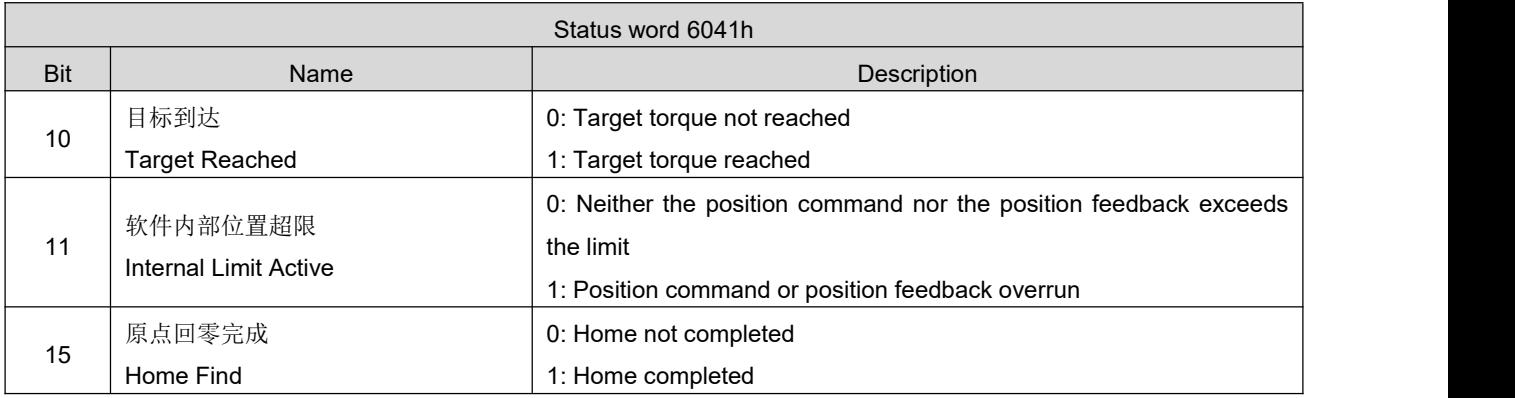

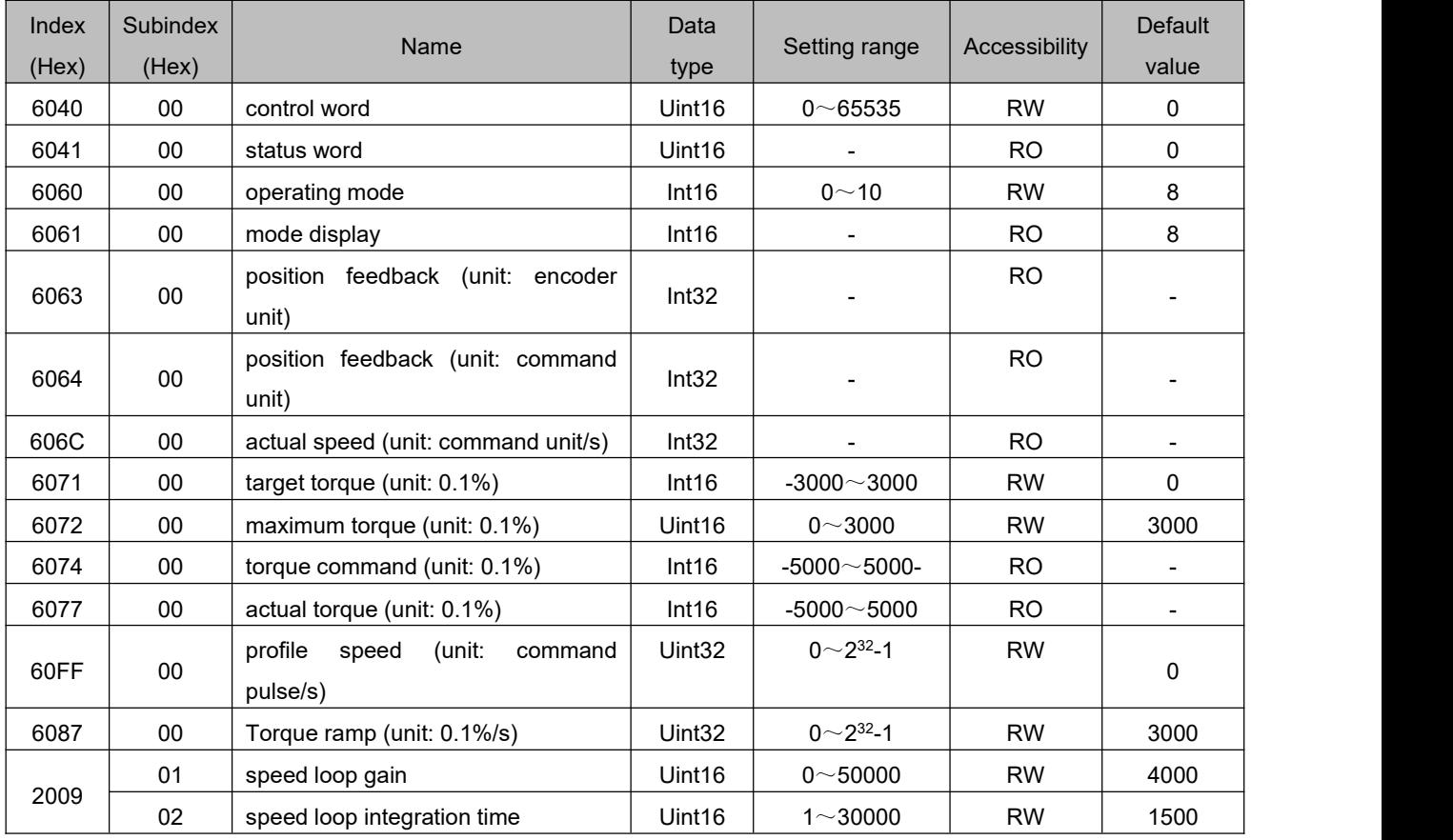

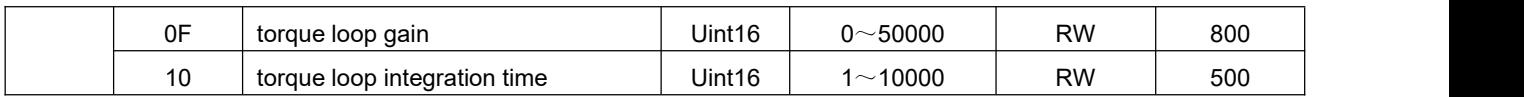

## **6.9.2 Related function settings**

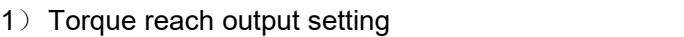

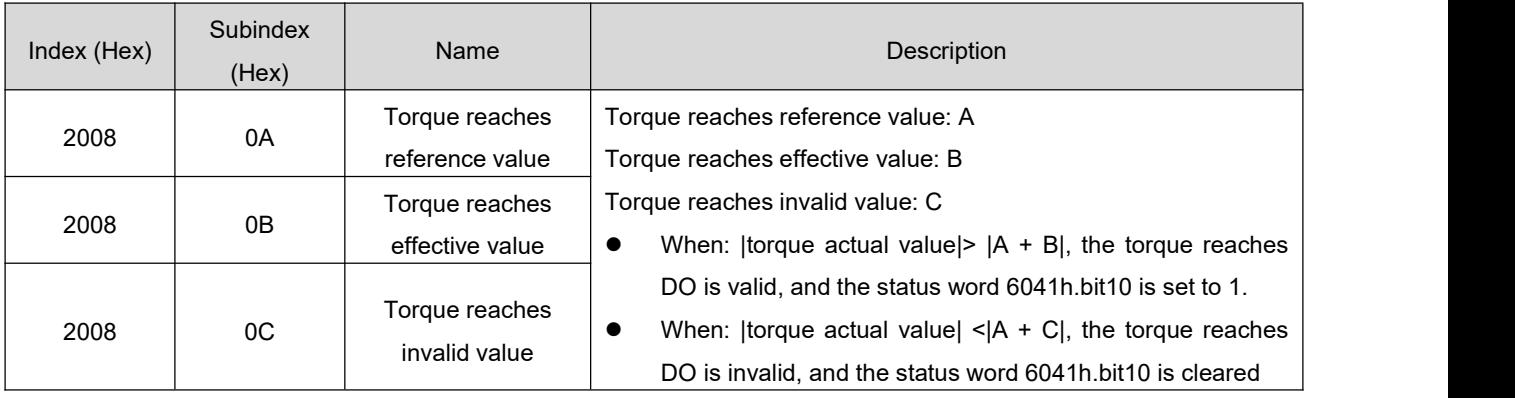

### **6.9.3 Recommended configuration**

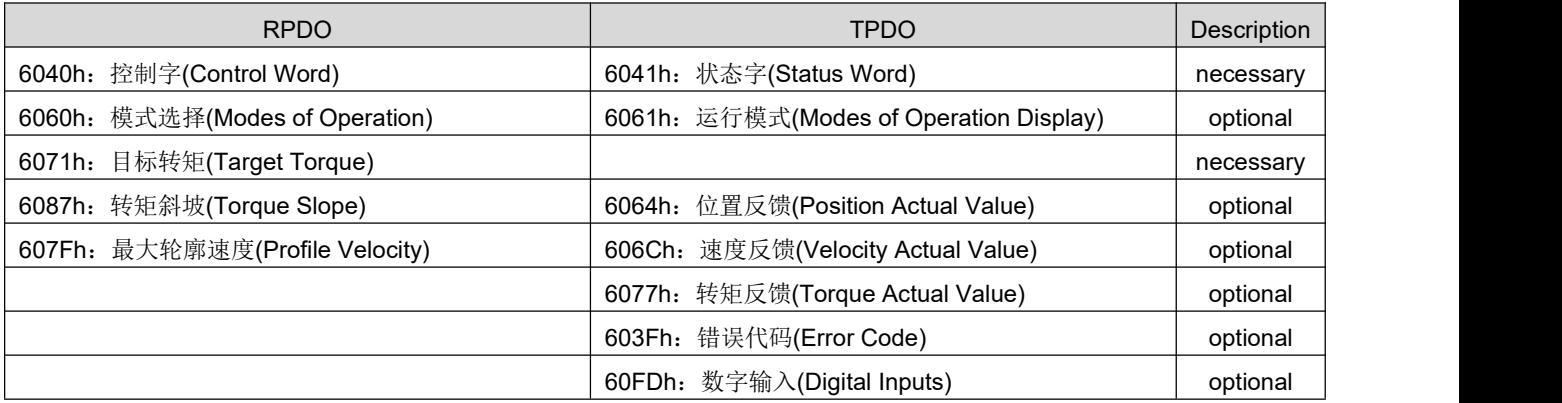

## 6.10 **Homing Mode**(**HM**)

The homing mode is used to find the mechanical origin and locate the positional relationship between the mechanical origin and the mechanical zero point.

Mechanical origin: A fixed position on the machine can correspond to a certain origin switch or motor Zphase signal.

Mechanical zero point: absolute zero position on the machine.

After the homing is completed, the stop position of the motor is the mechanical origin. By setting 607Ch,

the relationship between the mechanical origin and the mechanical zero can be set:

Mechanical origin = mechanical zero + 607Ch (origin offset)

When 607Ch = 0, the mechanical origin coincides with the mechanical zero point.

# **6.10.1 Related objects**

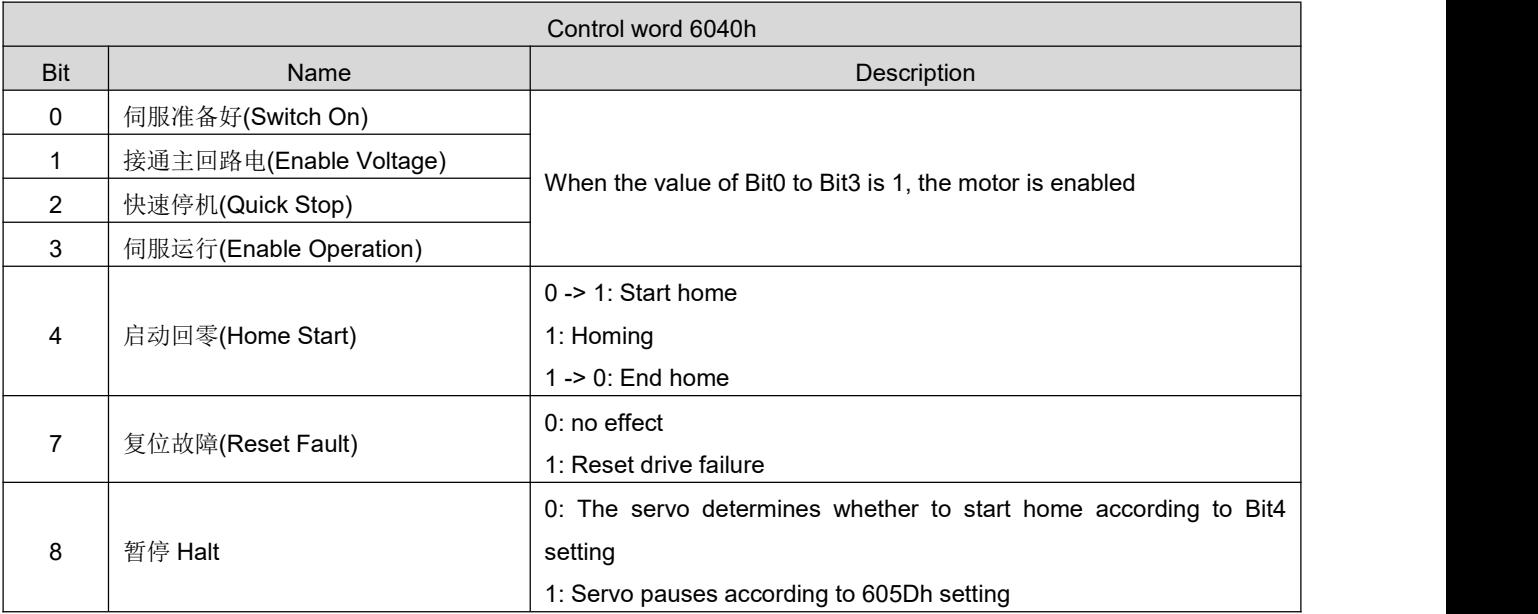

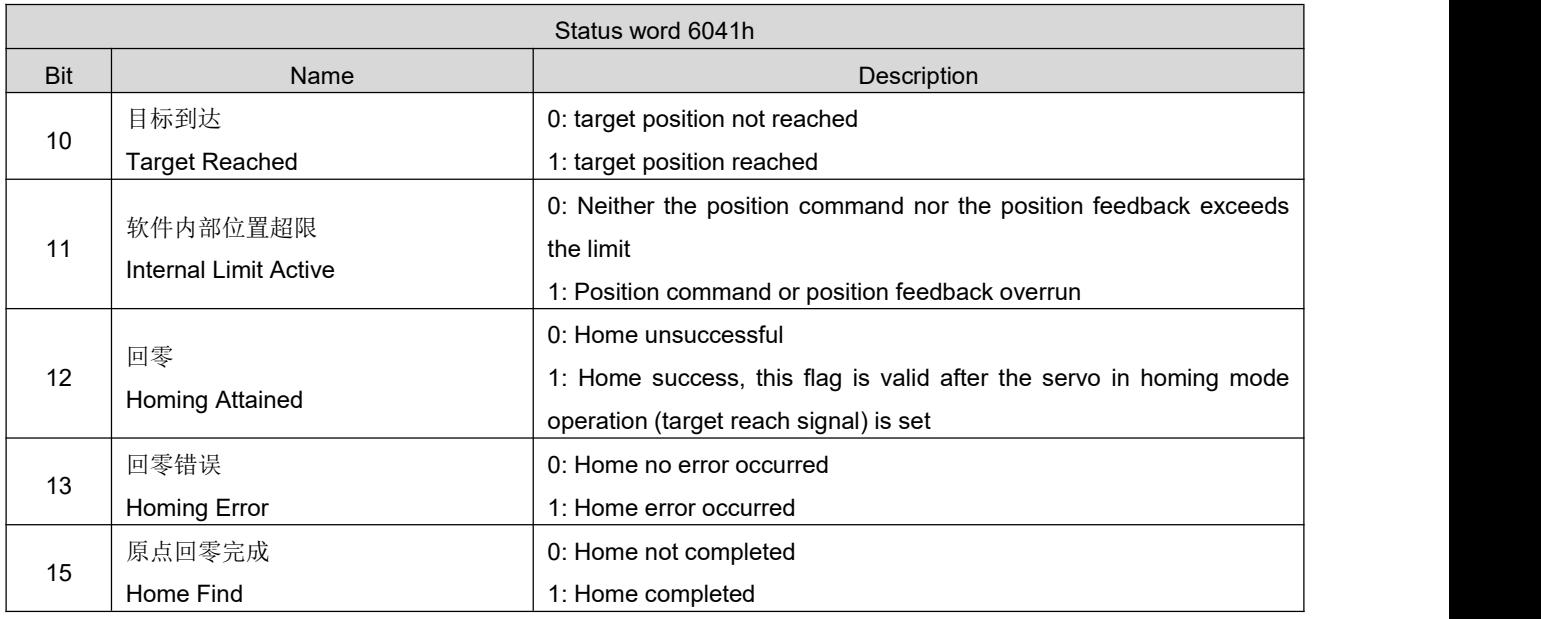

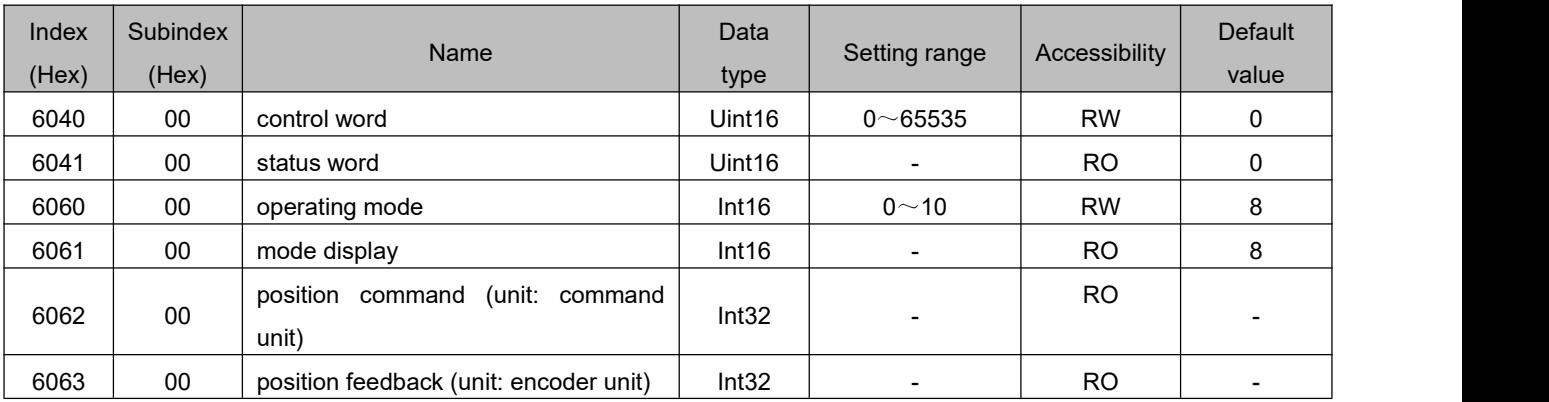

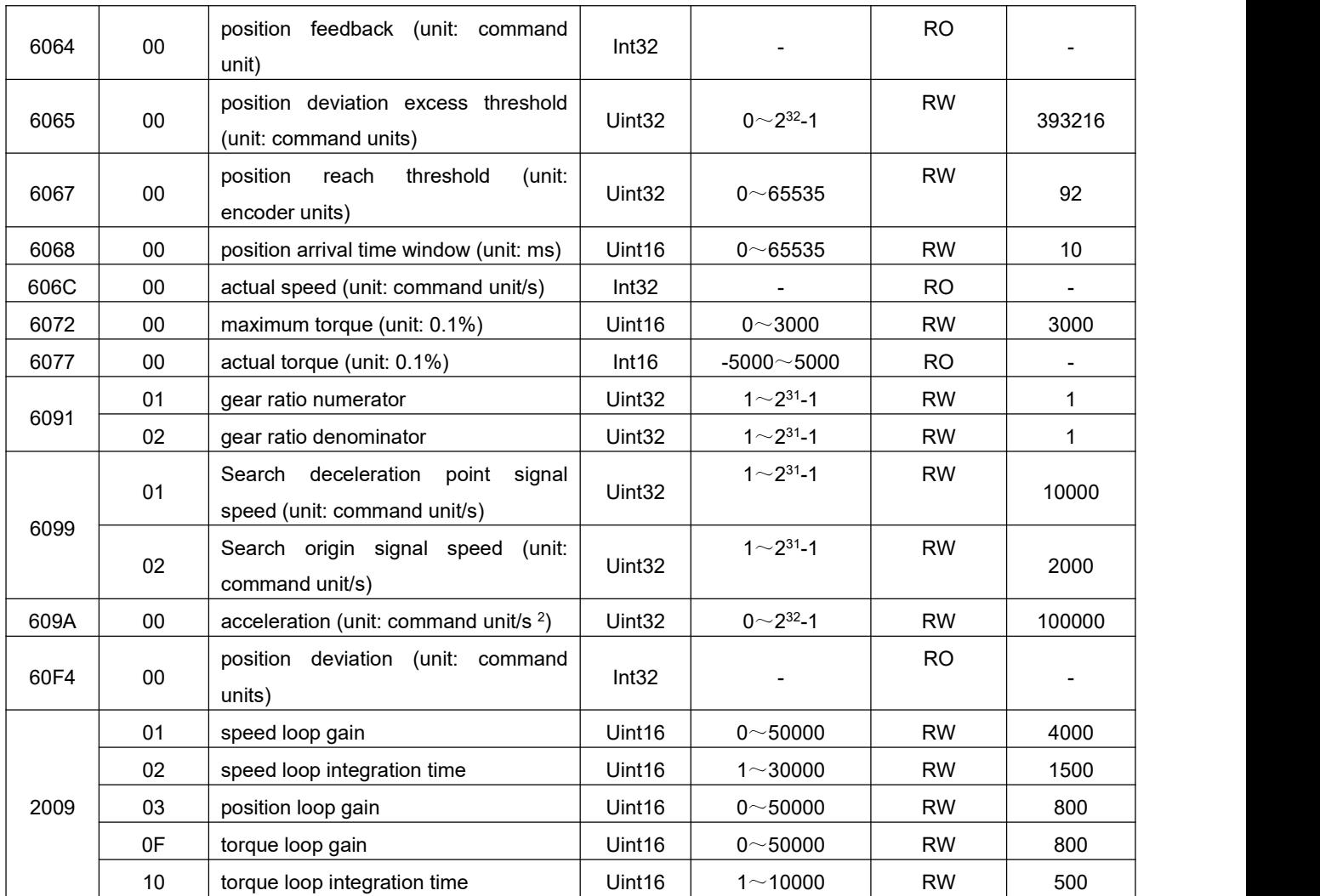

## **6.10.2 Introduction to Home pperation**

Origin: reverse limit switch

Deceleration point: reverse limit switch

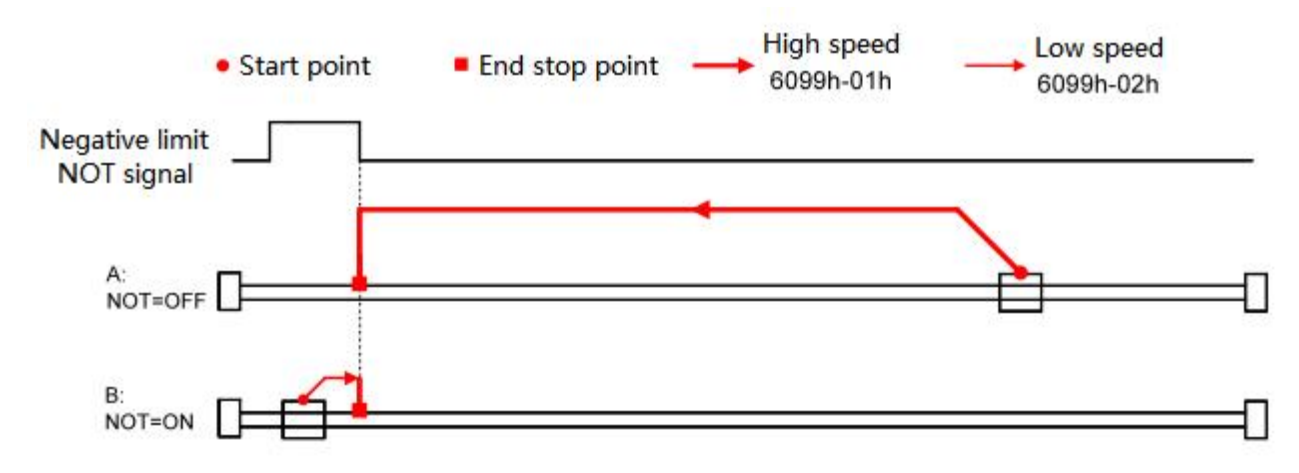

<sup>1</sup>) Object 6098h = 17

2) Object 6098h = 18 Origin: positive limit switch Deceleration point: positive limit switch Low speed **High speed** ■ End stop point • Start point 6099h-02h 6099h-01h Positive limit POT signal A:<br>POT=OFF B: POT=ON 3) Object 6098h = 19 Origin: origin switch Deceleration point: origin switch **High speed** Low speed ■ End stop point • Start point 6099h-01h 6099h-02h HOME A: HOME=OFF B: HOME=ON Н П 4) Object 6098h = 20 Origin: origin switch Deceleration point: origin switch**High speed** Low speed **End stop point** • Start point 6099h-01h 6099h-02h HOME A: HOME=OFF **B: HOME=ON** 

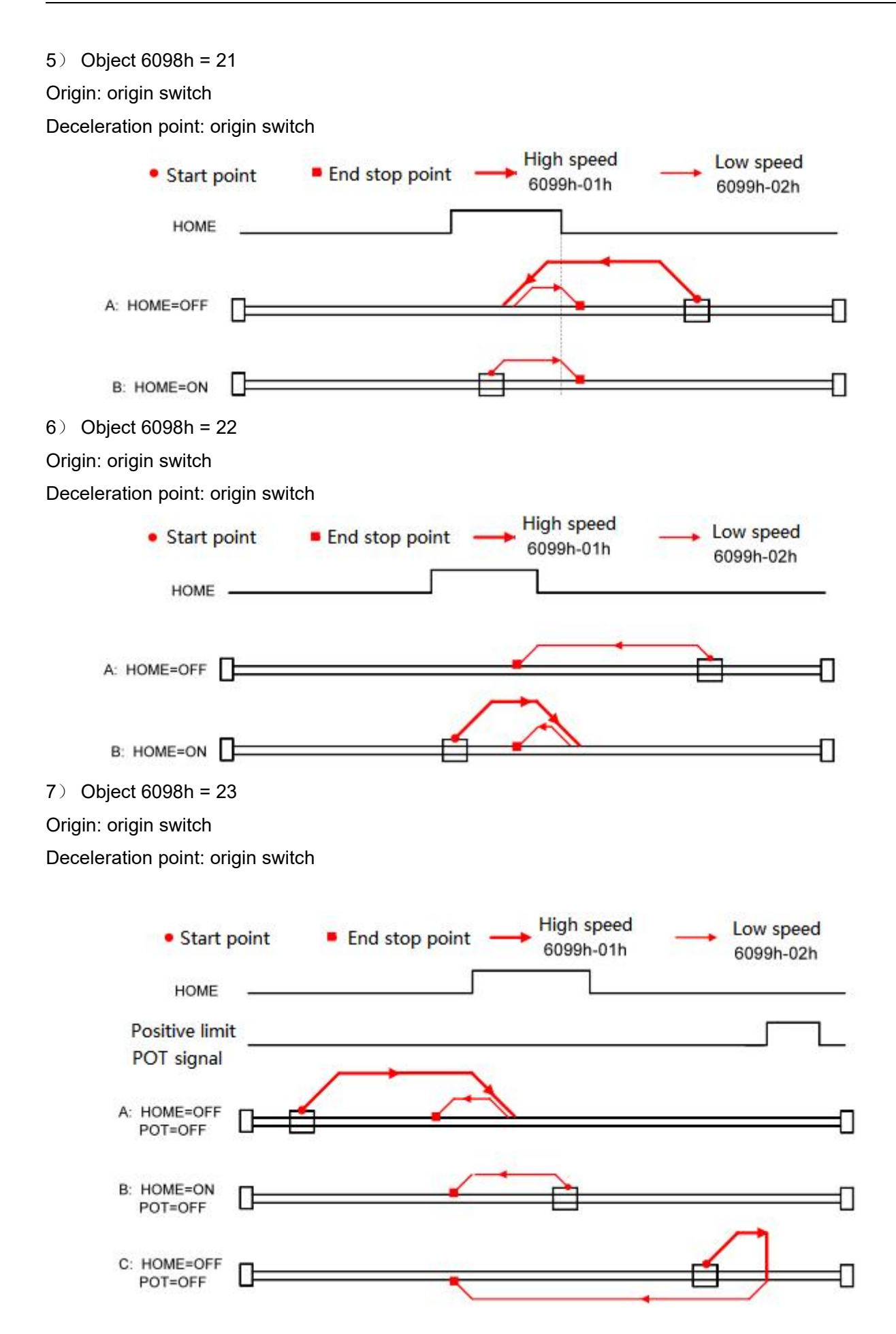

Origin: origin switch

Deceleration point: origin switch

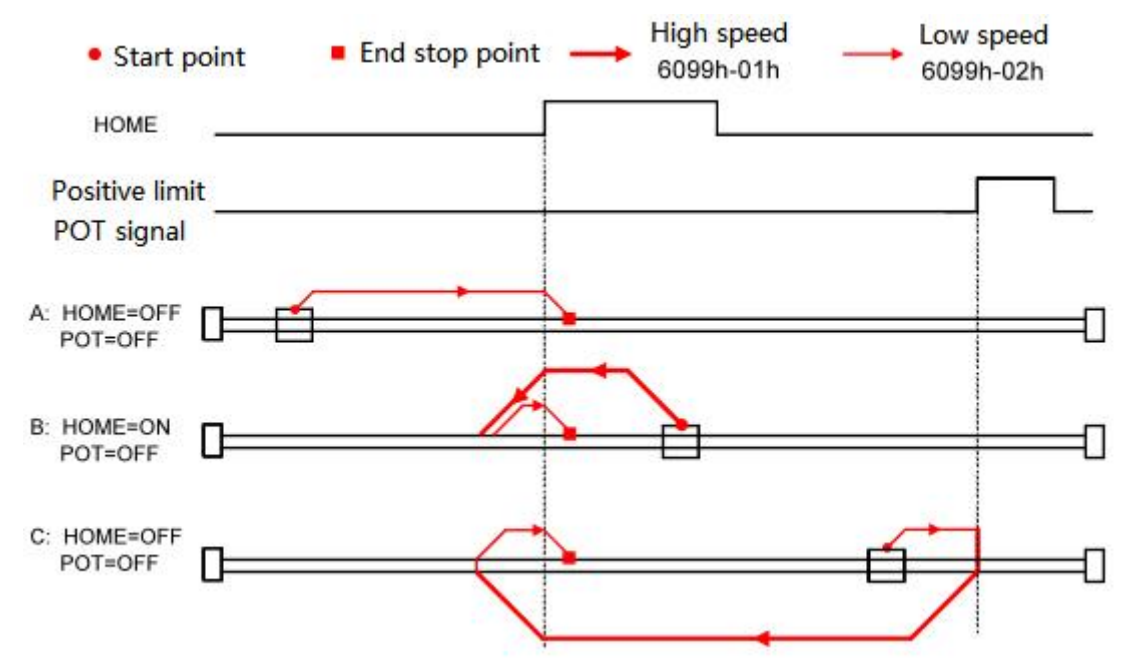

9) Object 6098h = 25

### Origin: origin switch

Deceleration point: origin switch

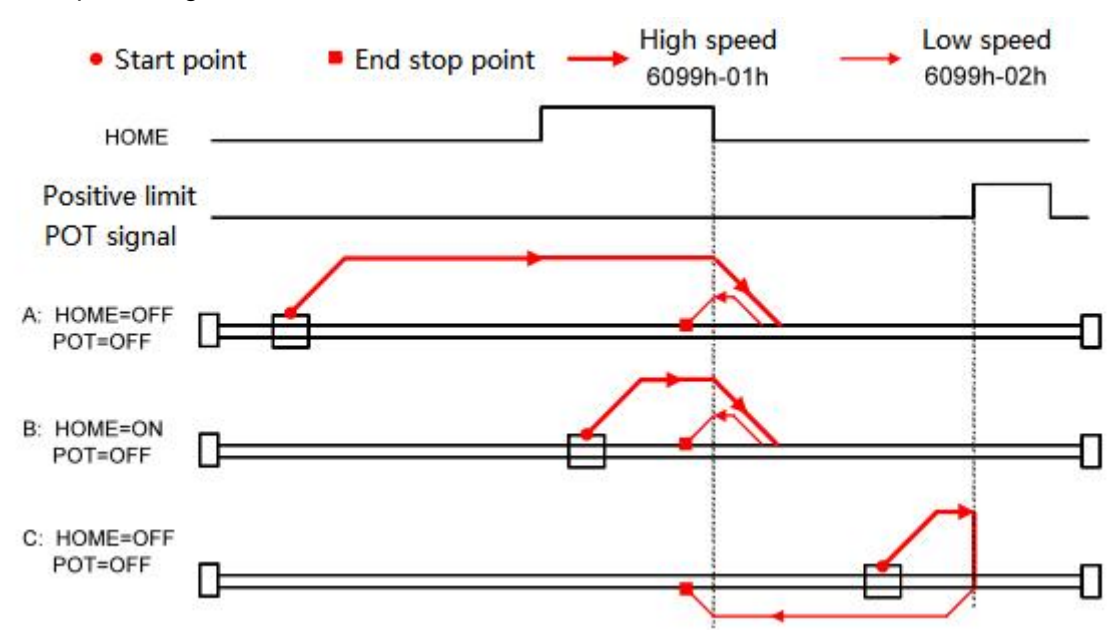

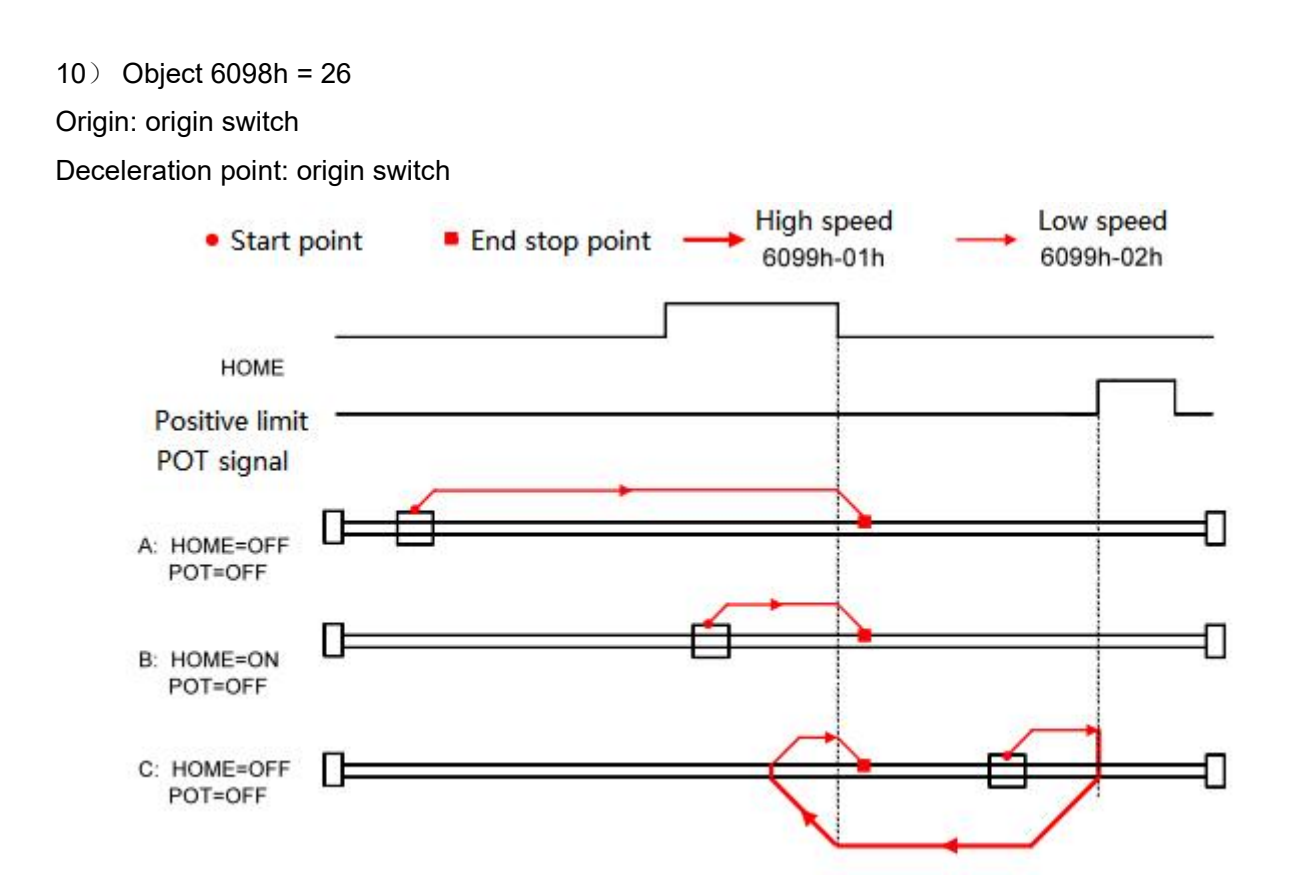

Origin: origin switch

Deceleration point: origin switch

![](_page_82_Figure_5.jpeg)

#### Origin: origin switch

Deceleration point: origin switch

![](_page_83_Figure_4.jpeg)

13) Object 6098h = 29

Origin: origin switch

Deceleration point: origin switch

![](_page_83_Figure_8.jpeg)

### Origin: origin switch

Deceleration point: origin switch

![](_page_84_Figure_4.jpeg)

#### 15) Object 6098h = 35

Taking the current position as the mechanical origin, after triggering the origin return to zero (6040h control word: 0x0F -> 0x1F), the position feedback 6064h isset to the origin offset 607Ch.

![](_page_84_Figure_7.jpeg)

### **6.10.3 Recommended configuration**

![](_page_84_Picture_352.jpeg)

### 6.11 **Introduction of auxiliary functions**

### **6.11.1 Probe function**

The probe function latches the motor position information through the digital input port. The function and polarity of the digital input port of RS EtherCAT driver can be defined by index 0x2004.

![](_page_85_Picture_253.jpeg)

The relevant object dictionary of the probe function is as follows:

![](_page_85_Figure_3.jpeg)

![](_page_86_Picture_493.jpeg)

probe timing description

# **Chapter 7 Detailed description of the object dictionary**

## 7.1 **Object dictionary classification description**

The object dictionary is the most important part of the device specification. It is an ordered collection of a set of parameters and variables, including all parameters of device description and device network status, and a set of objects that can be accessed through the network in an orderly and predefined manner. The CANopen protocol uses an object dictionary with a 16-bit index and an 8-bit sub-index. The structure of the object dictionary is shown in the following table.

![](_page_87_Picture_568.jpeg)

The object in RS EtherCAT contains the following attributes:

- $\bullet$  Index
- **•** Subindex
- Data structure
- Data type
- **•** Accessibility
- $\bullet$  Map
- Setting effective
- Related models
- **•** Data range
- **•** Factory setting
- Noun Interpretation

The position of the object dictionary in the parameter table is specified by "index" and "subindex".

"Index": Specify the position of the same type of object in the object dictionary, expressed in hexadecimal.

"Subindex": Under the same index, it contains multiple objects, and the offset of each object under this category

The description of each object in the object dictionary is described by category. For example, there is an object 6091h for electronic gear ratio setting in the object dictionary, which respectively describes the numerator and denominator of the electronic gear ratio. The objects are defined as follows:

![](_page_88_Picture_533.jpeg)

#### "Data structure":

![](_page_88_Picture_534.jpeg)

### "Data type":

![](_page_88_Picture_535.jpeg)

#### "Accessibility":

![](_page_88_Picture_536.jpeg)

#### "Map":

![](_page_88_Picture_537.jpeg)

"Related models":

![](_page_89_Picture_780.jpeg)

"Data range": Data upper and lower limits of parameters with writable attributes "Factory setting": Parameter default value

## 7.2 **Detailed description of communication parameters (group 1000h)**

![](_page_89_Picture_781.jpeg)

![](_page_89_Picture_782.jpeg)

![](_page_89_Picture_783.jpeg)

![](_page_89_Picture_784.jpeg)

![](_page_89_Picture_785.jpeg)

![](_page_89_Picture_786.jpeg)

![](_page_89_Picture_787.jpeg)

![](_page_89_Picture_788.jpeg)

![](_page_90_Picture_1062.jpeg)

![](_page_90_Picture_1063.jpeg)

![](_page_90_Picture_1064.jpeg)

![](_page_90_Picture_1065.jpeg)

![](_page_90_Picture_1066.jpeg)

![](_page_90_Picture_1067.jpeg)

![](_page_90_Picture_1068.jpeg)

![](_page_90_Picture_1069.jpeg)

![](_page_90_Picture_1070.jpeg)

![](_page_90_Picture_1071.jpeg)

![](_page_90_Picture_1072.jpeg)

![](_page_90_Picture_1073.jpeg)

![](_page_90_Picture_1074.jpeg)

![](_page_91_Picture_1072.jpeg)

![](_page_91_Picture_1073.jpeg)

![](_page_91_Picture_1074.jpeg)

![](_page_91_Picture_1075.jpeg)

![](_page_91_Picture_1076.jpeg)

![](_page_91_Picture_1077.jpeg)

![](_page_91_Picture_1078.jpeg)

![](_page_91_Picture_1079.jpeg)

![](_page_91_Picture_1080.jpeg)

![](_page_91_Picture_1081.jpeg)

![](_page_91_Picture_1082.jpeg)

![](_page_91_Picture_1083.jpeg)

![](_page_91_Picture_1084.jpeg)

![](_page_92_Picture_1074.jpeg)

![](_page_92_Picture_1075.jpeg)

![](_page_92_Picture_1076.jpeg)

![](_page_92_Picture_1077.jpeg)

![](_page_92_Picture_1078.jpeg)

![](_page_92_Picture_1079.jpeg)

![](_page_92_Picture_1080.jpeg)

![](_page_92_Picture_1081.jpeg)

![](_page_93_Picture_1009.jpeg)

![](_page_93_Picture_1010.jpeg)

![](_page_93_Picture_1011.jpeg)

![](_page_93_Picture_1012.jpeg)

![](_page_93_Picture_1013.jpeg)

![](_page_93_Picture_1014.jpeg)

SM1 communication type: send mailbox

![](_page_93_Picture_1015.jpeg)

![](_page_93_Picture_1016.jpeg)

Index Name 1C12h Nata Synchronization manager 2 RPDO allocation Data structure ARR Data type Uint16 Data | OD Data range | Factory | OD default | J<br>| range | OD Data range | setting | value setting value OD default Accessib RW value Accessib ility RW | nodels | - | Ma Related Fall Charles Map - | Map | NO |

Set the assigned object index of RPDO

![](_page_93_Picture_1017.jpeg)

![](_page_93_Picture_1018.jpeg)

Set the index of the RPDO allocation object

![](_page_94_Picture_1049.jpeg)

![](_page_94_Picture_1050.jpeg)

models and the set of the set of the set of the set of the set of the set of the set of the set of the set of the set of the set of the set of the set of the set of the set of the set of the set of the set of the set of th

Set the index of the RPDO allocation object

![](_page_94_Picture_1051.jpeg)

![](_page_94_Picture_1052.jpeg)

![](_page_94_Picture_1053.jpeg)

0x0002 indicates that the synchronization type of SM2 is distributed clock synchronization 0 mode (DC SYNC Mode)

![](_page_94_Picture_1054.jpeg)

Reflect the cycle of DC SYNC 0

![](_page_94_Picture_1055.jpeg)

0x0004 represents the distributed clock synchronization 0 mode (DC SYNC 0 Mode)

![](_page_94_Picture_1056.jpeg)

![](_page_94_Picture_1057.jpeg)

![](_page_94_Picture_1058.jpeg)

![](_page_95_Picture_956.jpeg)

![](_page_95_Picture_957.jpeg)

![](_page_95_Picture_958.jpeg)

![](_page_95_Picture_959.jpeg)

![](_page_95_Picture_960.jpeg)

![](_page_95_Picture_961.jpeg)

0x0004 represents the distributed clock synchronization 0 mode (DC SYNC 0 Mode)

![](_page_95_Picture_962.jpeg)

![](_page_95_Picture_963.jpeg)

![](_page_95_Picture_964.jpeg)

![](_page_95_Picture_965.jpeg)

# 7.3 **Detailed description of manufacturer-defined parameters (group 2000h)**

## **7.3.1 Servo motor parameters**

![](_page_95_Picture_966.jpeg)

![](_page_96_Picture_1239.jpeg)

![](_page_97_Picture_1002.jpeg)

## **7.3.2 Driver parameters**

![](_page_97_Picture_1003.jpeg)

## **7.3.3 Encoder parameters**

![](_page_97_Picture_1004.jpeg)

![](_page_98_Picture_1190.jpeg)

## **7.3.4 Basic control parameters**

![](_page_98_Picture_1191.jpeg)

![](_page_99_Picture_1134.jpeg)

# **7.3.5 Input terminal parameters**

![](_page_99_Picture_1135.jpeg)

![](_page_100_Picture_933.jpeg)

![](_page_100_Picture_934.jpeg)

Set the level logic of the hardware IN1 terminal when the IN function selected by IN1 is valid. Please set the effective level logic correctly according to the host computer and peripheral circuit.

![](_page_100_Picture_935.jpeg)

![](_page_100_Picture_936.jpeg)

![](_page_101_Picture_987.jpeg)

# **7.3.6 Output terminal parameters**

![](_page_101_Picture_988.jpeg)

![](_page_102_Picture_940.jpeg)

![](_page_102_Picture_941.jpeg)

![](_page_102_Picture_942.jpeg)

![](_page_102_Picture_943.jpeg)

![](_page_102_Picture_944.jpeg)

![](_page_102_Picture_945.jpeg)

![](_page_102_Picture_946.jpeg)

![](_page_102_Picture_947.jpeg)

# **7.3.7 Position control parameters**

![](_page_102_Picture_948.jpeg)

![](_page_103_Picture_1341.jpeg)

## **7.3.8 Speed control parameters**

range and the state of the state of  $\sim$ 

![](_page_103_Picture_1342.jpeg)

models and the set of the set of the set of the set of the set of the set of the set of the set of the set of the set of the set of the set of the set of the set of the set of the set of the set of the set of the set of th

![](_page_104_Picture_1038.jpeg)

## **7.3.9 Torque control parameters**

![](_page_104_Picture_1039.jpeg)

![](_page_105_Picture_1092.jpeg)

50 Accessib RW Relate<br>ility RW model

RW Related Fig. 2 Ma models and the set of the set of the set of the set of the set of the set of the set of the set of the set of the set of the set of the set of the set of the set of the set of the set of the set of the set of the set of th

- | Map | NO |

- Factory 50 Ac<br>setting 50 Ac

## **7.3.10 Gain parameters**

range and the state of the state of  $\sim$ 

0Dh Data <u>Data</u>

![](_page_105_Picture_1093.jpeg)

![](_page_106_Picture_1069.jpeg)

# **7.3.11 Self-tuning parameters**

![](_page_106_Picture_1070.jpeg)

![](_page_107_Picture_1004.jpeg)
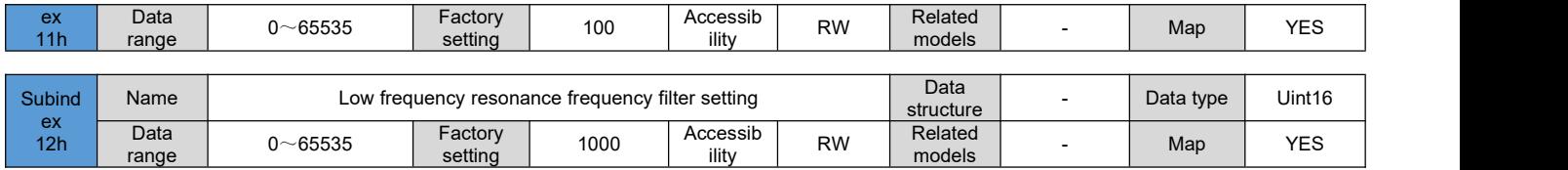

# **7.3.12 Fault parameters**

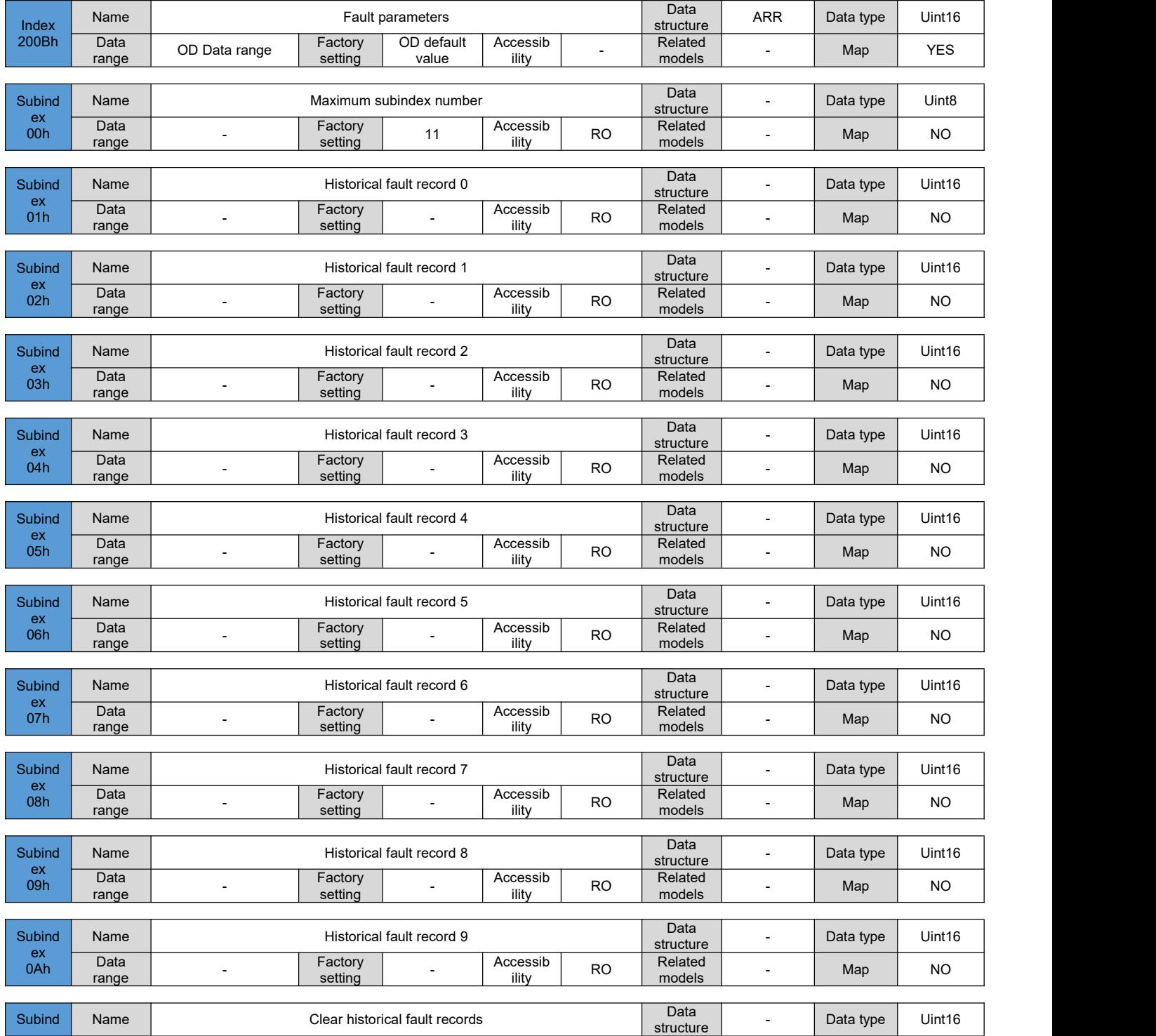

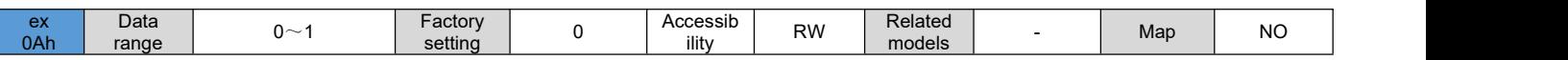

# 7.4 **Detailed description of sub-protocol definition parameters (group 6000h)**

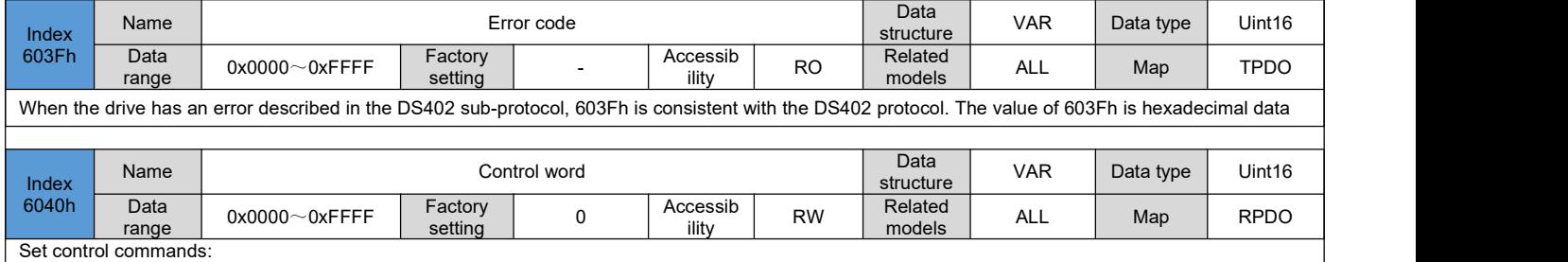

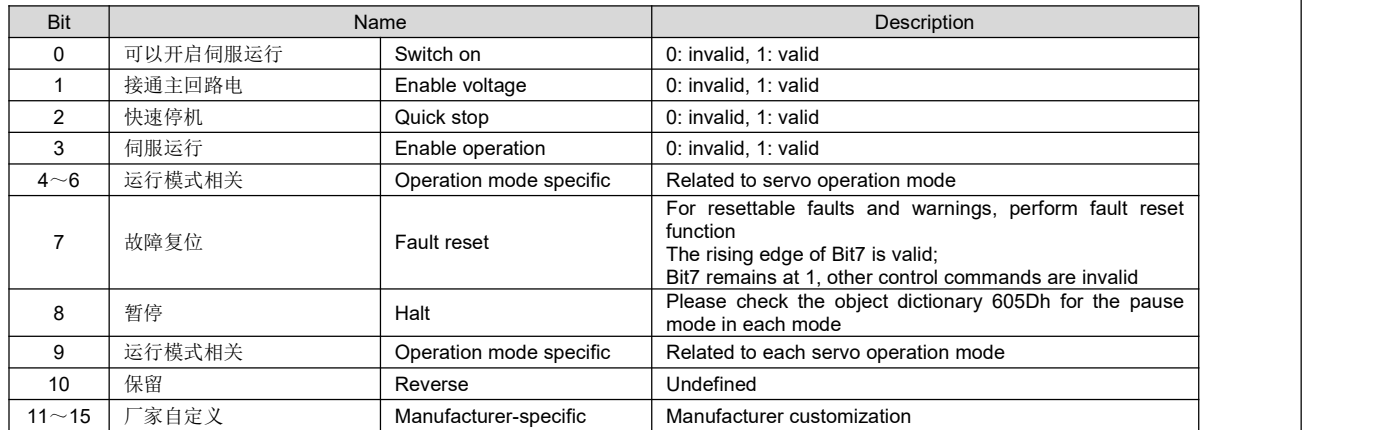

◆ Note:

1)、It is meaningless to assign a value to each Bit of the control word separately, and it must form a control command without co-constructing with others;

2). Bit0~Bit3 and Bit7 have the same meaning in each servo mode. Commands must be sent in order to guide the servo drive into the expected state according to the CiA402 state machine switching process. Each command corresponds to a certain state;

3)、Bit4~Bit6 are related to each servo mode, please check the control commands in different modes;

4)、Bit9 has no defined function.

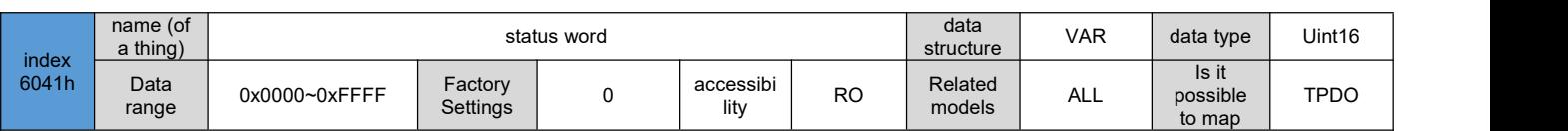

eflect the current running status of the servo drive:

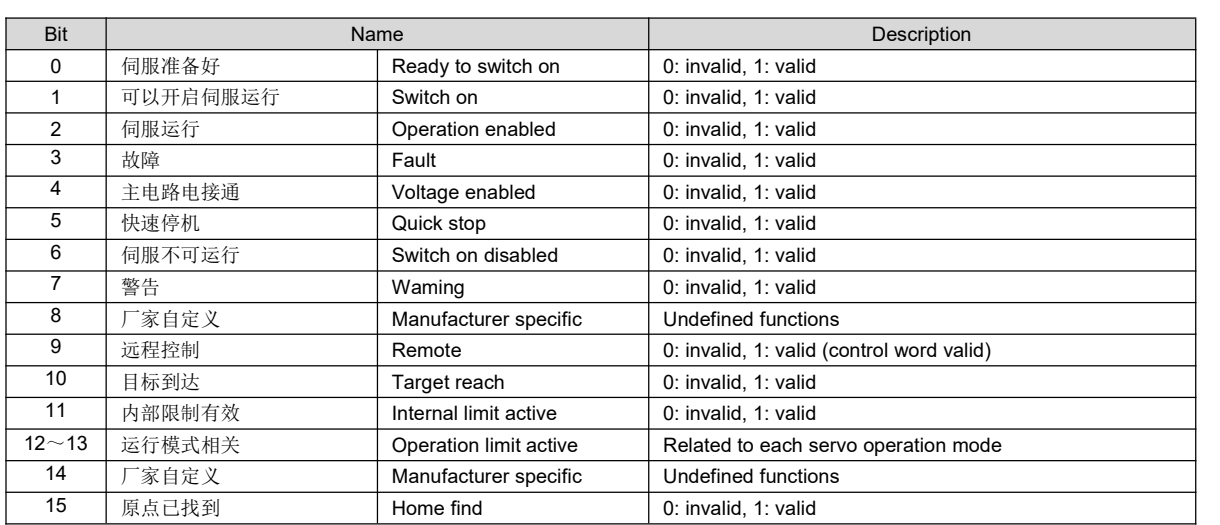

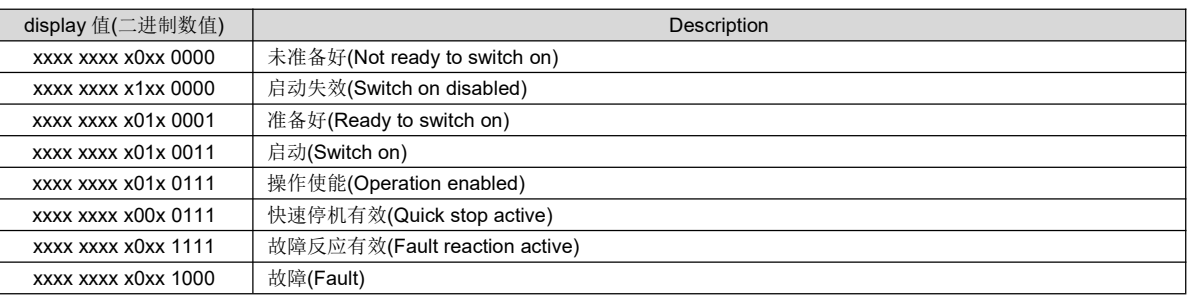

◆ Note:

1)、Bit0~Bit9 have the same meaning in each servo mode. After the control word 6040h sends commands in order, the servo will feedback a certain state.

2)、Bit12~Bit13 are related to each servo mode (please check the control commands in different modes)

3). Bit10, Bit11, and Bit15 have the same meaning in each servo mode, and feedback the status of the servo after executing a certain servo mode.

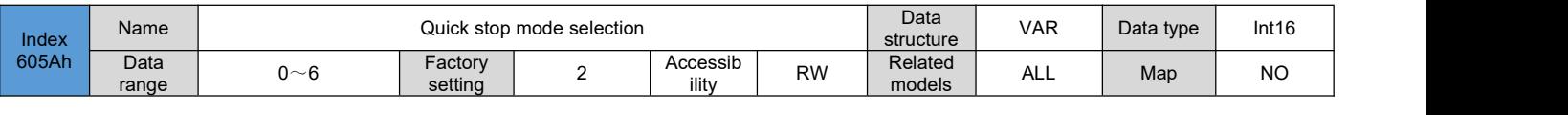

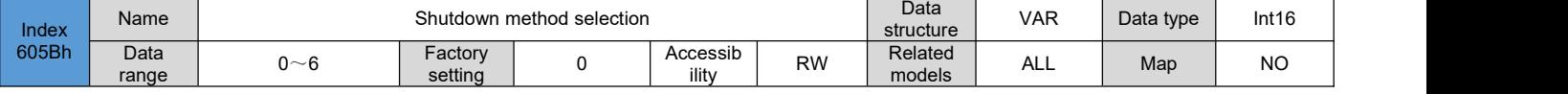

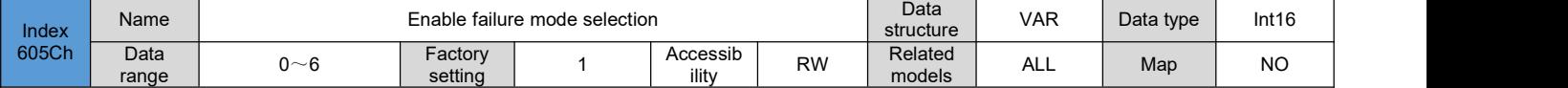

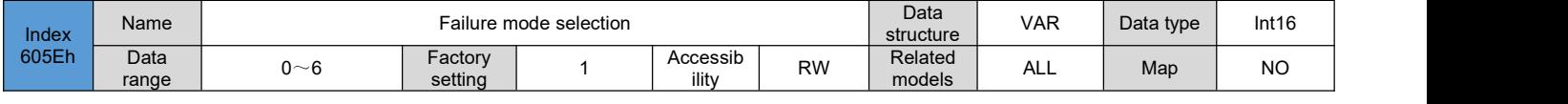

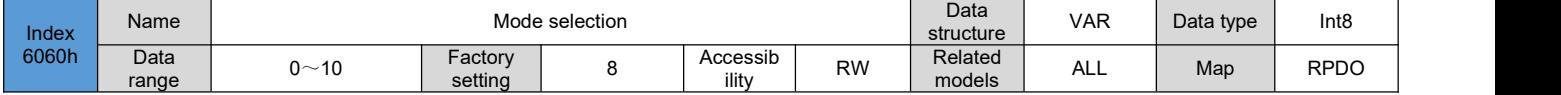

#### Select the servo operation mode:

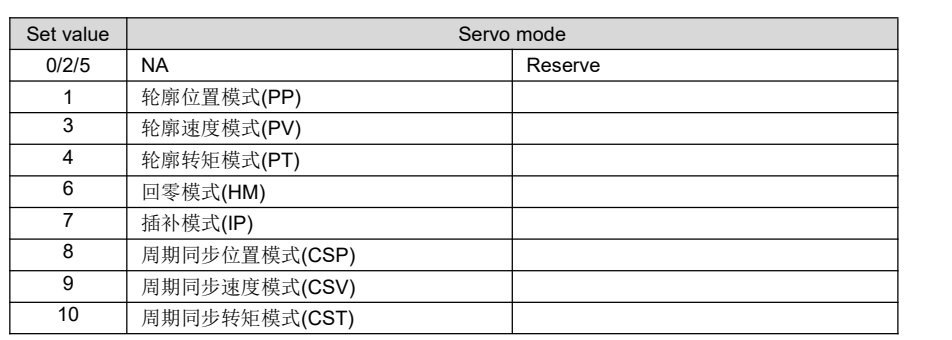

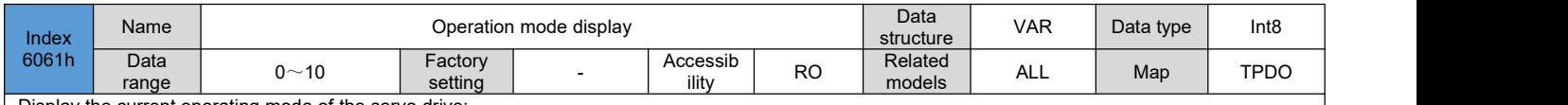

#### Display the current operating mode of the servo drive:

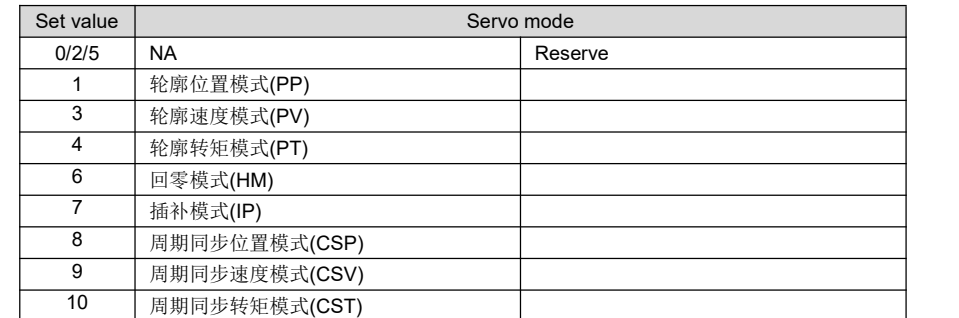

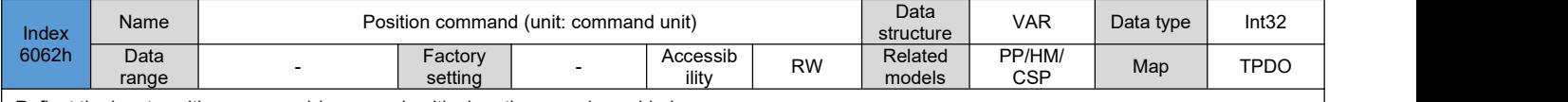

Reflect the input position command (command unit) when the servo is enabled

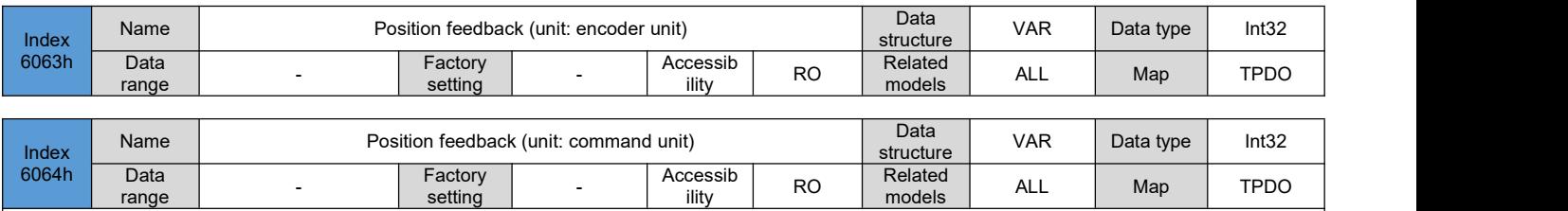

Reflect real-time user absolute position feedback: position feedback 6064h x gear ratio 6091h = position feedback 6063h

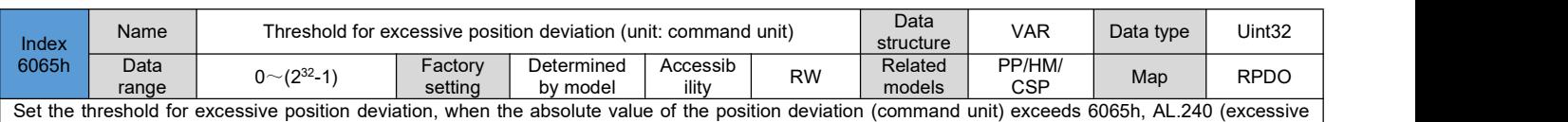

position deviation fault) will occur. Note: When the set value of 6065h is 0xFFFFFFFF, the servo will not monitor the excessive position deviation, please use this function with caution.

Note: The saving of this parameter needs to write 1 to P12.20 through the USB serial port or the host computer debugging software to save it  $\, \mid$ **when the motor is not enabled.**

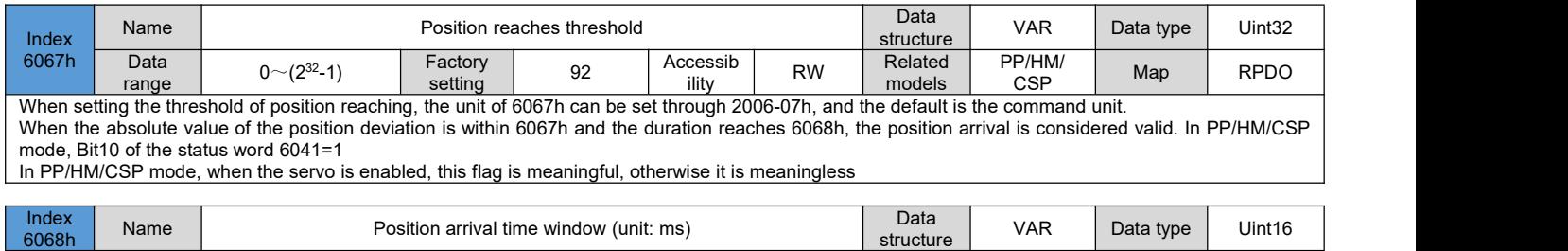

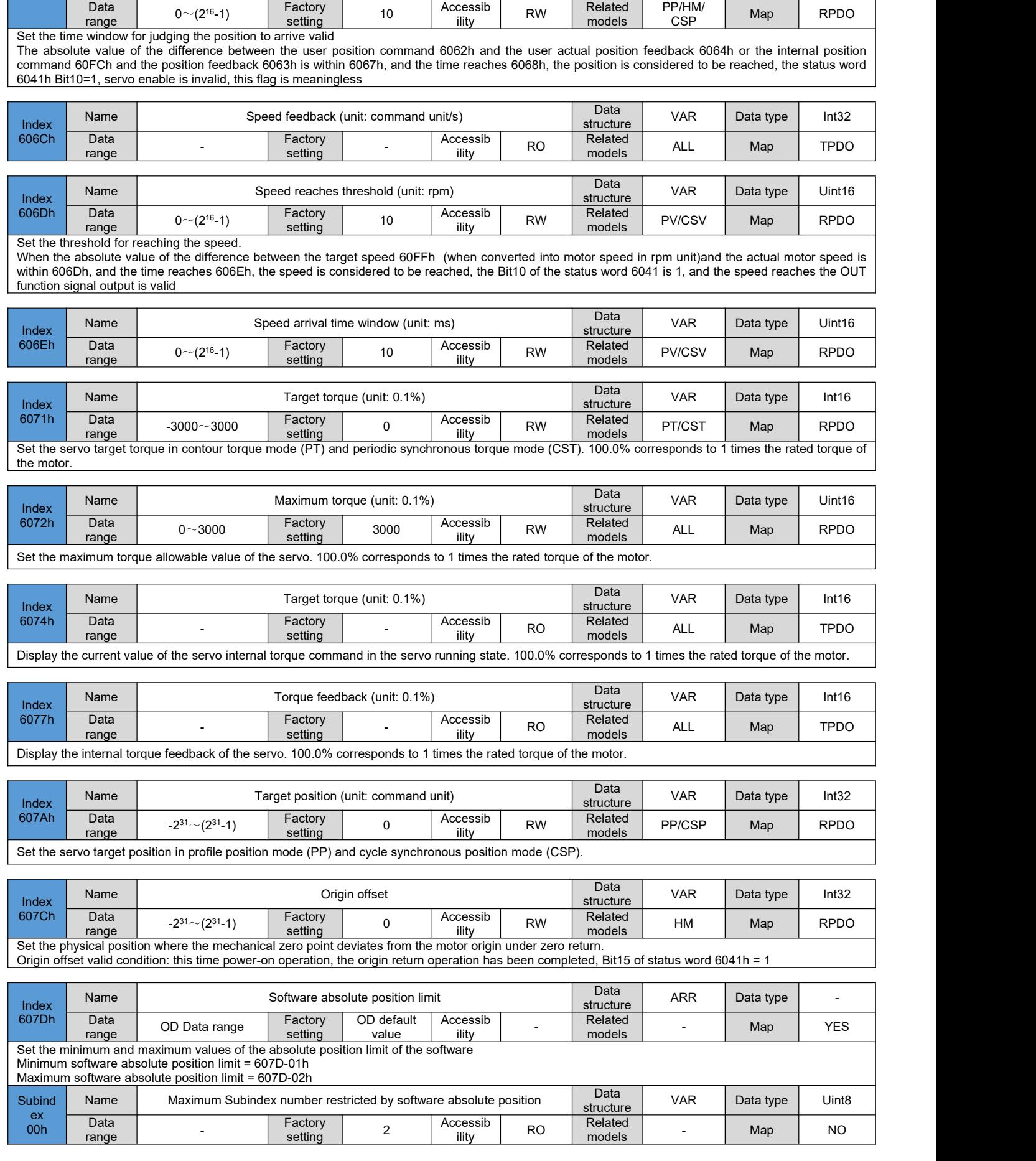

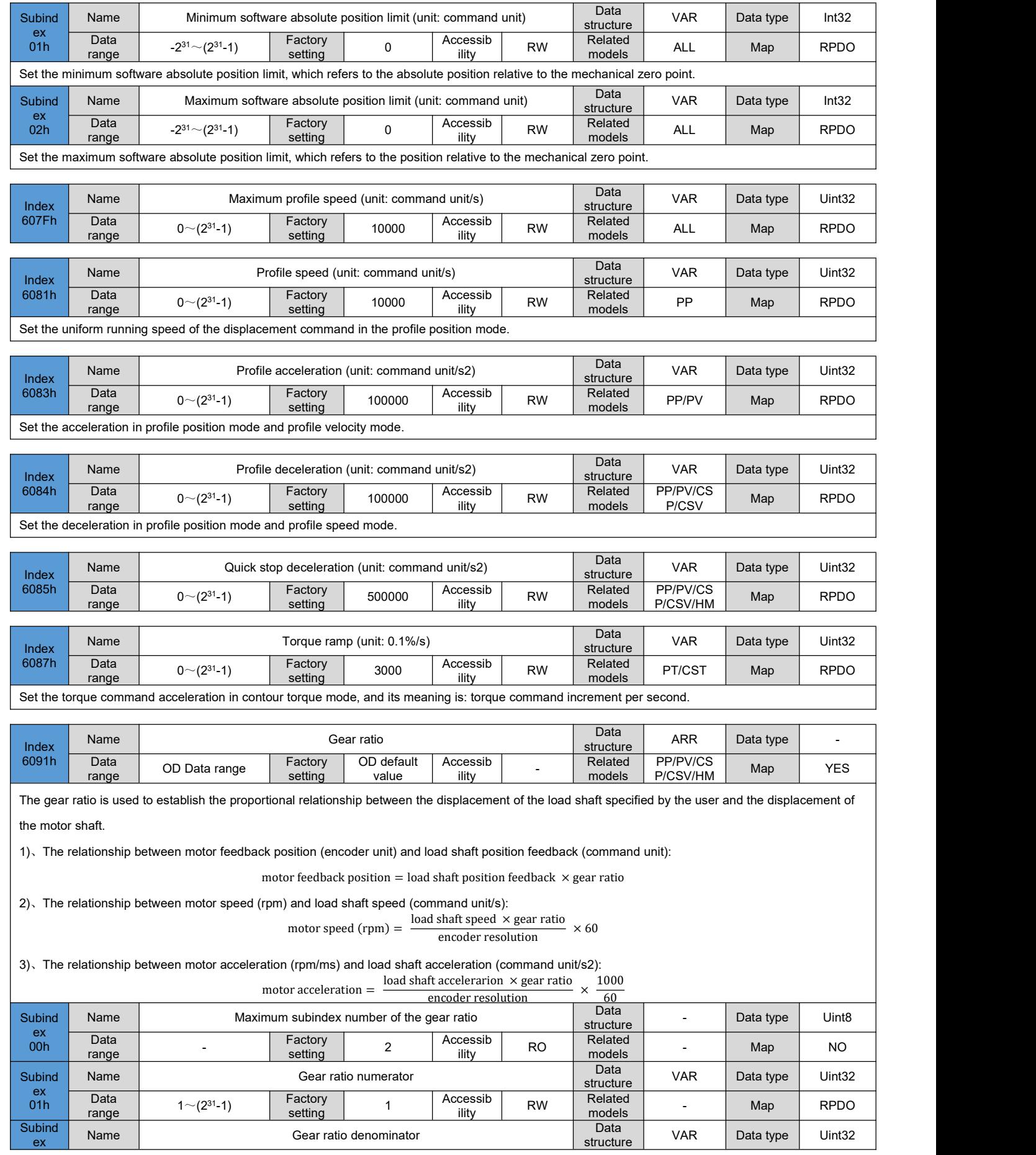

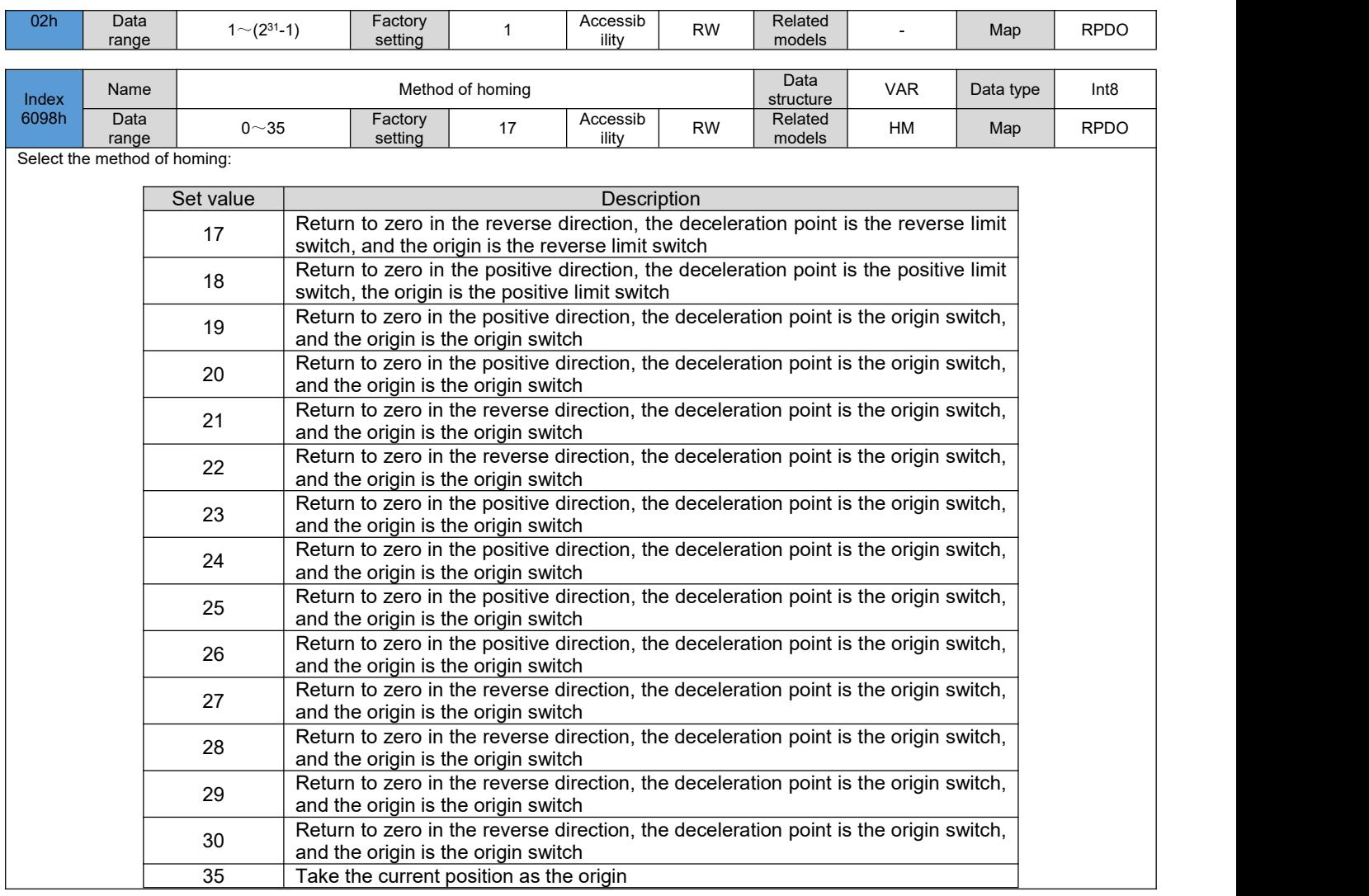

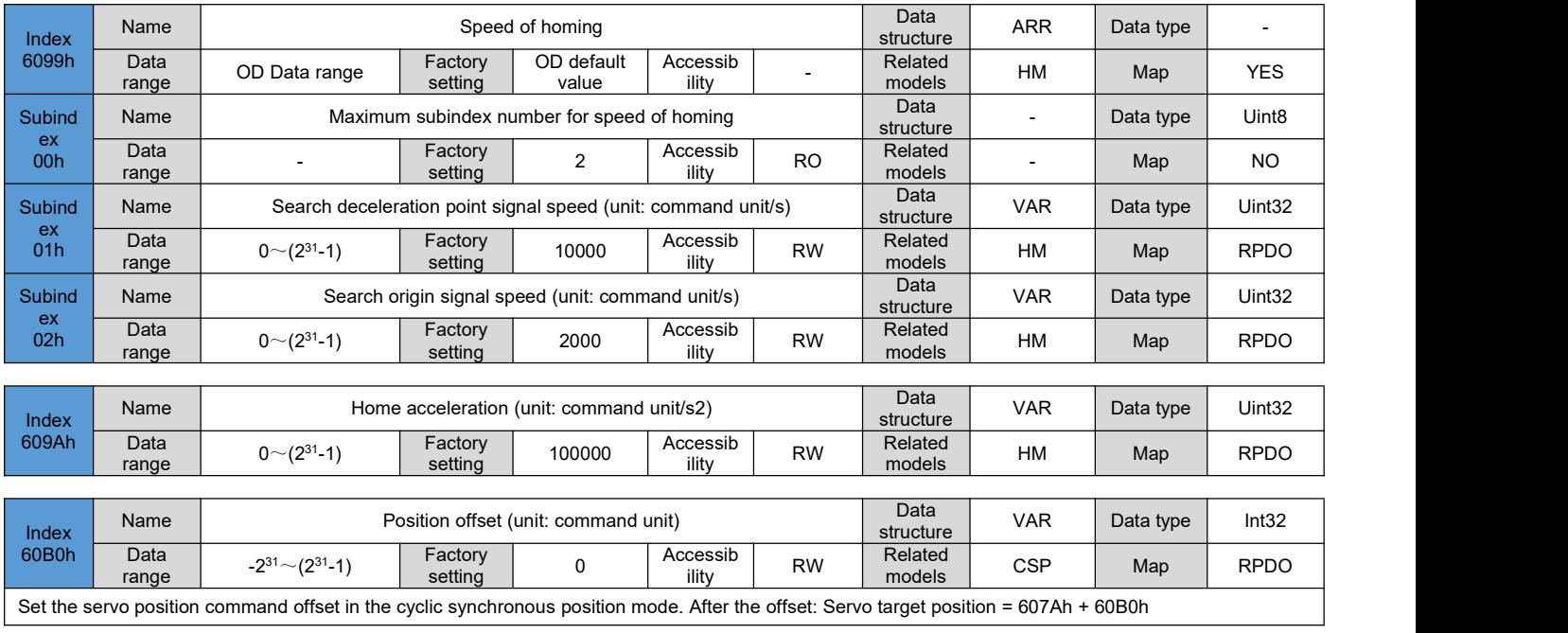

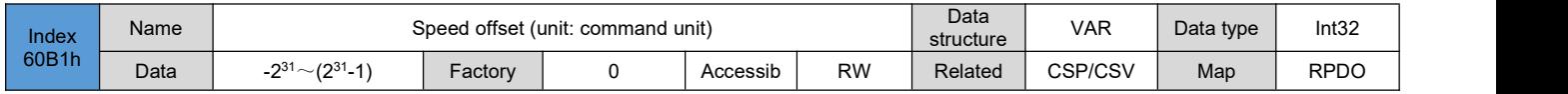

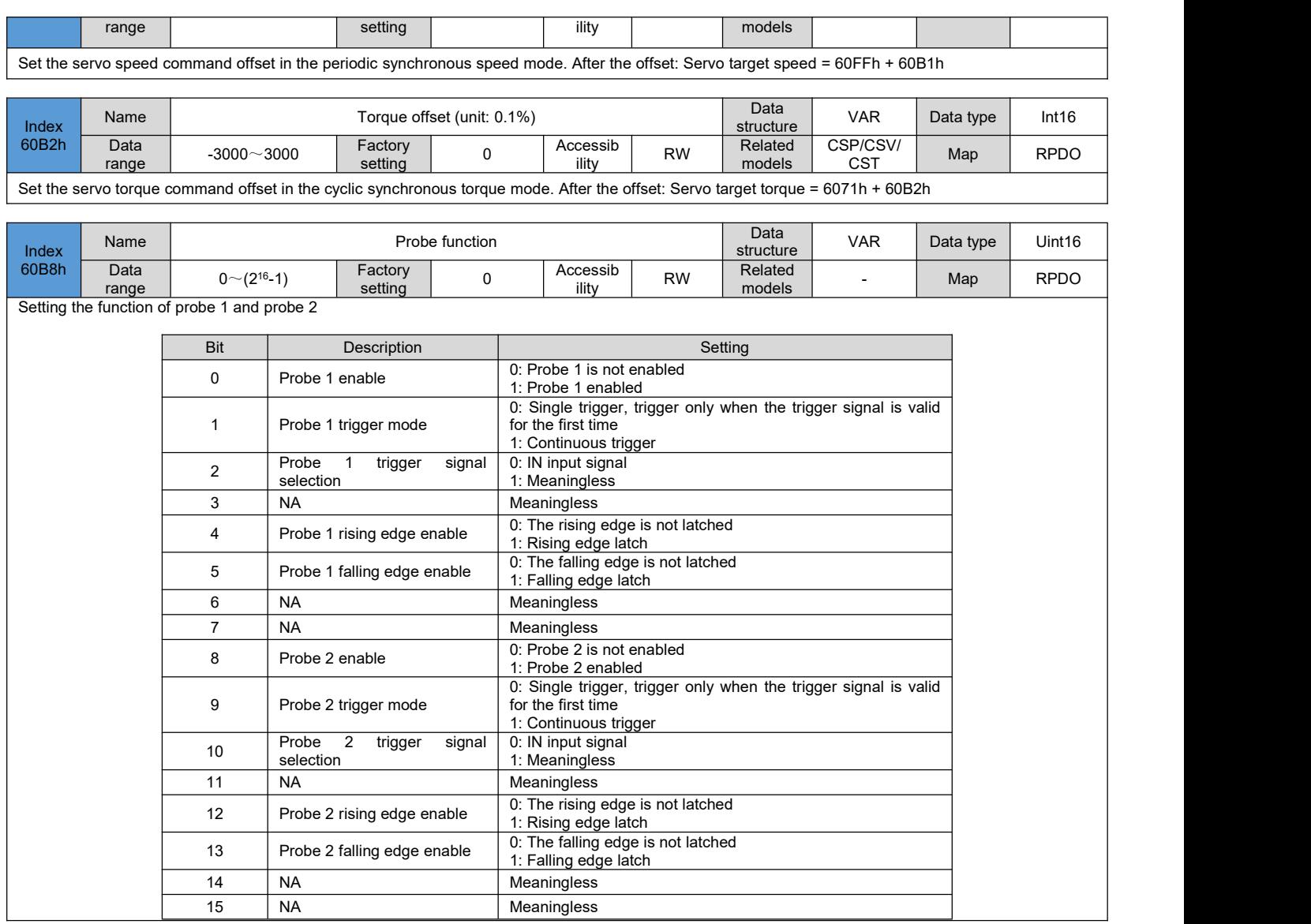

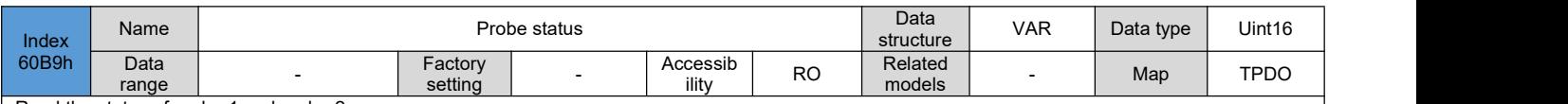

Read the status of probe 1 and probe 2

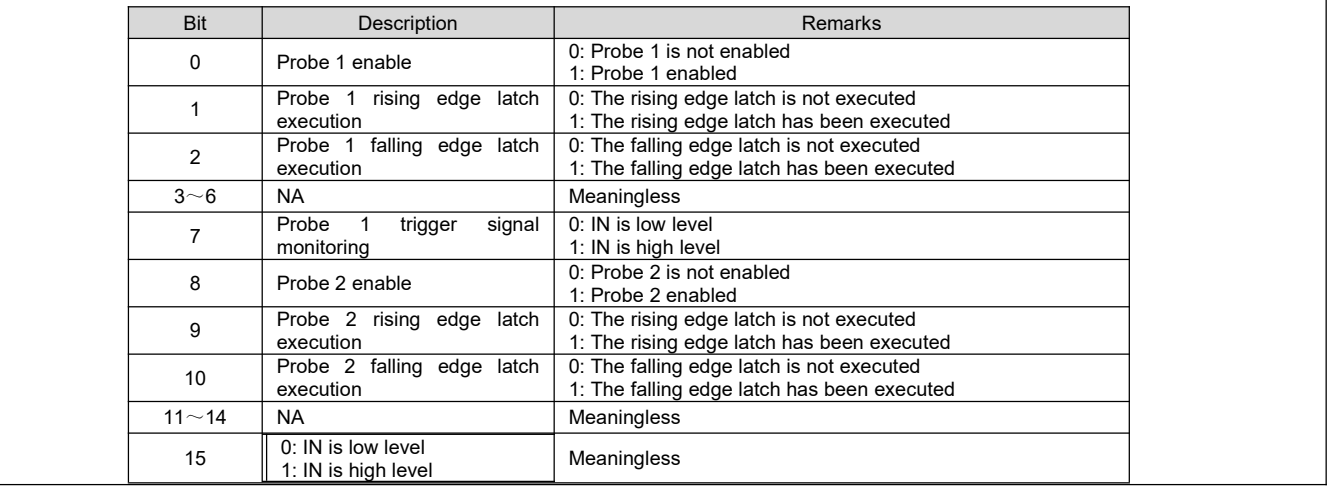

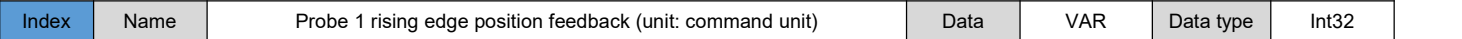

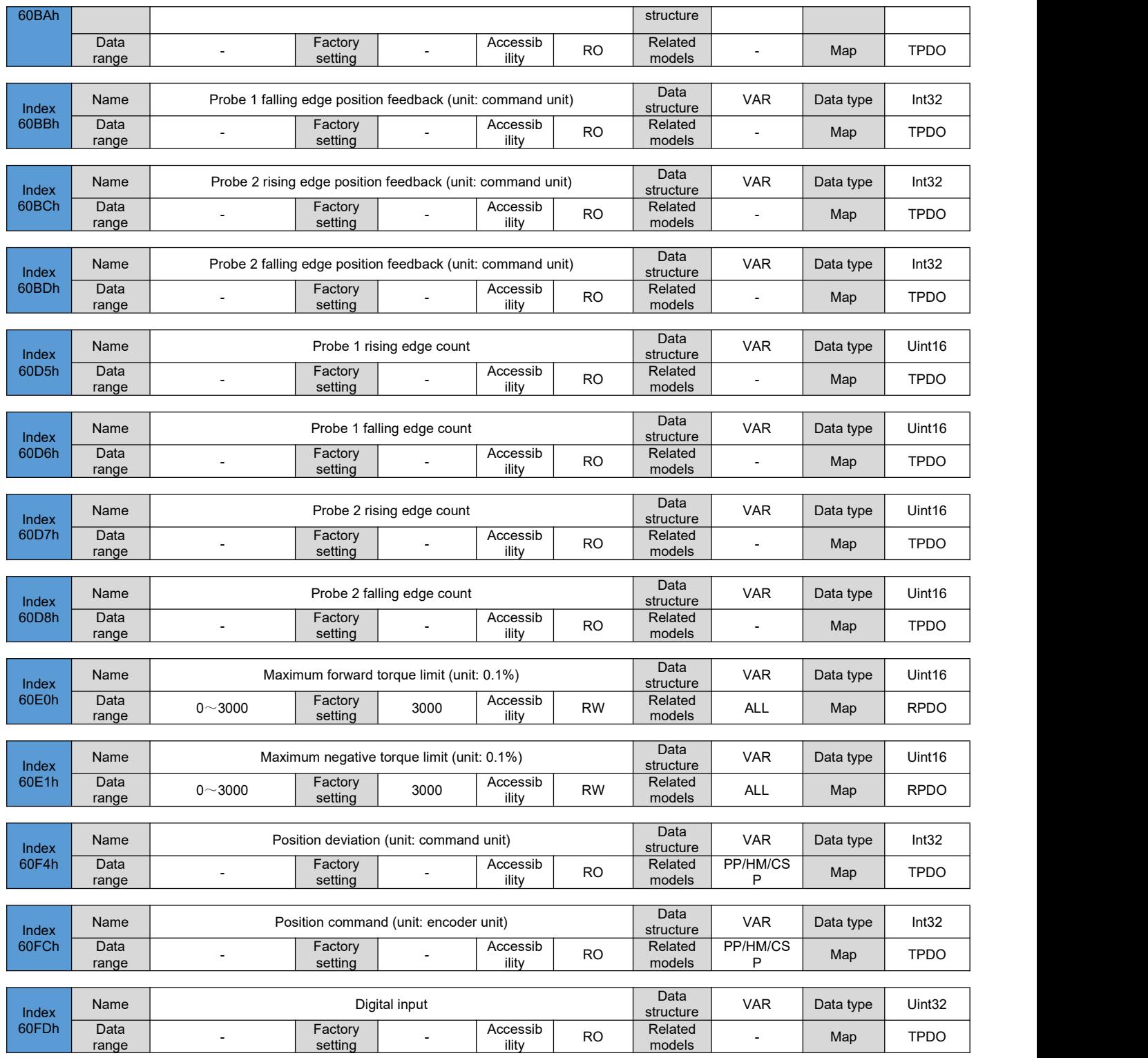

Reflect the current IN terminal logic of the drive: 0-logic invalid, 1-logic valid

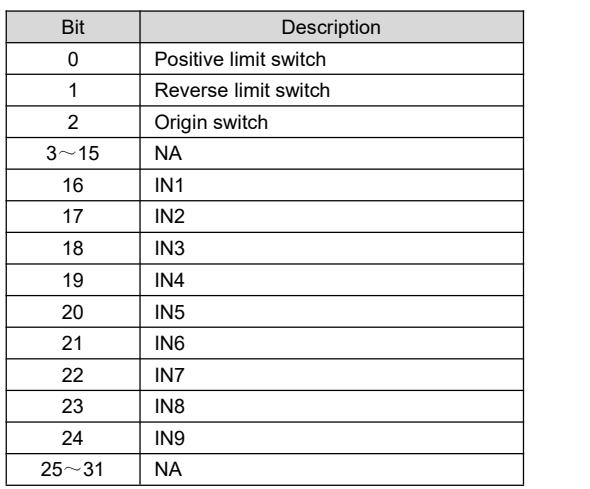

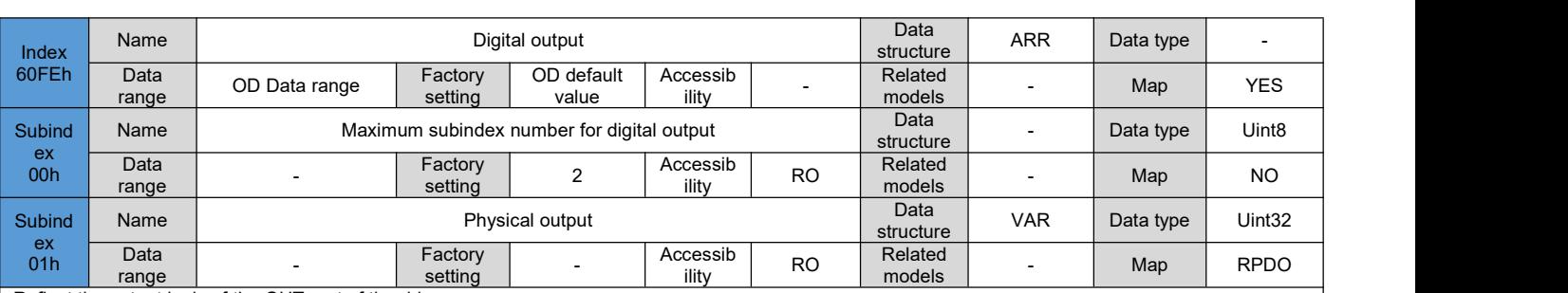

Reflect the output logic of the OUT port of the drive

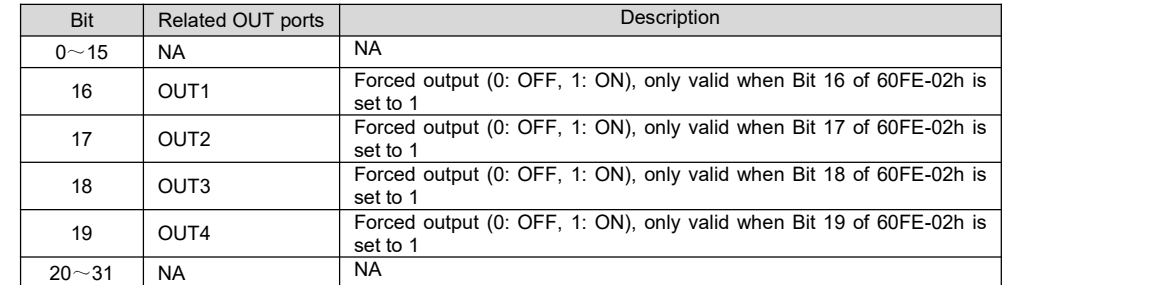

Note:

The function setting value of the OUT port must be set to 31 (general output) to be controlled by 60FE-1h and 60FE-2h.

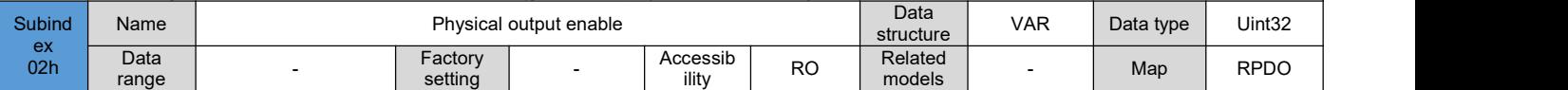

Set whether to enable OUT forced output:

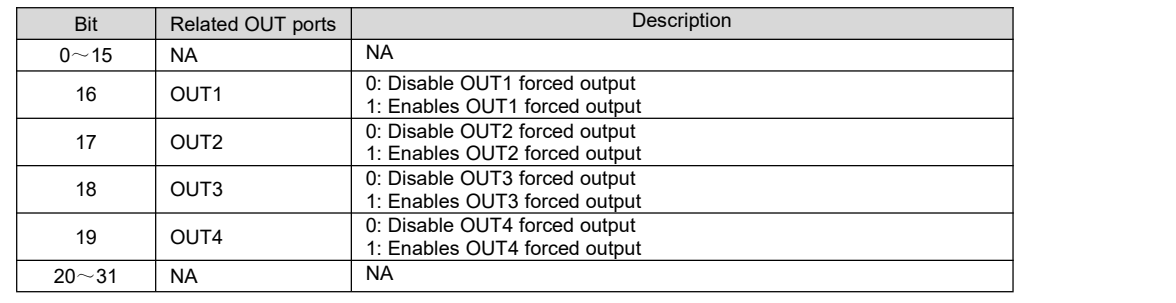

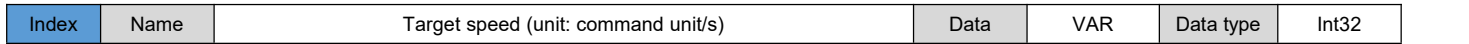

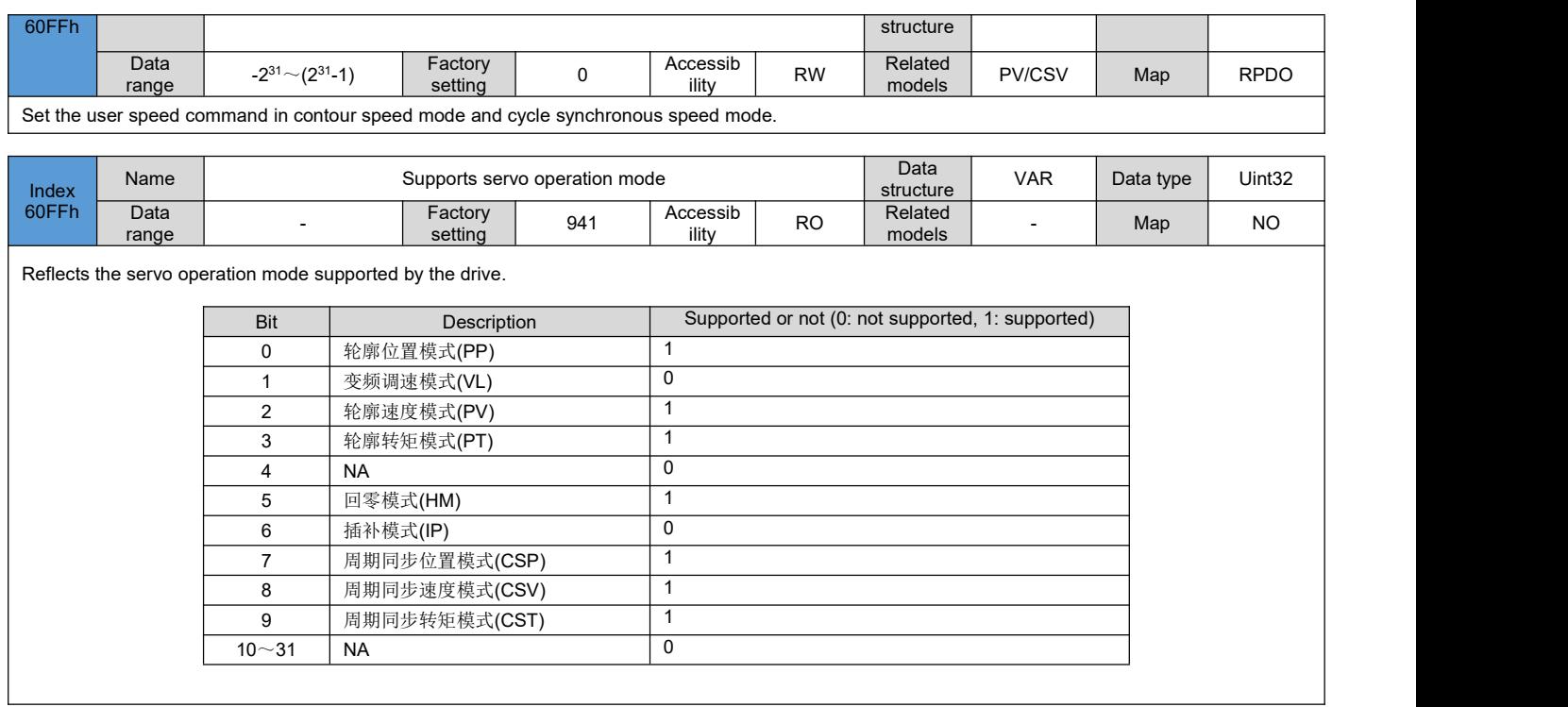

# **Chapter 8 Application cases**

### 8.1 **Cooperate with Omron controller operation case**

Testing environment:

PC operating system: Windows 10

PLC development environment: Sysmac Studio Ver.1.23

PLC controller model: OMRON NX1P2

### **8.1.1 Add device description fil**

Find the installation directory of the PLC development environment Sysmac Studio, and copy the device description file of the drive to the following file path:

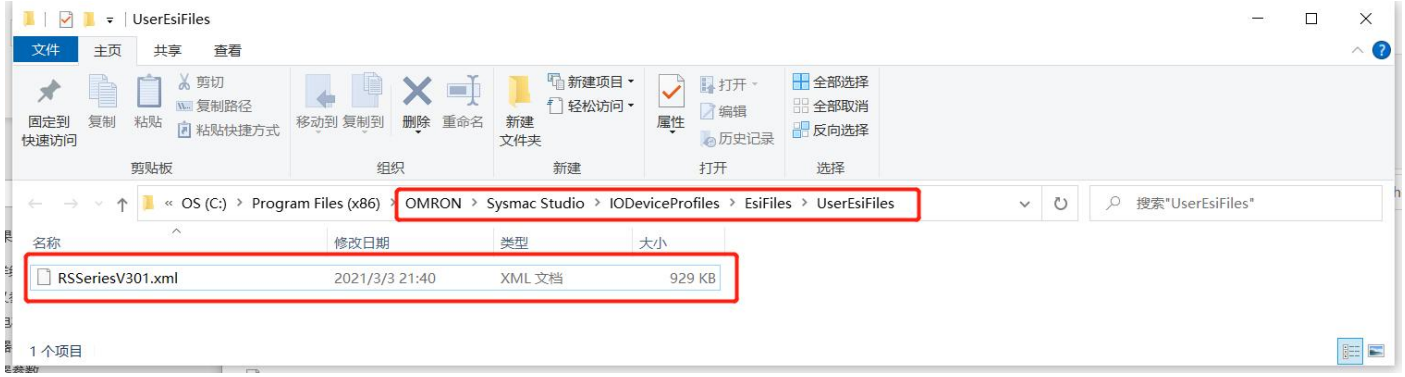

# **8.1.2 New construction**

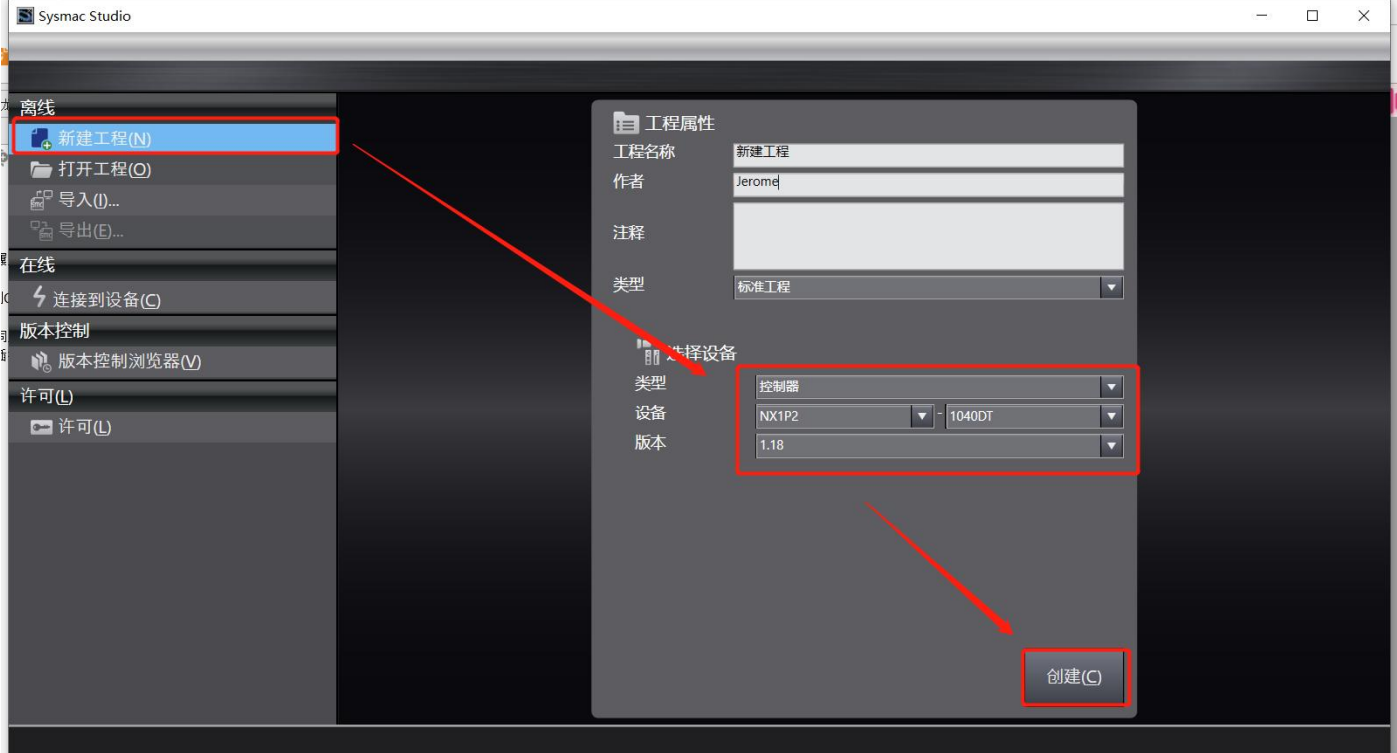

Check whether the drive device description file is installed correctly:

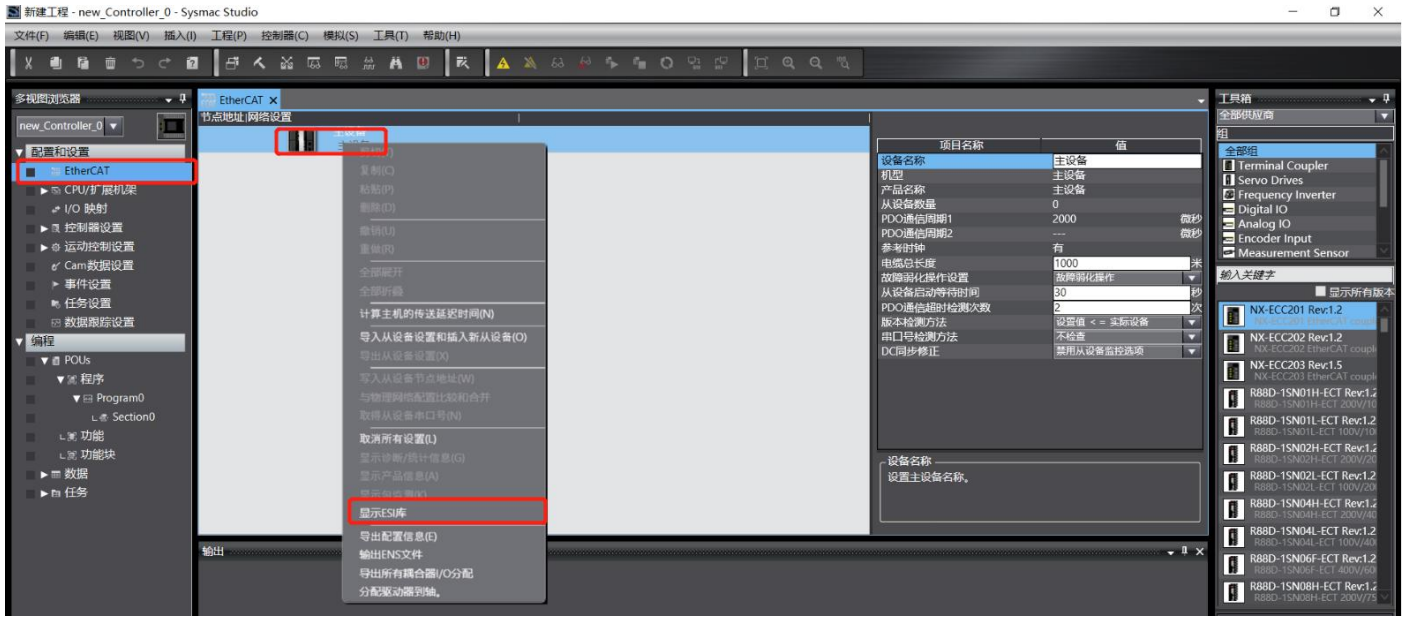

If the installation is successful, it will show as follows:

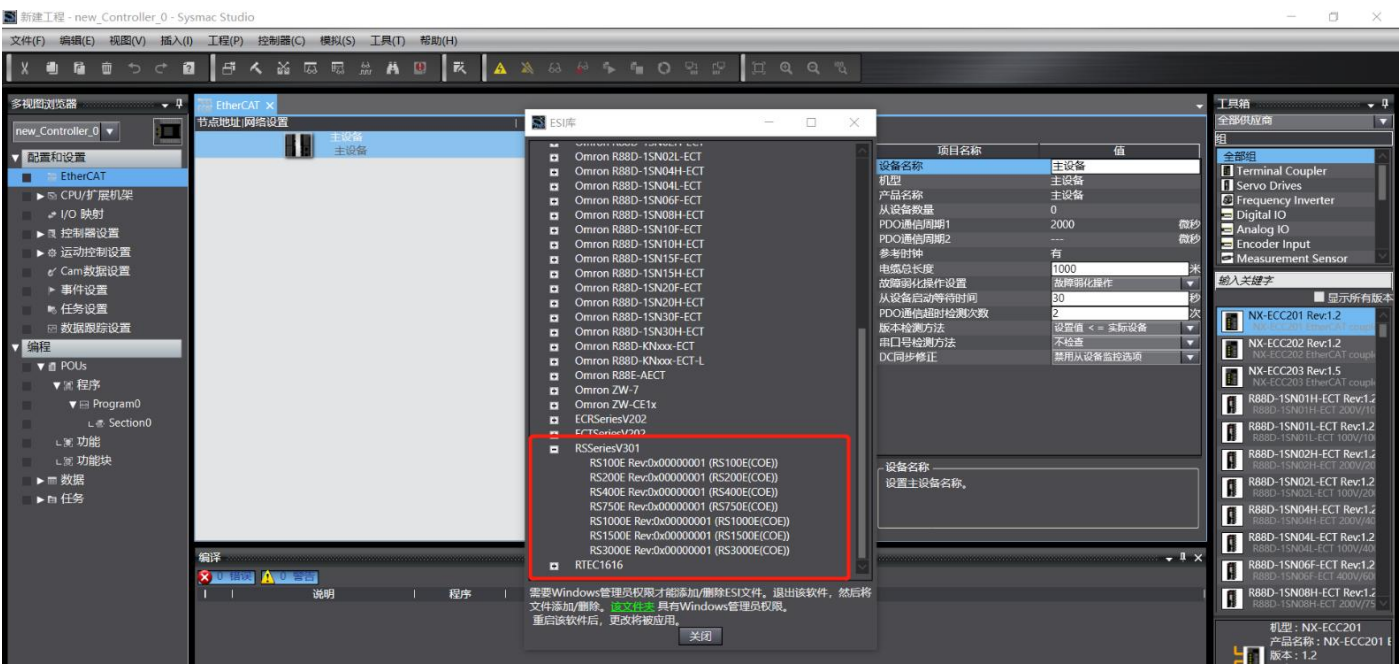

# **8.1.3 Add drive**

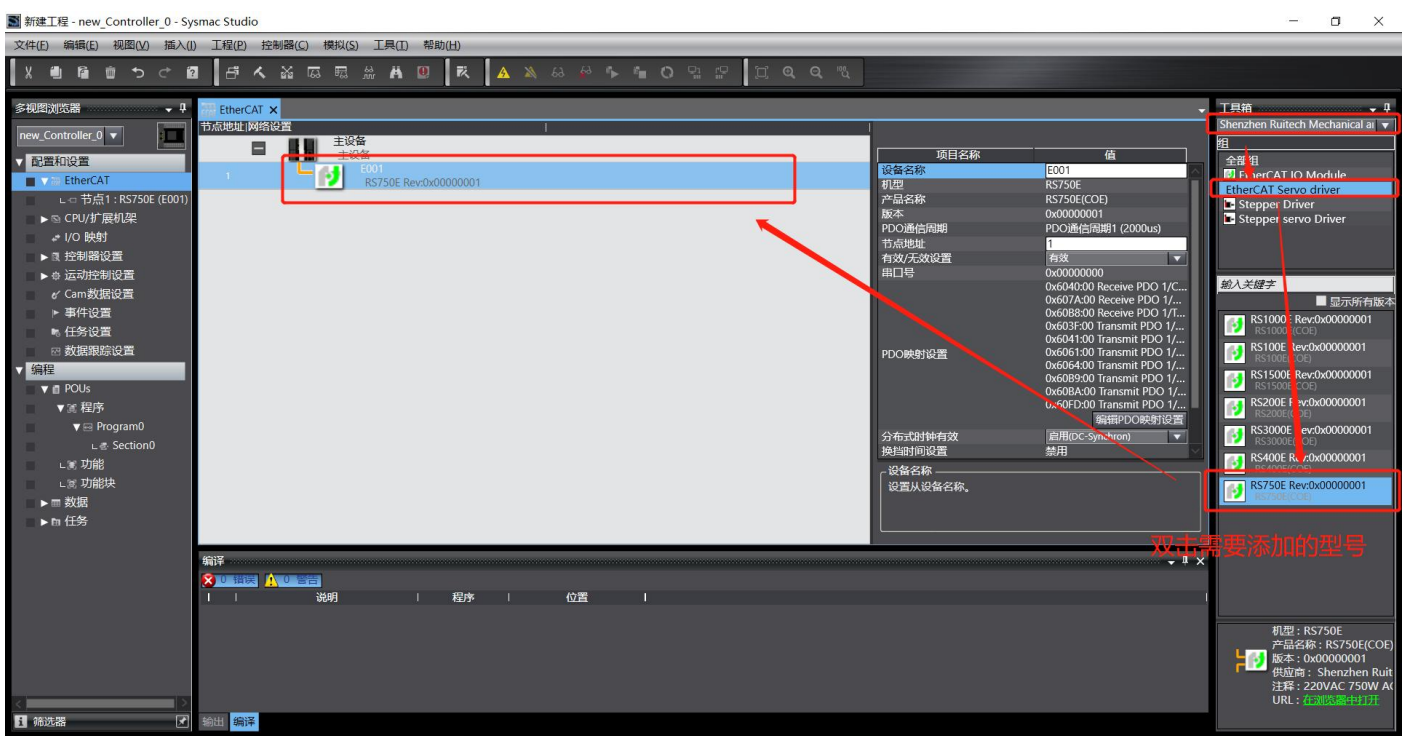

Edit PDO configuration: Generally keep the default

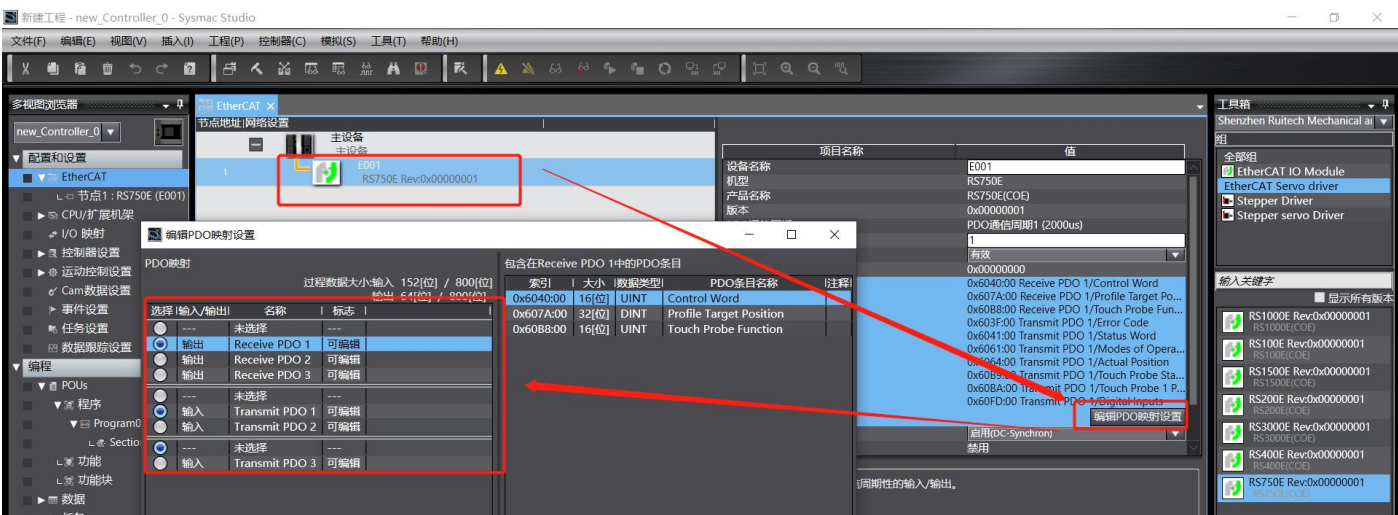

### **8.1.4 Add motion control axis**

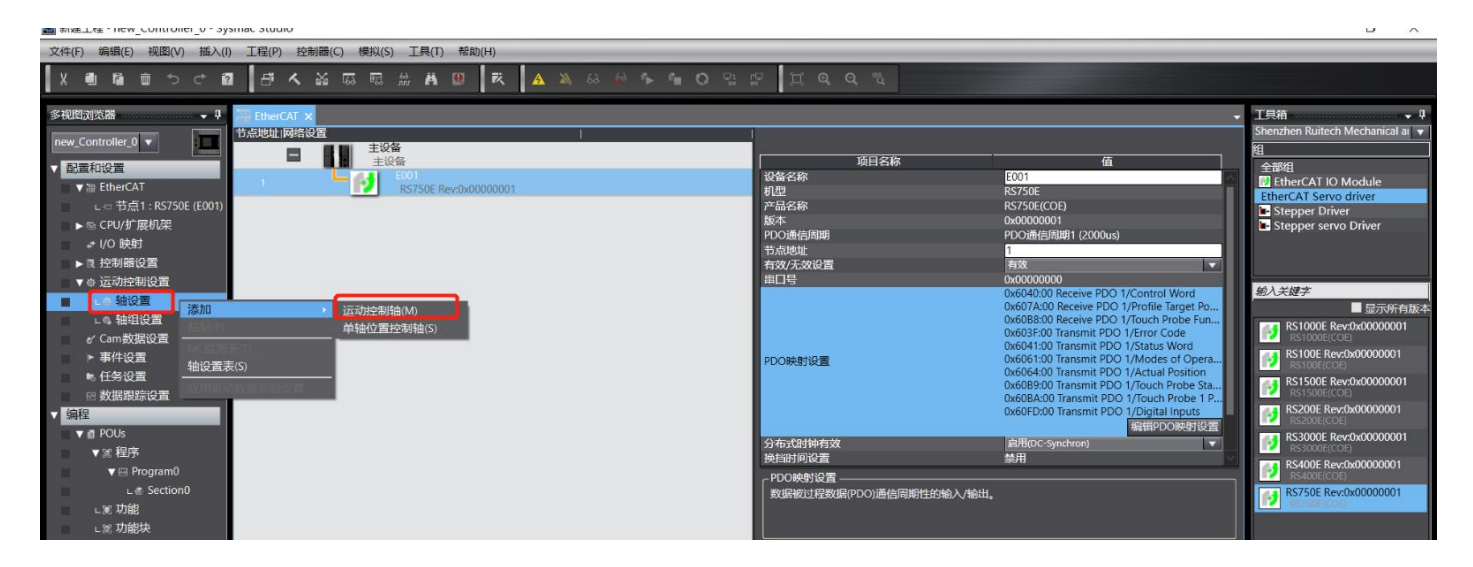

# **8.1.5 Map axis and drive**

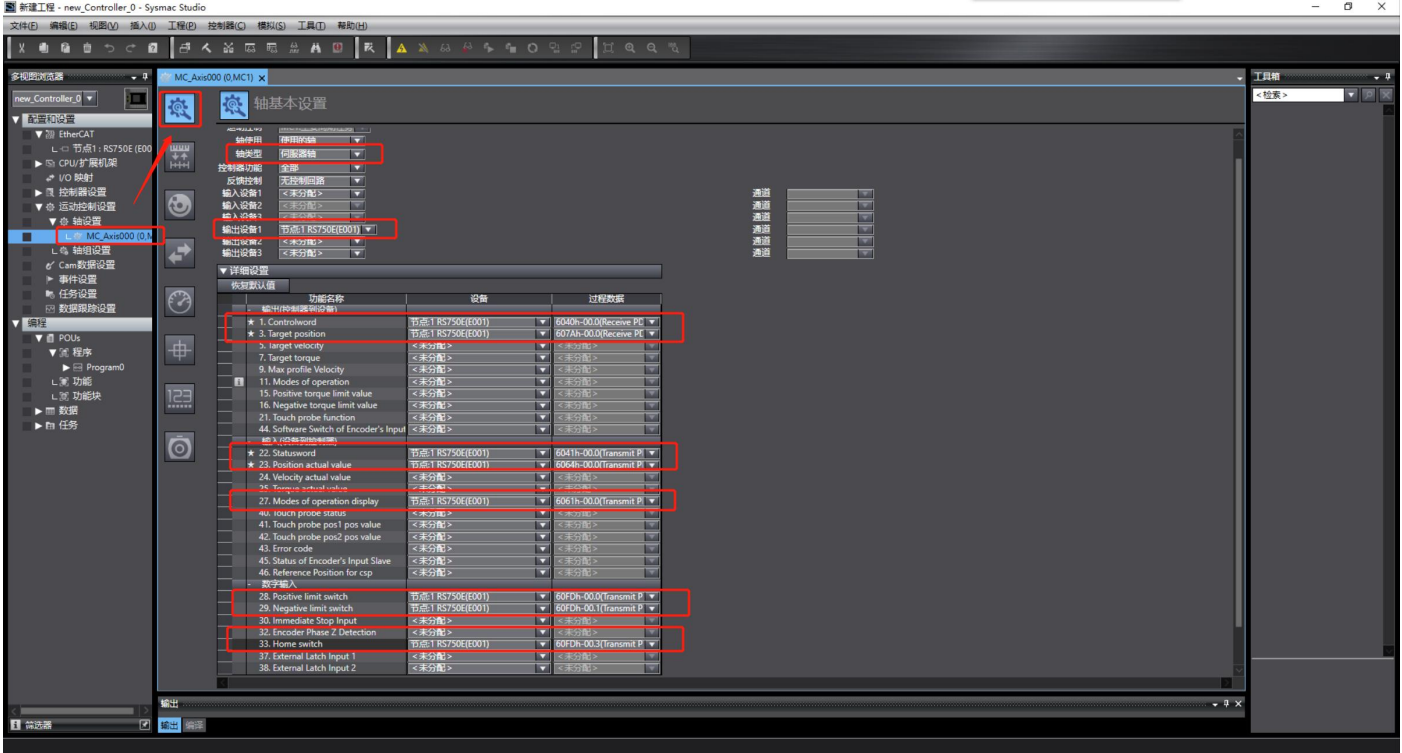

# **8.1.6 Write test code**

Write the enable program:

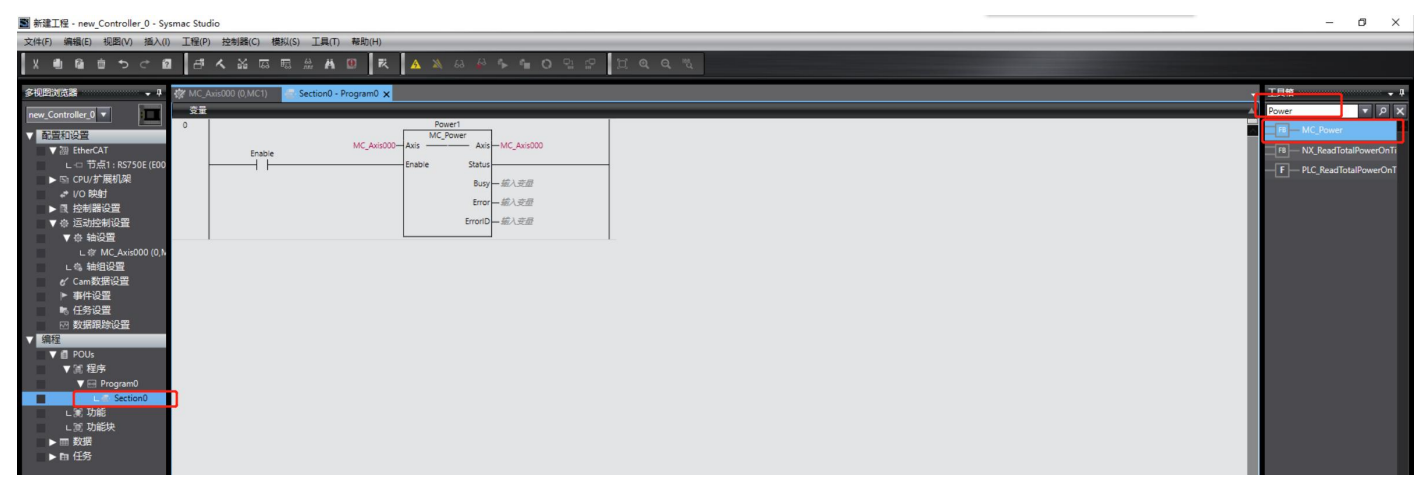

Write motion program:

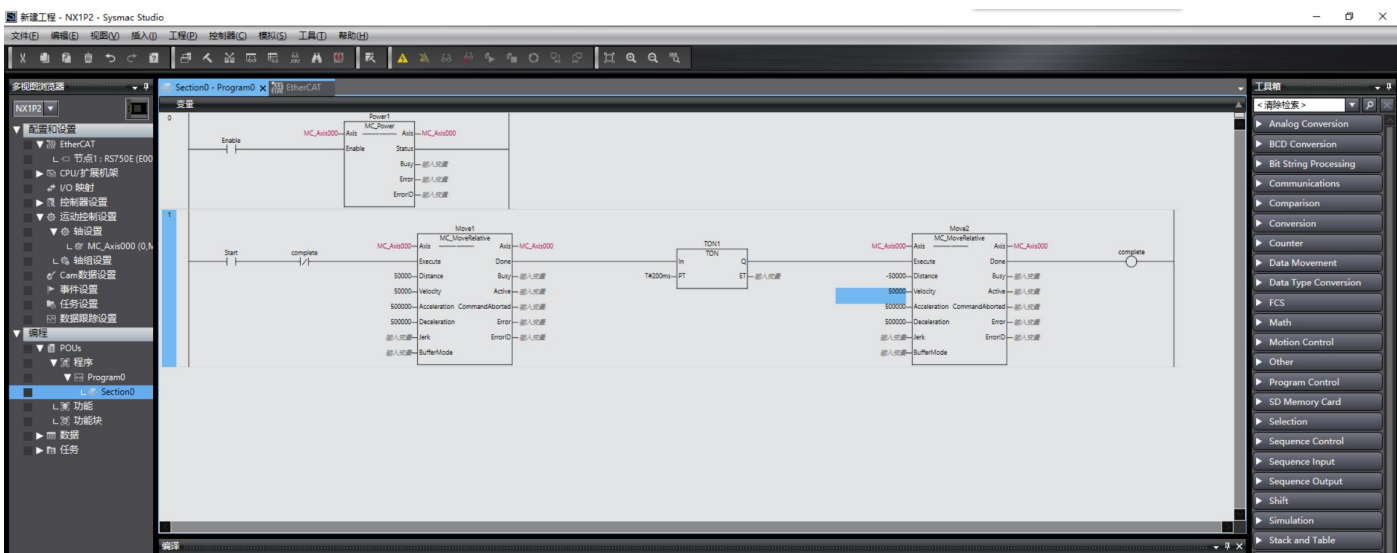

Check if there are errors in the program:

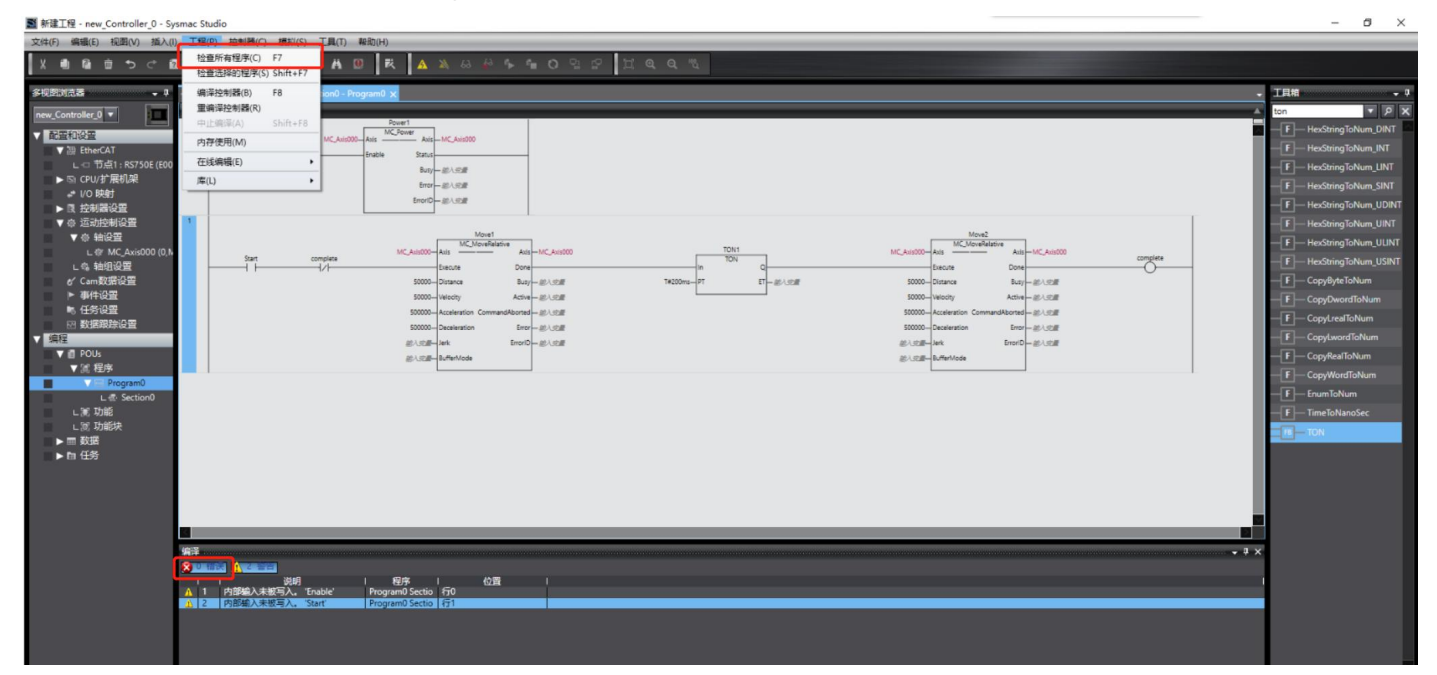

Modify the PC's network address so that it is in the same network segment as the PLC (Note:The PLC network address used in the test is 192.168.250.1):

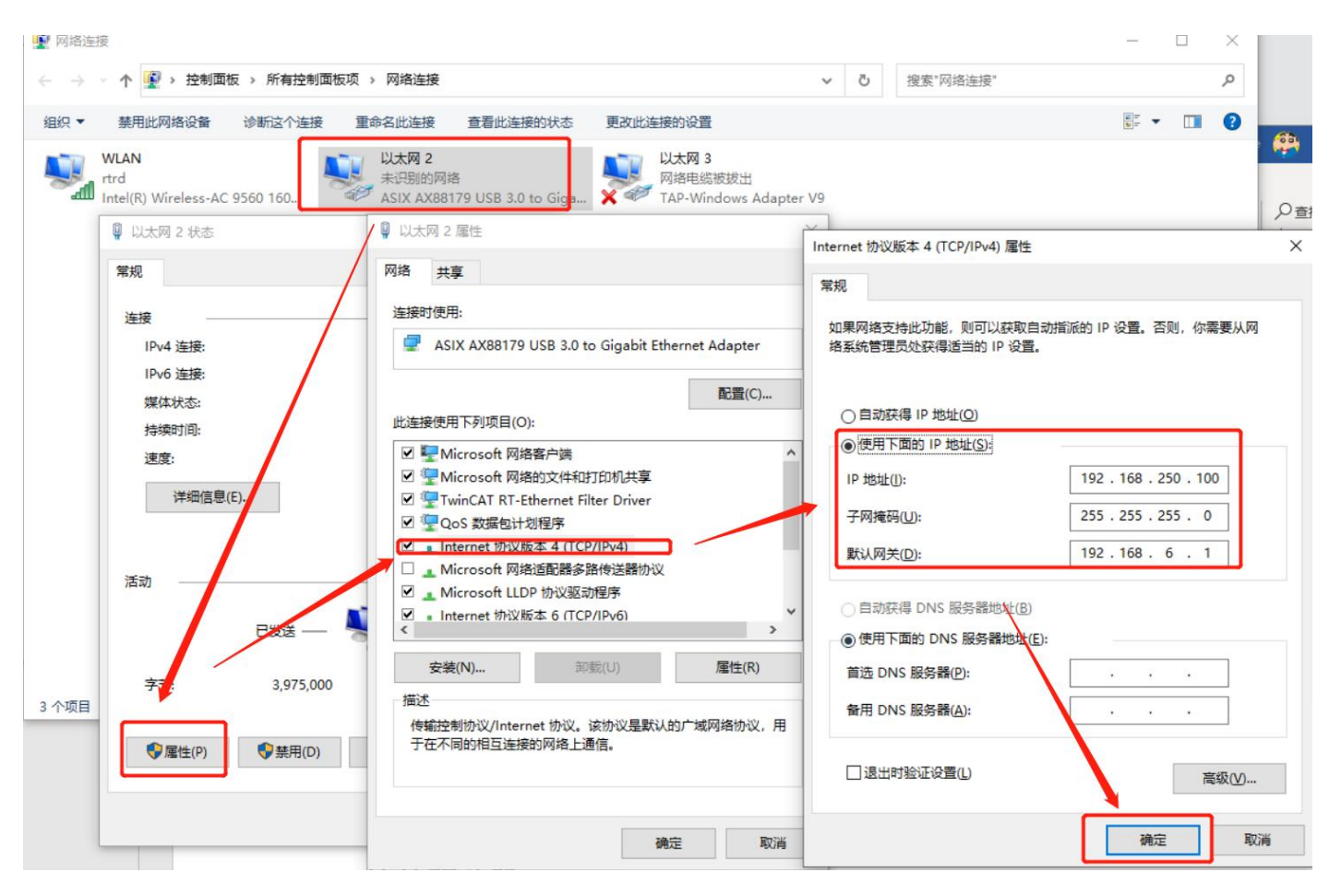

# **8.1.7 Connect the drive**

Set communication parameters:

**WE** Accounting

Connect to the PLC:

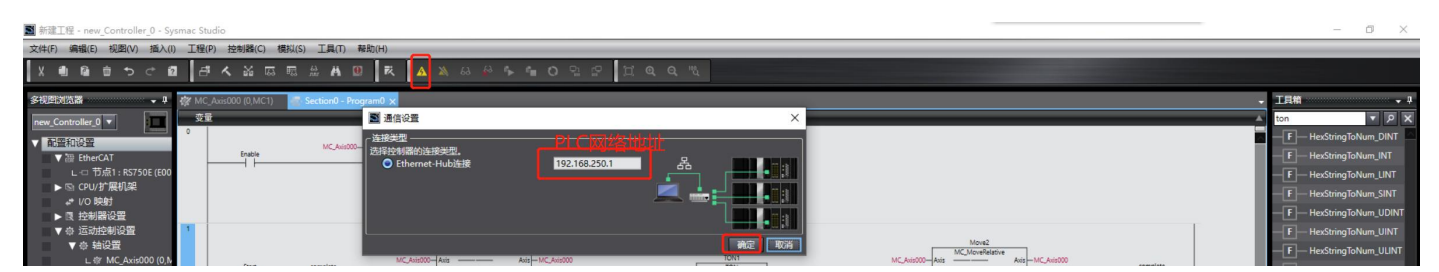

After the PLC is successfully connected, the controller status will be displayed on the PC software:

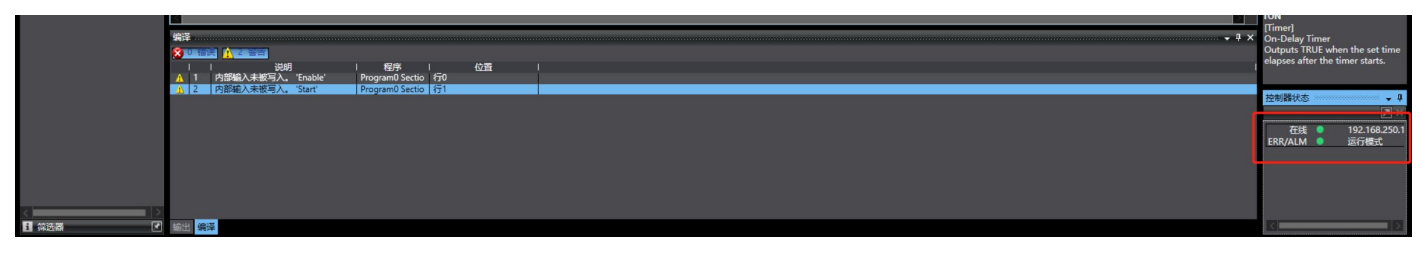

#### **8.1.8 Assign drive address**

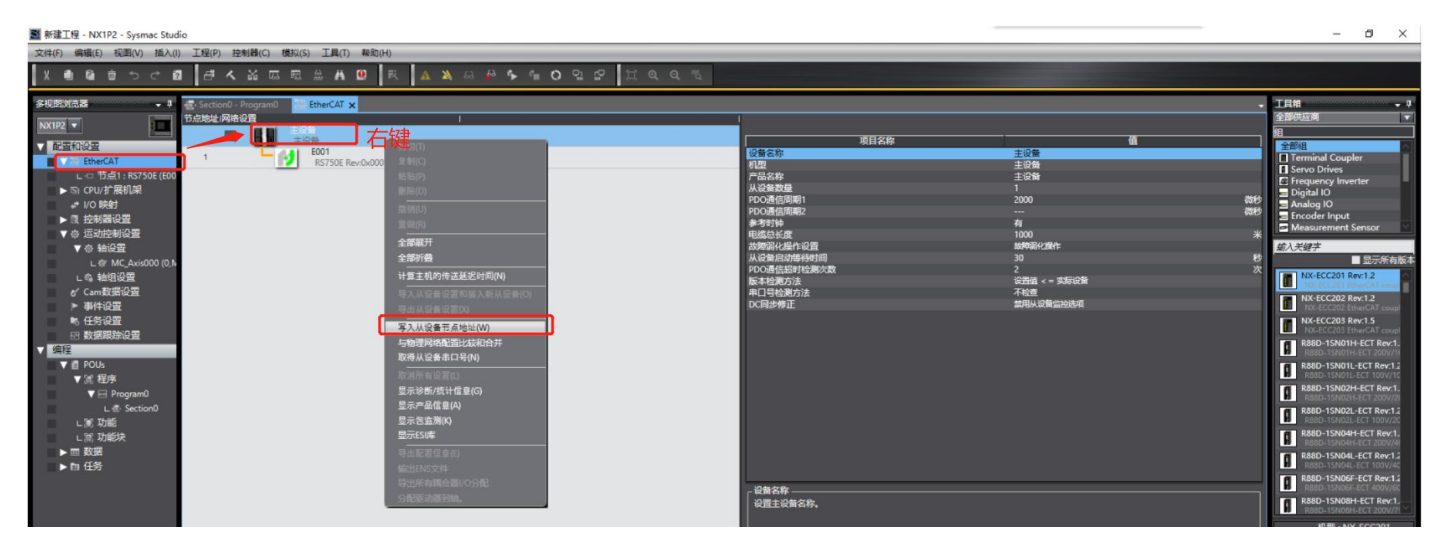

Set the setting value to 1, and then write:

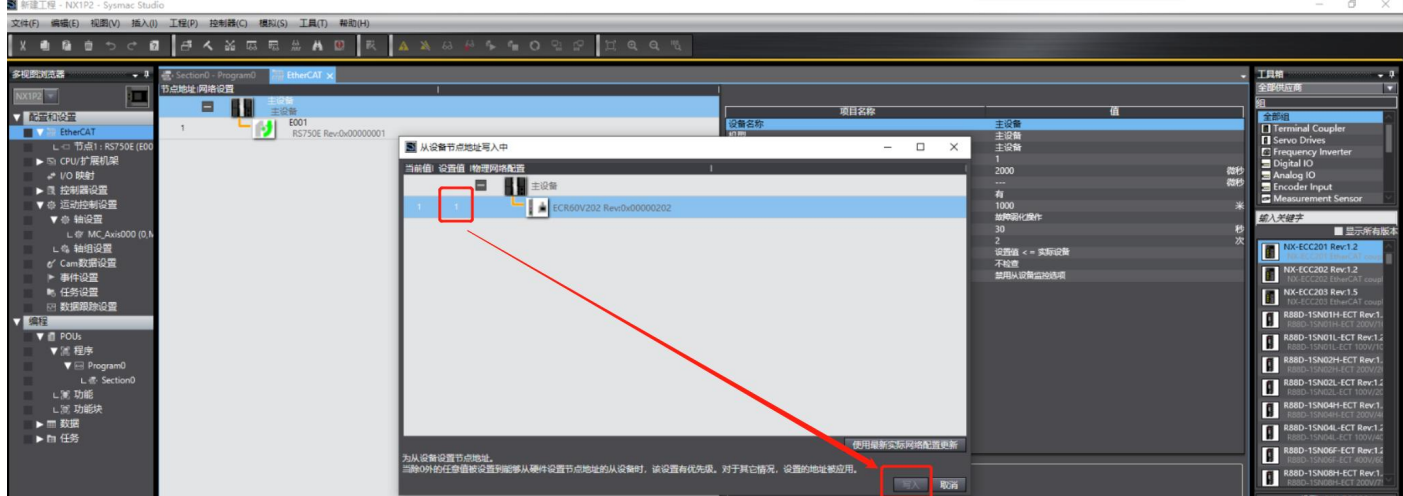

**Note: After the writing is successful, please restart the drive according to the prompts**

### **8.1.9 Program download**

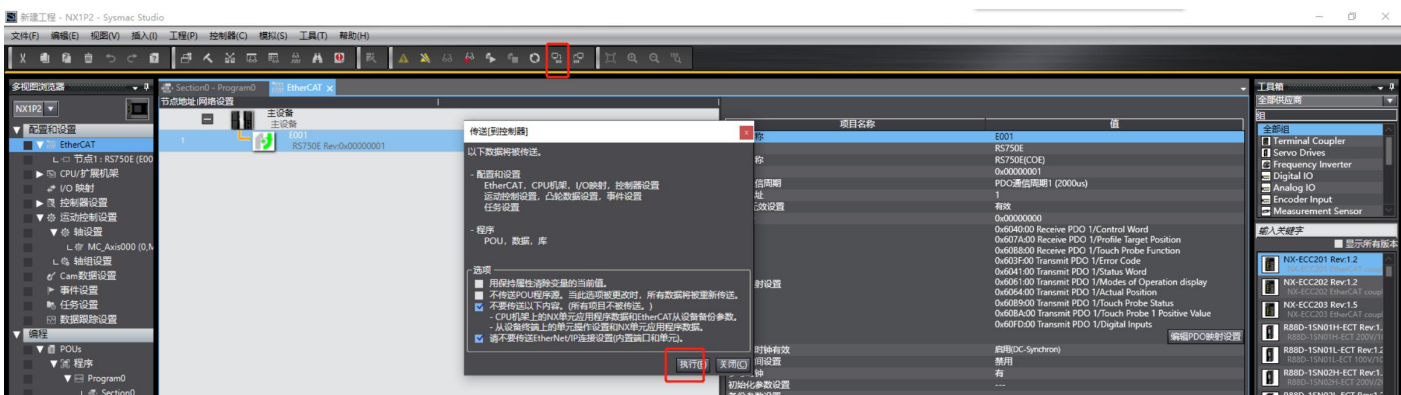

After always confirming, the download is complete. The drive shows that it is running:

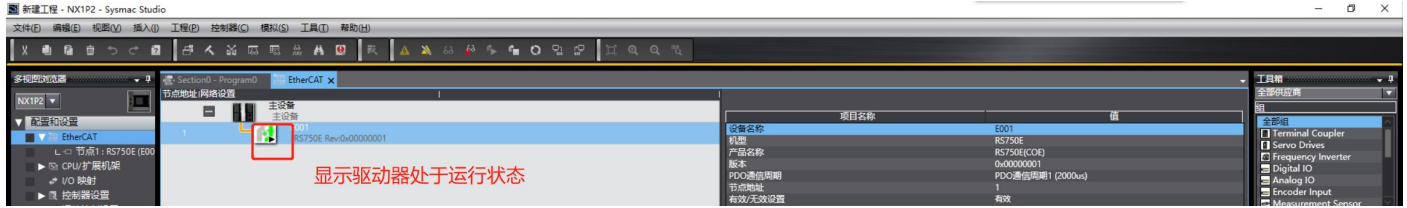

### **8.1.10 Motion test**

By default, the motor is in a disabled state. Double-click the Enable contact in the PLC program and select "True", the motor will enter the enable state.

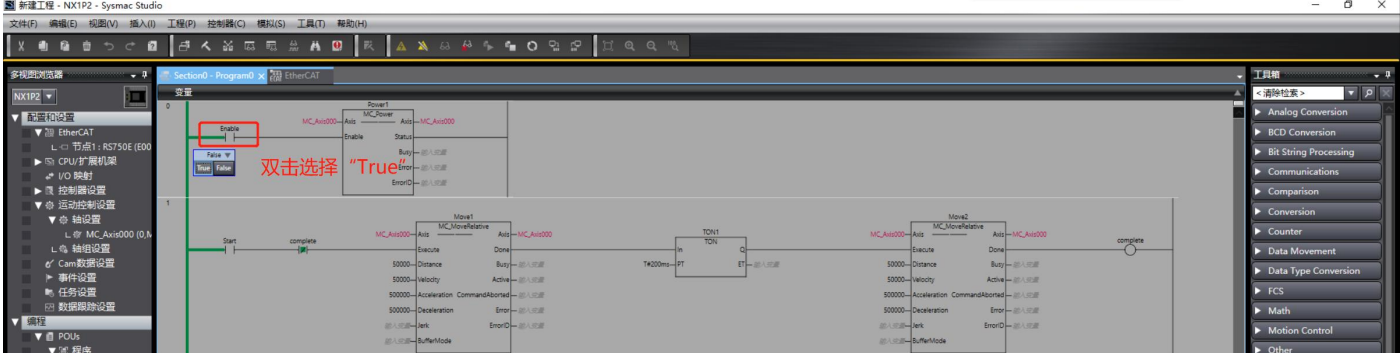

Double-click the Start contact in the PLC program and select "True", the motor will run in a logical cycle of "forward rotation"-"stop 200ms"-"reverse rotation":

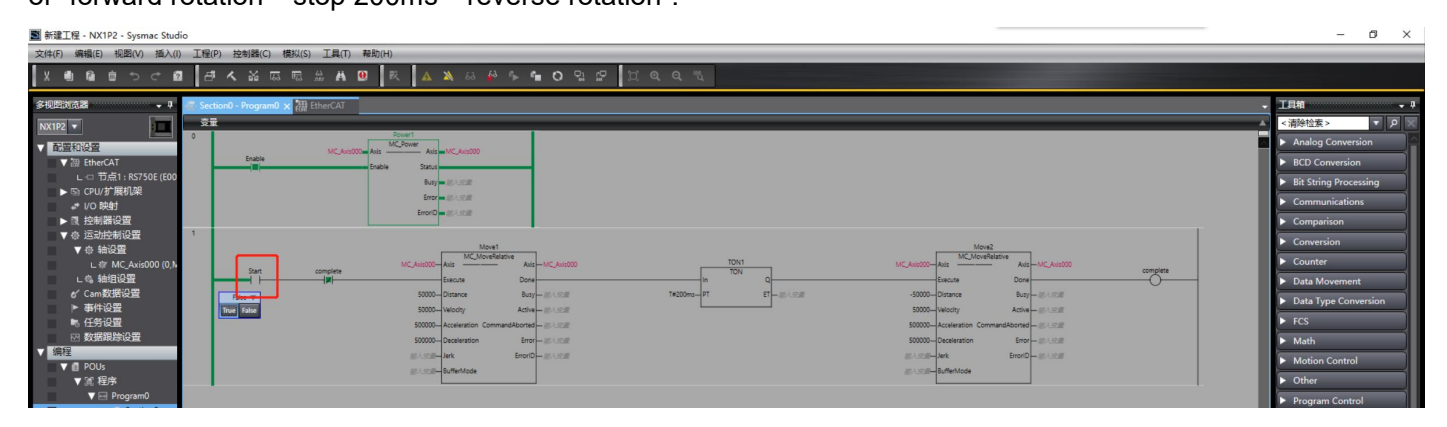

### 8.2 **Cooperate with Beckhoff controller operation case**

Testing environment:

PC operating system: Windows 10

TwinCAT version: V3.1.4024.11

# **8.2.1 Add device description file**

Copy the RSSeriesV301.xml file to the relevant path of TwinCAT as shown in the figure

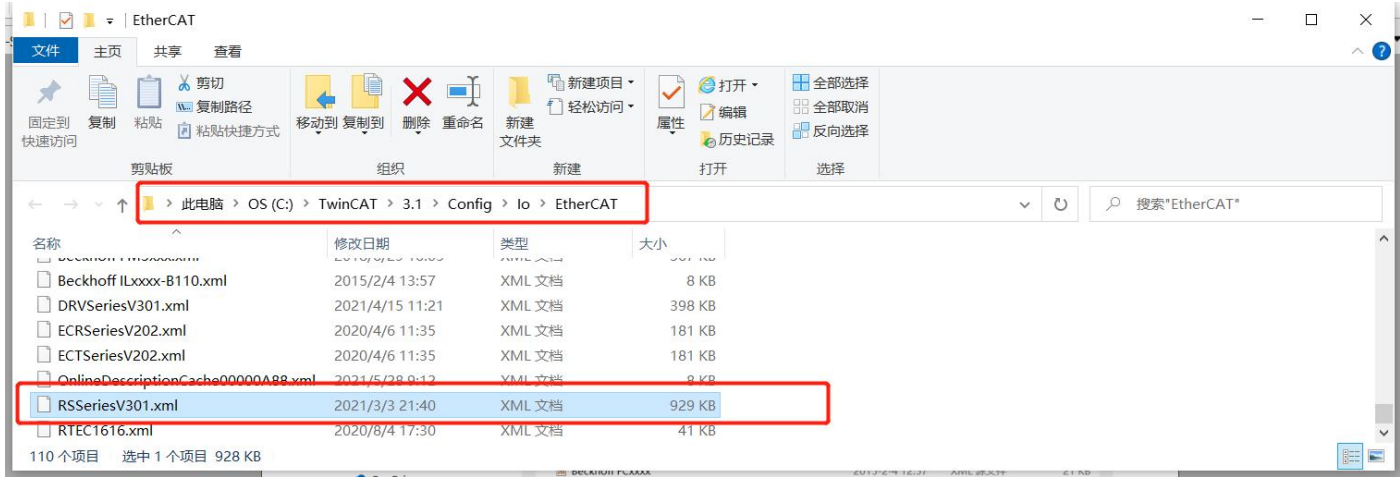

# **8.2.2 New Project**

After clicking "FILE"-"New"-"Project" in turn, a new project window will pop up,

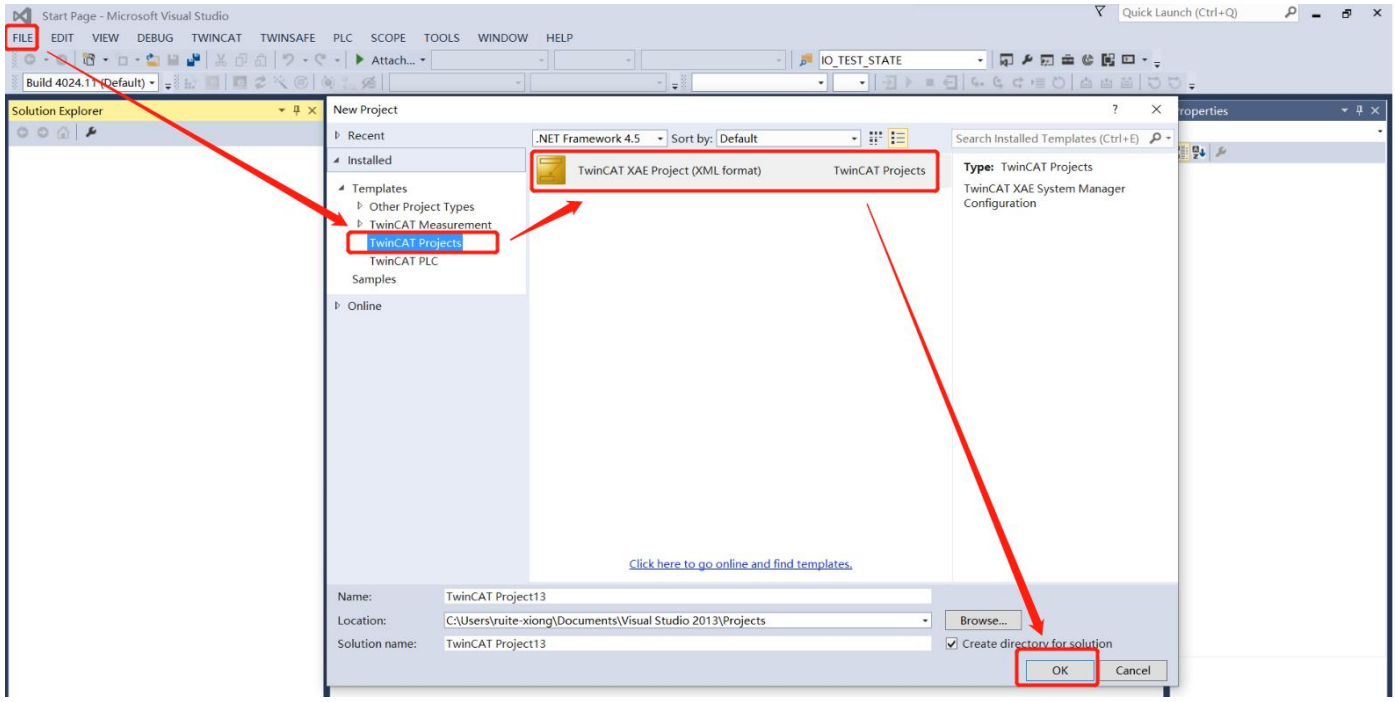

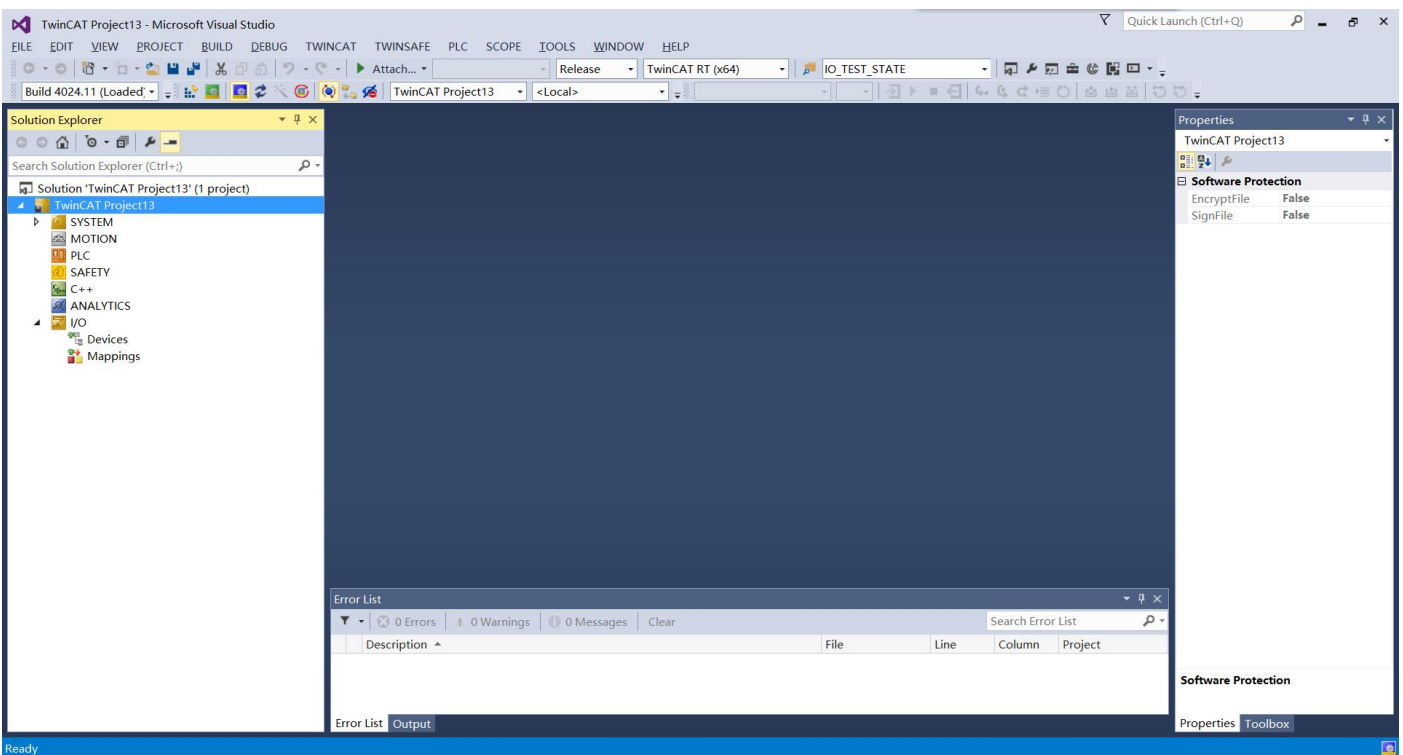

After the project is successfully created, the following figure shows:

#### **8.2.3 Add master network card**

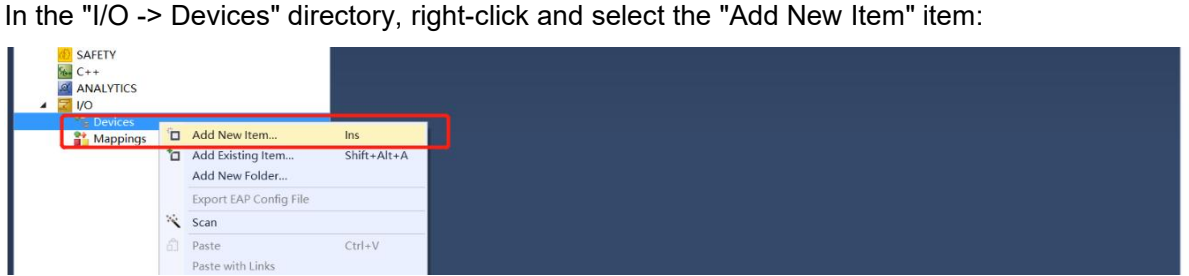

Add the type as "EtherCAT -> EtherCAT Master":

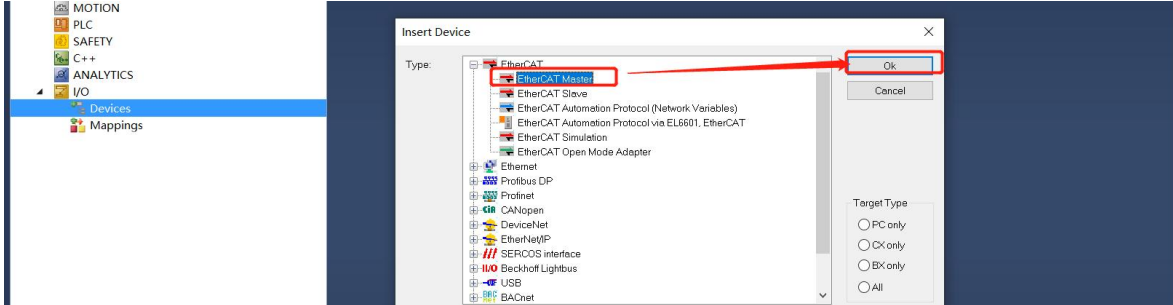

After clicking "OK", select the network card to be used:

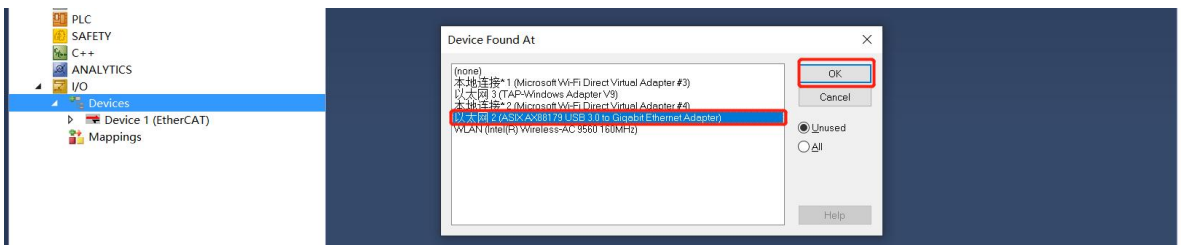

After selecting the corresponding network card, click "OK" to complete the setting, as shown in the following figure:

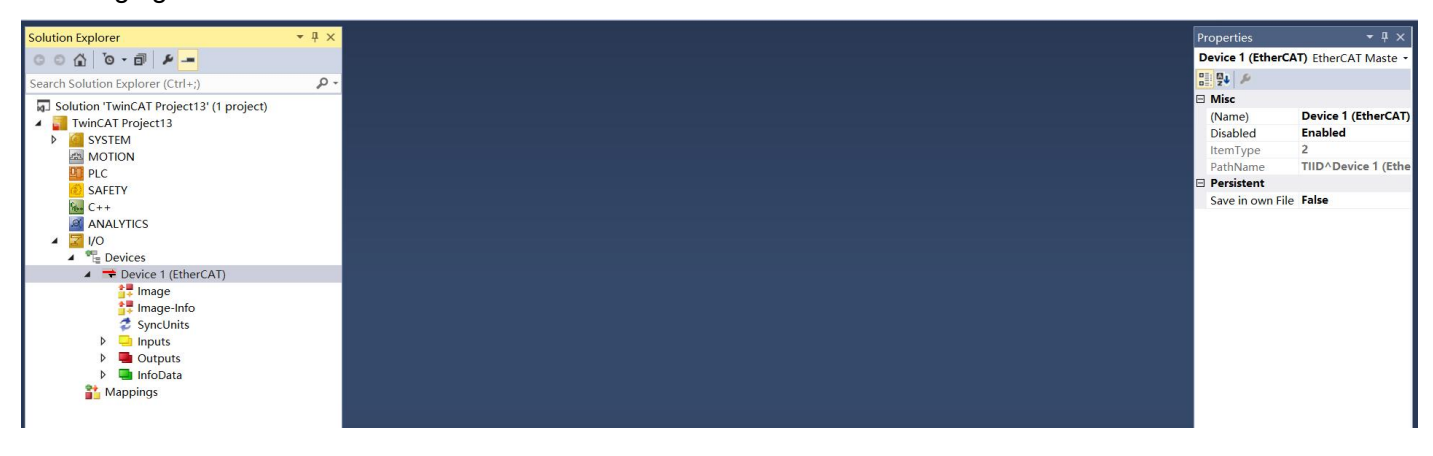

**Note: On some computers, the computer's network card cannot be displayed here, please select the "Cancel" button,and select the network card in the nextoperation.**

### **8.2.4 Install the network card driver**

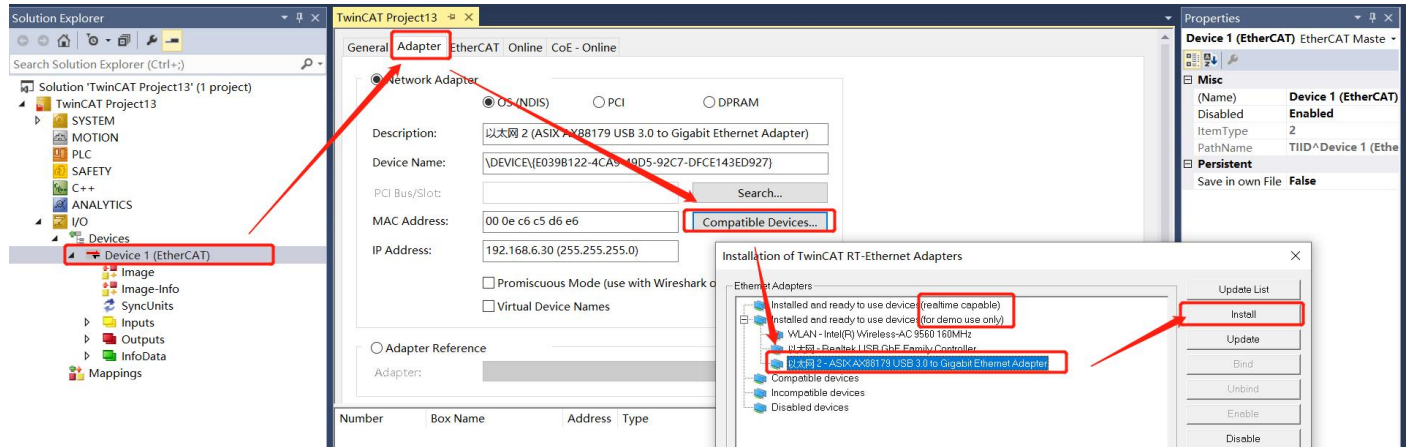

After installing the driver, click the "Search" button to find the corresponding network card:

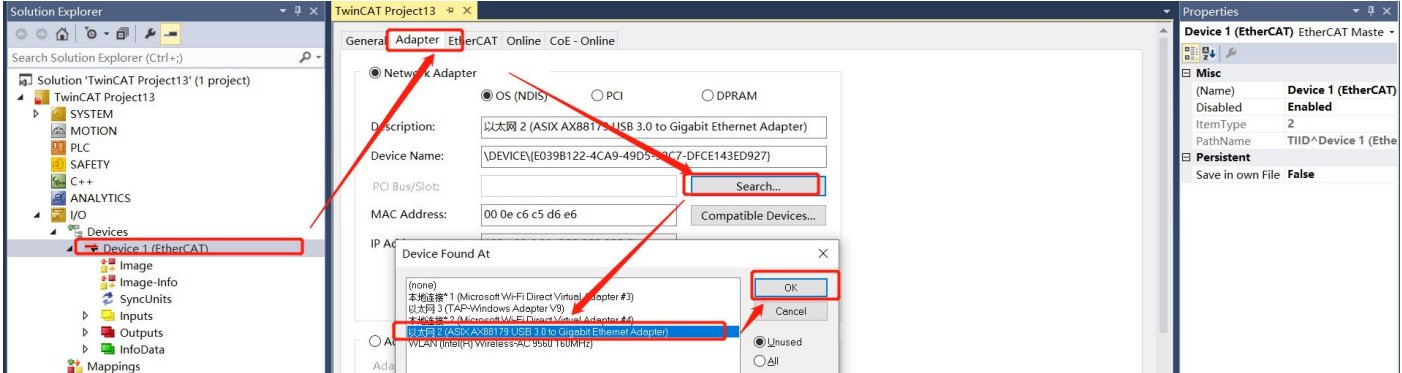

#### **8.2.5 Find drive**

Connect the drive to the power supply, motor and network cable, and then right-click in the "Device 1 (EtherCAT)" item and select "Scan", as shown below:

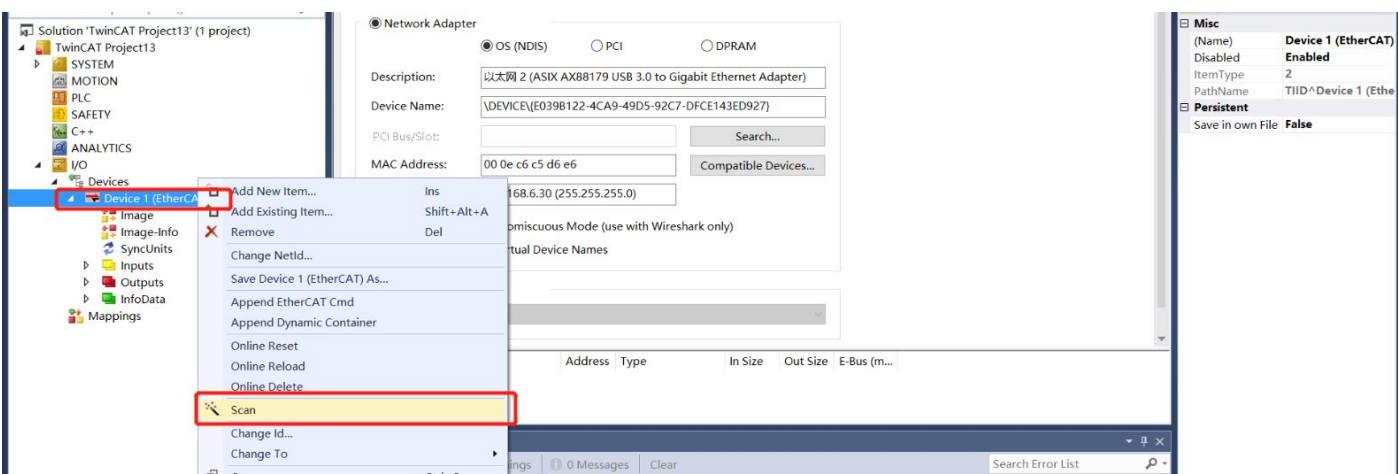

Under normal circumstances, the software prompts to find RS servo drive, and prompts whether to add a

corresponding motion axis (NC), click the "OK" button:

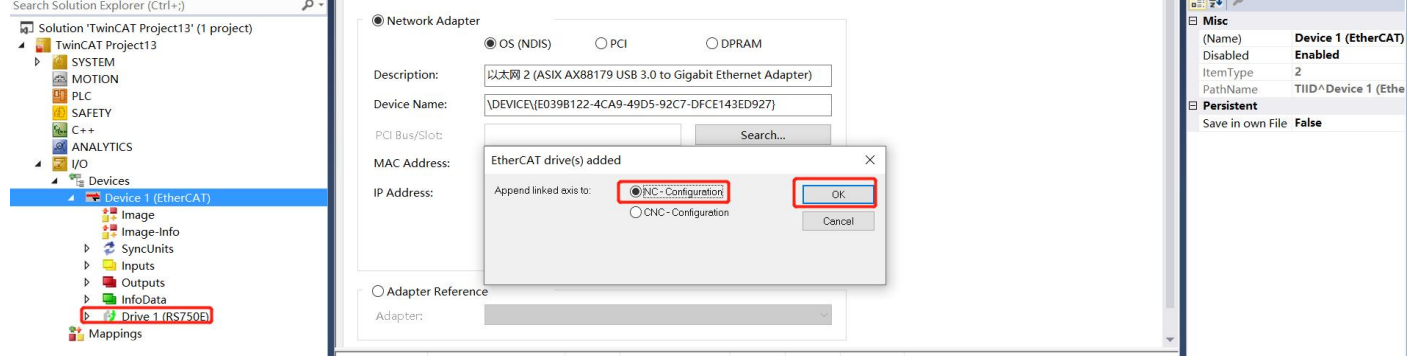

At this time, the software automatically adds a "Motion -> Axes -> Axis 1" and associates it with the drive "Drive 1 (RS750E)", as shown below:

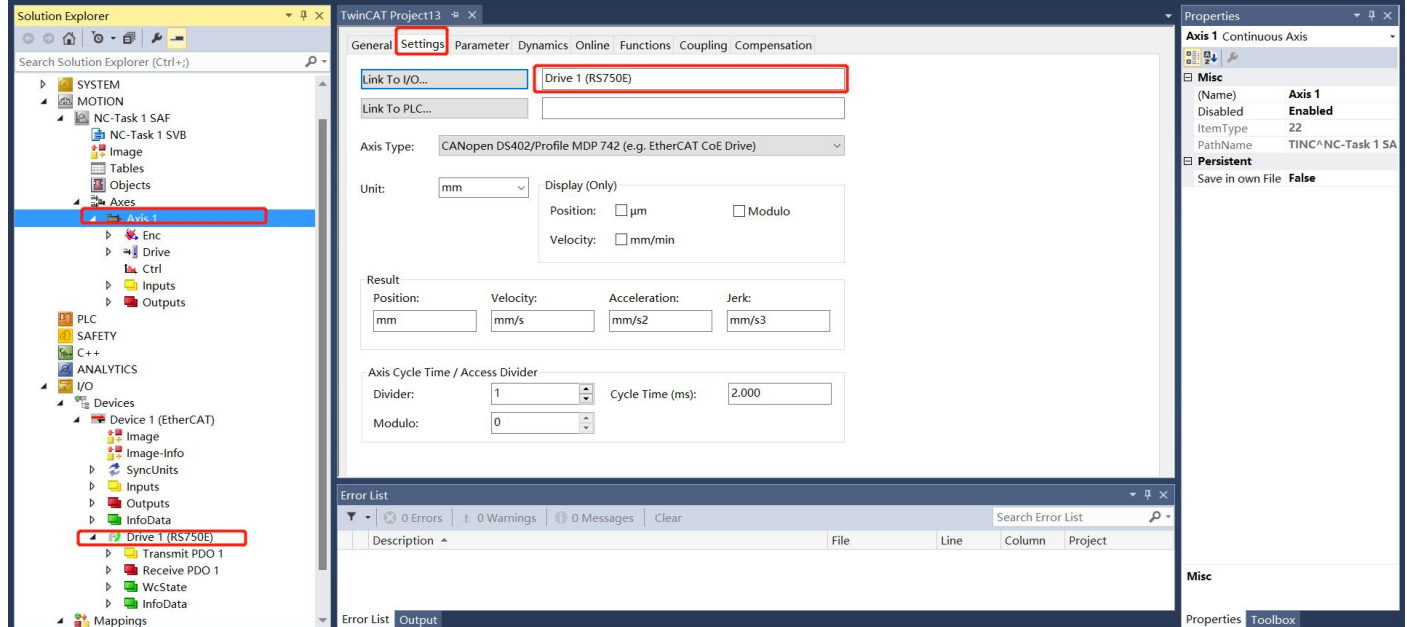

# **8.2.6 Set electronic gear ratio**

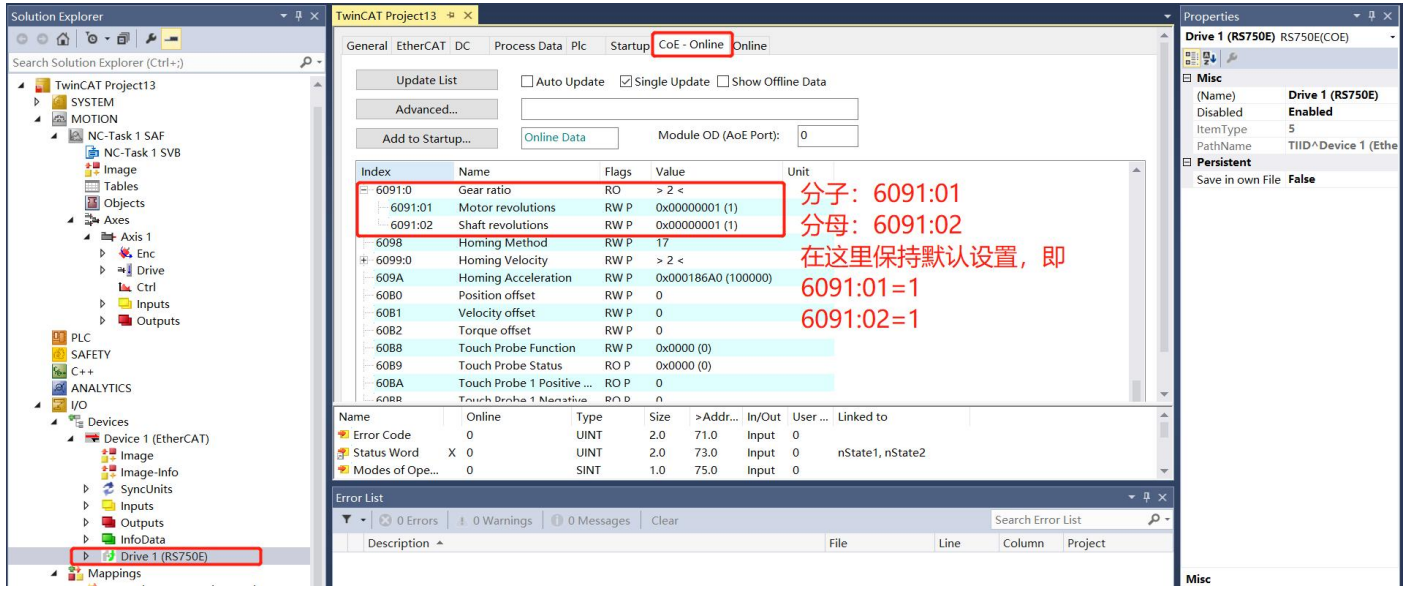

# **8.2.7 Encoder settings**

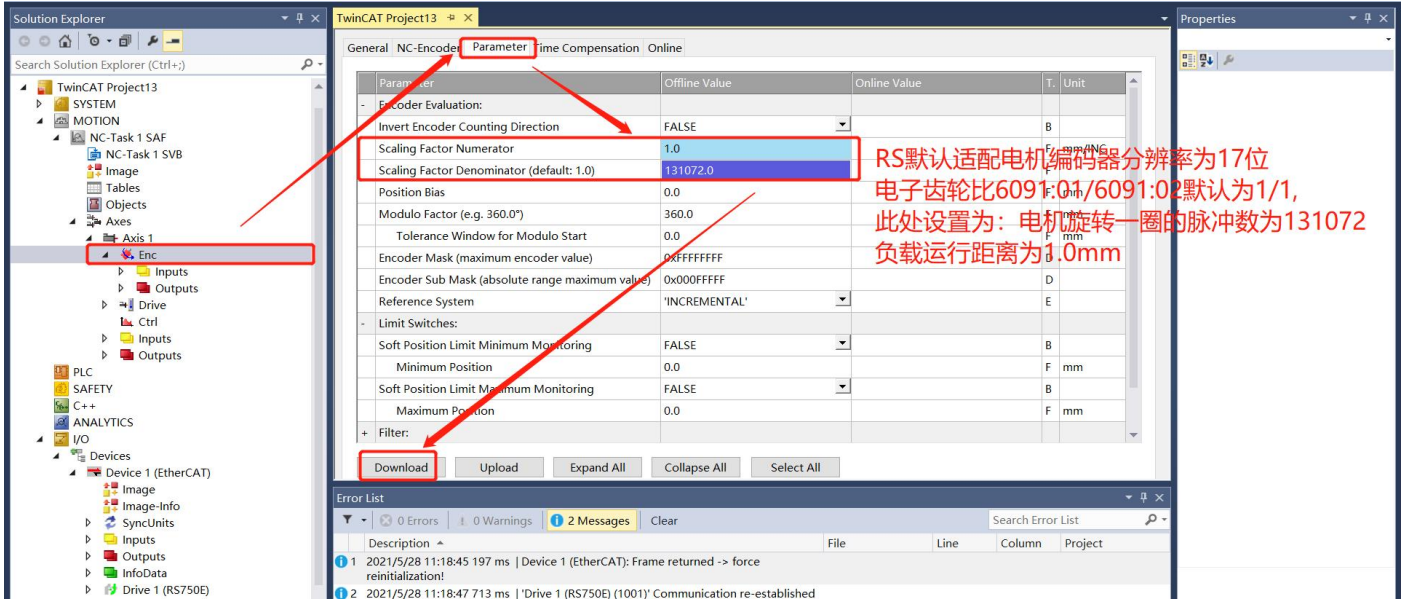

# **8.2.8 Set motion parameters**

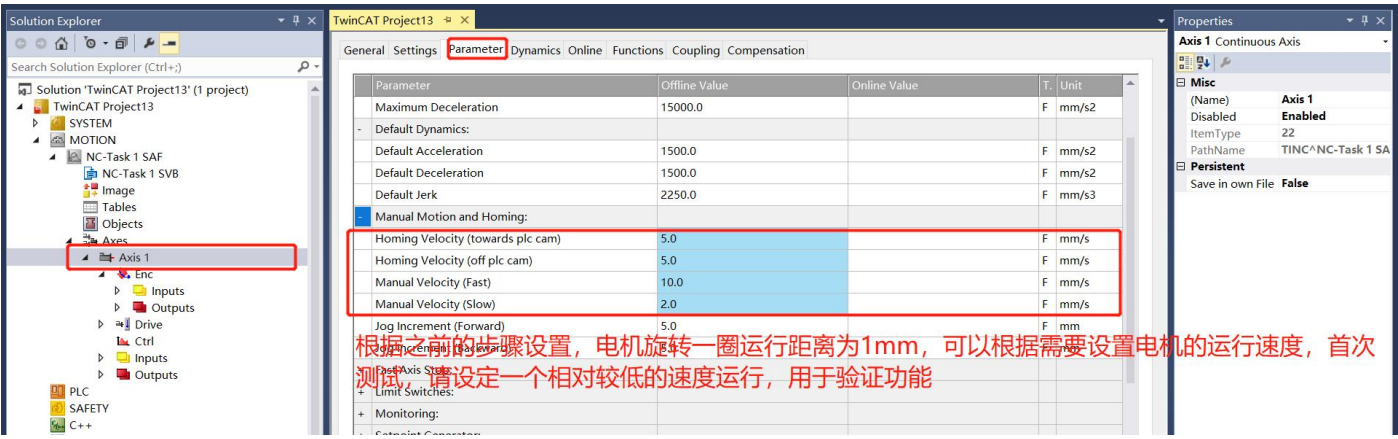

### **8.2.9 Activation**

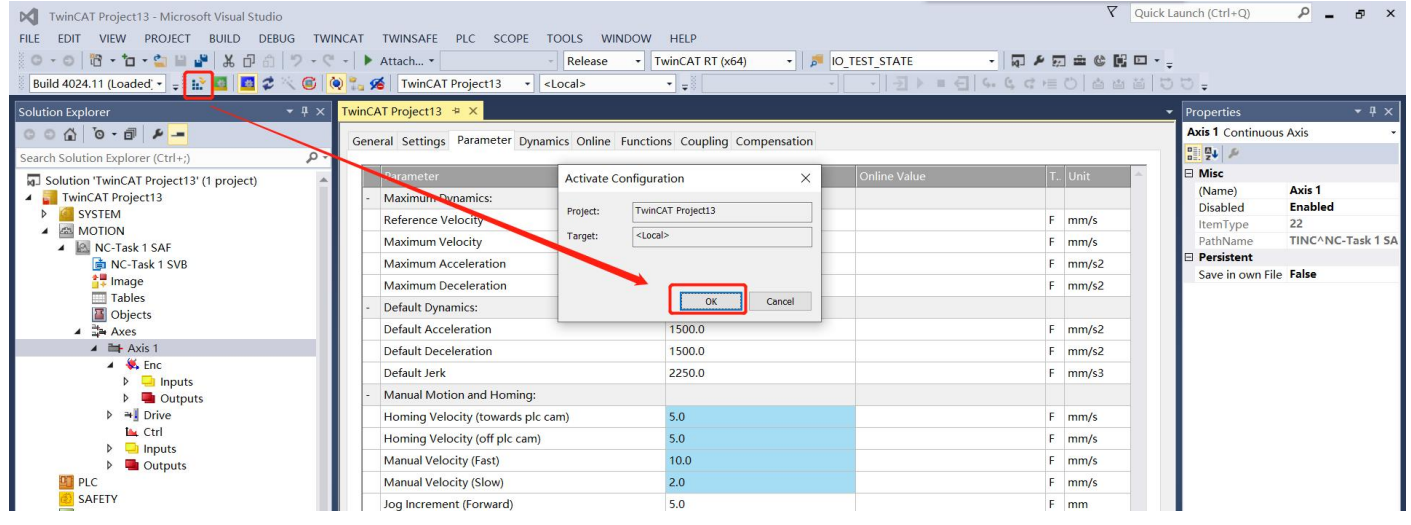

At this time, it prompts whether to enter "Run Mode", click "OK":

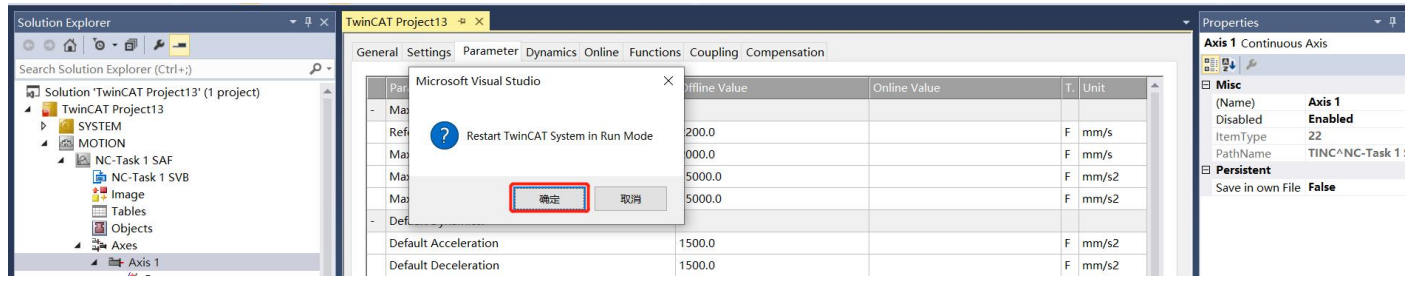

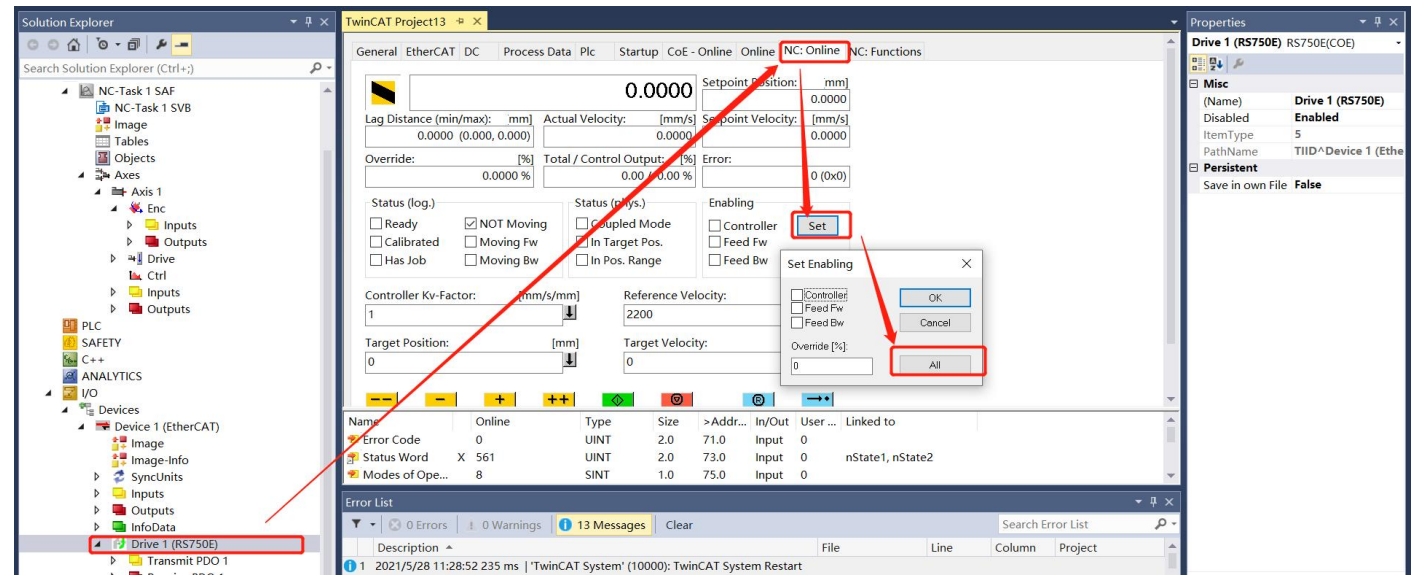

# **8.2.10 Enable motor**

After the above operations, the motor shaft is enabled and there is power output.

### **8.2.11 Motion test**

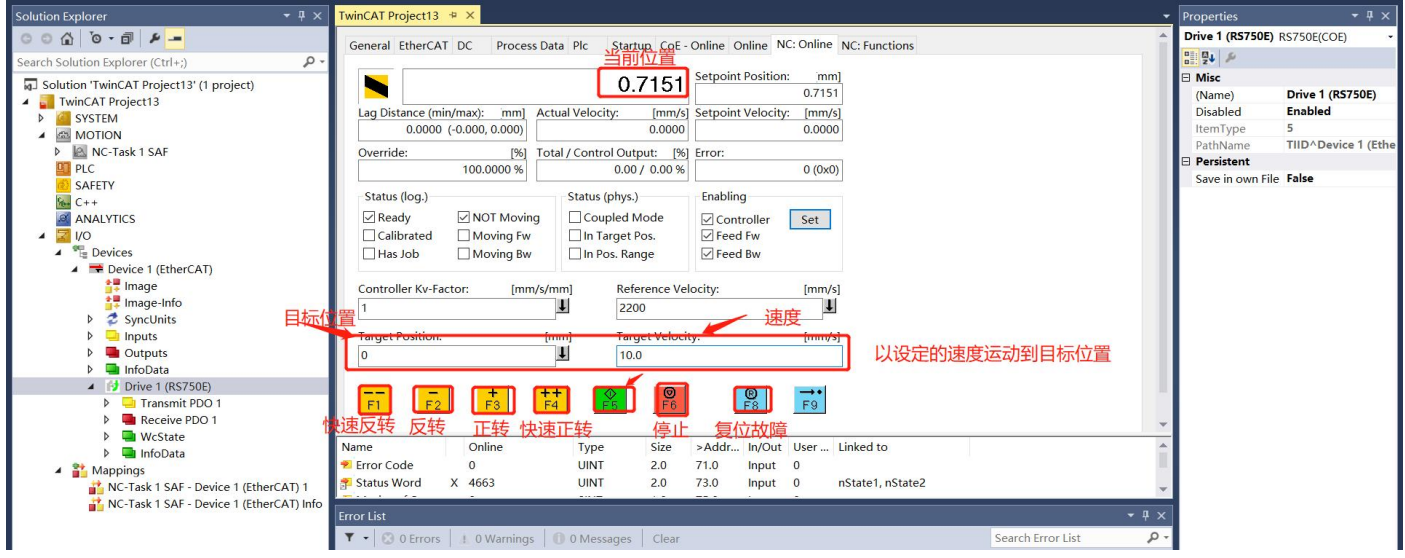

According to the settings in the figure below, the motor can be tested for forward and reverse rotation at a speed of 5mm/s between 0 and 20mm:

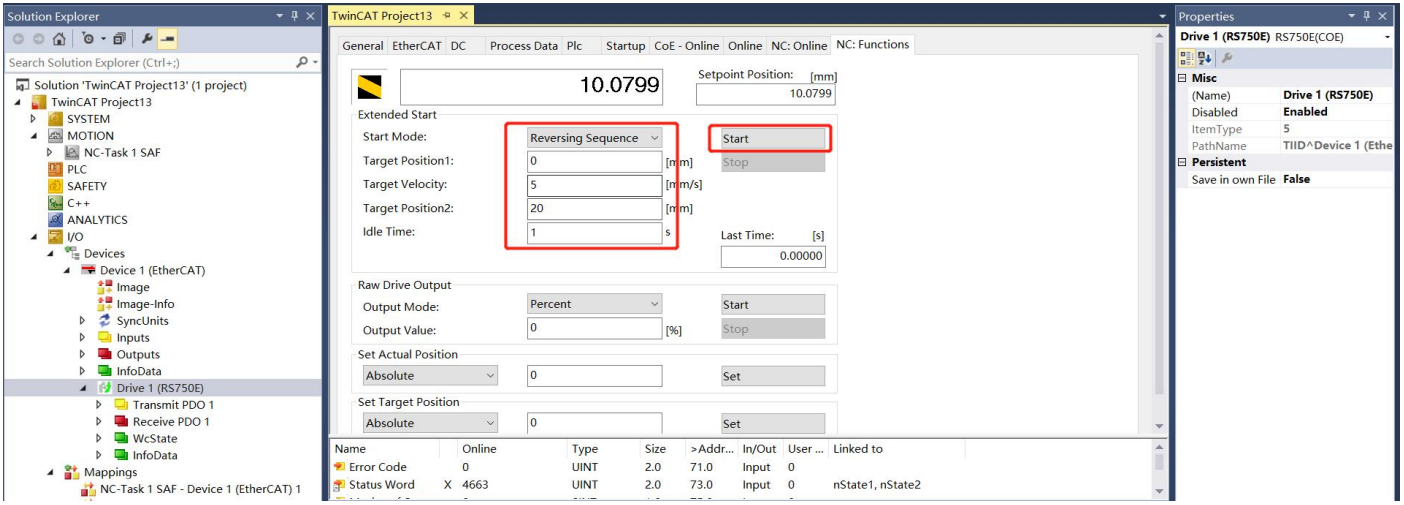

# **Chapter 9 Troubleshooting**

# 9.1 **Error code**

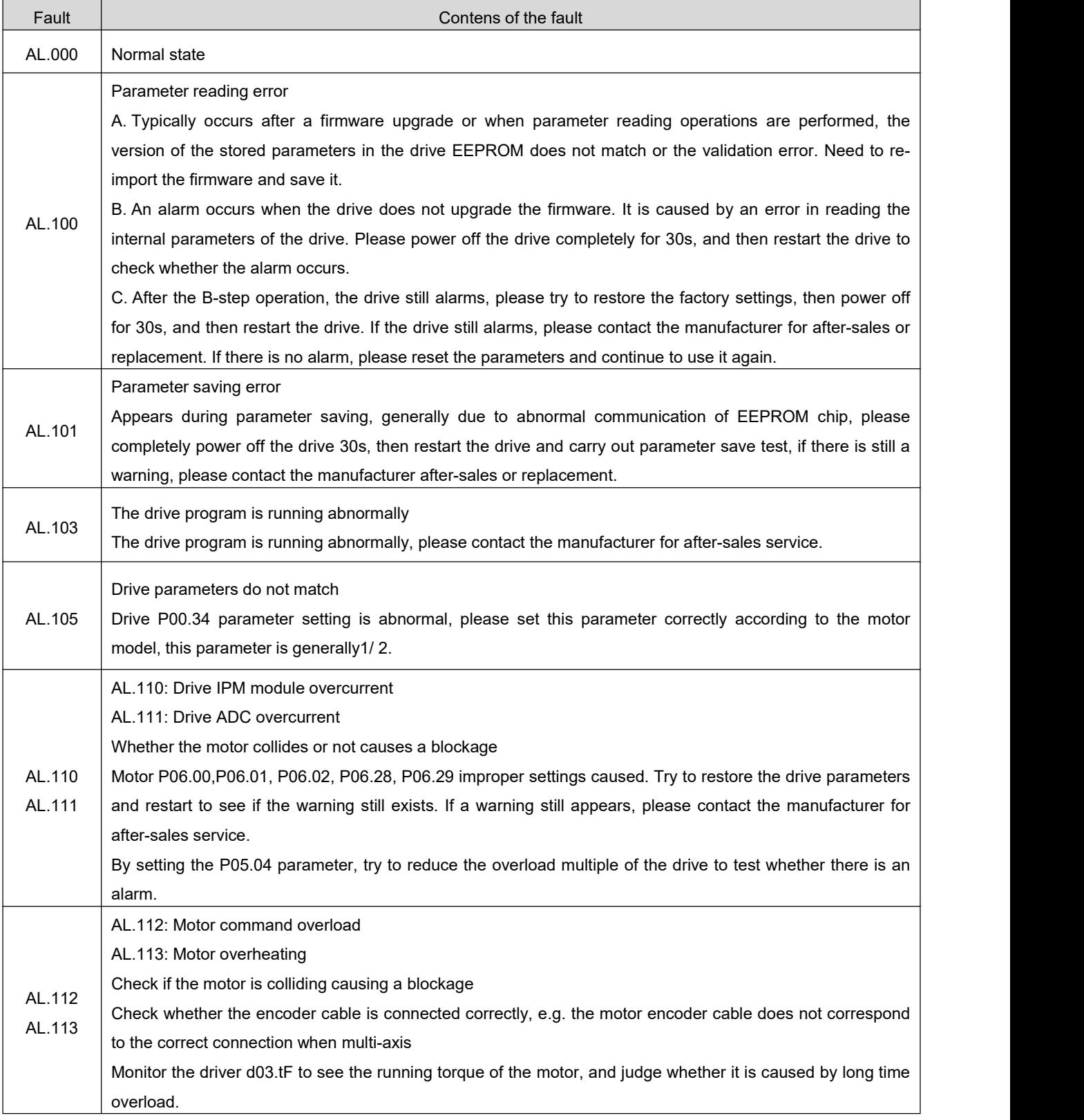

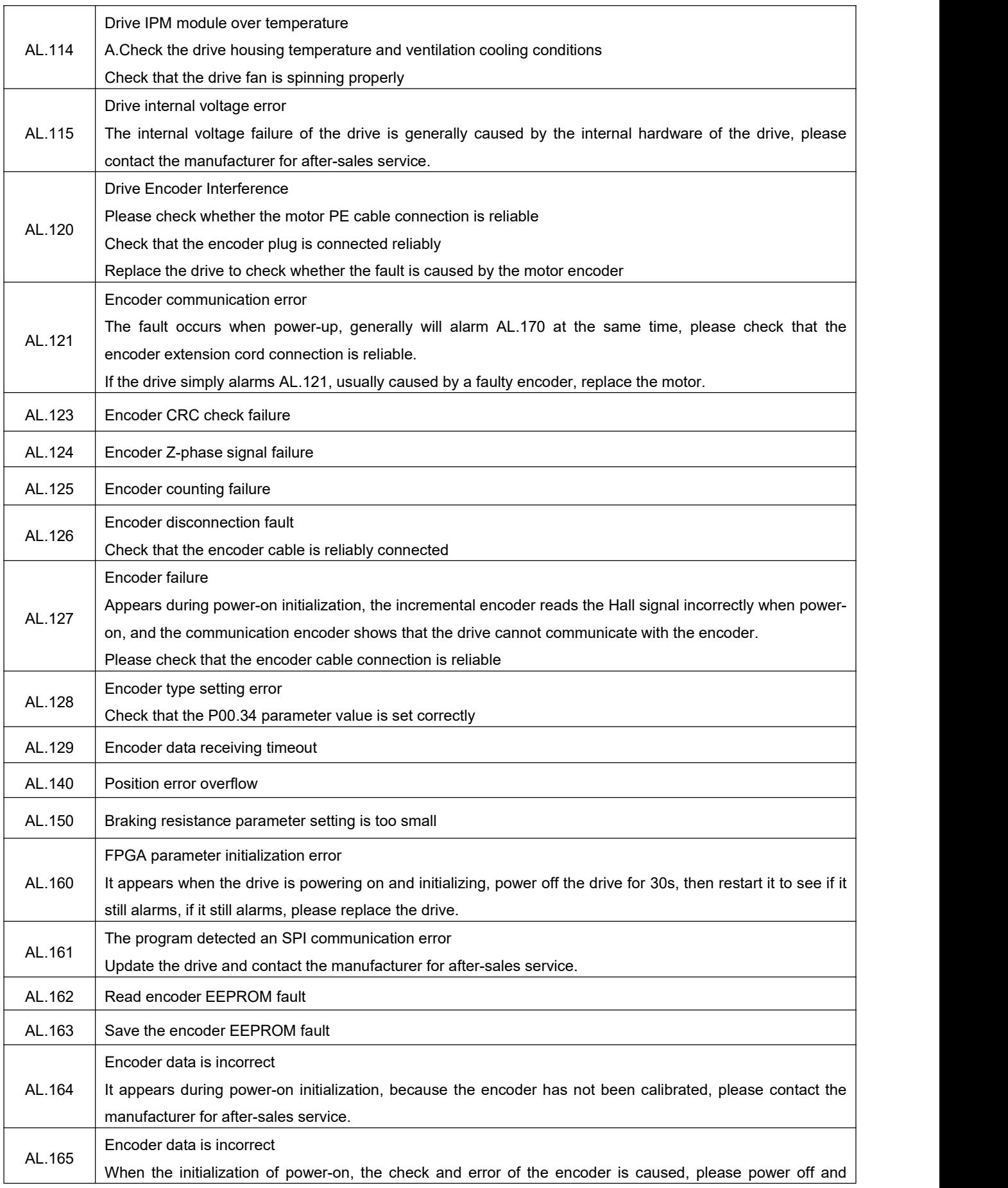

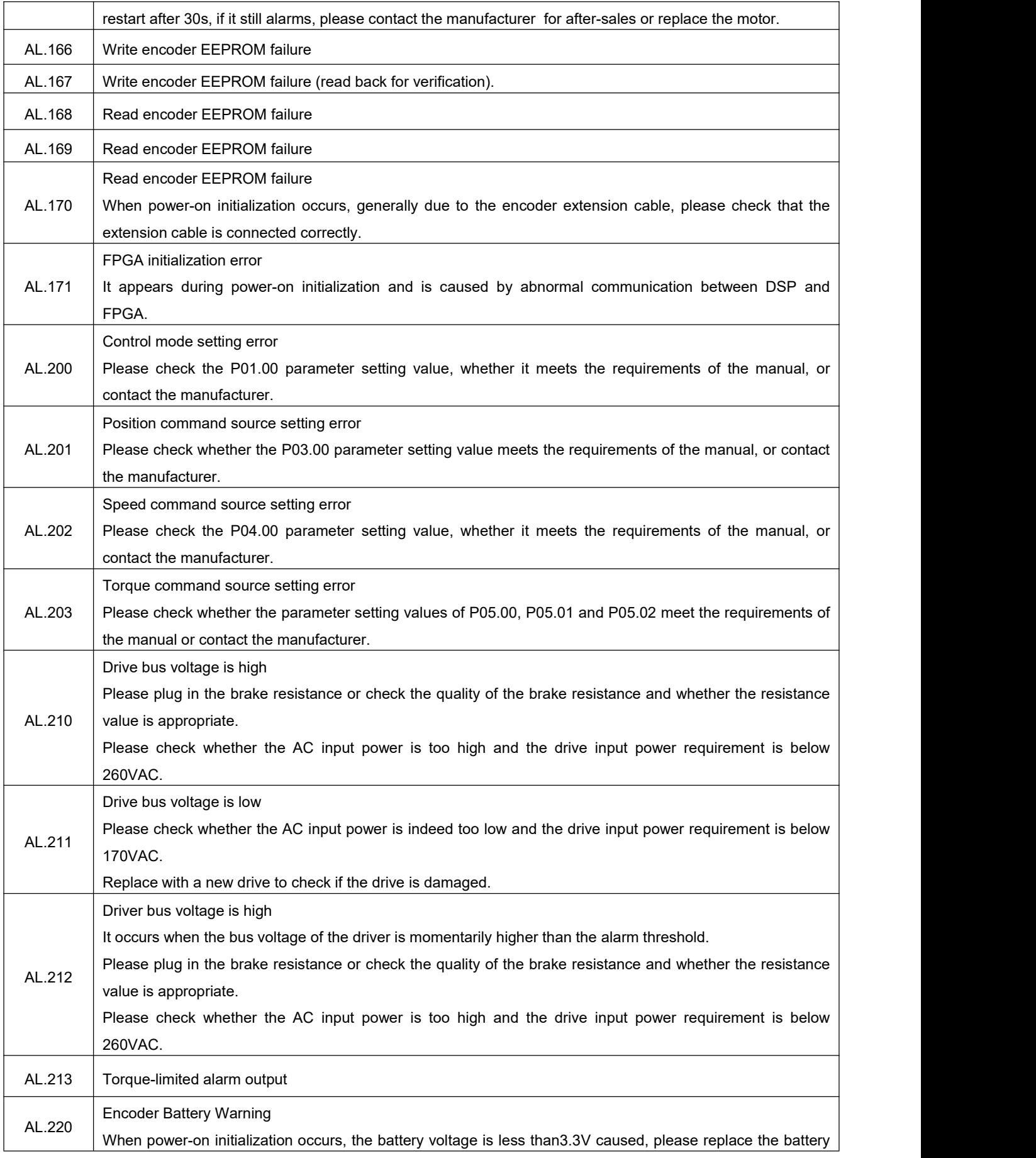

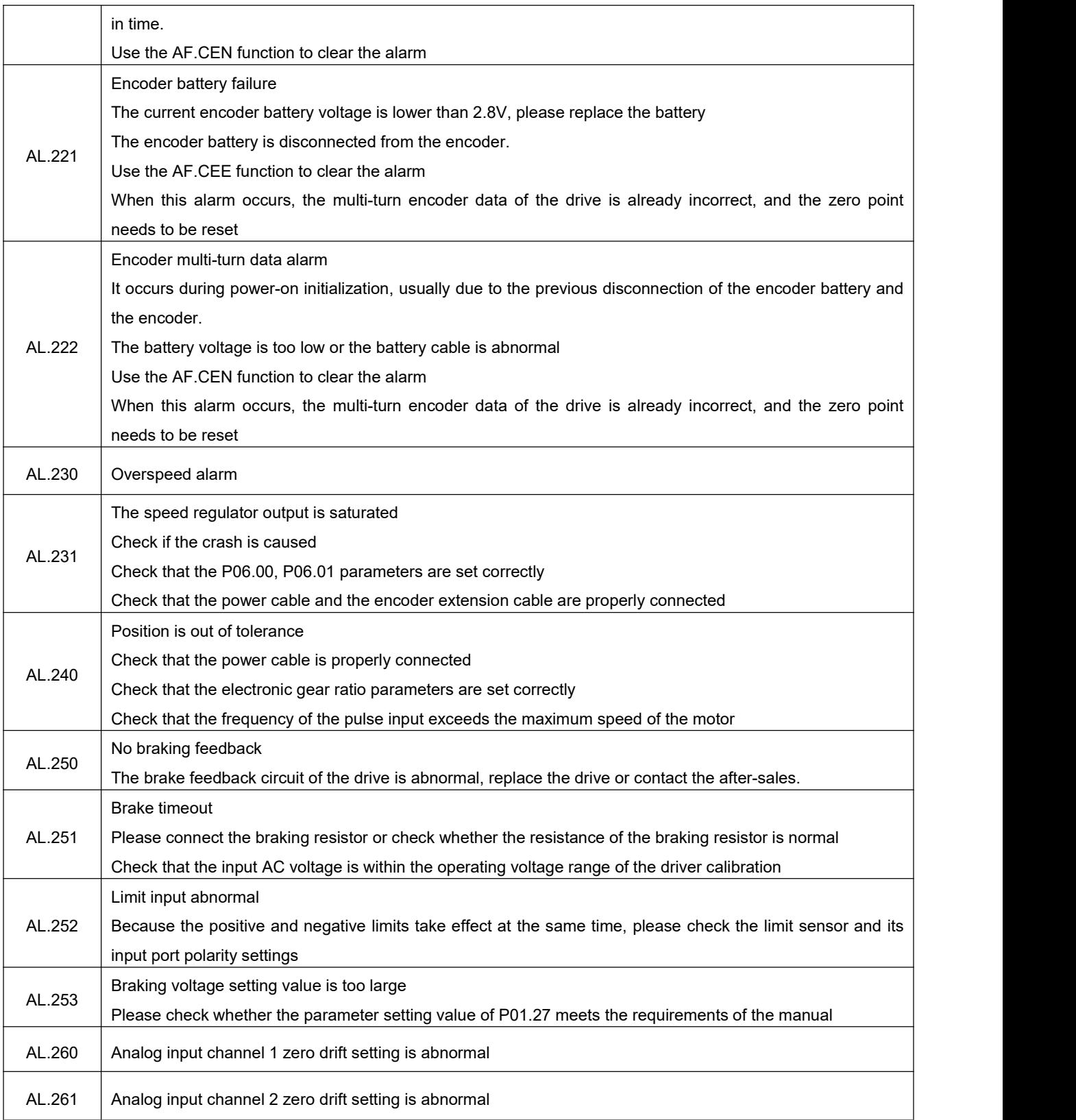

# **Chapter 10 Appendix**

# **Appendix A List of relationship between drive LED display parameters and object dictionary**

### **Group P00:**

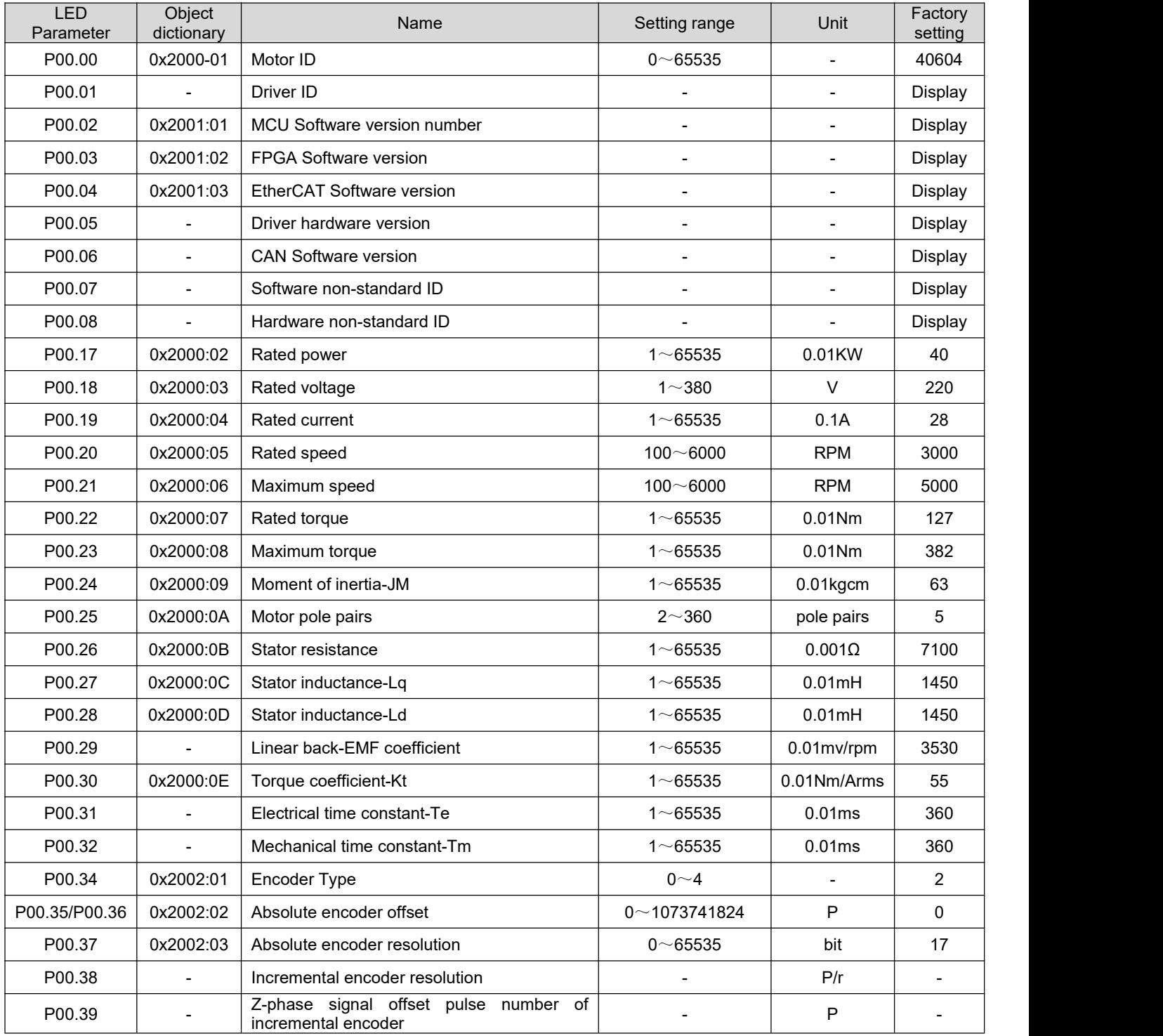

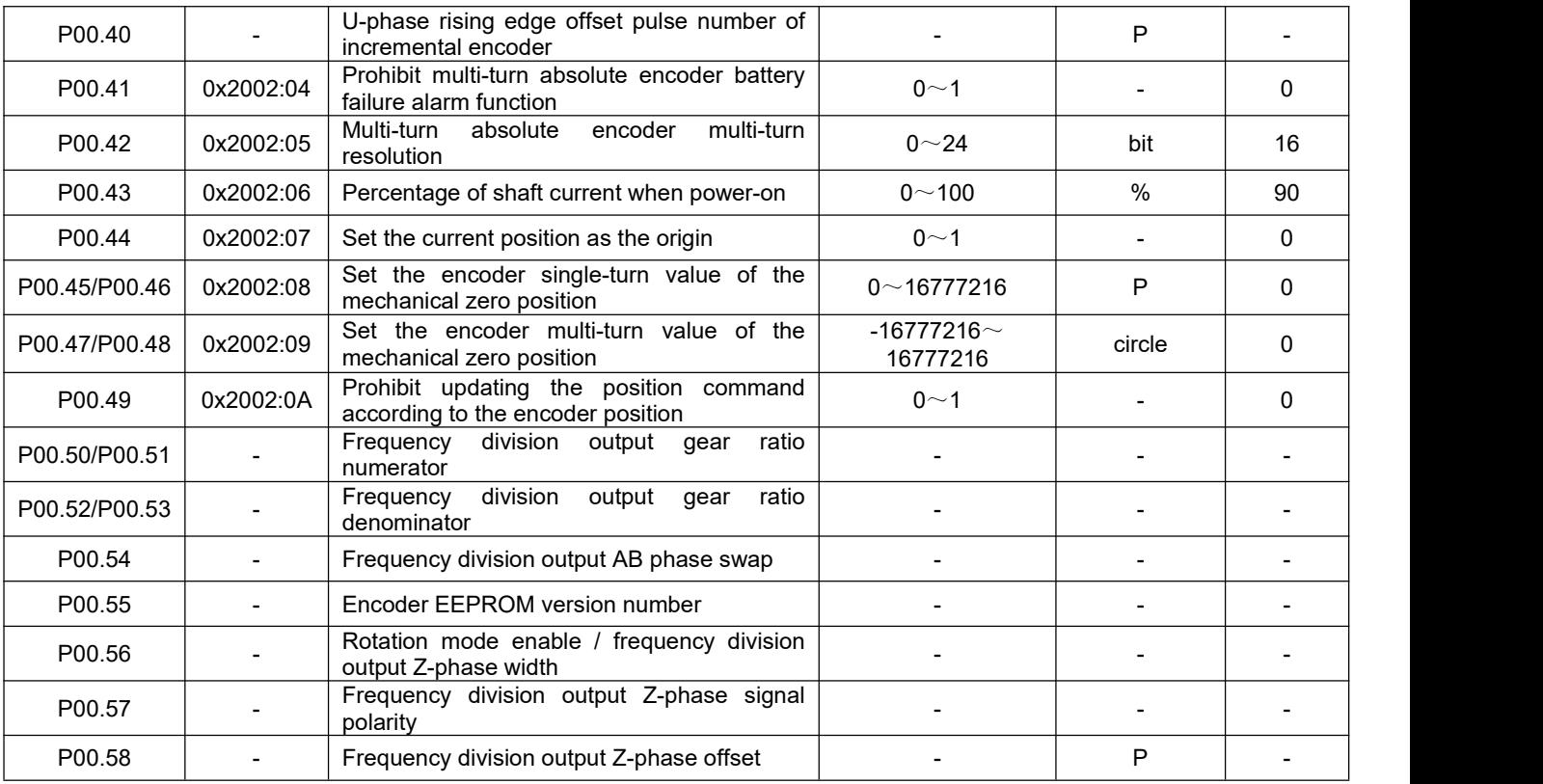

# **Group P01:**

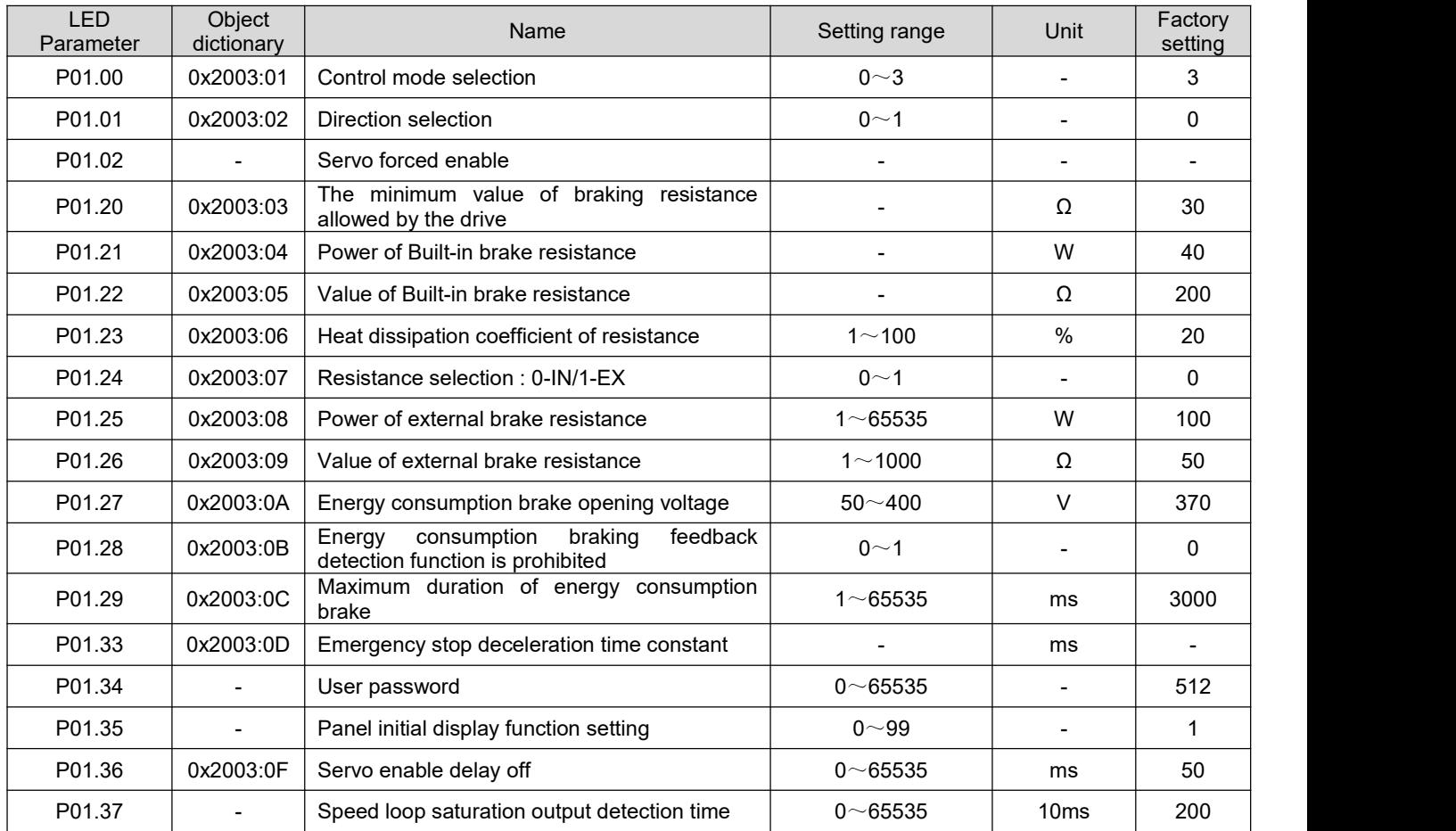

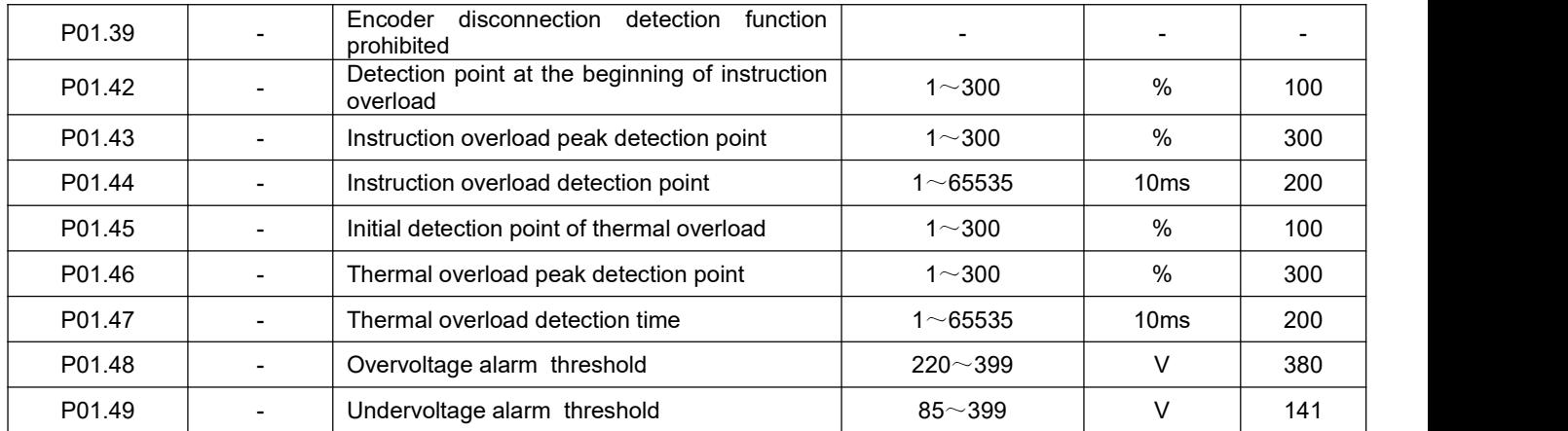

# **Group P02:**

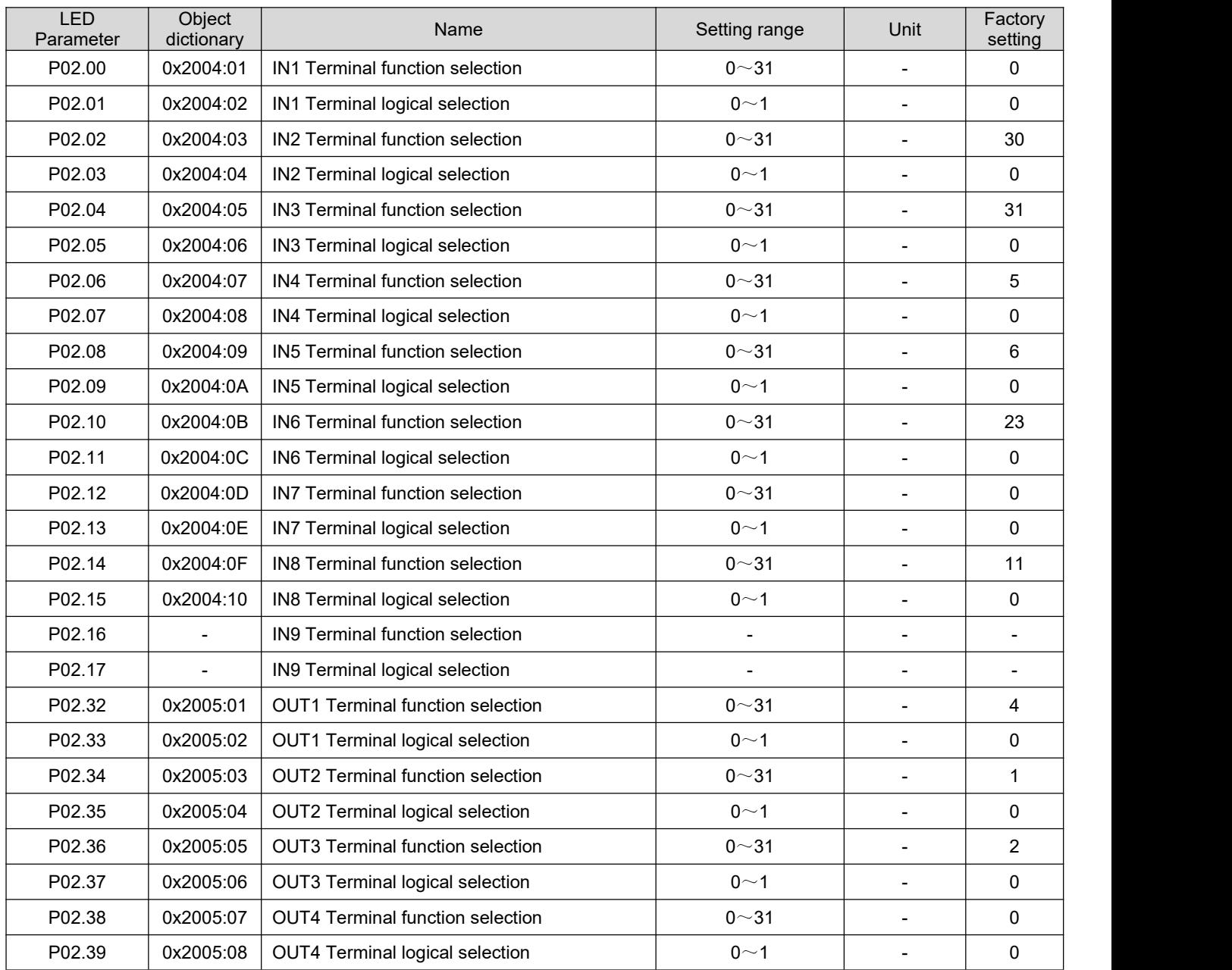

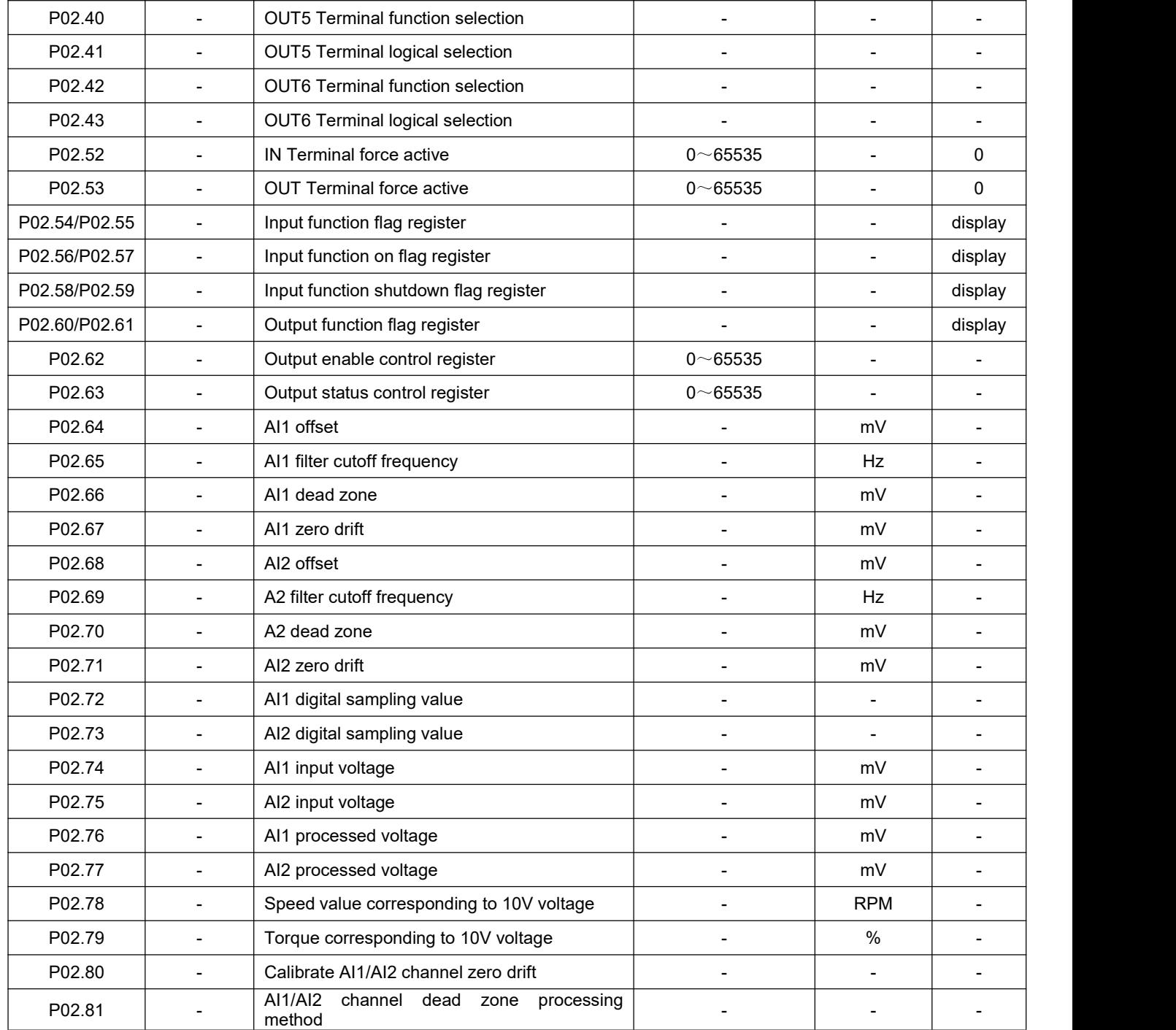

# **Group P03:**

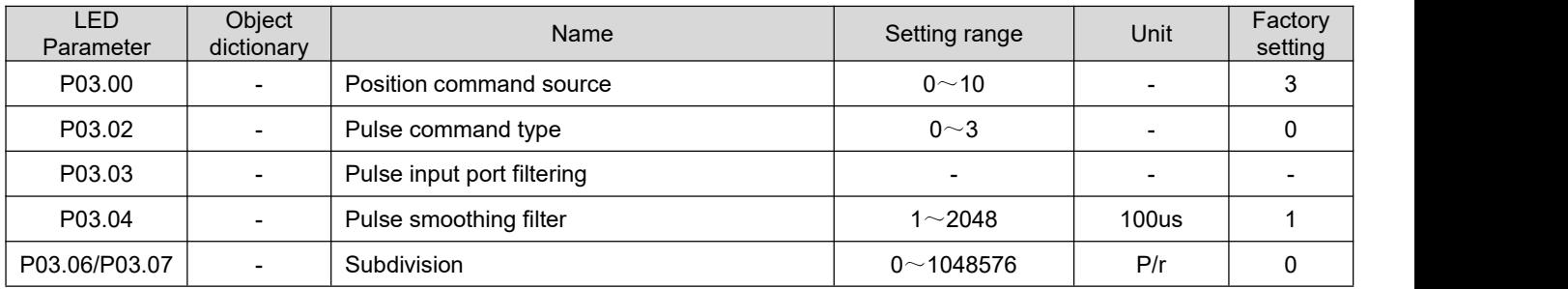
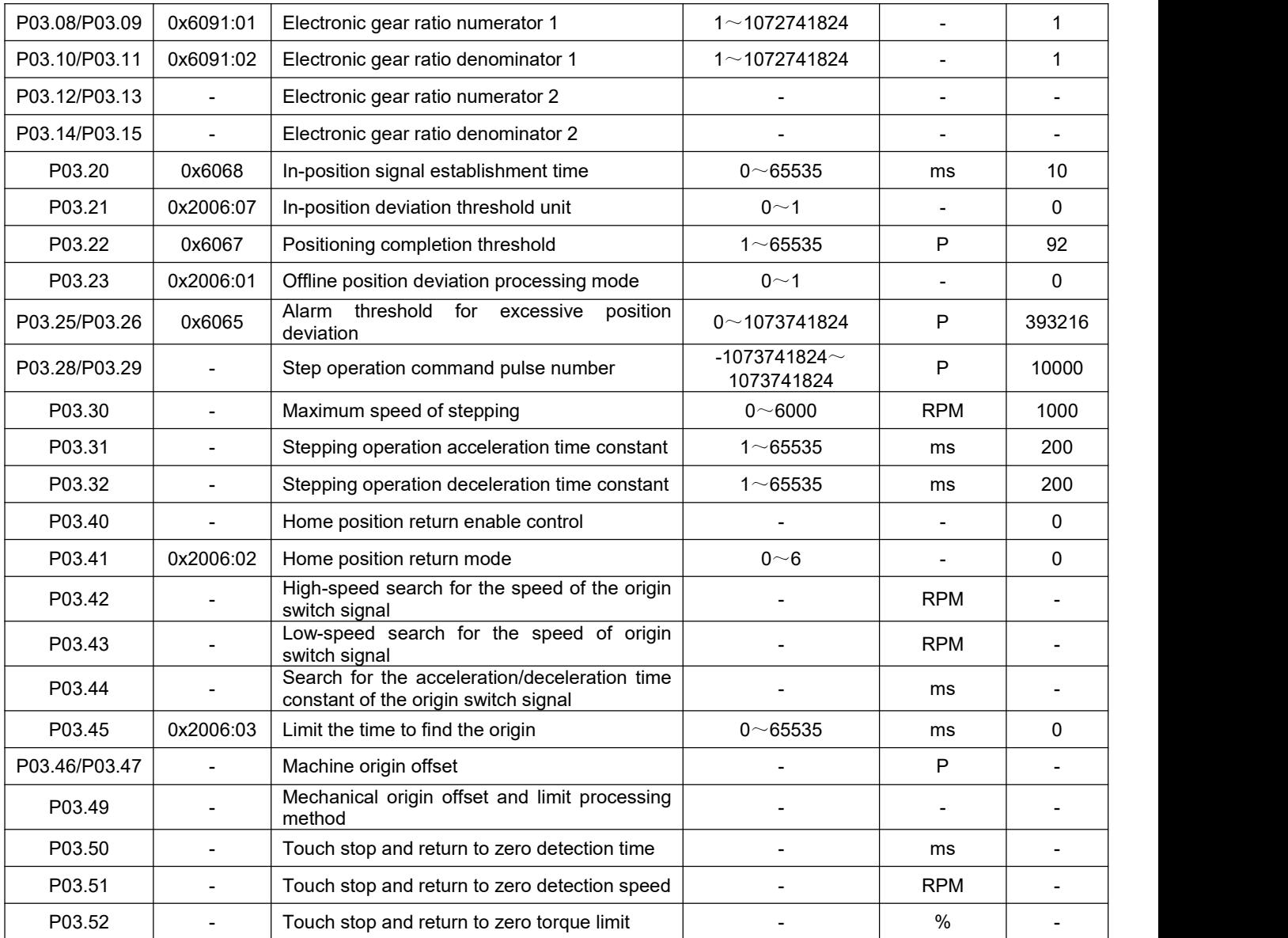

### **Group P04:**

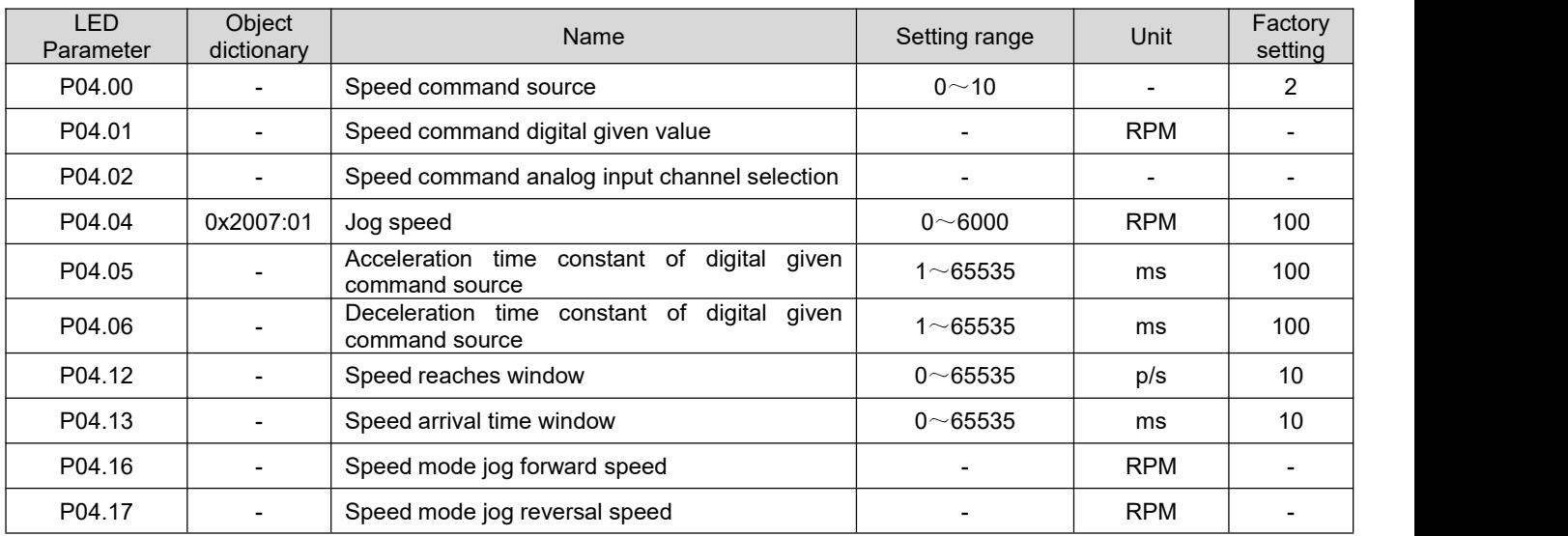

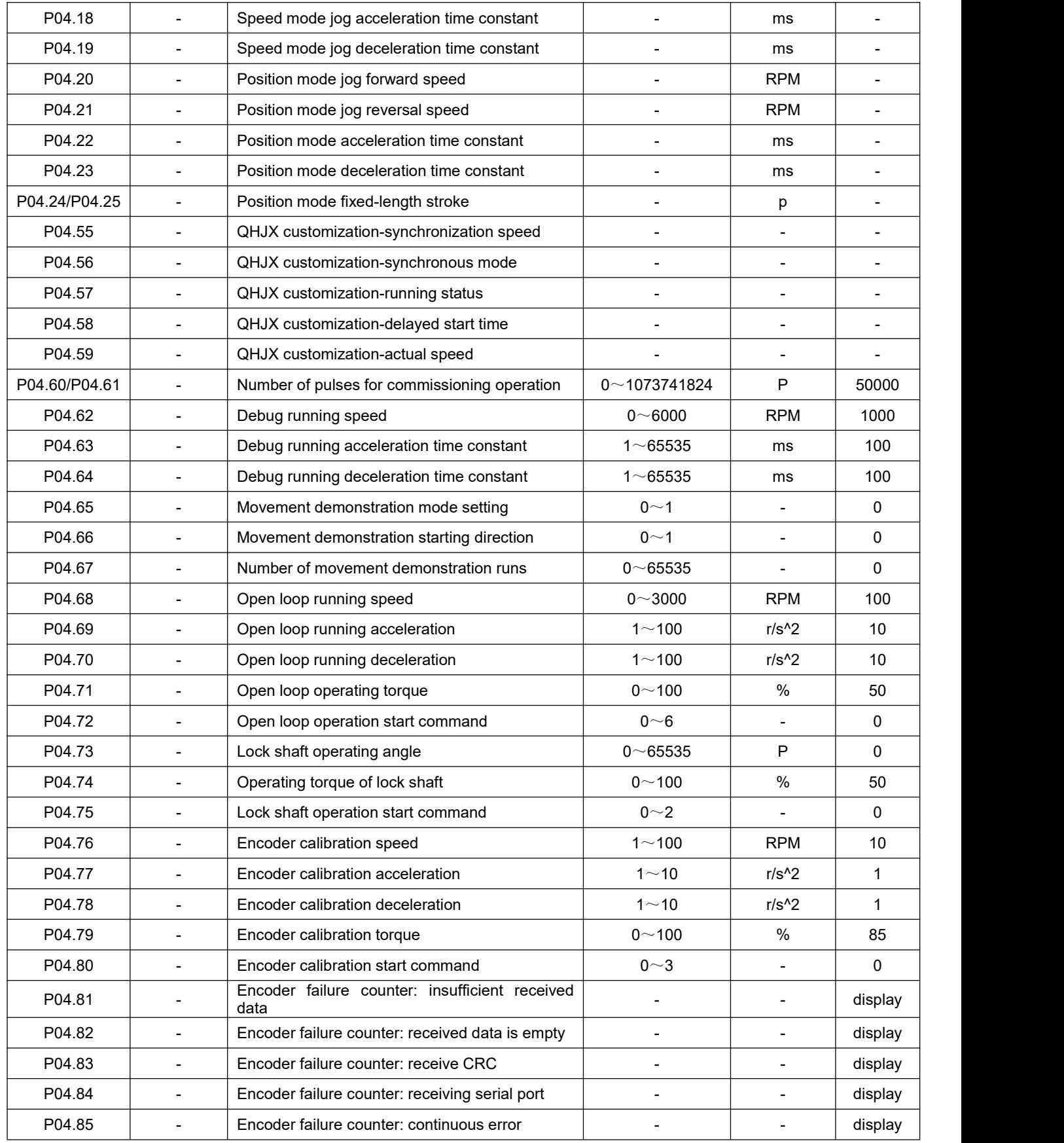

### **Group P05:**

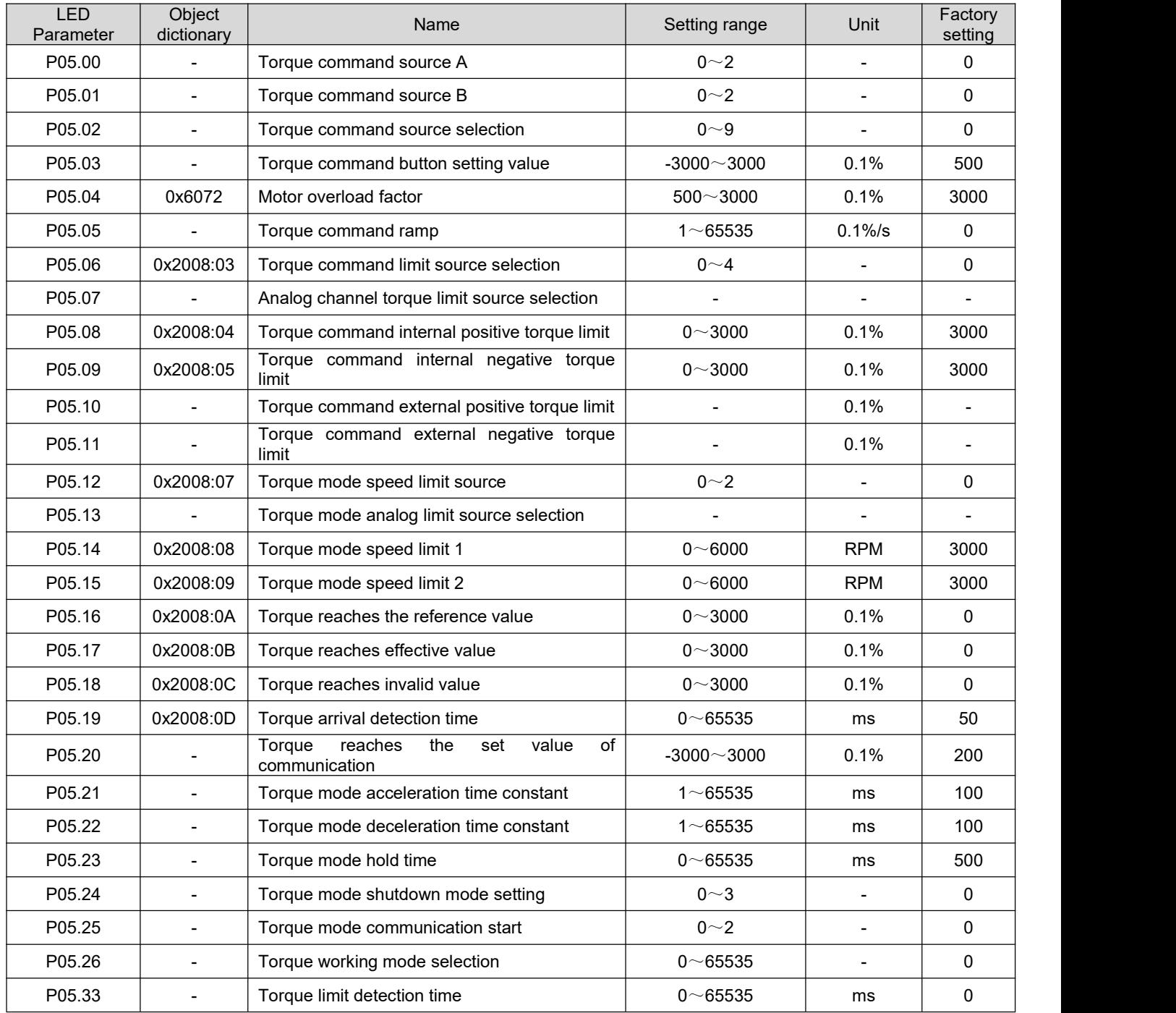

## **Group P06:**

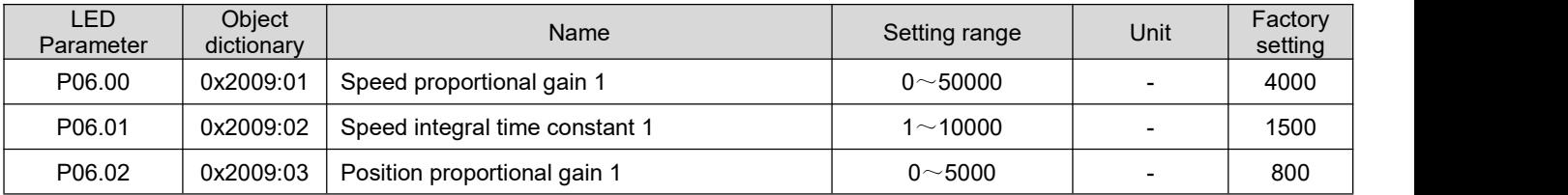

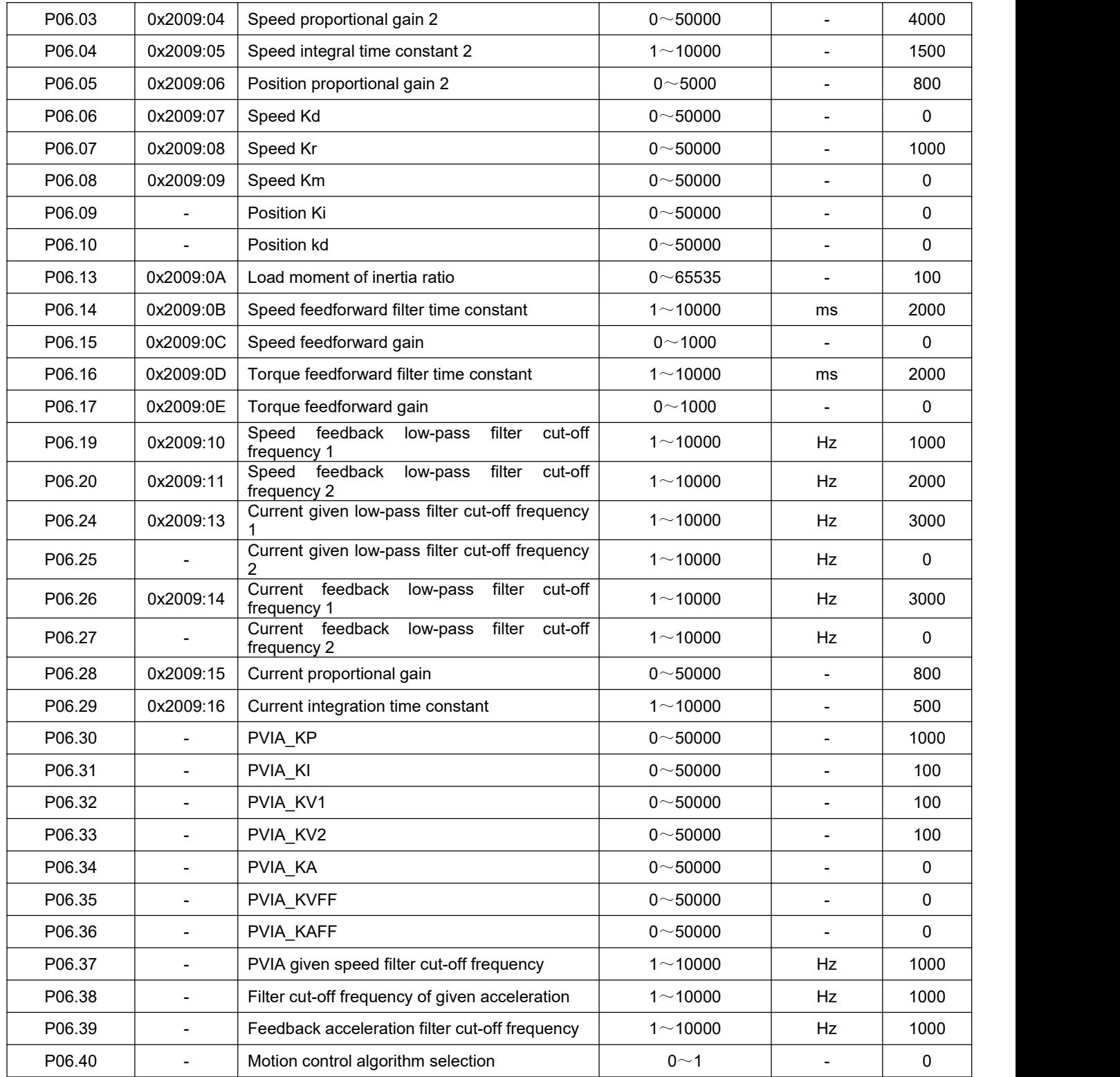

## **Group P08:**

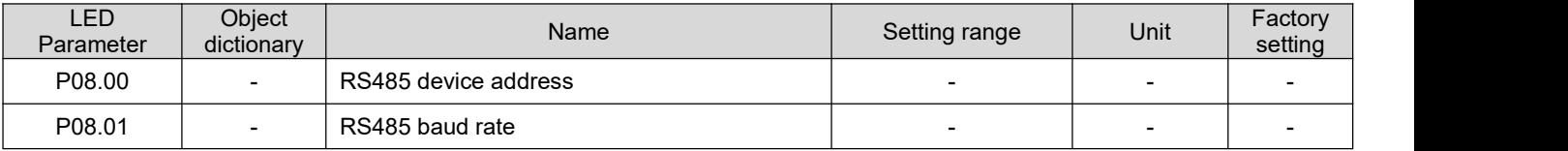

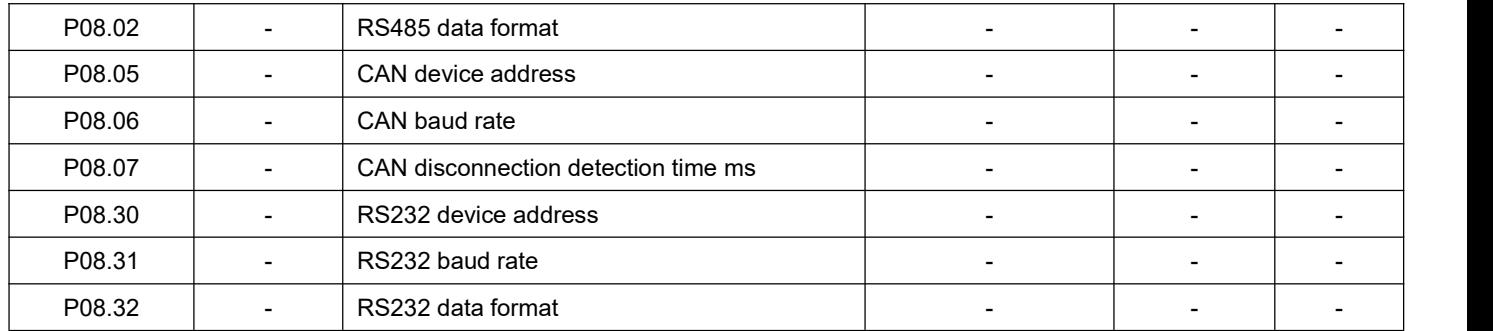

## **Group P12:**

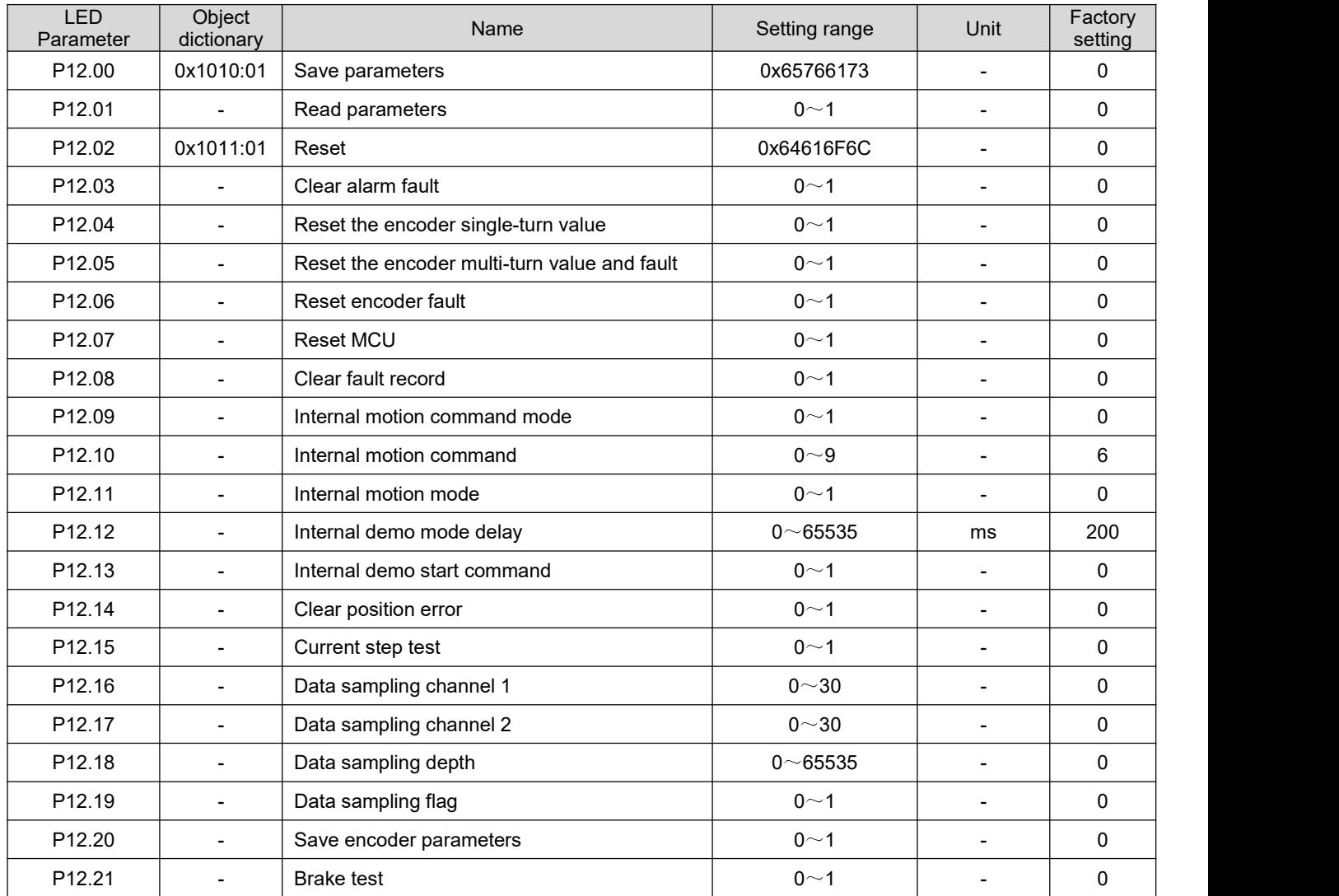

# **Group P13:**

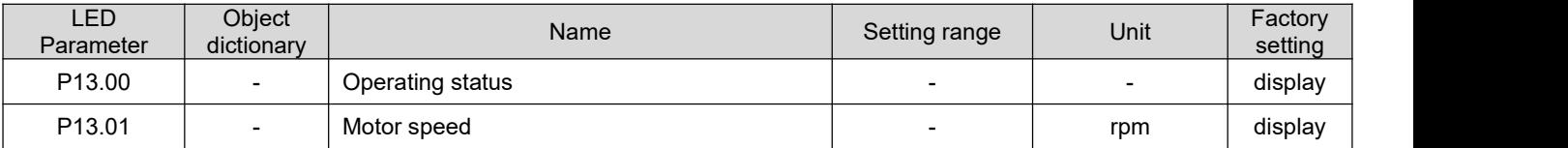

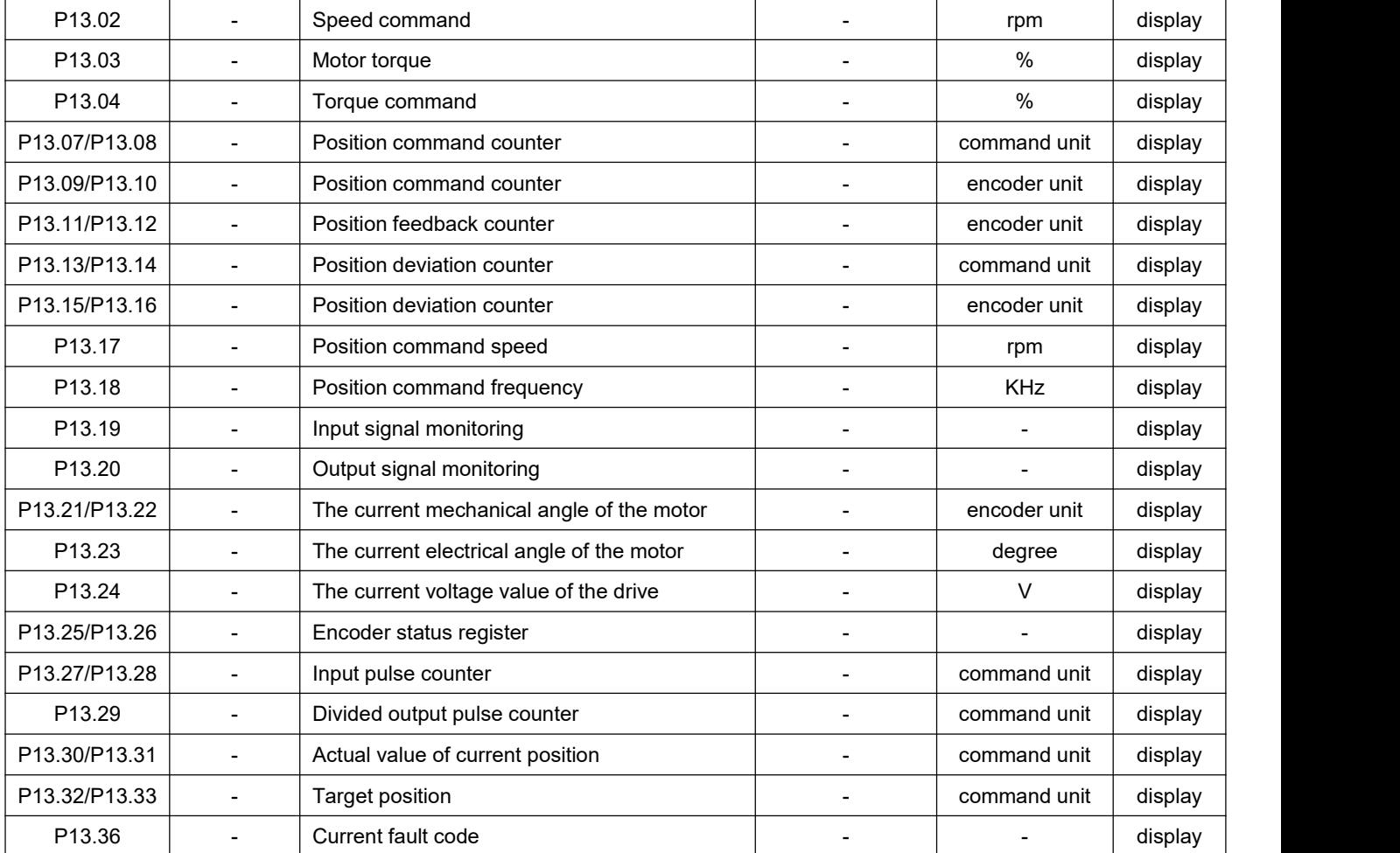